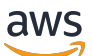

Application Load Balancer

Sistema di bilanciamento del carico elastico

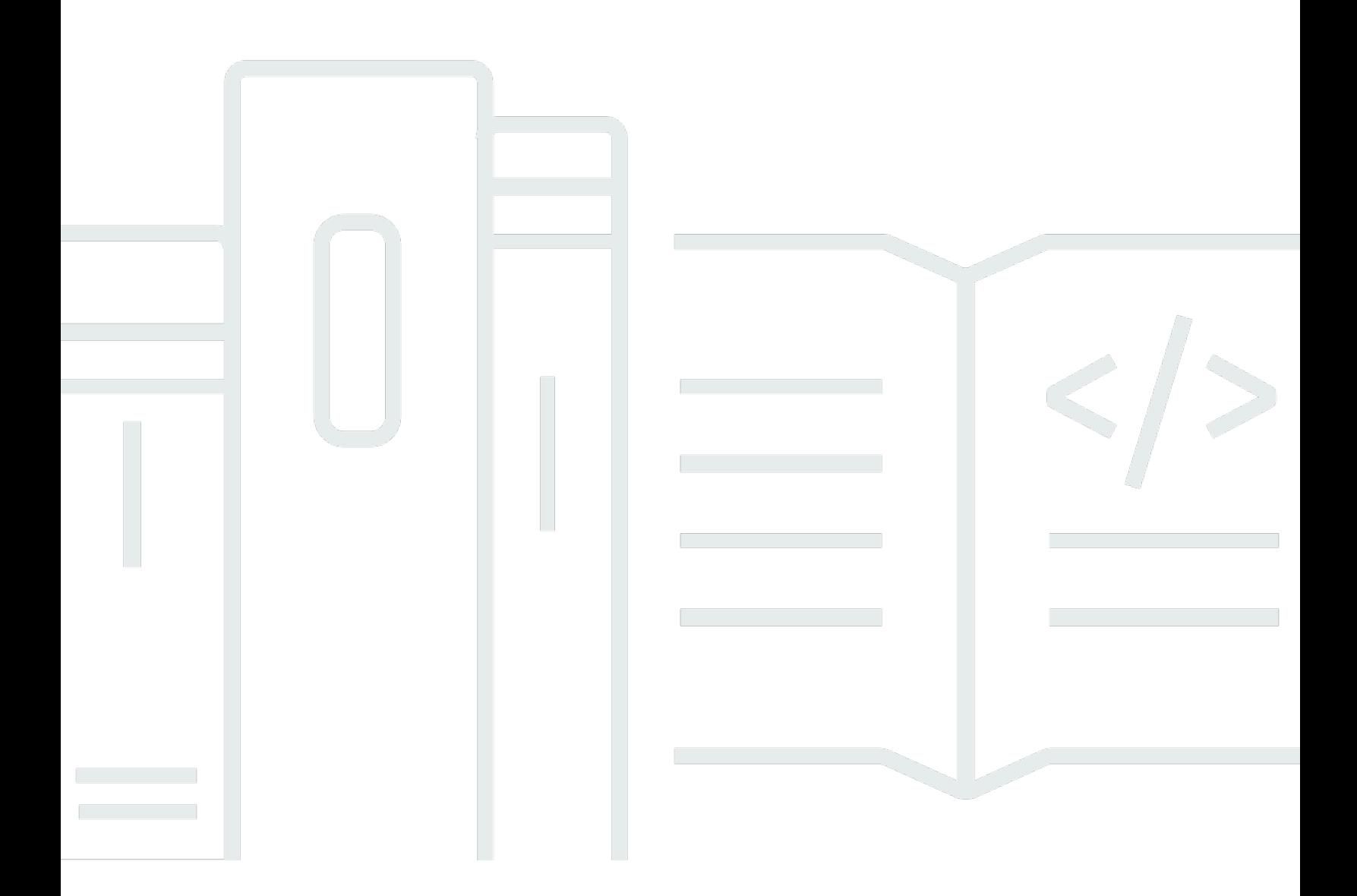

Copyright © 2024 Amazon Web Services, Inc. and/or its affiliates. All rights reserved.

### Sistema di bilanciamento del carico elastico: Application Load Balancer

Copyright © 2024 Amazon Web Services, Inc. and/or its affiliates. All rights reserved.

I marchi e l'immagine commerciale di Amazon non possono essere utilizzati in relazione a prodotti o servizi che non siano di Amazon, in una qualsiasi modalità che possa causare confusione tra i clienti o in una qualsiasi modalità che denigri o discrediti Amazon. Tutti gli altri marchi non di proprietà di Amazon sono di proprietà delle rispettive aziende, che possono o meno essere associate, collegate o sponsorizzate da Amazon.

## Table of Contents

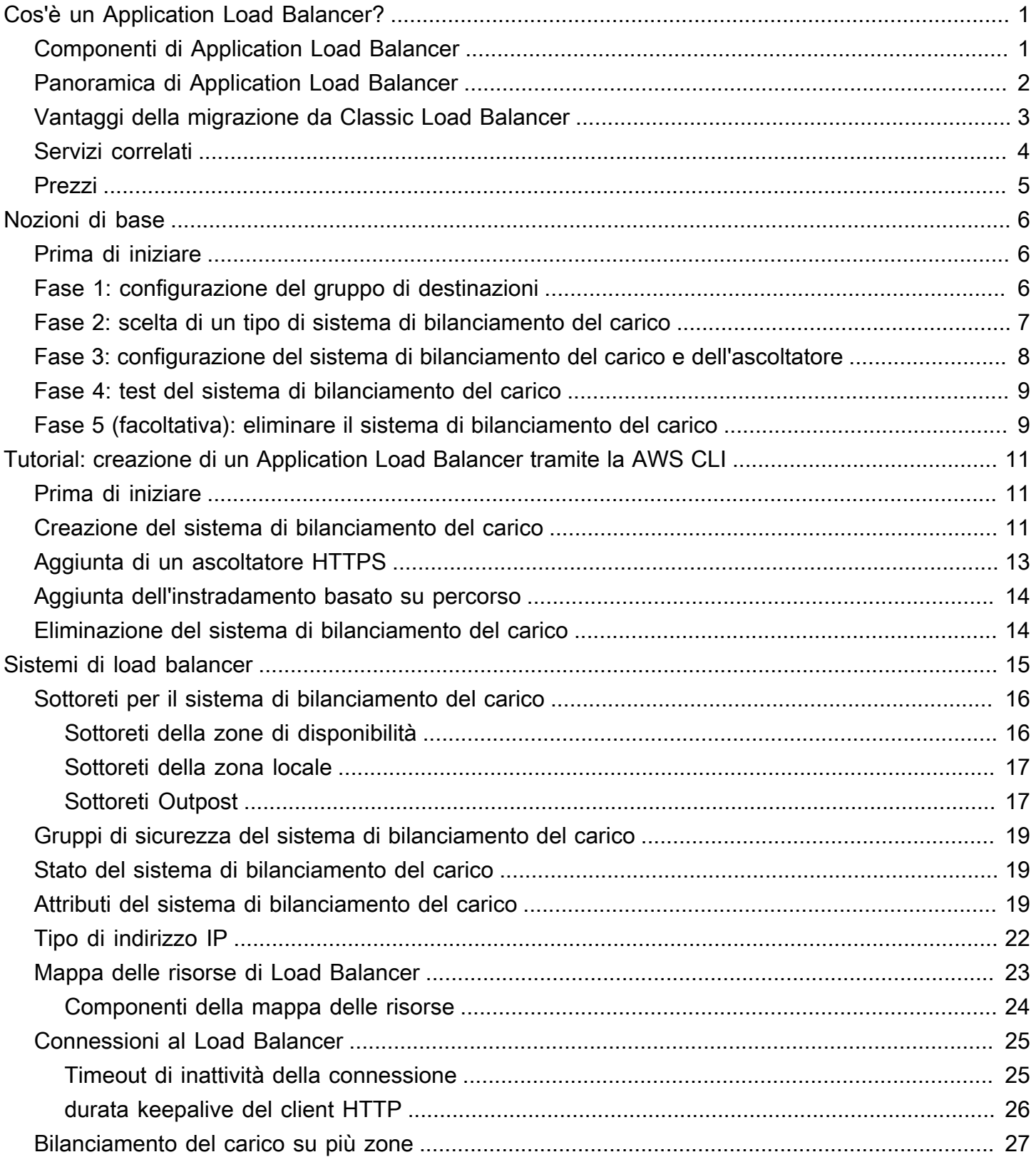

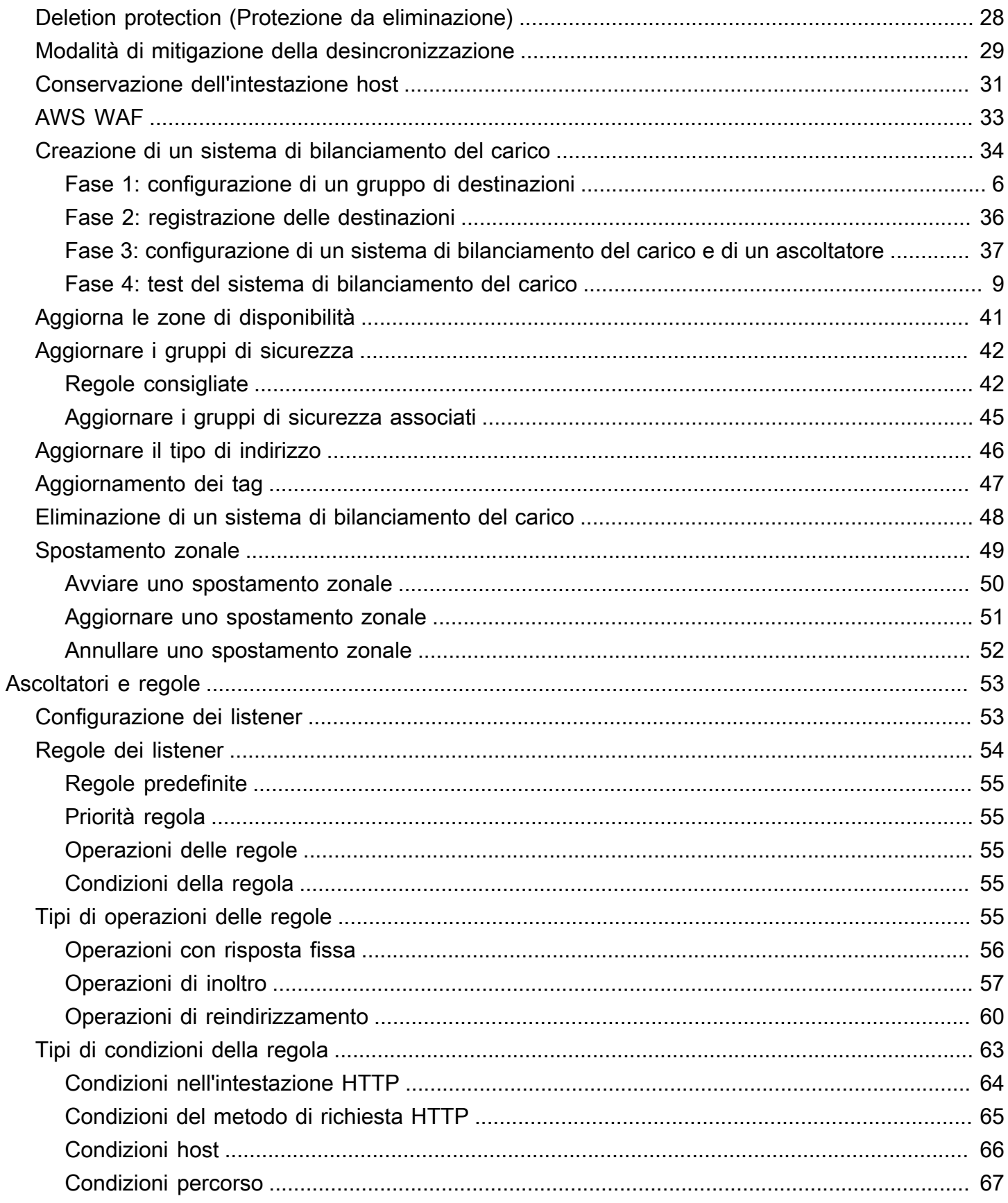

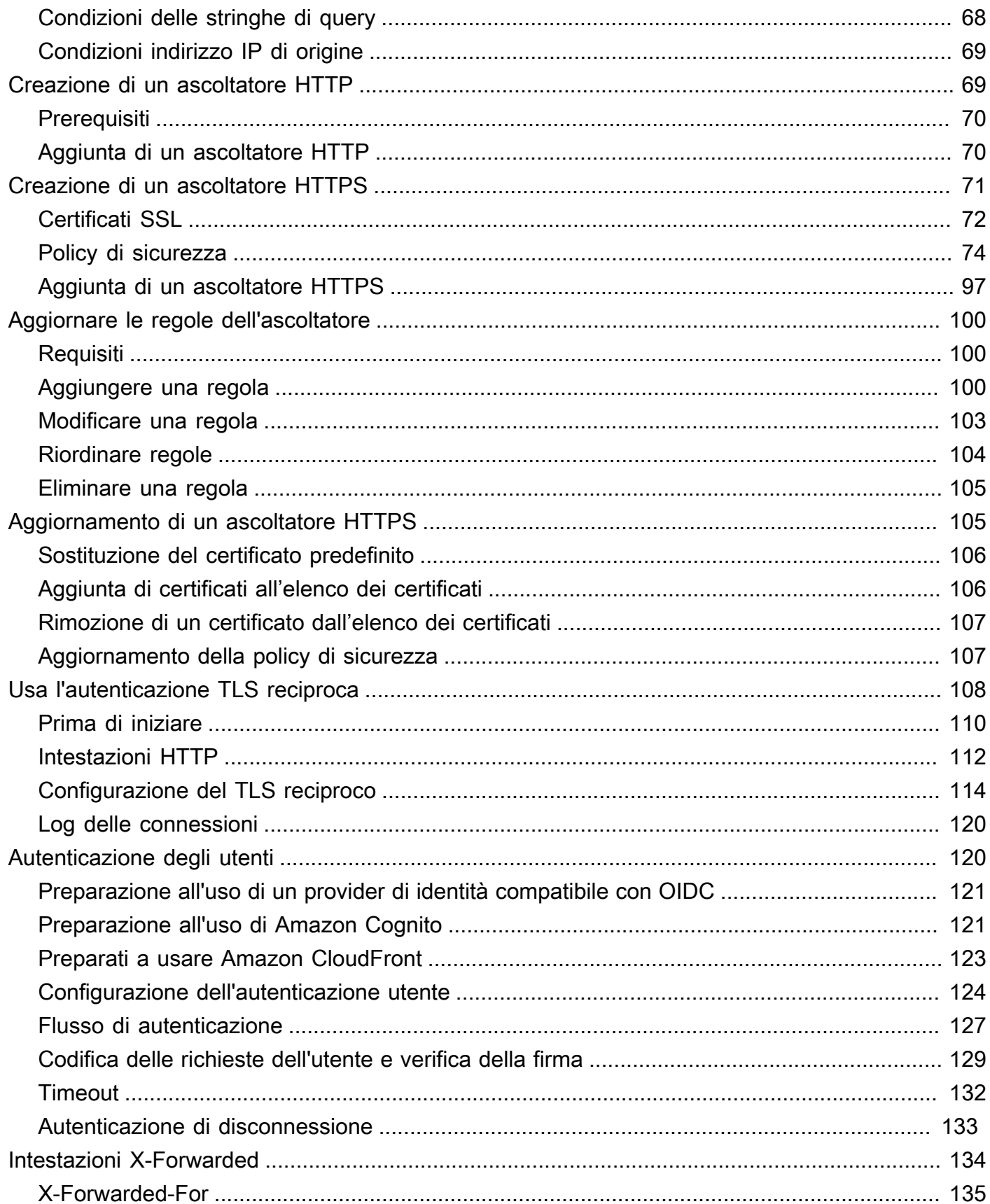

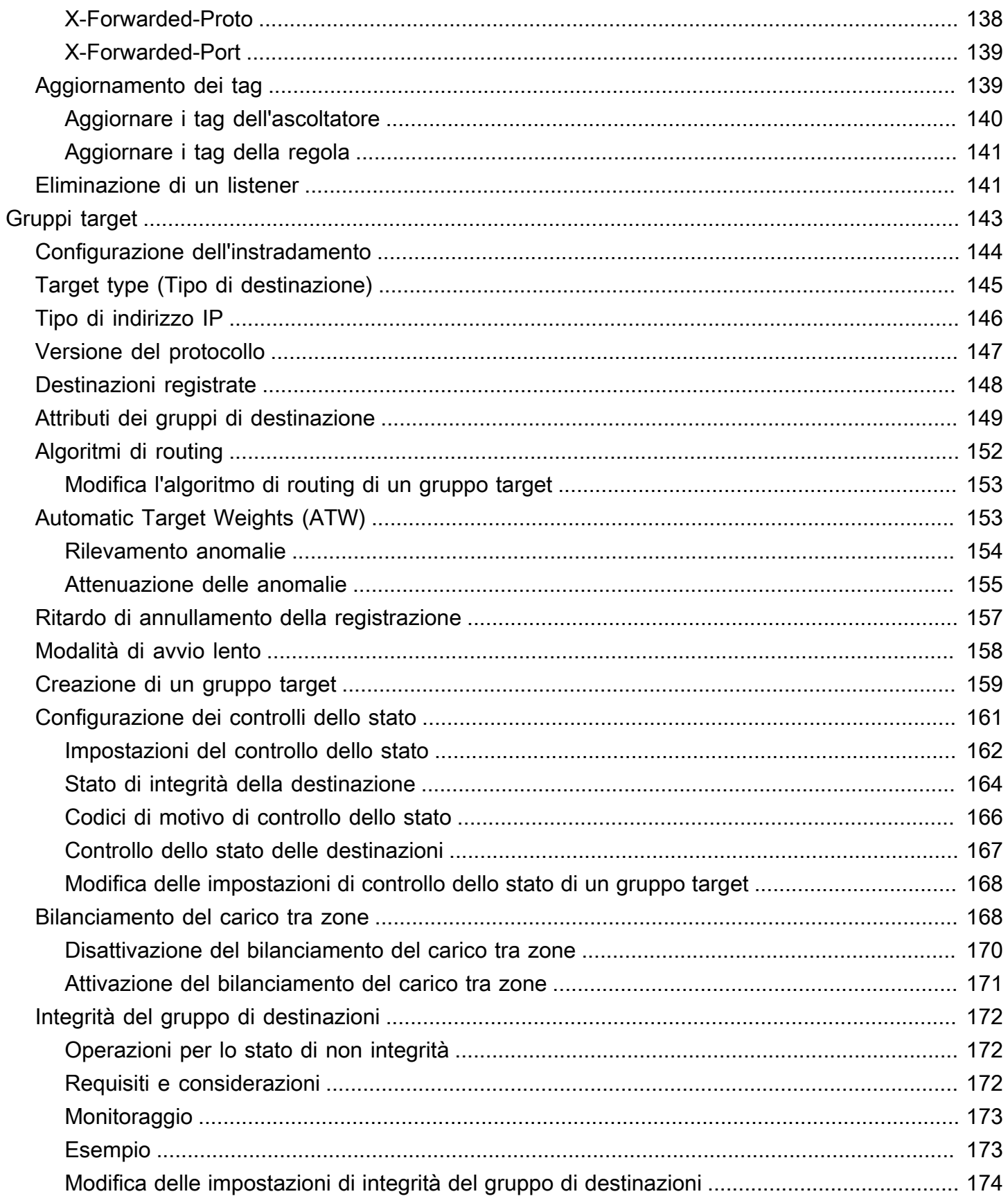

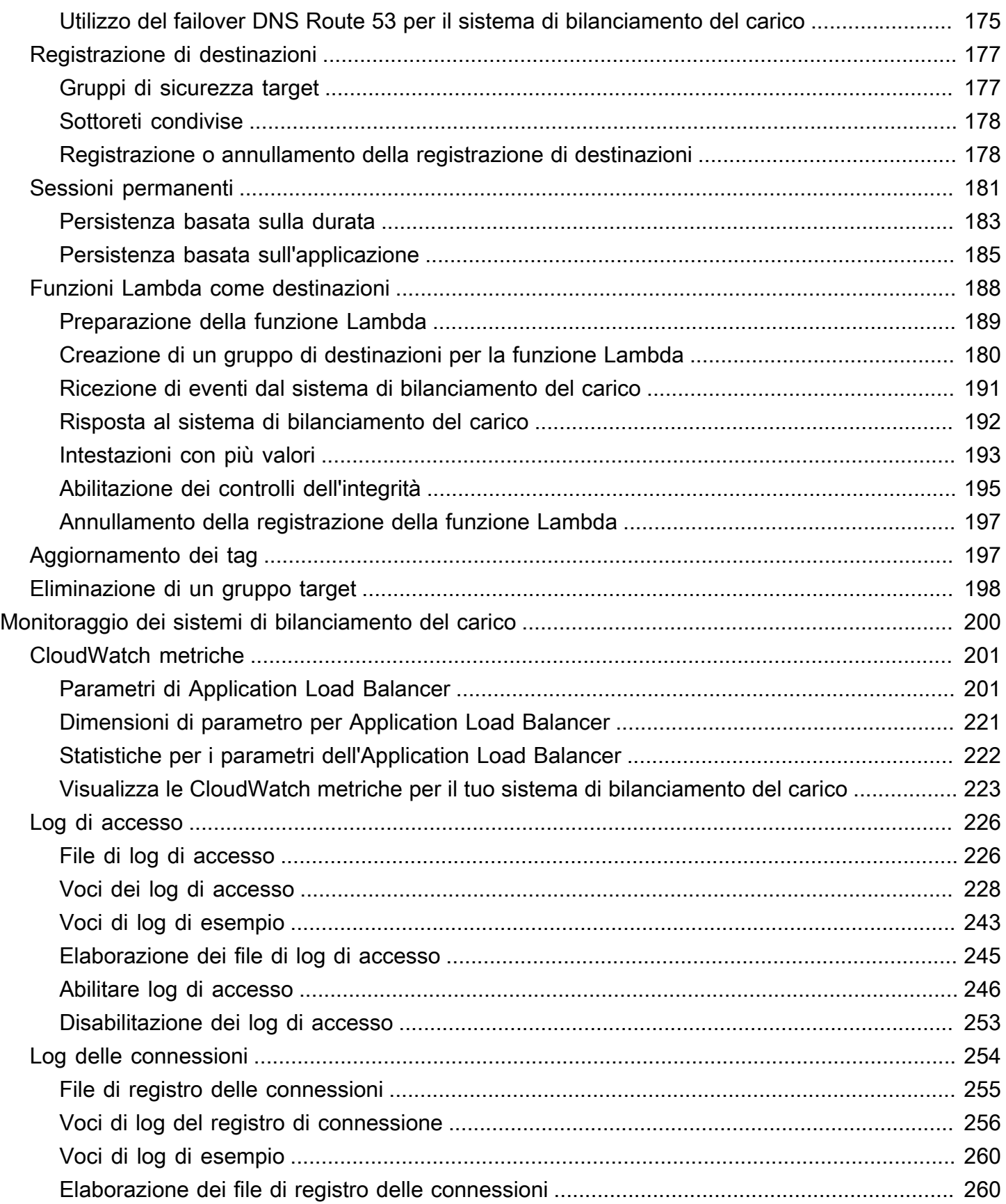

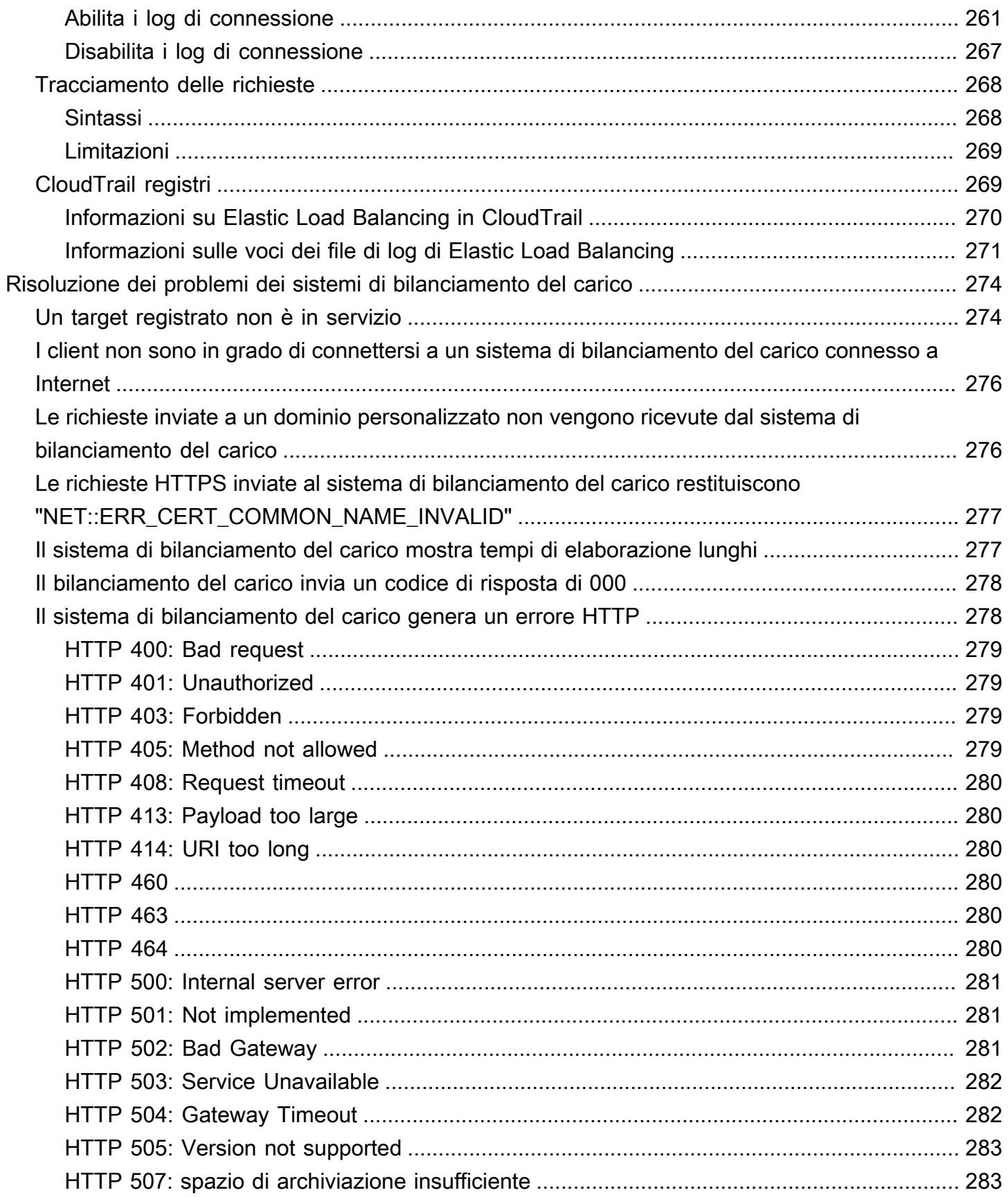

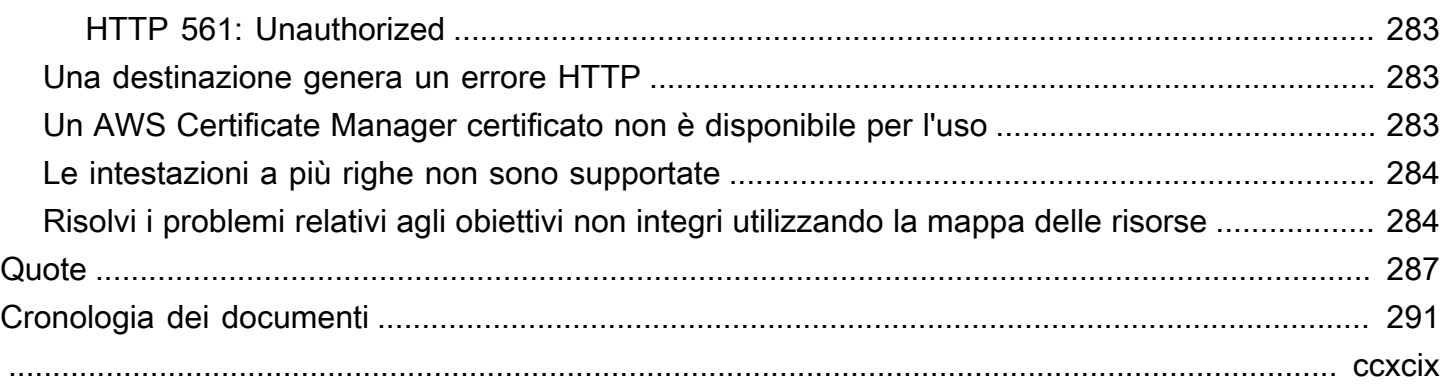

## <span id="page-9-0"></span>Cos'è un Application Load Balancer?

Il servizio Elastic Load Balancing distribuisce automaticamente il traffico in ingresso su più destinazioni, ad esempio istanze EC2, container e indirizzi IP, in una o più zone di disponibilità. Monitora lo stato di integrità delle destinazioni registrate e instrada il traffico solo verso le destinazioni integre. Elastic Load Balancing ridimensiona il load balancer di volta in volta, in quanto il traffico in ingresso varia nel corso del tempo. Può ridimensionare le risorse per la maggior parte dei carichi di lavoro automaticamente.

Elastic Load Balancing supporta i seguenti bilanciatori del carico: Application Load Balancer, Network Load Balancer, Gateway Load Balancer e Classic Load Balancer. È possibile selezionare il tipo di load balancer più adatto alle proprie esigenze. In questa guida vengono illustrati gli Application Load Balancer. Per ulteriori informazioni sugli altri sistemi di bilanciamento del carico, consulta la [Guida](https://docs.aws.amazon.com/elasticloadbalancing/latest/network/)  [per l'utente dei sistemi Network Load Balancer,](https://docs.aws.amazon.com/elasticloadbalancing/latest/network/) la [Guida per l'utente di Gateway Load Balancer](https://docs.aws.amazon.com/elasticloadbalancing/latest/gateway/), e la [Guida per l'utente dei sistemi Classic Load Balancer.](https://docs.aws.amazon.com/elasticloadbalancing/latest/classic/)

## <span id="page-9-1"></span>Componenti di Application Load Balancer

Un sistema di bilanciamento del carico funge da singolo punto di contatto per i client. Il sistema di bilanciamento del carico distribuisce il traffico delle applicazioni in ingresso su più target, ad esempio sulle istanze EC2, in più zone di disponibilità. Ciò aumenta la disponibilità dell'applicazione. Puoi aggiungere uno o più listener al load balancer.

Un listener è un processo che controlla le richieste di connessione dai client utilizzando il protocollo e la porta che hai configurato. Le regole definite per un listener determinano il modo in cui il sistema di bilanciamento del carico instrada le richieste alle destinazioni registrate. Ogni regola consiste in una priorità, una o più operazioni e una o più condizioni. Quando le condizioni di una regola vengono soddisfatte, l'operazione viene eseguita. Occorre definire una regola predefinita per ogni listener e opzionalmente è possibile definire regole aggiuntive.

Ogni gruppo di target instrada le richieste su uno o più target registrati, ad esempio le istanze EC2, utilizzando il protocollo e il numero di porta specificati. È possibile registrare un target a più gruppi target. È possibile configurare controlli dello stato per ciascun gruppo target. I controlli dello stato vengono eseguiti su tutti i target registrati a un gruppo target specificato in una regola di listener per il sistema di bilanciamento del carico.

Il seguente diagramma mostra le componenti essenziali. Da notare che tutti i listener contengono una regola predefinita, tranne uno, che contiene un'altra regola che instrada le richieste su un altro gruppo di target. Un target è registrato con due gruppi di destinazioni.

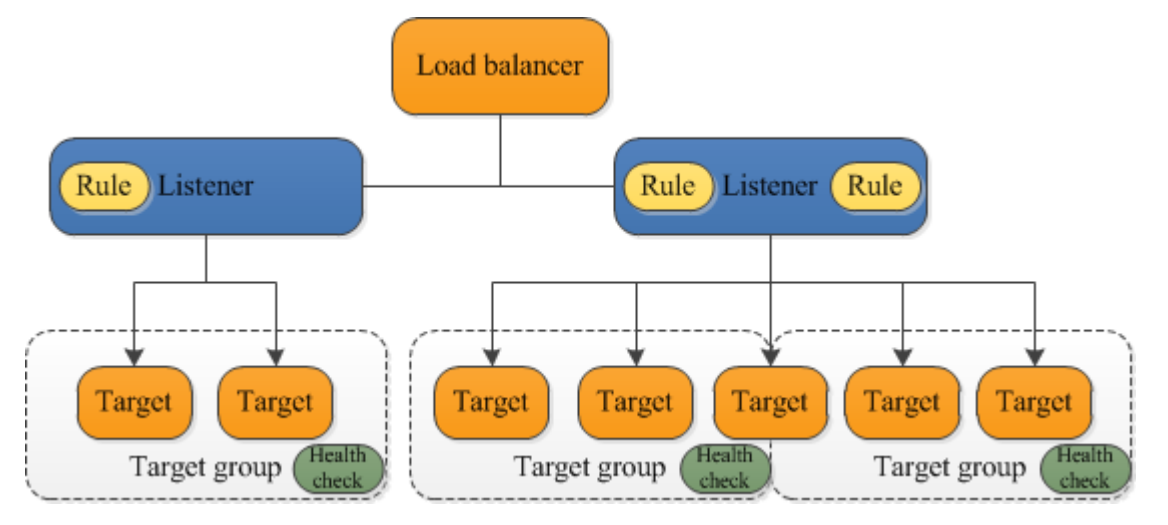

Per ulteriori informazioni, consulta la seguente documentazione :

- [Sistemi di load balancer](#page-23-0)
- **[Listener](#page-61-0)**
- [Gruppi di destinazioni](#page-151-0)

## <span id="page-10-0"></span>Panoramica di Application Load Balancer

Un Application Load Balancer funziona a livello di applicazione, il settimo livello del modello Open Systems Interconnection (OSI). Una volta che il sistema di bilanciamento del carico ha ricevuto una richiesta, valuta le regole del listener in ordine di priorità per determinare quale di esse applicare, quindi seleziona un target dal gruppo di target per l'operazione della regola. È possibile configurare le regole del listener per instradare le richieste su diversi gruppi di destinazioni in base al contenuto del traffico delle applicazioni. L'instradamento avviene in maniera indipendente per ogni gruppo di destinazioni, anche nel caso in cui una destinazione sia registrata con più gruppi. È possibile configurare l'algoritmo di instradamento utilizzato a livello di gruppo di target. L'algoritmo di instradamento predefinito è round robin; in alternativa, puoi specificare l'algoritmo di instradamento per le richieste meno rilevanti.

È possibile aggiungere e rimuovere le destinazioni dal sistema di bilanciamento del carico in base alle proprie esigenze, senza interrompere il flusso di richieste per l'applicazione. Elastic Load Balancing ridimensiona il load balancer di volta in volta, in quanto il traffico verso l'applicazione varia nel corso

del tempo. Elastic Load Balancing è in grado di ridimensionare automaticamente le risorse per la maggior parte dei carichi di lavoro.

È possibile configurare controlli dello stato, che vengono utilizzati per monitorare lo stato dei target registrati in modo che il sistema di bilanciamento del carico è in grado di inviare le richieste solo per i target integri.

Per ulteriori informazioni consultare la guida [Come funziona Elastic Load Balancing](https://docs.aws.amazon.com/elasticloadbalancing/latest/userguide/how-elastic-load-balancing-works.html) all'interno della Guida per l'utente di Elastic Load Balancing.

## <span id="page-11-0"></span>Vantaggi della migrazione da Classic Load Balancer

L'utilizzo di un Application Load Balancer invece di un Classic Load Balancer comporta i seguenti vantaggi:

- Supporto per [Condizioni percorso.](#page-75-0) Puoi configurare le regole per il tuo listener in modo da inoltrare le richieste in base all'URL nella richiesta. Questo ti permette di strutturare la tua applicazione in servizi più piccoli, e di instradare le richieste al servizio giusto in base al contenuto dell'URL.
- Supporto per [Condizioni host.](#page-74-0) Puoi configurare le regole per il tuo listener in modo da inoltrare le richieste in base al campo host nell'intestazione HTTP. Questo ti permette di instradare le richieste su più domini utilizzando un unico sistema di bilanciamento del carico.
- Supporto dell'instradamento basato sui campi nella richiesta, come [Condizioni nell'intestazione](#page-72-0)  [HTTP](#page-72-0) e metodi, parametri di query e indirizzi IP di origine.
- Supporto per le richieste di instradamento a più applicazioni su una singola istanza EC2. È possibile registrare un'istanza o indirizzo IP con più gruppi di destinazioni, ognuno in una porta diversa.
- Supporto del reindirizzamento delle richieste da un URL all'altro.
- Supporto della restituzione di una risposta HTTP personalizzata.
- Supporto per la registrazione di target in base all'indirizzo IP, inclusi target all'esterno del VPC per il sistema di bilanciamento del carico.
- Supporto della registrazione delle funzioni Lambda come target.
- Supporto della funzionalità del sistema di bilanciamento del carico di autenticare gli utenti delle applicazioni tramite le loro identità aziendali o social prima di instradare le richieste.
- Supporto per applicazioni containerizzate. Amazon Elastic Container Service (Amazon ECS) può selezionare una porta non utilizzata per la pianificazione di un'attività con un gruppo di destinazioni utilizzando questa porta. Ciò rende possibile un utilizzo efficiente dei cluster.
- Support per il monitoraggio dello stato di ciascun servizio in modo indipendente, poiché i controlli sanitari sono definiti a livello di gruppo target e molte CloudWatch metriche vengono riportate a livello di gruppo target. Collegare un gruppo di destinazioni a un gruppo con dimensionamento automatico consente di dimensionare ciascun servizio in modo dinamico in base alle esigenze.
- I log di accesso contengono informazioni aggiuntive e vengono archiviati in formato compresso.
- Prestazioni del sistema di bilanciamento del carico migliorate.

Per ulteriori informazioni sulle caratteristiche supportate da ogni tipo di load balancer, vedere il [Confronto di prodotti](https://aws.amazon.com/elasticloadbalancing/features/#Product_comparisons) per Elastic Load Balancing.

### <span id="page-12-0"></span>Servizi correlati

Elastic Load Balancing funziona con i seguenti servizi per migliorare la disponibilità e la scalabilità delle applicazioni.

- Amazon EC2: server virtuali che permettono di eseguire le proprie applicazioni nel cloud. È possibile configurare il sistema di bilanciamento del carico per instradare il traffico sulle istanze EC2.
- Dimensionamento automatico Amazon EC2: garantisce l'esecuzione del numero di istanze desiderato, anche se un'istanza ha esito negativo, e consente di aumentare o diminuire automaticamente il numero di istanze in base a come cambia la domanda. Abilitando il dimensionamento automatico con Elastic Load Balancing, le istanze da esso avviate vengono registrate automaticamente nel gruppo di destinazioni, mentre e la registrazione delle istanze da esso terminate viene automaticamente annullata dal gruppo di destinazioni.
- AWS Certificate Manager: durante la creazione di un ascoltatore HTTPS, è possibile specificare i certificati forniti da ACM. Il sistema di bilanciamento del carico utilizza i certificati per terminare le connessioni e decriptare le richieste dei client. Per ulteriori informazioni, consulta [Certificati SSL.](#page-80-0)
- Amazon CloudWatch: consente di monitorare il sistema di bilanciamento del carico e di intervenire in base alle esigenze. Per ulteriori informazioni, consulta [CloudWatch metriche per il tuo](#page-209-0)  [Application Load Balancer](#page-209-0).
- Amazon ECS: permette di eseguire, arrestare e gestire i container Docker su un cluster di istanze EC2. È possibile configurare il sistema di bilanciamento del carico per instradare il traffico sui propri contenitori. Per ulteriori informazioni, consulta [Service load balancing](https://docs.aws.amazon.com/AmazonECS/latest/developerguide/service-load-balancing.html) nella Guida per gli sviluppatori di Amazon Elastic Container Service.
- AWS Global Accelerator: migliora la disponibilità e le prestazioni dell'applicazione. Utilizza un acceleratore per distribuire il traffico tra più sistemi di bilanciamento del carico in una o più regioni AWS. Per ulteriori informazioni, consulta la [Guida per gli sviluppatori di AWS Global Accelerator.](https://docs.aws.amazon.com/global-accelerator/latest/dg/)
- Route 53: offre un modo affidabile e conveniente per instradare i visitatori sui siti Web tramite la traduzione dei nomi dei domini (come www.example.com) negli indirizzi IP numerici (come 192.0.2.1) che i computer utilizzano per connettersi tra loro. AWS assegna URL alle risorse, come i sistemi di bilanciamento del carico. Tuttavia, è possibile impostare un URL semplice da ricordare. Ad esempio, è possibile mappare il nome di dominio a un sistema di bilanciamento del carico. Per ulteriori informazioni, consulta [Routing del traffico a un load balancer ELB](https://docs.aws.amazon.com/Route53/latest/DeveloperGuide/routing-to-elb-load-balancer.html) nella Guida per gli sviluppatori di Amazon Route 53.
- AWS WAF: è possibile utilizzare AWS WAF con l'Application Load Balancer per consentire o bloccare le richieste in base alle regole in una lista di controllo accessi Web (ACL Web). Per ulteriori informazioni, consulta [Application Load Balancer e AWS WAF.](#page-41-0)

Per visualizzare le informazioni sui servizi integrati nel sistema di bilanciamento del carico, seleziona questo sistema nella AWS Management Console e scegli la scheda Servizi integrati.

### <span id="page-13-0"></span>Prezzi

Con il load balancer paghi solo in base all'uso effettivo. Per ulteriori informazioni, consulta [Prezzi di](https://aws.amazon.com/elasticloadbalancing/pricing/)  [Elastic Load Balancing](https://aws.amazon.com/elasticloadbalancing/pricing/).

## <span id="page-14-0"></span>Nozioni di base di Application Load Balancer

Questo tutorial fornisce un'introduzione pratica agli Application Load Balancer tramite un'interfaccia basata sul Web AWS Management Console. Per creare il primo Application Load Balancer, completare le fasi seguenti.

#### Attività

- [Prima di iniziare](#page-14-1)
- [Fase 1: configurazione del gruppo di destinazioni](#page-14-2)
- [Fase 2: scelta di un tipo di sistema di bilanciamento del carico](#page-15-0)
- [Fase 3: configurazione del sistema di bilanciamento del carico e dell'ascoltatore](#page-16-0)
- [Fase 4: test del sistema di bilanciamento del carico](#page-17-0)
- [Fase 5 \(facoltativa\): eliminare il sistema di bilanciamento del carico](#page-17-1)

Per dimostrazioni di configurazioni comuni del sistema di bilanciamento del carico, consulta [Demo di](https://exampleloadbalancer.com/)  [Elastic Load Balancing](https://exampleloadbalancer.com/).

## <span id="page-14-1"></span>Prima di iniziare

- Stabilire le due zone di disponibilità da utilizzare per le istanze EC2. Configurare il cloud privato virtuale (VPC) con almeno una sottorete pubblica in ciascuna di queste zone di disponibilità. Queste sottoreti pubbliche vengono utilizzate per configurare il sistema di bilanciamento del carico. È possibile avviare le istanze EC2 in altre sottoreti di queste zone di disponibilità.
- Avviare almeno una istanza EC2 in ciascuna zona di disponibilità. Assicurarsi di installare un server Web, ad esempio Apache o Internet Information Services (IIS), su ciascuna istanza EC2. Assicurarsi che i gruppi di sicurezza per queste istanze consentano l'accesso HTTP sulla porta 80.

## <span id="page-14-2"></span>Fase 1: configurazione del gruppo di destinazioni

Creare un gruppo target, che viene utilizzato nell'instradamento delle richieste. La regola predefinita per il listener instrada le richieste sui target registrati in questo gruppo di target. Il bilanciamento del carico controlla lo stato dei target in questo gruppo target, utilizzando le impostazioni di controllo dello stato definite per il gruppo target.

Per configurare il gruppo target utilizzando la console

- 1. Apri la console Amazon EC2 all'indirizzo [https://console.aws.amazon.com/ec2/.](https://console.aws.amazon.com/ec2/)
- 2. Nel riquadro di navigazione, sotto Bilanciamento del carico, scegli Gruppi di destinazioni.
- 3. Scegliere Crea gruppo target.
- 4. In Configurazione di base, mantenere il Tipo di destinazione come istanza.
- 5. Per Nome gruppo di destinazioni inserire un nome per il nuovo gruppo di destinazioni.
- 6. Mantenere il protocollo (HTTP) e la porta (80) predefiniti.
- 7. Selezionare il VPC che contiene le istanze. Mantenere la versione del protocollo HTTP1.
- 8. In Controlli dell'integrità, mantenere le impostazioni predefinite.
- 9. Seleziona Successivo.
- 10. Nella pagina Registra destinazioni, completare la seguente procedura. Questo è un passaggio facoltativo per la creazione di un sistema di bilanciamento del carico. Tuttavia, è necessario registrare questa destinazione se si desidera testare il sistema di bilanciamento del carico e assicurarsi che instradi il traffico verso questa destinazione.
	- a. Per Istanze disponibili, seleziona una o più istanze.
	- b. Mantenere la porta 80 predefinita e scegliere Includi come in sospeso di seguito.
- 11. Scegliere Crea gruppo target.

### <span id="page-15-0"></span>Fase 2: scelta di un tipo di sistema di bilanciamento del carico

Elastic Load Balancing supporta diversi tipi di bilanciamento del carico. In questo tutorial, verrà creato un Application Load Balancer.

Per creare un Application Load Balancer utilizzando la console

- 1. Apri la console Amazon EC2 all'indirizzo [https://console.aws.amazon.com/ec2/.](https://console.aws.amazon.com/ec2/)
- 2. Sulla barra di navigazione, seleziona una regione per il bilanciamento del carico. Assicurati di scegliere la stessa regione utilizzata per le istanze EC2.
- 3. Nel riquadro di navigazione, in Bilanciamento del carico, scegli Sistemi di bilanciamento del carico.
- 4. Seleziona Crea sistema di bilanciamento del carico.
- 5. In Application Load Balancer, scegli Crea.

## <span id="page-16-0"></span>Fase 3: configurazione del sistema di bilanciamento del carico e dell'ascoltatore

Per creare un Application Load Balancer, per prima cosa è necessario fornire informazioni di base della configurazione del sistema di bilanciamento del carico, come nome, schema e tipo di indirizzo IP. In seguito, è necessario fornire informazioni sulla rete e su uno o più ascoltatori. Si definisce listener il processo che verifica la presenza di richieste di connessione. È configurato con un protocollo e con una porta per le connessioni dai client al sistema di bilanciamento del carico. Per ulteriori informazioni sui protocolli e le porte supportati, consulta [Configurazione dei listener](#page-61-1).

Configurazione del sistema di bilanciamento del carico e dell'ascoltatore

- 1. In Nome del sistema di bilanciamento del carico immetti un nome univoco per il sistema di bilanciamento del carico. Ad esempio, my-alb.
- 2. Per Schema e Tipo di indirizzo IP, mantenere i valori predefiniti.
- 3. In Mappatura della rete, seleziona il VPC utilizzato per le istanze EC2. Selezionare almeno due zone di disponibilità e una sottorete per zona. Per ogni zona di disponibilità usata per avviare le istanze EC2, selezionare la zona di disponibilità e quindi una relativa sottorete pubblica.
- 4. Come Gruppi di sicurezza, selezioniamo il gruppo di sicurezza predefinito per il VPC selezionato nel passaggio precedente. È possibile scegliere un gruppo di sicurezza diverso. Il gruppo di sicurezza per deve consentire al sistema di bilanciamento del carico di comunicare con le destinazioni registrate sia sulla porta dell'ascoltatore che sulla porta del controllo dell'integrità. Per ulteriori informazioni, consulta [Regole del gruppo di sicurezza.](#page-50-0)
- 5. Per Ascoltatore e instradamento, mantieni il protocollo e la porta predefiniti e seleziona il gruppo di destinazioni dall'elenco. In questo modo viene configurato un ascoltatore che accetta il traffico HTTP sulla porta 80 e inoltra il traffico al gruppo di destinazioni predefinito per impostazione predefinita. Per questo tutorial, non viene creato un listener HTTPS.
- 6. Per Operazione predefinita, seleziona il gruppo di destinazioni creato e registrato nella Fase 1: configurazione del gruppo di destinazioni.
- 7. (Facoltativo) Aggiungere un tag per categorizzare il sistema di bilanciamento del carico. Le chiavi dei tag devono essere univoche per ogni load balancer. I caratteri consentiti sono lettere, spazi e numeri (in UTF-8) e i seguenti caratteri speciali  $+ - =$ .  $\therefore$  /  $\omega$ . Non utilizzare spazi iniziali o finali. I valori di tag fanno distinzione tra maiuscole e minuscole.
- 8. Controlla la configurazione e scegli Crea sistema di bilanciamento del carico. Durante la creazione, vengono applicati alcuni attributi predefiniti al sistema di bilanciamento del carico. È

possibile visualizzarli e modificarli dopo la creazione del sistema di bilanciamento del carico. Per ulteriori informazioni, consulta [Attributi del sistema di bilanciamento del carico](#page-27-2).

### <span id="page-17-0"></span>Fase 4: test del sistema di bilanciamento del carico

Dopo aver creato il sistema di bilanciamento del carico, verificare l'invio del traffico verso le istanze di EC2.

Per verificare il sistema di bilanciamento del carico

- 1. Dopo la notifica di creazione del sistema di bilanciamento del carico, scegli Chiudi.
- 2. Nel riquadro di navigazione, sotto Bilanciamento del carico, scegli Gruppi di destinazioni.
- 3. Selezionare il gruppo target appena creato.
- 4. Scegliere Target e verificare che le istanze siano pronte. Se l'istanza è ancora nello stato initial, probabilmente si trova nella fase di registrazione o non ha superato il numero minimo di controlli dello stato per essere considerata integra. Se lo stato di almeno un'istanza è healthy, è possibile testare il sistema di bilanciamento del carico.
- 5. Nel riquadro di navigazione, in Bilanciamento del carico, scegli Sistemi di bilanciamento del carico.
- 6. Selezionare il nuovo sistema di bilanciamento del carico.
- 7. Scegliete Descrizione e copiate il nome DNS del load balancer (ad esempio, my-load-balancer -1234567890abcdef. elb.us-east-2.amazonaws.com). Incollare il nome DNS nel campo dell'indirizzo di un browser Web connesso a Internet. Se tutto funziona, il browser visualizza la pagina predefinita del server.
- 8. (Facoltativo) Per definire ulteriori regole per i listener, consultare [Aggiungere una regola](#page-108-2).

## <span id="page-17-1"></span>Fase 5 (facoltativa): eliminare il sistema di bilanciamento del carico

Non appena il load balancer diventa disponibile, ti verrà addebitata ogni ora o frazione di ora in cui lo mantieni in esecuzione. Se il load balancer non ti è più utile, puoi eliminarlo. Non appena il load balancer viene eliminato, i relativi addebiti vengono bloccati. Si noti che l'eliminazione di un sistema di bilanciamento del carico non influisce sui target registrati con il sistema di bilanciamento del carico. Ad esempio, le istanze EC2 continuano a essere eseguite dopo l'eliminazione del sistema di bilanciamento del carico creato in questa guida.

Per eliminare il sistema di bilanciamento del carico utilizzando la console

- 1. Apri la console Amazon EC2 all'indirizzo [https://console.aws.amazon.com/ec2/.](https://console.aws.amazon.com/ec2/)
- 2. Nel riquadro di navigazione, in Bilanciamento del carico, scegli Sistemi di bilanciamento del carico.
- 3. Selezionare la casella del sistema di bilanciamento del carico, quindi selezionare Operazioni e poi Elimina.
- 4. Quando viene richiesta la conferma, seleziona Sì, elimina.

# <span id="page-19-0"></span>Tutorial: creazione di un Application Load Balancer tramite la AWS CLI

<span id="page-19-1"></span>Questo tutorial fornisce un'introduzione pratica agli Application Load Balancer tramite. AWS CLI

## Prima di iniziare

• Utilizza il comando seguente per verificare di star eseguendo una versione della AWS CLI che supporta gli Application Load Balancer.

**aws elbv2 help**

Se ricevi un messaggio di errore che indica che elbv2 non è una scelta valida, aggiorna AWS CLI. Per ulteriori informazioni, consulta [Installazione dell' AWS Command Line Interface](https://docs.aws.amazon.com/cli/latest/userguide/installing.html) nella Guida per l'utente dell'AWS Command Line Interface .

- Avvia le istanze EC2 in un cloud privato virtuale (VPC, Virtual Private Cloud). Accertati che i gruppi di sicurezza per queste istanze consentono l'accesso sulla porta del listener e sulla porta del controllo dello stato. Per ulteriori informazioni, consulta [Gruppi di sicurezza target.](#page-185-1)
- Decidi se creare un sistema di bilanciamento del carico IPv4 o dualstack. Utilizza IPv4 se desideri che i client utilizzino solo indirizzi IPv4 per comunicare con il sistema di bilanciamento del carico. Utilizza dualstack se desideri che i client utilizzino sia indirizzi IPv4 che IPv6 per comunicare con il sistema di bilanciamento del carico. È possibile utilizzare dualstack anche per comunicare con destinazioni backend, come applicazioni IPv6 o sottoreti dualstack, utilizzando IPv6.
- Assicurarsi di installare un server Web, ad esempio Apache o Internet Information Services (IIS), su ciascuna istanza EC2. Assicurarsi che i gruppi di sicurezza per queste istanze consentano l'accesso HTTP sulla porta 80.

## <span id="page-19-2"></span>Creazione del sistema di bilanciamento del carico

Per creare il sistema di bilanciamento del carico, completare le fasi seguenti.

Per creare un sistema di bilanciamento del carico

1. Usa il [create-load-balancer](https://docs.aws.amazon.com/cli/latest/reference/elbv2/create-load-balancer.html)comando per creare un load balancer. Occorre specificare due sottoreti che non si trovano nella stessa zona di disponibilità.

```
aws elbv2 create-load-balancer --name my-load-balancer \
--subnets subnet-0e3f5cac72EXAMPLE subnet-081ec835f3EXAMPLE --security-groups 
  sg-07e8ffd50fEXAMPLE
```
Utilizzare il [create-load-balancer](https://docs.aws.amazon.com/cli/latest/reference/elbv2/create-load-balancer.html)comando per creare un sistema di **dualstack** bilanciamento del carico.

```
aws elbv2 create-load-balancer --name my-load-balancer \
--subnets subnet-0e3f5cac72EXAMPLE subnet-081ec835f3EXAMPLE --security-groups 
  sg-07e8ffd50fEXAMPLE --ip-address-type dualstack
```
L'output include l'Amazon Resource Name (ARN) del load balancer, con il formato seguente:

```
arn:aws:elasticloadbalancing:us-east-2:123456789012:loadbalancer/app/my-load-
balancer/1234567890123456
```
2. Usa il [create-target-groupc](https://docs.aws.amazon.com/cli/latest/reference/elbv2/create-target-group.html)omando per creare un gruppo target, specificando lo stesso VPC che hai usato per le tue istanze EC2.

È possibile creare gruppi di destinazioni IPv4 e IPv6 da associare ai sistemi di bilanciamento del carico dualstack. Il tipo di indirizzo IP del gruppo di destinazioni determina la versione IP che il sistema di bilanciamento del carico utilizzerà per comunicare con le destinazioni backend e controllarne l'integrità.

```
aws elbv2 create-target-group --name my-targets --protocol HTTP --port 80 \
--vpc-id vpc-0598c7d356EXAMPLE --ip-address-type [ipv4 or ipv6]
```
L'output include l'ARN del gruppo target, con questo formato:

```
arn:aws:elasticloadbalancing:us-east-2:123456789012:targetgroup/my-
targets/1234567890123456
```
3. Utilizzare il comando [register-target](https://docs.aws.amazon.com/cli/latest/reference/elbv2/register-targets.html) per registrare le istanze nel gruppo di destinazioni:

```
aws elbv2 register-targets --target-group-arn targetgroup-arn \
--targets Id=i-0abcdef1234567890 Id=i-1234567890abcdef0
```
4. Utilizzare il comando [create-listener](https://docs.aws.amazon.com/cli/latest/reference/elbv2/create-listener.html) per creare un ascoltatore per il sistema di bilanciamento del carico con una regola predefinita che inoltra le richieste verso il gruppo di destinazioni:

```
aws elbv2 create-listener --load-balancer-arn loadbalancer-arn \
--protocol HTTP --port 80 \
--default-actions Type=forward,TargetGroupArn=targetgroup-arn
```
L'output contiene l'ARN del listener, con il formato seguente:

```
arn:aws:elasticloadbalancing:us-east-2:123456789012:listener/app/my-load-
balancer/1234567890123456/1234567890123456
```
5. (Facoltativo) Puoi verificare lo stato dei target registrati per il tuo gruppo target utilizzando questo comando: [describe-target-health](https://docs.aws.amazon.com/cli/latest/reference/elbv2/describe-target-health.html)

**aws elbv2 describe-target-health --target-group-arn** *targetgroup-arn*

### <span id="page-21-0"></span>Aggiunta di un ascoltatore HTTPS

Se disponi di un sistema di bilanciamento del carico con un listener HTTP, puoi aggiungere un listener HTTPS come descritto di seguito.

Per aggiungere un listener HTTPS al load balancer

- 1. Creare un certificato SSL per l'uso con il proprio sistema di bilanciamento del carico utilizzando uno dei seguenti metodi:
	- Crea o importa il certificato utilizzando AWS Certificate Manager (ACM). Per ulteriori informazioni, consulta [Richiesta di un certificato](https://docs.aws.amazon.com/acm/latest/userguide/gs-acm-request.html) o [Importazione di certificati](https://docs.aws.amazon.com/acm/latest/userguide/import-certificate.html) nella Guida per l'utente di AWS Certificate Manager .
	- Carica il certificato utilizzando AWS Identity and Access Management (IAM). Per ulteriori informazioni , consulta l'argomento relativo all'[utilizzo dei certificati server](https://docs.aws.amazon.com/IAM/latest/UserGuide/id_credentials_server-certs.html) nella Guida per l'utente IAM.
- 2. Utilizzare il comando [create-listener](https://docs.aws.amazon.com/cli/latest/reference/elbv2/create-listener.html) per creare il listener con una regola predefinita che inoltra le richieste verso il gruppo target. È necessario specificare un certificato SSL al momento della creazione di un listener HTTPS. Si noti che è possibile specificare una policy SSL diversa da quella predefinita utilizzando l'opzione --ssl-policy.

```
aws elbv2 create-listener --load-balancer-arn loadbalancer-arn \
--protocol HTTPS --port 443 \
```
#### **--certificates CertificateArn=***certificate-arn* **\ --default-actions Type=forward,TargetGroupArn=***targetgroup-arn*

### <span id="page-22-0"></span>Aggiunta dell'instradamento basato su percorso

Se disponi di un listener con una regola predefinita che inoltra le richieste a un gruppo di destinazione, puoi aggiungere una regola che inoltri le richieste a un altro gruppo di destinazione in base all'URL. Ad esempio, puoi instradare le richieste generali verso un gruppo di destinazione e le richieste di visualizzazione delle immagini verso un altro gruppo di destinazione.

Per aggiungere una regola a un listener con un modello di percorso

1. Usa il [create-target-groupc](https://docs.aws.amazon.com/cli/latest/reference/elbv2/create-target-group.html)omando per creare un gruppo target:

```
aws elbv2 create-target-group --name my-targets --protocol HTTP --port 80 \
--vpc-id vpc-0598c7d356EXAMPLE
```
2. Utilizzare il comando [register-target](https://docs.aws.amazon.com/cli/latest/reference/elbv2/register-targets.html) per registrare le istanze nel gruppo di destinazioni:

**aws elbv2 register-targets --target-group-arn** *targetgroup-arn* **\ --targets Id=i-***0abcdef1234567890* **Id=***i-1234567890abcdef0*

3. Utilizzare il comando [create-rule](https://docs.aws.amazon.com/cli/latest/reference/elbv2/create-rule.html) per aggiungere una regola al listener che inoltri le richieste verso il gruppo di destinazione se l'URL contiene il modello specificato:

```
aws elbv2 create-rule --listener-arn listener-arn --priority 10 \
--conditions Field=path-pattern,Values='/img/*' \
--actions Type=forward,TargetGroupArn=targetgroup-arn
```
### <span id="page-22-1"></span>Eliminazione del sistema di bilanciamento del carico

Quando non è più necessario il sistema di bilanciamento del carico e il gruppo target, è possibile rimuoverli come segue:

```
aws elbv2 delete-load-balancer --load-balancer-arn loadbalancer-arn
aws elbv2 delete-target-group --target-group-arn targetgroup-arn
```
## <span id="page-23-0"></span>Application Load Balancer

Un sistema di bilanciamento del carico funge da singolo punto di contatto per i client. I client inviano le richieste al sistema di bilanciamento del carico e questo le invia ai target, ad esempio alle istanze EC2. Per configurare un sistema di bilanciamento del carico, devi creare [gruppi target](#page-151-0) e poi registrare i target nei gruppi. Puoi anche creare dei [listener](#page-61-0) per verificare le richieste di connessione dai client e le regole dei listener per instradare le richieste dai client verso i target in uno o più gruppi target.

Per ulteriori informazioni consultare la guida [Come funziona Elastic Load Balancing](https://docs.aws.amazon.com/elasticloadbalancing/latest/userguide/how-elastic-load-balancing-works.html) all'interno della Guida per l'utente di Elastic Load Balancing.

Indice

- [Sottoreti per il sistema di bilanciamento del carico](#page-24-0)
- [Gruppi di sicurezza del sistema di bilanciamento del carico](#page-27-0)
- [Stato del sistema di bilanciamento del carico](#page-27-1)
- [Attributi del sistema di bilanciamento del carico](#page-27-2)
- [Tipo di indirizzo IP](#page-30-0)
- [Mappa delle risorse di Application Load Balancer](#page-31-0)
- [Connessioni al Load Balancer](#page-33-0)
- [Bilanciamento del carico su più zone](#page-35-0)
- [Deletion protection \(Protezione da eliminazione\)](#page-36-0)
- [Modalità di mitigazione della desincronizzazione](#page-37-0)
- [Conservazione dell'intestazione host](#page-39-0)
- [Application Load Balancer e AWS WAF](#page-41-0)
- [Creazione di un Application Load Balancer](#page-42-0)
- [Zone di disponibilità per l'Application Load Balancer](#page-49-0)
- [Gruppi di sicurezza per l'Application Load Balancer](#page-50-0)
- [Tipi di indirizzo IP per l'Application Load Balancer](#page-54-0)
- [Tag per l'Application Load Balancer](#page-55-0)
- [Eliminazione di un Application Load Balancer](#page-56-0)
- [Spostamento zonale](#page-57-0)

## <span id="page-24-0"></span>Sottoreti per il sistema di bilanciamento del carico

Quando si crea un Application Load Balancer, è necessario abilitare le zone che contengono le destinazioni. Per abilitare una zona, specificare una sottorete che si trova al suo interno. Elastic Load Balancing crea un nodo del sistema di bilanciamento del carico in ogni zona specificata.

Considerazioni

- Il sistema di bilanciamento del carico è più efficace se ogni zona abilitata dispone di almeno una destinazione registrata.
- Se si registrano destinazioni in una zona, ma non si abilita tale zona, queste destinazioni registrate non sono in grado di ricevere traffico dal sistema di bilanciamento del carico.
- Se si abilitano più zone per il sistema di bilanciamento del carico, tali zone devono essere dello stesso tipo. Ad esempio, non è possibile abilitare sia una zona di disponibilità che una zona locale.
- È possibile specificare una sottorete condivisa con te.

Gli Application Load Balancer supportano i seguenti tipi di sottorete.

Tipi di sottorete

- [Sottoreti della zone di disponibilità](#page-24-1)
- [Sottoreti della zona locale](#page-25-0)
- **[Sottoreti Outpost](#page-25-1)**

### <span id="page-24-1"></span>Sottoreti della zone di disponibilità

È necessario selezionare almeno due sottoreti delle zone di disponibilità. Le restrizioni si applicano come segue:

- Ogni sottorete deve essere in una zona di disponibilità diversa.
- Per garantire il corretto dimensionamento del sistema di bilanciamento del carico, verificare che ciascuna sottorete della zona di disponibilità del sistema disponga di un blocco CIDR con almeno una bitmask /27 (ad esempio 10.0.0.0/27) e almeno otto indirizzi IP liberi per sottorete. Gli otto indirizzi IP sono necessari per consentire al sistema di bilanciamento del carico di dimensionare se necessario. Il sistema di bilanciamento del carico utilizza questi indirizzi IP per stabilire le connessioni con le destinazioni. Senza di essi, potrebbero verificarsi problemi coni tentativi di

sostituzione del nodo dell'Application Load Balancer, comportando l'ingresso in uno stato non riuscito.

Nota: se una sottorete di un Application Load Balancer esaurisce gli indirizzi IP utilizzabili mentre cerca di dimensionarsi, l'Application Load Balancer sarà eseguito con capacità insufficiente. Durante questo periodo di tempo, i vecchi nodi continueranno a servire il traffico, ma il tentativo di dimensionamento bloccato potrebbe provocare errori 5xx o timeout dei tentativi di stabilire una connessione.

### <span id="page-25-0"></span>Sottoreti della zona locale

Si possono specificare una o più sottoreti della zona locale. Le restrizioni si applicano come segue:

- Non è possibile utilizzarlo AWS WAF con il sistema di bilanciamento del carico.
- Non è possibile utilizzare una funzione Lambda come destinazione.
- Non è possibile utilizzare sessioni permanenti o la persistenza delle applicazioni.

### <span id="page-25-1"></span>Sottoreti Outpost

È possibile specificare una sola sottorete Outpost. Le restrizioni si applicano come segue:

- Devi aver installato e configurato un Outpost nel data center locale. É necessaria una connessione di rete affidabile tra l'Outpost e la relativa Regione AWS . Per ulteriori informazioni, consulta la [Guida per l'utente AWS Outposts](https://docs.aws.amazon.com/outposts/latest/userguide/).
- Il sistema di bilanciamento del carico richiede due istanze large nell'Outpost per i nodi del sistema. I tipi di istanza supportati sono illustrati nella tabella seguente. Il sistema di bilanciamento del carico si dimensiona secondo necessità, ridimensionando i nodi una dimensione alla volta (da large a xlarge, poi da xlarge a 2xlarge e infine da 2xlarge a 4xlarge). Dopo aver dimensionato i nodi alla dimensione di istanza più grande, il sistema di bilanciamento del carico aggiunge istanze 4xlarge come nodi del sistema in caso di bisogno di capacità aggiuntiva. Se non si dispone di capacità di istanza o di indirizzi IP disponibili sufficienti per dimensionare il sistema di bilanciamento del carico, il sistema stesso segnala un evento a [AWS Health Dashboard](https://phd.aws.amazon.com/) e lo stato del sistema di bilanciamento del carico è active\_impaired.
- È possibile registrare le destinazioni in base a ID istanza o indirizzo IP. Se registri obiettivi nella AWS Regione per l'Avamposto, questi non vengono utilizzati.

• Le seguenti funzionalità non sono disponibili: funzioni Lambda come destinazioni, integrazione AWS WAF , sessioni permanenti, supporto per l'autenticazione e integrazione con AWS Global Accelerator.

Un Application Load Balancer può essere distribuito su istanze c5/c5d, m5/m5d o r5/r5d su Outpost. La tabella seguente illustra la dimensione e il volume EBS per tipo di istanza che il sistema di bilanciamento del carico può utilizzare in Outpost:

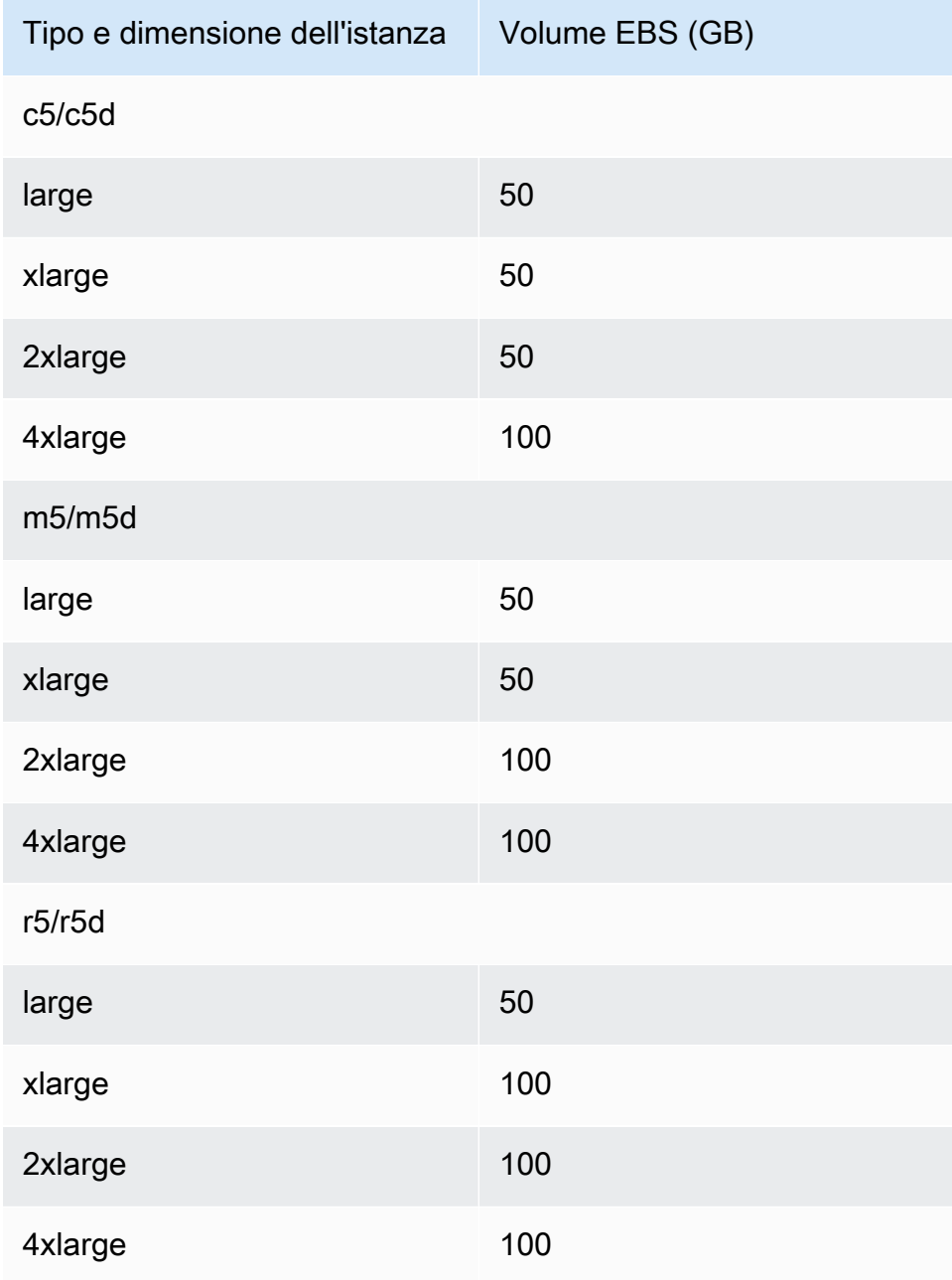

## <span id="page-27-0"></span>Gruppi di sicurezza del sistema di bilanciamento del carico

Un gruppo di sicurezza agisce come un firewall che controlla il traffico consentito da e verso il sistema di bilanciamento del carico. Puoi scegliere le porte e i protocolli in modo da permettere il traffico sia in entrata sia in uscita.

Le regole dei gruppi di sicurezza associati al sistema di bilanciamento del carico devono permettere il traffico bidirezionale sia attraverso la porta dell'ascoltatore sia attraverso la porta di controllo dell'integrità. Quando aggiungi un listener a un sistema di bilanciamento del carico o aggiorni la porta di controllo dello stato per un gruppo target, devi rivedere le regole del gruppo di sicurezza in modo da permettere il traffico bidirezionale attraverso la nuova porta. Per ulteriori informazioni, consulta [Regole consigliate](#page-50-1).

### <span id="page-27-1"></span>Stato del sistema di bilanciamento del carico

Un sistema di bilanciamento del carico può avere uno dei seguenti stati:

#### provisioning

Il sistema di bilanciamento del carico è in fase di configurazione.

#### active

Il sistema di bilanciamento del carico è completamente configurato e pronto a instradare il traffico. active\_impaired

Il sistema di bilanciamento del carico indirizza il traffico ma non dispone delle risorse necessarie per dimensionarsi.

#### failed

Il sistema di bilanciamento del carico non può essere configurato.

## <span id="page-27-2"></span>Attributi del sistema di bilanciamento del carico

Di seguito sono elencati gli attributi di sistema di bilanciamento del carico:

#### access\_logs.s3.enabled

Indica se i log di accesso archiviati in Amazon S3 sono abilitati. Il valore predefinito è false.

#### access\_logs.s3.bucket

Il nome del bucket Amazon S3 per i log di accesso. Questo attributo è obbligatorio se i log di accesso sono abilitati. Per ulteriori informazioni, consulta [Abilitare log di accesso](#page-254-0).

access\_logs.s3.prefix

Il prefisso della posizione nel bucket Amazon S3.

client\_keep\_alive.seconds

Il valore del client keepalive, in secondi. L'impostazione predefinita è 3600 secondi.

deletion protection.enabled

Indica se è abilitata la protezione da eliminazione. Il valore predefinito è false.

idle\_timeout.timeout\_seconds

Il valore del tempo di inattività (in secondi). Il valore predefinito è 60 secondi.

ipv6.deny\_all\_igw\_traffic

Blocca l'accesso del gateway Internet (IGW) al sistema di bilanciamento del carico, impedendo accessi non intenzionali al sistema di bilanciamento del carico interno tramite un gateway Internet. È impostato su false per i sistemi di bilanciamento del carico connessi a Internet e su true per i sistemi di bilanciamento del carico interni. Questo attributo non impedisce l'accesso a Internet non IGW (ad esempio tramite peering, Transit Gateway o). AWS Direct Connect AWS VPN

routing.http.desync\_mitigation\_mode

Determina il modo in cui il sistema di bilanciamento del carico gestisce le richieste che potrebbero rappresentare un rischio per la sicurezza dell'applicazione. I valori possibili sono monitor, defensive e strictest. Il valore predefinito è defensive.

routing.http.drop\_invalid\_header\_fields.enabled

Indica se le intestazioni HTTP con campi di intestazione non validi vengono rimosse dal sistema di bilanciamento del carico (true) o instradate alle destinazioni (false). Il valore predefinito è false. Elastic Load Balancing richiede che i nomi di intestazione HTTP validi siano conformi all'espressione regolare [-A-Za-z0-9]+, come descritto nel Registro dei nomi dei campi HTTP. Ogni nome è costituito da caratteri alfanumerici o trattini. Selezionare true se si desidera che le intestazioni HTTP non conformi a questo modello vengano rimosse dalle richieste.

#### routing.http.preserve\_host\_header.enabled

Indica se Application Load Balancer deve mantenere l'intestazione Host nella richiesta HTTP e inviarla alle destinazioni senza alcuna modifica. I valori possibili sono true e false. Il valore di default è false.

routing.http.x\_amzn\_tls\_version\_and\_cipher\_suite.enabled

Indica se le due intestazioni (x-amzn-tls-version e x-amzn-tls-cipher-suite), che contengono informazioni sulla versione TLS negoziata e sulla suite di cifratura, vengono aggiunte alla richiesta del client prima di inviarla alla destinazione. L'intestazione x-amzn-tls-version contiene informazioni sulla versione del protocollo TLS negoziata con il client e l'intestazione xamzn-tls-cipher-suite contiene informazioni sulla suite di cifratura negoziata con il client. Entrambe le intestazioni sono in formato OpenSSL. I valori possibili per l'attributo sono true e false. Il valore predefinito è false.

routing.http.xff\_client\_port.enabled

Indica se l'intestazione X-Forwarded-For deve mantenere la porta di origine utilizzata dal client per connettersi al sistema di bilanciamento del carico. I valori possibili sono true e false. Il valore di default è false.

```
routing.http.xff_header_processing.mode
```
Consente di modificare, mantenere o rimuovere l'intestazione X-Forward-For nella richiesta HTTP prima che Application Load Balancer la invii alla destinazione. I valori possibili sono append, preserve e remove. Il valore predefinito è append.

- Se il valore è append, Application Load Balancer aggiunge l'indirizzo IP del client (dell'ultimo hop) all'intestazione X-Forward-For nella richiesta HTTP prima di inviarle alle destinazioni.
- Se il valore è preserve, Application Load Balancer mantiene l'intestazione X-Forward-For nella richiesta HTTP e la invia alle destinazioni senza alcuna modifica.
- Se il valore è remove, Application Load Balancer rimuove l'intestazione X-Forward-For nella richiesta HTTP prima di inviarla alle destinazioni.

routing.http2.enabled

Indica se la registrazione HTTP/2 è abilitata. Il valore predefinito è true.

#### waf.fail open.enabled

Indica se consentire a un sistema di bilanciamento del carico AWS WAF abilitato a indirizzare le richieste verso destinazioni se non è in grado di inoltrare la richiesta a. AWS WAF I valori possibili sono true e false. Il valore di default è false.

#### **a** Note

L'attributo routing.http.drop\_invalid\_header\_fields.enabled è stato introdotto per offrire protezione dalla desincronizzazione HTTP. L'attributo routing.http.desync\_mitigation\_mode è stato aggiunto per fornire una protezione più completa dalla desincronizzazione HTTP per le applicazioni. Non è necessario utilizzare entrambi gli attributi ed è possibile scegliere uno dei due, a seconda dei requisiti dell'applicazione.

### <span id="page-30-0"></span>Tipo di indirizzo IP

È possibile impostare i tipi di indirizzi IP che i client possono utilizzare per accedere ai sistemi di bilanciamento del carico connessi a Internet e interni.

Gli Application Load Balancer supportano i seguenti tipi di indirizzi IP:

#### **ipv4**

I client devono connettersi al sistema di bilanciamento del carico utilizzando indirizzi IPv4 (ad esempio, 192.0.2.1)

#### **dualstack**

I client possono connettersi al sistema di bilanciamento del carico utilizzando entrambi gli indirizzi IPv4 (ad esempio 192.0.2.1) e gli indirizzi IPv6 (ad esempio, 2001:0db8:85a3:0:0:8a2e:0370:7334).

#### Considerazioni

- Il sistema di bilanciamento del carico comunica con le destinazioni in base al tipo di indirizzo IP del gruppo di destinazioni.
- Quando si attiva la modalità dualstack per il sistema di bilanciamento del carico, Elastic Load Balancing fornisce un record DNS AAAA per il sistema bilanciamento del carico. I client che

comunicano con il sistema di bilanciamento del carico utilizzando indirizzi IPv4 risolvono il record DNS A. I client che comunicano con il sistema di bilanciamento del carico utilizzando indirizzi IPv6 risolvono il record DNS AAAA.

• L'accesso ai sistemi di bilanciamento del carico interni dualstack tramite il gateway Internet è bloccato per prevenire accessi non intenzionali a Internet. Tuttavia, ciò non impedisce l'accesso a Internet non IGW (ad esempio tramite peering, Transit Gateway o). AWS Direct Connect AWS VPN

#### **dualstack-without-public-ipv4**

I client devono connettersi al sistema di bilanciamento del carico utilizzando indirizzi IPv6 (ad esempio, 2001:0 db 8:85 a 3:0:0:8 a2e: 0370:7334).

Considerazioni

• L'autenticazione Application Load Balancer supporta IPv4 solo quando ci si connette a un Identity Provider (IdP) o a un endpoint Amazon Cognito. Senza un indirizzo IPv4 pubblico, il sistema di bilanciamento del carico non può completare il processo di autenticazione, con conseguenti errori HTTP 500.

Per ulteriori informazioni sui tipi di indirizzi IP, vedere. [Tipi di indirizzo IP per l'Application Load](#page-54-0)  **[Balancer](#page-54-0)** 

### <span id="page-31-0"></span>Mappa delle risorse di Application Load Balancer

La mappa delle risorse di Application Load Balancer fornisce una visualizzazione interattiva dell'architettura del load balancer, inclusi i listener, le regole, i gruppi target e i target associati. La mappa delle risorse evidenzia anche le relazioni e i percorsi di routing tra tutte le risorse, producendo una rappresentazione visiva della configurazione del load balancer.

Per visualizzare la mappa delle risorse dell'Application Load Balancer utilizzando la console

- 1. Apri la console Amazon EC2 all'indirizzo [https://console.aws.amazon.com/ec2/.](https://console.aws.amazon.com/ec2/)
- 2. Seleziona Sistemi di bilanciamento del carico nel riquadro di navigazione.
- 3. Selezionare il load balancer.
- 4. Scegli la scheda Mappa delle risorse per visualizzare la mappa delle risorse del load balancer.

### <span id="page-32-0"></span>Componenti della mappa delle risorse

#### Visualizzazioni della mappa

Nella mappa delle risorse di Application Load Balancer sono disponibili due visualizzazioni: Overview e Unhealthy Target Map. La panoramica è selezionata per impostazione predefinita e mostra tutte le risorse del sistema di bilanciamento del carico. Selezionando la visualizzazione Unhealthy Target Map verranno visualizzati solo gli obiettivi non sani e le risorse ad essi associate.

La visualizzazione Unhealthy Target Map può essere utilizzata per risolvere i problemi relativi agli obiettivi che non superano i controlli di integrità. Per ulteriori informazioni, consulta [Risolvi i problemi](#page-292-1)  [relativi agli obiettivi non integri utilizzando la mappa delle risorse.](#page-292-1)

#### Gruppi di risorse

La mappa delle risorse di Application Load Balancer contiene quattro gruppi di risorse, uno per ogni tipo di risorsa. I gruppi di risorse sono Listener, Rules, Target groups e Targets.

#### Riquadri di risorse

Ogni risorsa all'interno di un gruppo ha il proprio riquadro, che mostra i dettagli su quella risorsa specifica.

- Il passaggio del mouse su un riquadro di risorse evidenzia le relazioni tra tale risorsa e le altre risorse.
- La selezione di un riquadro delle risorse evidenzia le relazioni tra tale riquadro e le altre risorse e visualizza dettagli aggiuntivi su tale risorsa.
	- condizioni della regola: le condizioni per ogni regola.
	- riepilogo sullo stato di salute del gruppo destinatario: il numero di obiettivi registrati per ogni stato di salute.
	- stato di salute dell'obiettivo Lo stato di salute attuale e la descrizione degli obiettivi.

#### **a** Note

Puoi disattivare Mostra i dettagli delle risorse per nascondere dettagli aggiuntivi all'interno della mappa delle risorse.

• Ogni riquadro delle risorse contiene un link che, se selezionato, accede alla pagina dei dettagli della risorsa.

- Listeners ‐ Seleziona il protocollo dei listener:port. Ad esempio, HTTP:80
- Regole Seleziona l'azione delle regole. Ad esempio, Forward to target group
- Gruppi target ‐ Seleziona il nome del gruppo target. Ad esempio, my-target-group
- Obiettivi Seleziona l'ID dei bersagli. Ad esempio, i 1234567890abcdef0

#### Esporta la mappa delle risorse

Selezionando Esporta è possibile esportare la visualizzazione corrente della mappa delle risorse di Application Load Balancer in formato PDF.

### <span id="page-33-0"></span>Connessioni al Load Balancer

Durante l'elaborazione di una richiesta, il load balancer mantiene due connessioni: una connessione con il client e una connessione con una destinazione. La connessione tra il load balancer e il client viene anche definita connessione front-end. La connessione tra il load balancer e la destinazione viene anche definita connessione back-end.

### <span id="page-33-1"></span>Timeout di inattività della connessione

Il timeout di inattività della connessione è il periodo di tempo in cui una connessione client o di destinazione esistente può rimanere inattiva, senza inviare o ricevere dati, prima che il sistema di bilanciamento del carico chiuda la connessione.

Per garantire che operazioni lunghe come il caricamento di file abbiano il tempo di completare, invia almeno 1 byte di dati prima della scadenza di ogni periodo di timeout di inattività e aumenta la durata del periodo di inattività in base alle esigenze. Ti consigliamo inoltre di configurare il timeout di inattività dell'applicazione in modo che sia superiore al timeout di inattività configurato per il sistema di bilanciamento del carico. In caso contrario, se l'applicazione chiude la connessione TCP al sistema di bilanciamento del carico in modo drastico, il sistema di bilanciamento del carico potrebbe inviare una richiesta all'applicazione prima di ricevere il pacchetto che indica che la connessione è chiusa. In tal caso, il sistema di bilanciamento del carico invia un errore HTTP 502 Gateway non valido al client.

Per impostazione predefinita, Elastic Load Balancing imposta il valore di timeout di inattività per il sistema di bilanciamento del carico su 60 secondi o 1 minuto. Utilizza la procedura seguente per impostare un valore di timeout per inattività diverso.

Per aggiornare il valore di timeout di inattività della connessione utilizzando la console

- 1. Apri la console Amazon EC2 all'indirizzo [https://console.aws.amazon.com/ec2/.](https://console.aws.amazon.com/ec2/)
- 2. Seleziona Sistemi di bilanciamento del carico nel riquadro di navigazione.
- 3. Selezionare il load balancer.
- 4. Nella scheda Attributi, scegli Modifica.
- 5. In Configurazione del traffico, inserisci un valore per il timeout di inattività della connessione. L'intervallo valido è compreso tra 1 e 4000 secondi.
- 6. Seleziona Salvataggio delle modifiche.

Per aggiornare il valore del timeout di inattività utilizzando il AWS CLI

Utilizza il comando [modify-load-balancer-attributes](https://docs.aws.amazon.com/cli/latest/reference/elbv2/modify-load-balancer-attributes.html) con l'attributo idle\_timeout.timeout\_seconds.

### <span id="page-34-0"></span>durata keepalive del client HTTP

La durata keepalive del client HTTP è il periodo massimo di tempo in cui un Application Load Balancer manterrà una connessione HTTP persistente a un client. Una volta trascorsa la durata di keepalive del client HTTP configurato, l'Application Load Balancer accetta una richiesta e restituisce una risposta che chiude correttamente la connessione.

Il tipo di risposta inviata dal load balancer dipende dalla versione HTTP utilizzata dalla connessione client. Per i client connessi tramite HTTP 1.x, il load balancer invia un'intestazione HTTP contenente il campo. Connection: close Per i client connessi tramite HTTP/2, il load balancer invia un frame. GOAWAY

Per impostazione predefinita, Application Load Balancer impostano il valore di durata keepalive del client HTTP su 3600 secondi o 1 ora. La durata keepalive del client HTTP non può essere disattivata o impostata al di sotto del minimo di 60 secondi, ma è possibile aumentare la durata di keepalive del client HTTP fino a un massimo di 604800 secondi o 7 giorni. L'Application Load Balancer inizia il periodo di durata keepalive del client HTTP quando viene inizialmente stabilita una connessione HTTP a un client. Il periodo di durata continua a decorrere quando non c'è traffico e non viene ripristinato finché non viene stabilita una nuova connessione.

#### **G** Note

Quando si passa dal tipo di indirizzo IP dell'Application Load Balancer al load balancer, si attende dualstack-without-public-ipv4 il completamento di tutte le connessioni attive. Per ridurre il tempo necessario per cambiare il tipo di indirizzo IP dell'Application Load Balancer, prendi in considerazione la possibilità di ridurre la durata del keepalive del client HTTP.

L'Application Load Balancer assegna la durata keepalive del client HTTP una volta durante la connessione iniziale. Quando si aggiorna la durata keepalive del client HTTP, ciò può comportare connessioni simultanee con valori di durata keepalive del client HTTP diversi. Le connessioni esistenti manterranno il valore di durata keepalive del client HTTP applicato durante la connessione iniziale, mentre tutte le nuove connessioni riceveranno il valore di durata keepalive del client HTTP aggiornato.

Per aggiornare il valore di durata del client keepalive utilizzando la console

- 1. Apri la console Amazon EC2 all'indirizzo [https://console.aws.amazon.com/ec2/.](https://console.aws.amazon.com/ec2/)
- 2. Seleziona Sistemi di bilanciamento del carico nel riquadro di navigazione.
- 3. Selezionare il load balancer.
- 4. Nella scheda Attributi, scegli Modifica.
- 5. In Configurazione del traffico, inserisci un valore per la durata del mantenimento in vita del client HTTP. L'intervallo valido è compreso tra 60 e 604800 secondi.
- 6. Seleziona Salvataggio delle modifiche.

Per aggiornare il valore della durata di keepalive del client utilizzando il AWS CLI

<span id="page-35-0"></span>Utilizza il comando [modify-load-balancer-attributes](https://docs.aws.amazon.com/cli/latest/reference/elbv2/modify-load-balancer-attributes.html) con l'attributo client\_keep\_alive.seconds.

## Bilanciamento del carico su più zone

Con gli Application Load Balancer, il bilanciamento del carico tra zone è attivato per impostazione predefinita e non può essere modificato a livello di sistema di bilanciamento del carico. Per ulteriori informazioni, consulta la sezione [Bilanciamento del carico tra zone](https://docs.aws.amazon.com/elasticloadbalancing/latest/userguide/how-elastic-load-balancing-works.html#cross-zone-load-balancing) nella Guida per l'utente di Elastic Load Balancing.
La disattivazione del bilanciamento del carico tra zone è possibile a livello di gruppo di destinazioni. Per ulteriori informazioni, consulta [the section called "Disattivazione del bilanciamento del carico tra](#page-178-0) [zone"](#page-178-0).

## <span id="page-36-0"></span>Deletion protection (Protezione da eliminazione)

Per evitare che il sistema di bilanciamento del carico venga eliminato accidentalmente, è possibile abilitare la protezione da eliminazione. Per impostazione predefinita, la protezione da eliminazioni è disabilitata nel sistema di bilanciamento del carico.

Se abiliti la protezione da eliminazione per il sistema di bilanciamento del carico, devi disabilitarla prima di poter eliminare il sistema.

Per abilitare la protezione da eliminazione tramite la console

- 1. Apri la console Amazon EC2 all'indirizzo [https://console.aws.amazon.com/ec2/.](https://console.aws.amazon.com/ec2/)
- 2. Seleziona Sistemi di bilanciamento del carico nel riquadro di navigazione.
- 3. Selezionare il load balancer.
- 4. Nella scheda Attributi, scegli Modifica.
- 5. In Configurazione, attivare Protezione da eliminazione.
- 6. Seleziona Salvataggio delle modifiche.

Per disabilitare la protezione da eliminazione tramite la console

- 1. Apri la console Amazon EC2 all'indirizzo [https://console.aws.amazon.com/ec2/.](https://console.aws.amazon.com/ec2/)
- 2. Seleziona Sistemi di bilanciamento del carico nel riquadro di navigazione.
- 3. Selezionare il load balancer.
- 4. Nella scheda Attributi, scegli Modifica.
- 5. Nella pagina Configurazione, disattivare Protezione da eliminazione.
- 6. Seleziona Salvataggio delle modifiche.

Per abilitare o disabilitare la protezione da eliminazione utilizzando il AWS CLI

Utilizza il comando [modify-load-balancer-attributes](https://docs.aws.amazon.com/cli/latest/reference/elbv2/modify-load-balancer-attributes.html) con l'attributo deletion\_protection.enabled.

# Modalità di mitigazione della desincronizzazione

La modalità di attenuazione della desincronizzazione protegge l'applicazione da problemi dovuti alla desincronizzazione HTTP. Il load balancer classifica ogni richiesta in base al relativo livello di minaccia, consente le richieste sicure e quindi riduce i rischi come specificato dalla modalità di attenuazione specificata. Le modalità di attenuazione della desincronizzazione sono monitorate, difensive e più rigorose. L'impostazione predefinita è la modalità difensiva, che fornisce un'attenuazione duratura contro la desincronizzazione HTTP mantenendo la disponibilità dell'applicazione. È possibile passare alla modalità più rigorosa per garantire che l'applicazione riceva solo richieste conformi a [RFC 7230](https://tools.ietf.org/html/rfc7230).

La libreria http\_desync\_guardian analizza le richieste HTTP per prevenire gli attacchi di desincronizzazione HTTP. Per ulteriori informazioni, vedere [HTTP Desync Guardian](https://github.com/aws/http-desync-guardian) su GitHub.

### Classificazioni

Le classificazioni sono le seguenti:

- Conformità: la richiesta è conforme a RFC 7230 e non presenta minacce per la sicurezza note.
- Accettabile: la richiesta non è conforme a RFC 7230 ma non presenta minacce per la sicurezza note.
- Ambigua: la richiesta non è conforme a RFC 7230 ma rappresenta un rischio, poiché vari server web e proxy potrebbero gestirla in modo diverso.
- Grave: la richiesta comporta un elevato rischio per la sicurezza. Il load balancer blocca la richiesta, fornisce una risposta 400 al client e chiude la connessione client.

Se una richiesta non è conforme a RFC 7230, il bilanciamento del carico incrementa il parametro DesyncMitigationMode\_NonCompliant\_Request\_Count. Per ulteriori informazioni, consulta [Parametri di Application Load Balancer](#page-209-0).

La classificazione di ogni richiesta è inclusa nei log di accesso del sistema di bilanciamento del carico. Se la richiesta non è conforme, i log di accesso includono un codice del motivo della classificazione. Per ulteriori informazioni, consulta [Motivi della classificazione.](#page-243-0)

### Modalità

La tabella seguente descrive come gli Application Load Balancer trattano le richieste in base alla modalità e alla classificazione.

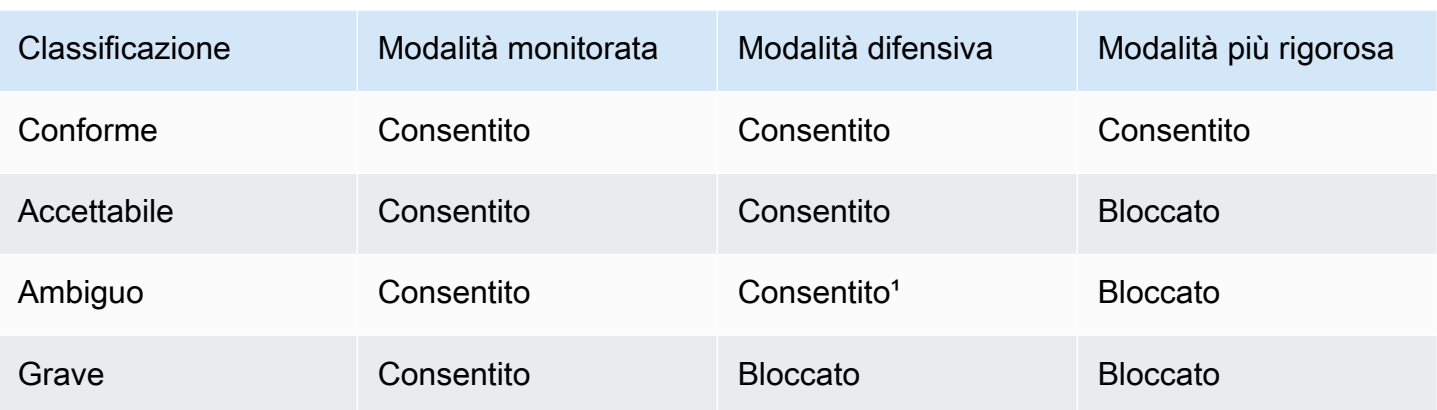

<sup>1</sup> Esegue il routing delle richieste ma chiude le connessioni client e target. È possibile incorrere in costi aggiuntivi se il sistema di bilanciamento del carico riceve un gran numero di richieste ambigue in modalità difensiva. Questo si verifica perché il numero crescente di nuove connessioni al secondo contribuisce al numero di unità di capacità del sistema di bilanciamento del carico (LCU) utilizzate all'ora. È possibile utilizzare il parametro NewConnectionCount per confrontare come il sistema di bilanciamento del carico stabilisce nuove connessioni in modalità monitoraggio e in modalità difensiva.

Per aggiornare la modalità di attenuazione della desincronizzazione tramite la console

- 1. Apri la console Amazon EC2 all'indirizzo [https://console.aws.amazon.com/ec2/.](https://console.aws.amazon.com/ec2/)
- 2. Seleziona Sistemi di bilanciamento del carico nel riquadro di navigazione.
- 3. Selezionare il load balancer.
- 4. Nella scheda Attributi, scegli Modifica.
- 5. In Gestione pacchetti, per Modalità di attenuazione della desincronizzazione, scegli Difensiva, Più rigorosa o Monitoraggio.
- 6. Seleziona Salvataggio delle modifiche.

Per aggiornare la modalità di mitigazione della desincronizzazione utilizzando il AWS CLI

Utilizza il comando [modify-load-balancer-attributes](https://docs.aws.amazon.com/cli/latest/reference/elbv2/modify-load-balancer-attributes.html) con l'attributo routing.http.desync\_mitigation\_mode impostato su monitor, defensive o strictest.

## Conservazione dell'intestazione host

Quando si abilita l'attributo Conservazione dell'intestazione host, l'Application Load Balancer conserva l'intestazione Host nella richiesta HTTP e invia l'intestazione alle destinazioni senza alcuna modifica. Se l'Application Load Balancer riceve più intestazioni Host, le conserva tutte. Le regole dell'ascoltatore vengono applicate solo alla prima intestazione Host ricevuta.

Per impostazione predefinita, quando l'attributo Conservazione dell'intestazione host non è abilitato, l'Application Load Balancer modifica l'intestazione Host nel modo seguente:

Quando la conservazione dell'intestazione host non è abilitata e la porta dell'ascoltatore è una porta non predefinita: quando non si utilizzano le porte predefinite (80 o 443), il numero della porta viene aggiunto all'intestazione host se non è già aggiunto dal client. Ad esempio, l'intestazione Host nella richiesta HTTP con Host: www.example.com, sarebbe modificata in Host: www.example.com:8080 se la porta dell'ascoltatore fosse una porta non predefinita come 8080.

Quando la conservazione dell'intestazione host non è abilitata e la porta dell'ascoltatore è una porta predefinita (80 o 443): per le porte dell'ascoltatore predefinite (80 o 443), il numero della porta non viene aggiunto all'intestazione host in uscita. Qualsiasi numero di porta già presente nell'intestazione host viene rimosso.

La tabella seguente illustra ulteriori esempi di come Application Load Balancer tratta le intestazioni host nella richiesta HTTP basata sulla porta dell'ascoltatore.

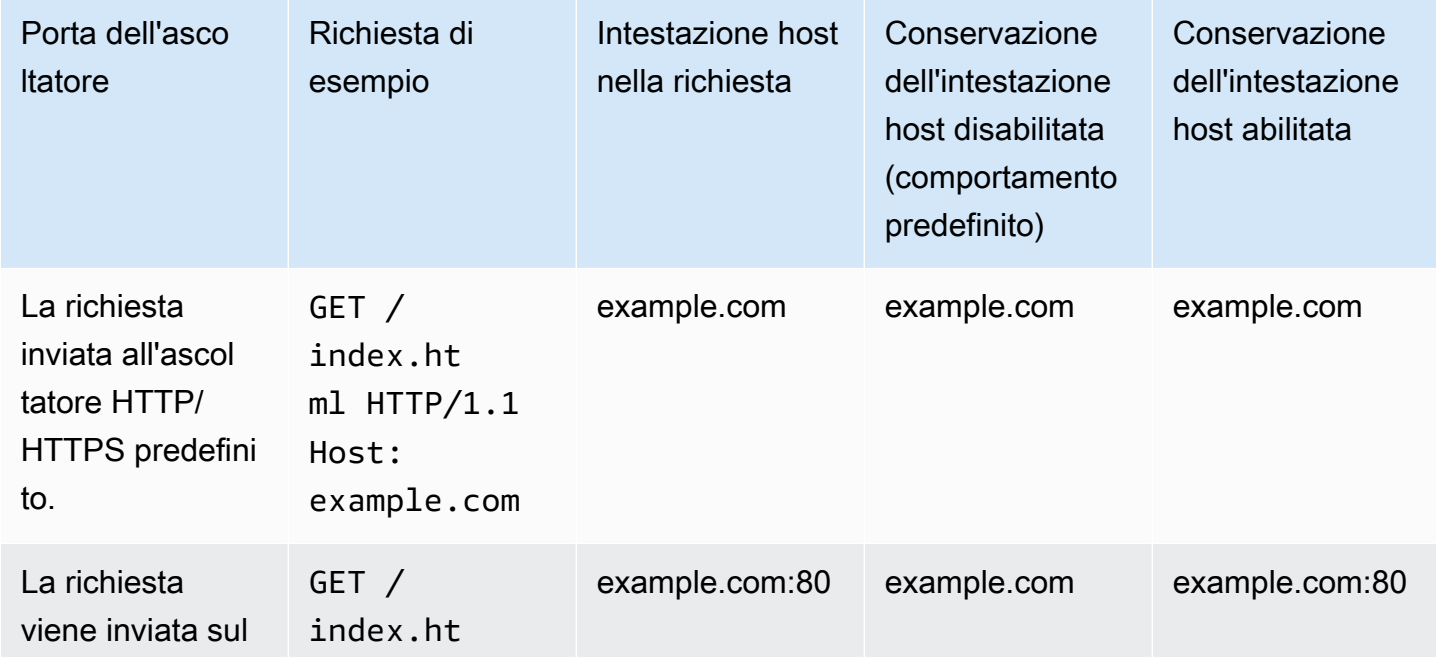

Conservazione dell'intestazione host 31

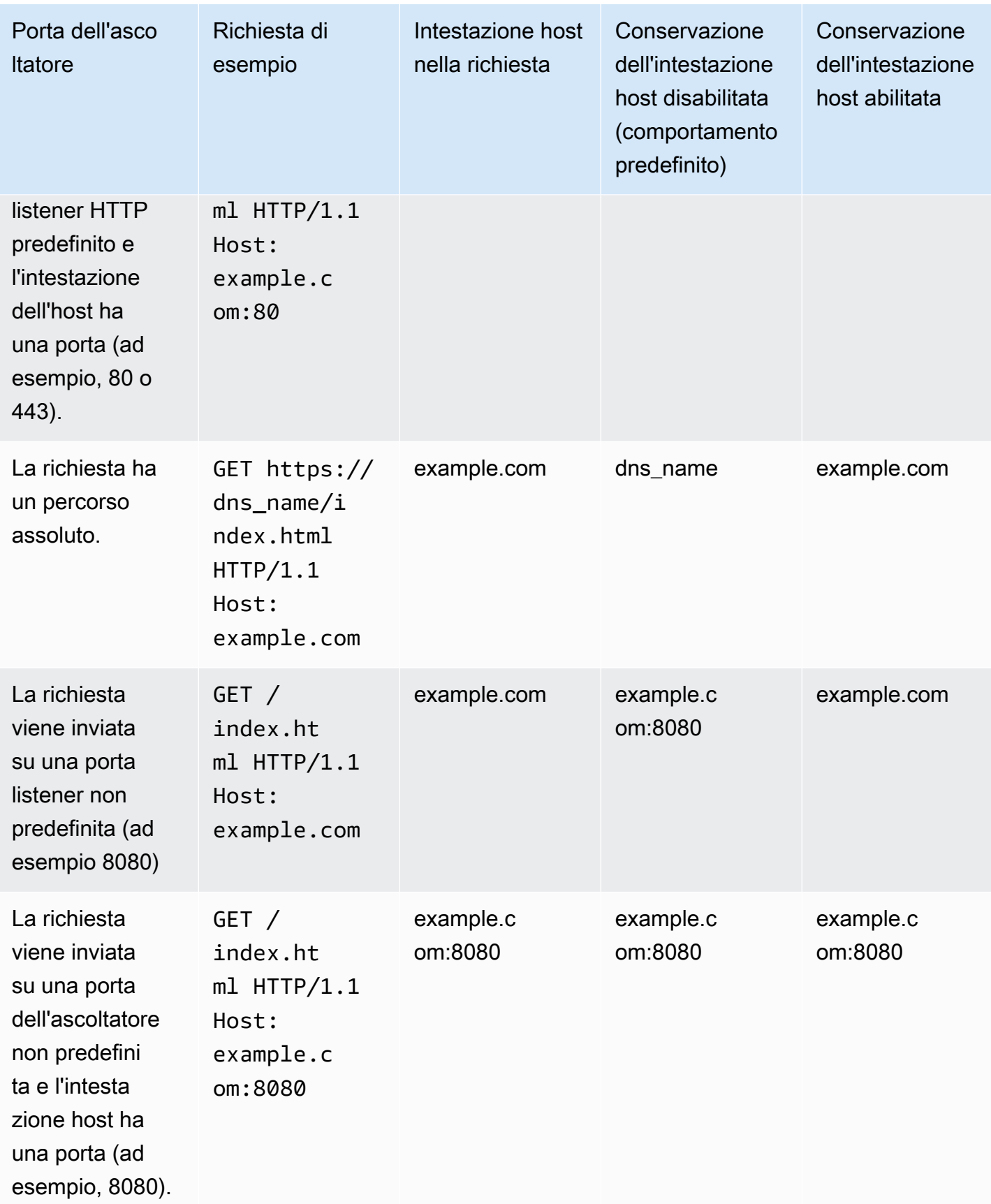

Per abilitare la conservazione dell'intestazione dell'host utilizzando la console

- 1. Apri la console Amazon EC2 all'indirizzo [https://console.aws.amazon.com/ec2/.](https://console.aws.amazon.com/ec2/)
- 2. Selezionare Sistemi di bilanciamento del carico nel riquadro di navigazione.
- 3. Selezionare il load balancer.
- 4. Nella scheda Attributi, scegli Modifica.
- 5. In Gestione pacchetti, attivare Conserva intestazione host.
- 6. Seleziona Salvataggio delle modifiche.

Per abilitare la conservazione dell'intestazione dell'host utilizzando il AWS CLI

Utilizza il comando [modify-load-balancer-attributes](https://docs.aws.amazon.com/cli/latest/reference/elbv2/modify-load-balancer-attributes.html) con l'attributo routing.http.preserve\_host\_header.enabled impostato su true.

# Application Load Balancer e AWS WAF

Puoi utilizzarlo AWS WAF con il tuo Application Load Balancer per consentire o bloccare le richieste in base alle regole di una lista di controllo degli accessi Web (Web ACL). Per ulteriori informazioni, consulta [Utilizzo delle ACL Web](https://docs.aws.amazon.com/waf/latest/developerguide/web-acl-working-with.html) nella Guida per gli sviluppatori AWS WAF .

Per impostazione predefinita, se il load balancer non riesce a ottenere una risposta da AWS WAF, restituisce un errore HTTP 500 e non inoltra la richiesta. Se hai bisogno che il sistema di bilanciamento del carico inoltri le richieste alle destinazioni anche se non è in grado di contattare AWS WAF, puoi abilitare AWS WAF l'integrazione. Per verificare se il tuo sistema di bilanciamento del carico si integra con AWS WAF, seleziona il sistema di bilanciamento del carico nella AWS Management Console scheda Servizi integrati.

### ACL web predefiniti

Quando abiliti AWS WAF l'integrazione, puoi scegliere di creare automaticamente un nuovo ACL web con regole predefinite. L'ACL web predefinito include tre regole AWS gestite che offrono protezioni contro le minacce alla sicurezza più comuni.

• AWSManagedRulesAmazonIpReputationList‐ Il gruppo di regole dell'elenco di reputazione IP di Amazon blocca gli indirizzi IP generalmente associati a bot o altre minacce. Per ulteriori informazioni, consulta [Amazon IP Reputation List managed rule group](https://docs.aws.amazon.com/waf/latest/developerguide/aws-managed-rule-groups-ip-rep.html#aws-managed-rule-groups-ip-rep-amazon) nella AWS WAF Developer Guide.

- AWSManagedRulesCommonRuleSet[‐ Il gruppo di regole di base \(CRS\) fornisce protezione contro](https://owasp.org/www-project-top-ten/)  [lo sfruttamento di un'ampia gamma di vulnerabilità, incluse alcune delle vulnerabilità ad alto rischio](https://owasp.org/www-project-top-ten/)  [e più comuni descritte nelle pubblicazioni OWASP come OWASP Top 10.](https://owasp.org/www-project-top-ten/) Per ulteriori informazioni, consulta il gruppo di regole gestito [Core rule set \(CRS\)](https://docs.aws.amazon.com/waf/latest/developerguide/aws-managed-rule-groups-baseline.html#aws-managed-rule-groups-baseline-crs) nella Developer Guide.AWS WAF
- AWSManagedRulesKnownBadInputsRuleSet‐ Il gruppo di regole Known bad inputs blocca i pattern di richiesta noti per non essere validi e associati allo sfruttamento o alla scoperta di vulnerabilità. Per ulteriori informazioni, consulta il [gruppo di regole gestito da Known bad inputs](https://docs.aws.amazon.com/waf/latest/developerguide/aws-managed-rule-groups-baseline.html#aws-managed-rule-groups-baseline-known-bad-inputs) nella Guida per gli sviluppatori.AWS WAF

Per abilitare AWS WAF l'utilizzo della console

- 1. Apri la console Amazon EC2 all'indirizzo [https://console.aws.amazon.com/ec2/.](https://console.aws.amazon.com/ec2/)
- 2. Seleziona Sistemi di bilanciamento del carico nel riquadro di navigazione.
- 3. Selezionare il load balancer.
- 4. Nella scheda Integrazioni, espandi AWS Web Application Firewall (WAF) e scegli Associa un ACL Web WAF.
- 5. In Web ACL, scegli Crea automaticamente ACL Web predefinito o seleziona un ACL Web esistente.
- 6. In Azione sulla regola, scegli Blocca o Conta.
- 7. Scegli Conferma.

Per abilitare il AWS WAF fail open utilizzando il AWS CLI

Utilizza il comando [modify-load-balancer-attributes](https://docs.aws.amazon.com/cli/latest/reference/elbv2/modify-load-balancer-attributes.html) con l'attributo waf.fail\_open.enabled impostato su true.

# Creazione di un Application Load Balancer

Un sistema di bilanciamento del carico accetta richieste dai client e le distribuisce ai target di un gruppo target.

Prima di iniziare, accertarsi di avere un cloud privato virtuale (VPC, Virtual Private Cloud) con almeno una sottorete pubblica in ciascuna delle zone utilizzate dalle destinazioni. Per ulteriori informazioni, consulta [the section called "Sottoreti per il sistema di bilanciamento del carico"](#page-24-0).

Per creare un sistema di bilanciamento del carico utilizzando il AWS CLI, vedere[Tutorial: creazione di](#page-19-0)  [un Application Load Balancer tramite la AWS CLI](#page-19-0).

Per creare un sistema di bilanciamento del carico utilizzando il AWS Management Console, completa le seguenti attività.

### Attività

- [Fase 1: configurazione di un gruppo di destinazioni](#page-14-0)
- [Fase 2: registrazione delle destinazioni](#page-44-0)
- [Fase 3: configurazione di un sistema di bilanciamento del carico e di un ascoltatore](#page-45-0)
- [Fase 4: test del sistema di bilanciamento del carico](#page-17-0)

### Fase 1: configurazione di un gruppo di destinazioni

La configurazione di un gruppo di destinazioni consente di registrare destinazioni come le istanze EC2. Il gruppo di destinazioni configurato in questa fase viene utilizzato come gruppo di destinazioni nella regola dell'ascoltatore quando si configura il sistema di bilanciamento del carico. Per ulteriori informazioni, consulta [Gruppi di destinazioni per gli Application Load Balancer](#page-151-0).

Per configurare il gruppo target utilizzando la console

- 1. Apri la console Amazon EC2 all'indirizzo [https://console.aws.amazon.com/ec2/.](https://console.aws.amazon.com/ec2/)
- 2. Seleziona Gruppi di destinazioni nel riquadro di navigazione.
- 3. Scegliere Crea gruppo target.
- 4. Nella sezione Configurazione di base, impostare i seguenti parametri:
	- a. Per Scegli tipo di destinazione, seleziona Istanze per specificare le destinazioni in base all'ID istanza oppure Indirizzi IP per specificarli in base all'indirizzo IP. Se il tipo di destinazione è una funzione Lambda, è possibile abilitare i controlli dell'integrità selezionando Abilità nella sezione Controlli dell'integrità.
	- b. Per Nome gruppo di destinazioni immettere un nome per il gruppo di destinazioni.
	- c. Modificare i valori Porta e Protocollo secondo necessità.
	- d. Se il tipo di destinazione è Istanze o Indirizzi IP, scegli IPv4 o IPv6 come Tipo di indirizzo IP, altrimenti vai al passaggio successivo.

Tieni presente che in questo gruppo di destinazioni possono essere incluse solo le destinazioni che hanno il tipo di indirizzo IP selezionato. Il tipo di indirizzo IP non può essere modificato dopo la creazione del gruppo di destinazioni.

- e. Per VPC, seleziona un cloud privato virtuale (VPC) con le destinazioni che si desiderano includere nel gruppo di destinazioni.
- f. Per Versione del protocollo, seleziona HTTP1 quando il protocollo della richiesta è HTTP/1.1 o HTTP/2, seleziona HTTP/2 quando il protocollo è HTTP/2 o gRPC, o seleziona gRPC quando il protocollo è gRPC.
- 5. Nella sezione Controlli dell'integrità, mantienere le impostazioni predefinite. In Impostazioni avanzate del controllo dell'integrità, seleziona la porta, il conteggio, il timeout, l'intervallo del controllo dell'integrità e specificarne i codici di successo. Se durante i controlli dell'integrità il numero di errori consecutivi supera la Soglia di non integrità, il sistema di bilanciamento del carico considererà la destinazione fuori servizio. Se durante i controlli dell'integrità il numero di successi consecutivi supera la Soglia di integrità, il sistema di bilanciamento del carico considererà la destinazione nuovamente in servizio. Per ulteriori informazioni, consulta [Controlli](#page-169-0)  [dello stato per i gruppi target.](#page-169-0)
- 6. (Facoltativo) Aggiungere uno o più tag come illustrato di seguito:
	- a. Espandere la sezione Tag.
	- b. Selezionare Aggiungi tag.
	- c. Inserire il tag Chiave e il tag Valore. I caratteri consentiti sono lettere, spazi e numeri (in UTF-8) e i seguenti caratteri speciali + - = . \_ : / @. Non utilizzare spazi iniziali o finali. I valori di tag fanno distinzione tra maiuscole e minuscole.
- 7. Seleziona Successivo.

## <span id="page-44-0"></span>Fase 2: registrazione delle destinazioni

È possibile registrare istanze EC2, indirizzi IP o funzioni Lambda come destinazioni in un gruppo di destinazioni. Nella creazione di un sistema di bilanciamento del carico, questa è una fase facoltativa. Tuttavia, è necessario registrare gli obiettivi per garantire che il sistema di bilanciamento del carico vi indirizzi il traffico.

- 1. Nella pagina Registra destinazioni, aggiungere una o più destinazioni come segue:
	- Se il tipo di destinazione è Istanze, seleziona una o più istanze, inserisci una o più porte e in seguito scegli Includi come in sospeso di seguito.
- Se il tipo di destinazione è Indirizzi IP, procedere nel seguente modo:
	- a. Seleziona un rete VPC dall'elenco oppure scegli Altri indirizzi IP privati.
	- b. Inserisci manualmente l'indirizzo IP oppure trova l'indirizzo utilizzando i dettagli dell'istanza. È possibile inserire fino a cinque indirizzi IP alla volta.
	- c. Inserire le porte per l'instradamento del traffico verso l'indirizzo IP specificato.
	- d. Seleziona Includi come in sospeso di seguito.
- Se il tipo di destinazione è Lambda, seleziona una funzione Lambda o inserire l'ARN di una funzione Lambda e poi scegliere Includi come in sospeso di seguito.
- 2. Scegliere Crea gruppo target.

# <span id="page-45-0"></span>Fase 3: configurazione di un sistema di bilanciamento del carico e di un ascoltatore

Per creare un Application Load Balancer, per prima cosa è necessario fornire informazioni di base della configurazione del sistema di bilanciamento del carico, come nome, schema e tipo di indirizzo IP. In seguito, è necessario fornire informazioni sulla rete e su uno o più ascoltatori. Si definisce listener il processo che verifica la presenza di richieste di connessione. È configurato con un protocollo e con una porta per le connessioni dai client al sistema di bilanciamento del carico. Per ulteriori informazioni sui protocolli e le porte supportati, consulta [Configurazione dei listener](#page-61-0).

Per configurare il sistema di bilanciamento del carico e il listener utilizzando la console

- 1. Apri la console Amazon EC2 all'indirizzo [https://console.aws.amazon.com/ec2/.](https://console.aws.amazon.com/ec2/)
- 2. Selezionare Sistemi di bilanciamento del carico nel riquadro di navigazione.
- 3. Seleziona Create Load Balancer (Crea load balancer).
- 4. In Application Load Balancer, scegli Crea.
- 5. Configurazione di base
	- a. In Nome del sistema di bilanciamento del carico immetti un nome univoco per il sistema di bilanciamento del carico. Ad esempio, **my-alb**. Il nome dell'Application Load Balancer deve essere univoco all'interno del set di Application Load Balancer e Network Load Balancer per la regione. I nomi possono avere un massimo di 32 caratteri e contenere solo caratteri alfanumerici e trattini. Non possono iniziare o terminare con un trattino o con internal-. Una volta creato l'Application Load Balancer, non è possibile modificarne il nome.
- b. In Schema, scegli Connesso a Internet o Interno. Un load balancer su Internet instrada le richieste dai client tramite Internet verso le destinazioni. Un load balancer interno instrada le richieste verso le destinazioni utilizzando indirizzi IP privati.
- c. Per il tipo di indirizzo IP, scegli IPv4, Dualstack o Dualstack senza IPv4 pubblico. Scegli IPv4 se i tuoi client utilizzano indirizzi IPv4 per comunicare con il sistema di bilanciamento del carico. Scegli Dualstack se i client utilizzano indirizzi sia IPv4 che IPv6 per comunicare con il load balancer. Scegli Dualstack senza IPv4 pubblico se i tuoi client utilizzano solo indirizzi IPv6 per comunicare con il sistema di bilanciamento del carico.
- 6. Mappatura della rete
	- a. In VPC, seleziona il VPC utilizzato per le istanze EC2. Se la selezione è Connesso a Internet in Schema, è possibile selezionare solo i VPC con un gateway Internet.
	- b. In Mappature, abilitare le zone per il sistema di bilanciamento del carico selezionando le sottoreti come segue:
		- Sottoreti di due o più zone di disponibilità
		- Sottireti di una o più zone locali
		- Una sottorete Outpost

Per ulteriori informazioni, consulta [the section called "Sottoreti per il sistema di](#page-24-0) [bilanciamento del carico".](#page-24-0)

Per i sistemi di bilanciamento del carico interni, vengono assegnati gli indirizzi IPv4 e IPv6 dal CIDR della sottorete.

Se è stata abilitata la modalità Dualstack per il sistema di bilanciamento del carico, seleziona sottoreti con blocchi CIDR IPv4 e IPv6 associati.

7. Per Gruppi di sicurezza, seleziona un gruppo di sicurezza esistente o creane uno nuovo.

Il gruppo di sicurezza per il load balancer deve permettergli di comunicare con i target registrati sia sulla porta del listener che sulla porta del controllo dello stato. La console può creare per tuo conto un gruppo di sicurezza per il load balancer con regole che permettono tale comunicazione. Puoi anche creare e selezionare un tuo gruppo di sicurezza. Per ulteriori informazioni, consulta [Regole consigliate](#page-50-0).

(Facoltativo) Per creare un nuovo gruppo di sicurezza per il sistema di bilanciamento del carico, scegli Crea un nuovo gruppo di sicurezza.

- 8. In Ascoltatori e instradamento, l'ascoltatore predefinito accetta il traffico HTTP sulla porta 80. È possibile mantenere il protocollo e la porta predefiniti o sceglierli diversi. Per Nome, scegli il gruppo di destinazione creato. Puoi scegliere facoltativamente Aggiungi ascoltatore per aggiungere un altro ascoltatore (ad esempio un ascoltatore HTTPS).
- 9. (Facoltativo) Se si utilizza un listener HTTPS

Come Policy di sicurezza, consigliamo di utilizzare sempre la policy di sicurezza predefinita più recente.

- a. In Certificato SSL/TLS predefinito, sono disponibili le seguenti opzioni:
	- Se hai creato o importato un certificato utilizzando AWS Certificate Manager, seleziona Da ACM, quindi seleziona il certificato da Seleziona un certificato.
	- Se hai importato un certificato mediante IAM, scegli Da ACM, quindi seleziona il certificato da Seleziona un certificato.
	- Se disponi di un certificato da importare ma ACM non è disponibile nella tua regione, seleziona Importa, quindi In IAM. Digita il nome del certificato nel campo Nome del certificato. In Chiave privata del certificato, copia e incolla il contenuto del file della chiave privata (con codifica PEM). In Corpo certificato, copia e incolla i contenuti del file della chiave pubblica (con codifica PEM). In Catena di certificati, copia e incolla i contenuti del file della catena di certificati (con codifica PEM), a meno che non utilizzi un certificato auto-firmato e non sia importante che i browser accettino implicitamente il certificato.
- b. (Facoltativo) Per abilitare l'autenticazione reciproca, in Gestione dei certificati client abilita l'autenticazione reciproca (MTL).

Se abilitata, la modalità TLS reciproca predefinita è passthrough.

Se selezioni Verifica con Trust Store:

- Per impostazione predefinita, le connessioni con certificati client scaduti vengono rifiutate. Per modificare questo comportamento, espandi le impostazioni Advanced MTLS, quindi in Scadenza del certificato client seleziona Consenti certificati client scaduti.
- In Trust Store scegli un trust store esistente o scegli Nuovo trust store.
	- Se hai scelto Nuovo archivio attendibile, fornisci un nome di Trust Store, la posizione dell'Autorità di certificazione URI S3 e, facoltativamente, una posizione dell'elenco di revoca dei certificati URI S3.
- 10. (Facoltativo) Puoi integrare altri servizi con il tuo sistema di bilanciamento del carico durante la creazione, nella sezione Ottimizza con integrazioni di servizi.
	- Puoi scegliere di includere protezioni AWS WAFdi sicurezza per il tuo sistema di bilanciamento del carico, con un ACL web esistente o creato automaticamente. [Dopo la creazione, gli ACL](https://console.aws.amazon.com/wafv2)  [Web possono essere gestiti nella console.AWS WAF](https://console.aws.amazon.com/wafv2) Per ulteriori informazioni, consulta [Associare o dissociare un ACL Web a una AWS risorsa nella Guida per gli sviluppatori.](https://docs.aws.amazon.com/waf/latest/developerguide/web-acl-associating-aws-resource.html)AWS **WAF**
	- Puoi scegliere di AWS Global Acceleratorcreare un acceleratore per te e associare il tuo load balancer all'acceleratore. Il nome dell'acceleratore può contenere i seguenti caratteri (fino a 64 caratteri): a-z, A-Z, 0-9,. (punto) e - (trattino). [Dopo aver creato l'acceleratore, puoi gestirlo](https://console.aws.amazon.com/globalaccelerator/home)  [nella AWS Global Accelerator console.](https://console.aws.amazon.com/globalaccelerator/home) Per ulteriori informazioni, consulta [Aggiungere un](https://docs.aws.amazon.com/global-accelerator/latest/dg/about-accelerators.alb-accelerator.html) [acceleratore quando si crea un sistema di bilanciamento del carico](https://docs.aws.amazon.com/global-accelerator/latest/dg/about-accelerators.alb-accelerator.html) nella Guida per gli AWS Global Accelerator sviluppatori.
- 11. Taggare e creare
	- a. (Facoltativo) Aggiungere un tag per categorizzare il sistema di bilanciamento del carico. Le chiavi dei tag devono essere univoche per ogni load balancer. I caratteri consentiti sono lettere, spazi e numeri (in UTF-8) e i seguenti caratteri speciali + - = . \_ : / @. Non utilizzare spazi iniziali o finali. I valori di tag fanno distinzione tra maiuscole e minuscole.
	- b. Controlla la configurazione e scegli Crea sistema di bilanciamento del carico. Durante la creazione, vengono applicati alcuni attributi predefiniti al sistema di bilanciamento del carico. È possibile visualizzarli e modificarli dopo la creazione del sistema di bilanciamento del carico. Per ulteriori informazioni, consulta [Attributi del sistema di bilanciamento del carico.](#page-27-0)

## Fase 4: test del sistema di bilanciamento del carico

Dopo aver creato il sistema di bilanciamento del carico, verificare che le istanze EC2 superino il controllo dell'integrità iniziale. In seguito, è possibile verificare che il sistema di bilanciamento del carico invii il traffico all'istanza EC2. Per eliminare il sistema di bilanciamento del carico, consulta [Eliminazione di un Application Load Balancer](#page-56-0).

Per effettuare un test del sistema di bilanciamento del carico

- 1. Dopo la creazione del sistema di bilanciamento del carico, scegli Chiudi.
- 2. Seleziona Gruppi di destinazioni nel riquadro di navigazione.
- 3. Selezionare il gruppo target appena creato.
- 4. Scegliere Target e verificare che le istanze siano pronte. Se lo stato di un'istanza è initial, il motivo generalmente è che l'istanza è ancora in fase di registrazione. Questo stato può anche indicare che l'istanza non ha superato il numero minimo di controlli dell'integrità per essere considerata integra. Se lo stato di almeno un'istanza è healthy, è possibile testare il sistema di bilanciamento del carico. Per ulteriori informazioni, consulta [Stato di integrità della destinazione](#page-172-0).
- 5. Selezionare Sistemi di bilanciamento del carico nel riquadro di navigazione.
- 6. Selezionare il nuovo sistema di bilanciamento del carico.
- 7. Scegli Descrizione e copia il nome DNS del sistema di bilanciamento del carico interno o connesso a Internet (ad esempio, my-load-balancer -1234567890abcdef. elb.useast-2.amazonaws.com).
	- Per i sistemi di bilanciamento del carico connessi a Internet, incollare il nome DNS nel campo dell'indirizzo di un browser Web connesso alla rete Internet.
	- Per i sistemi di bilanciamento del carico interni, incollare il nome DNS nel campo dell'indirizzo di un browser Web che ha una connessione privata al VPC.

Se tutto è stato configurato correttamente, il browser visualizza la pagina predefinita del server.

- 8. Se la pagina Web non viene visualizzata, consulta la seguente documentazione per ulteriore assistenza alla configurazione e passaggi per la risoluzione dei problemi.
	- Per ulteriori informazioni, consulta [Routing del traffico a un load balancer ELB](https://docs.aws.amazon.com/Route53/latest/DeveloperGuide/routing-to-elb-load-balancer.html) nella Guida per gli sviluppatori di Amazon Route 53.
	- Per le problematiche relative al sistema di bilanciamento del carico, consulta [Risoluzione dei](#page-282-0)  [problemi degli Application Load Balancer](#page-282-0).

# Zone di disponibilità per l'Application Load Balancer

Puoi abilitare o disabilitare le zone di disponibilità per il tuo sistema di bilanciamento del carico in qualsiasi momento. Dopo aver abilitato una zona di disponibilità, il sistema di bilanciamento del carico comincia a instradare le richieste ai target registrati in tale zona di disponibilità. Il sistema di bilanciamento del carico è più efficace se ogni zona di disponibilità abilitata dispone di almeno un target registrato.

Dopo avere disabilitato una zona di disponibilità, i target in tale zona rimangono registrati con il sistema di bilanciamento del carico, che però non instrada le richieste verso i target.

Per aggiornare le zone di disponibilità utilizzando la console

- 1. Apri la console Amazon EC2 all'indirizzo [https://console.aws.amazon.com/ec2/.](https://console.aws.amazon.com/ec2/)
- 2. Seleziona Sistemi di bilanciamento del carico nel riquadro di navigazione.
- 3. Selezionare il load balancer.
- 4. Nella scheda Mappatura di rete, scegli Modifica sottoreti.
- 5. Per abilitare una zona di disponibilità, seleziona la relativa casella di controllo e seleziona una sottorete. Se è presente solo una sottorete, viene già selezionata.
- 6. Per modificare la sottorete per una zona di disponibilità abilitata, scegli una delle altre sottoreti dall'elenco.
- 7. Per disabilitare una zona di disponibilità, deseleziona la relativa casella di controllo.
- 8. Seleziona Salvataggio delle modifiche.

Per aggiornare le zone di disponibilità utilizzando il AWS CLI

Utilizza il comando [set-subnets](https://docs.aws.amazon.com/cli/latest/reference/elbv2/set-subnets.html).

## Gruppi di sicurezza per l'Application Load Balancer

Il gruppo di sicurezza dell'Application Load Balancer controlla il traffico a cui viene consentito di raggiungere e lasciare il sistema di bilanciamento del carico. Devi accertarti che il sistema di bilanciamento del carico sia in grado di comunicare con i target registrati sia attraverso la porta del listener sia attraverso la porta di controllo dello stato. Quando aggiungi un listener al tuo sistema di bilanciamento del carico o aggiorni la porta di controllo dello stato per un gruppo target di cui il sistema di bilanciamento del carico si serve per instradare le richieste, devi verificare che i gruppi di sicurezza associati al sistema di bilanciamento del carico permettano il traffico bidirezionale attraverso la nuova porta. Se così non è, è possibile modificare le regole per i gruppi di sicurezza attualmente associati o associare al sistema di bilanciamento del carico dei gruppi di sicurezza diversi. È possibile scegliere le porte e i protocolli da consentire. Ad esempio, puoi aprire connessioni ICMP (Internet Control Message Protocol) per il load balancer per rispondere a richieste di ping (tuttavia, le richieste di ping non vengono inoltrate a tutte le istanze).

## <span id="page-50-0"></span>Regole consigliate

Le regole seguenti sono consigliate per un sistema di bilanciamento del carico connesso a Internet.

Inbound

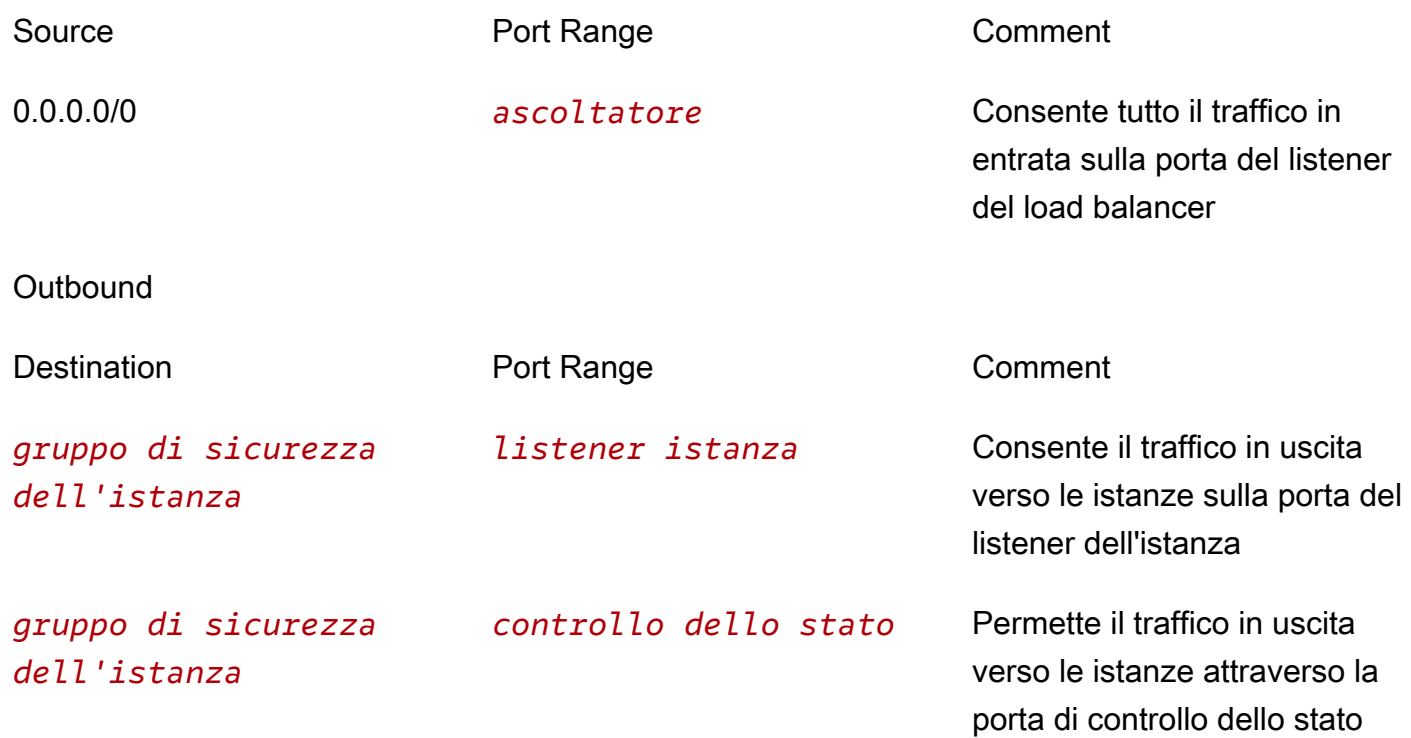

Le seguenti regole sono consigliate per un sistema di bilanciamento del carico interno.

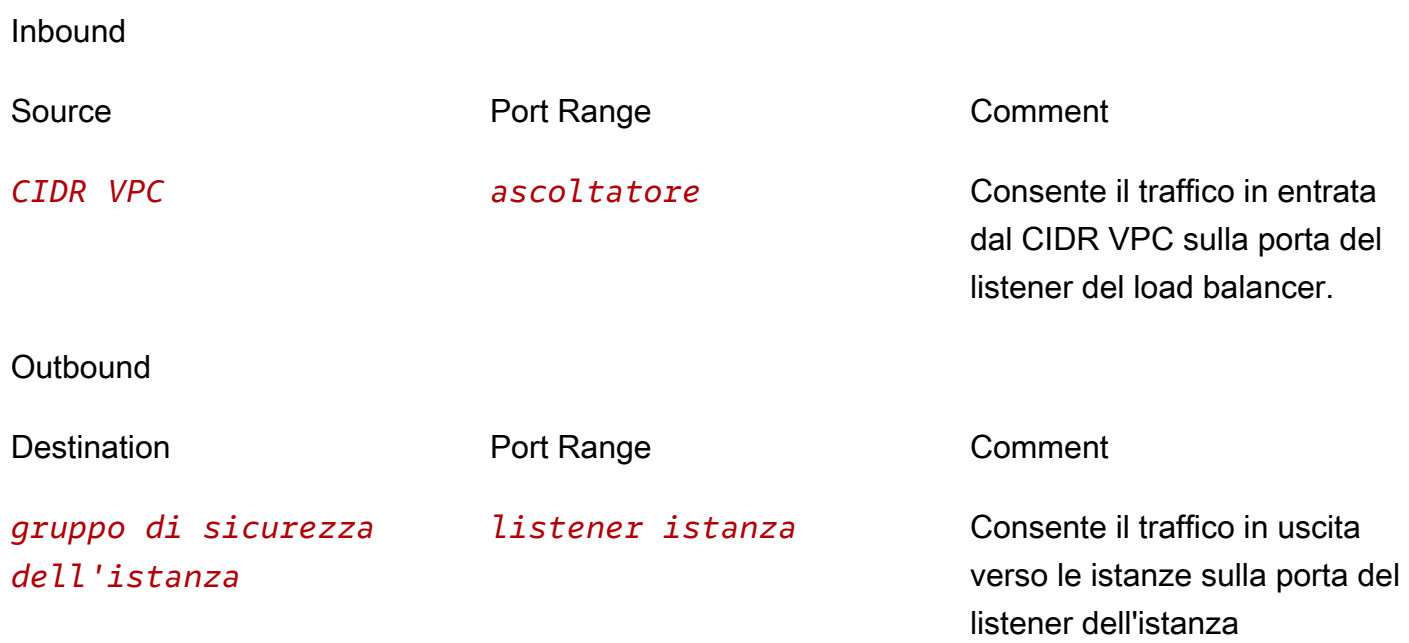

### *gruppo di sicurezza dell'istanza*

*controllo dello stato* Permette il traffico in uscita verso le istanze attraverso la porta di controllo dello stato

Le seguenti regole sono consigliate per un Application Load Balancer utilizzato come destinazione di un Network Load Balancer.

Inbound

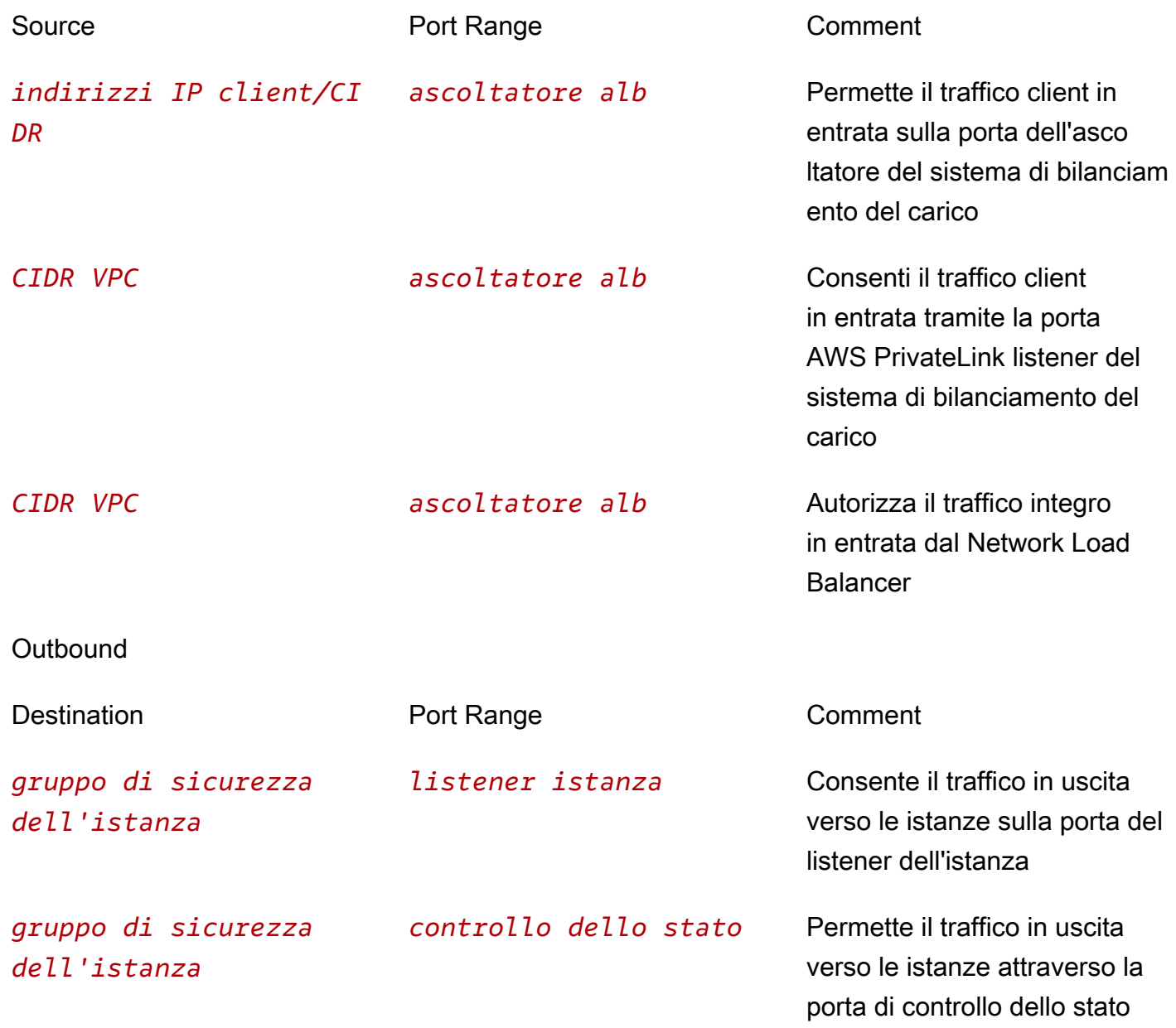

Tenere presente che i gruppi di sicurezza dell'Application Load Balancer utilizza il monitoraggio della connessione per monitorare il traffico in arrivo dal Network Load Balancer. Questo si verifica a prescindere dalle regole del gruppo di sicurezza impostate per l'Application Load Balancer. Per ulteriori informazioni sul monitoraggio delle connessioni di Amazon EC2, consulta il monitoraggio delle connessioni dei [gruppi di sicurezza nella Guida](https://docs.aws.amazon.com/AWSEC2/latest/UserGuide/security-group-connection-tracking.html) per l'utente di Amazon EC2.

Per garantire che i tuoi obiettivi ricevano traffico esclusivamente dal sistema di bilanciamento del carico, limita i gruppi di sicurezza associati ai tuoi obiettivi in modo che accettino il traffico esclusivamente dal sistema di bilanciamento del carico. Ciò può essere ottenuto impostando il gruppo di sicurezza del load balancer come origine nella regola di ingresso del gruppo di sicurezza della destinazione.

Ti consigliamo inoltre di consentire il traffico ICMP in entrata per supportare il rilevamento della MTU del percorso. Per ulteriori informazioni, consulta [Path MTU Discovery](https://docs.aws.amazon.com/AWSEC2/latest/UserGuide/network_mtu.html#path_mtu_discovery) nella Amazon EC2 User Guide.

## Aggiornare i gruppi di sicurezza associati

Puoi aggiornare i gruppi di sicurezza associati al tuo sistema di bilanciamento del carico in qualsiasi momento.

Per aggiornare i gruppi di sicurezza utilizzando la console

- 1. Apri la console Amazon EC2 all'indirizzo [https://console.aws.amazon.com/ec2/.](https://console.aws.amazon.com/ec2/)
- 2. Seleziona Sistemi di bilanciamento del carico nel riquadro di navigazione.
- 3. Selezionare il load balancer.
- 4. Nella scheda Sicurezza, scegli Modifica.
- 5. Per associare un gruppo di sicurezza al sistema di bilanciamento del carico, selezionalo. Per rimuovere l'associazione a un gruppo di sicurezza, scegli l'icona X relativa a tale gruppo di sicurezza.
- 6. Seleziona Salvataggio delle modifiche.

Per aggiornare i gruppi di sicurezza utilizzando il AWS CLI

Utilizza il comando [set-security-group](https://docs.aws.amazon.com/cli/latest/reference/elbv2/set-security-groups.html).

# Tipi di indirizzo IP per l'Application Load Balancer

È possibile configurare l'Application Load Balancer in modo che i client possano comunicare con il sistema di bilanciamento del carico utilizzando solo indirizzi IPv4 o indirizzi IPv4 e IPv6 (dualstack). Il sistema di bilanciamento del carico comunica con le destinazioni in base al tipo di indirizzo IP del gruppo di destinazioni. Per ulteriori informazioni, consulta [Tipo di indirizzo IP](#page-30-0).

Requisiti dualstack

- È possibile impostare il tipo di indirizzo IP quando si crea il sistema di bilanciamento del carico e lo si aggiorna in qualsiasi momento.
- Il cloud privato virtuale (VPC, Virtual Private Cloud) e le sottoreti specificate per il sistema di bilanciamento del carico devono avere blocchi CIDR IPv6 associati. Per ulteriori informazioni, consulta [Indirizzi IPv6](https://docs.aws.amazon.com/AWSEC2/latest/UserGuide/using-instance-addressing.html#ipv6-addressing) nella Guida per l'utente di Amazon VPC EC2.
- Le tabelle di routing per le sottoreti del sistema di bilanciamento del carico devono instradare il traffico IPv6.
- I gruppi di sicurezza del sistema di bilanciamento del carico devono consentire il traffico IPv6.
- Le liste di controllo degli accessi di rete per le sottoreti del sistema di bilanciamento del carico devono consentire il traffico IPv6.

Per impostare il tipo di indirizzo IP al momento della creazione

Configura le impostazioni come descritto in [???.](#page-45-0)

Per aggiornare il tipo di indirizzo IP utilizzando la console

- 1. Apri la console Amazon EC2 all'indirizzo [https://console.aws.amazon.com/ec2/.](https://console.aws.amazon.com/ec2/)
- 2. Seleziona Sistemi di bilanciamento del carico nel riquadro di navigazione.
- 3. Selezionare il load balancer.
- 4. Nella scheda Mappatura di rete, scegli Modifica tipo di indirizzo IP.
- 5. Per il tipo di indirizzo IP, scegli IPv4 per supportare solo gli indirizzi IPv4, Dualstack per supportare sia gli indirizzi IPv4 che IPv6 o Dualstack senza IPv4 pubblico per supportare solo gli indirizzi IPv6.
- 6. Seleziona Salvataggio delle modifiche.

Per aggiornare il tipo di indirizzo IP utilizzando il AWS CLI

Utilizza il comando [set-ip-address-type.](https://docs.aws.amazon.com/cli/latest/reference/elbv2/set-ip-address-type.html)

# Tag per l'Application Load Balancer

I tag ti aiutano a classificare i bilanciatori del carico in modi diversi, ad esempio in base a scopo, proprietario o ambiente.

È possibile aggiungere più tag a ciascun sistema di bilanciamento del carico. Se aggiungi un tag con una chiave già associata al load balancer, il valore del tag viene aggiornato.

Quando il tag non è più necessario, è possibile eliminarlo dal load balancer.

### Restrizioni

- Numero massimo di tag per risorsa: 50
- Lunghezza massima della chiave: 127 caratteri Unicode
- Lunghezza massima del valore: 255 caratteri Unicode
- I valori e le chiavi dei tag rispettano la distinzione tra maiuscole e minuscole. I caratteri consentiti sono lettere, spazi e numeri rappresentabili in formato UTF-8, più i caratteri speciali + - =  $\cdot$  : /  $\omega$ . Non utilizzare spazi iniziali o finali.
- Non utilizzate il aws: prefisso nei nomi o nei valori dei tag perché è riservato all' AWS uso. Non è possibile modificare né eliminare i nomi o i valori di tag con tale prefisso. I tag con questo prefisso non vengono conteggiati per il limite del numero di tag per risorsa.

Per aggiornare i tag di un sistema di bilanciamento del carico tramite la console

- 1. Apri la console Amazon EC2 all'indirizzo [https://console.aws.amazon.com/ec2/.](https://console.aws.amazon.com/ec2/)
- 2. Seleziona Sistemi di bilanciamento del carico nel riquadro di navigazione.
- 3. Selezionare il load balancer.
- 4. Nella scheda Tag, scegli Gestisci tag, quindi eseguire una o più delle operazioni seguenti:
	- a. Per aggiornare un tag, modificare i valori di Chiave e Valore.
	- b. Per aggiungere un tag, scegli Aggiungi tag e poi inserisci valori per Chiave e Valore.
	- c. Per eliminare un tag, scegli il pulsante Rimuovi accanto al tag da eliminare.
- 5. Una volta completato l'aggiornamento dei tag, scegli Salva.

Per aggiornare i tag per un sistema di bilanciamento del carico, utilizzare il AWS CLI

<span id="page-56-0"></span>Utilizza i comandi [add-tags](https://docs.aws.amazon.com/cli/latest/reference/elbv2/add-tags.html) e [remove-tags](https://docs.aws.amazon.com/cli/latest/reference/elbv2/remove-tags.html).

# Eliminazione di un Application Load Balancer

Non appena il load balancer diventa disponibile, ti verrà addebitata ogni ora o frazione di ora in cui lo mantieni in esecuzione. Se il sistema di bilanciamento del carico non ti è più utile, puoi eliminarlo. Non appena il load balancer viene eliminato, i relativi addebiti vengono bloccati.

Non è possibile eliminare un sistema di bilanciamento del carico se è abilitata la protezione da eliminazione. Per ulteriori informazioni, consulta [Deletion protection \(Protezione da eliminazione\).](#page-36-0)

Ricorda che l'eliminazione di un sistema di bilanciamento del carico non influisce sui suoi target registrati. Ad esempio, le istanze EC2 proseguono l'esecuzione e sono comunque registrate nei loro gruppi target. Per eliminare i gruppi target, consulta [Eliminazione di un gruppo target.](#page-206-0)

Per eliminare un sistema di bilanciamento del carico tramite la console

1. Se si dispone di un record DNS nel dominio che punta al sistema di bilanciamento del carico, puntare a una nuova posizione e attendere che il cambio di DNS abbia effetto prima di eliminare il sistema di bilanciamento del carico.

Esempio:

- Se il record è un record CNAME con un time-to-live (TTL) di 300 secondi, attendi almeno 300 secondi prima di passare alla fase successiva.
- Se il record è un record Route 53 Alias(A), attendi almeno 60 secondi.
- Se si utilizza Route 53, il cambiamento di record richiede 60 secondi per propagarsi in tutti i nomi server globali di Route 53. Aggiungi questo tempo al valore TTL del record in fase di aggiornamento.
- 2. Apri la console Amazon EC2 all'indirizzo [https://console.aws.amazon.com/ec2/.](https://console.aws.amazon.com/ec2/)
- 3. Seleziona Sistemi di bilanciamento del carico nel riquadro di navigazione.
- 4. Seleziona il sistema di bilanciamento del carico, poi scegli Operazioni, Elimina sistema di bilanciamento del carico.
- 5. Quando viene richiesta la conferma, immettere **confirm** e quindi scegliere Elimina.

Per eliminare un sistema di bilanciamento del carico utilizzando il AWS CLI

Utilizza il comando [delete-load-balancer.](https://docs.aws.amazon.com/cli/latest/reference/elbv2/delete-load-balancer.html)

# Spostamento zonale

Lo spostamento zonale è una funzionalità di Sistema di controllo Amazon Route 53 per il ripristino di applicazioni (Route53 ARC). Con lo spostamento zonale, è possibile spostare una risorsa di un sistema di bilanciamento del carico da una zona di disponibilità danneggiata con una singola operazione. In questo modo è possibile continuare a operare da altre zone di disponibilità integre in una Regione AWS.

Quando si avvia uno spostamento zonale, il sistema di bilanciamento del carico interrompe l'invio di traffico per la risorsa alla zona di disponibilità danneggiata. Route 53 ARC crea immediatamente lo spostamento zonale. Tuttavia, il completamento delle connessioni esistenti e in corso nella zona di disponibilità danneggiata può richiedere un po' di tempo, generalmente fino a qualche minuto. Per ulteriori informazioni, consulta [How a zonal shift works: health checks and zonal IP addresses](https://docs.aws.amazon.com/r53recovery/latest/dg/arc-zonal-shift.how-it-works.html) nella Guida per gli sviluppatori di Sistema di controllo Amazon Route 53 per il ripristino di applicazioni.

Gli spostamenti zonali sono supportati solo su Application Load Balancer e Network Load Balancer in cui il bilanciamento del carico tra zone è disattivato. Se si attiva il bilanciamento del carico tra zone, non è possibile avviare uno spostamento zonale. Per ulteriori informazioni, consulta [Resources](https://docs.aws.amazon.com/r53recovery/latest/dg/arc-zonal-shift.resource-types.html)  [supported for zonal shifts](https://docs.aws.amazon.com/r53recovery/latest/dg/arc-zonal-shift.resource-types.html) nella Guida per gli sviluppatori di Sistema di controllo Amazon Route 53 per il ripristino di applicazioni.

Prima di utilizzare uno spostamento zonale, consulta le seguenti informazioni:

- Gli spostamenti zonali non supportano il bilanciamento del carico tra zone. Per utilizzare questa funzionalità, è necessario disattivare il bilanciamento del carico tra zone.
- Lo spostamento zonale non è supportato quando si utilizza un Application Load Balancer come endpoint per l'acceleratore in AWS Global Accelerator.
- È possibile avviare uno spostamento zonale per uno specifico sistema di bilanciamento del carico solo per una singola zona di disponibilità. Non è possibile avviare uno spostamento zonale per più zone di disponibilità.
- AWS rimuove in modo proattivo gli indirizzi IP zonali del sistema di bilanciamento del carico dal DNS quando più problemi dell'infrastruttura influiscono sui servizi. Verificare sempre l'attuale capacità della zona di disponibilità prima di avviare uno spostamento zonale. Se i sistemi di bilanciamento del carico hanno il bilanciamento del carico tra zone disattivato e si utilizza uno

spostamento zonale per rimuovere l'indirizzo IP zonale di un sistema di bilanciamento del carico, anche la zona di disponibilità coinvolta nello spostamento zonale perderà capacità di destinazione.

• Quando un Application Load Balancer è una destinazione di un Network Load Balancer, avviare sempre lo spostamento zonale dal Network Load Balancer. Se si avvia uno spostamento zonale dall'Application Load Balancer, il Network Load Balancer non riconoscerà lo spostamento e continuerà a inviare traffico all'Application Load Balancer.

Per ulteriori indicazioni e informazioni, consulta [Best practices with Route 53 ARC zonal shifts](https://docs.aws.amazon.com/r53recovery/latest/dg/route53-arc-best-practices.html#zonalshift.route53-arc-best-practices.zonal-shifts) nella Guida per gli sviluppatori del Sistema di controllo Amazon Route 53 per il ripristino di applicazioni.

## Avviare uno spostamento zonale

I passaggi di questa procedura illustrano come avviare uno spostamento zonale utilizzando la console Amazon EC2. Per conoscere i passaggi per avviare uno spostamento zonale utilizzando la console Route 53 ARC, consulta [Starting a zonal shift](https://docs.aws.amazon.com/r53recovery/latest/dg/arc-zonal-shift.start.html) nella Guida per gli sviluppatori del Sistema di controllo Amazon Route 53 per il ripristino di applicazioni.

Per avviare uno spostamento zonale tramite la console

- 1. Apri la console Amazon EC2 all'indirizzo [https://console.aws.amazon.com/ec2/.](https://console.aws.amazon.com/ec2/)
- 2. Nel pannello di navigazione, sotto Bilanciamento del carico, scegli Sistemi di bilanciamento del carico.
- 3. Selezionare il nome del sistema di bilanciamento del carico.
- 4. Nella scheda Integrazioni, sotto Sistema di controllo Amazon Route 53 per il ripristino di applicazioni, scegli Avvia spostamento zonale.
- 5. Selezionare la zona di disponibilità dalla quale allontanare il traffico.
- 6. Scegliere o inserire una scadenza per lo spostamento zonale. Inizialmente è possibile impostare uno spostamento zonale per un tempo che va da 1 minuto a tre giorni (72 ore).

Tutti gli spostamenti zonali sono temporanei. È necessario impostare una scadenza, ma è possibile aggiornare gli spostamenti attivi in un secondo momento e impostare una nuova scadenza.

- 7. Inserire un commento. Se lo si desidera, è possibile aggiornare lo spostamento zonale in un secondo momento e modificare il commento.
- 8. Selezionare la casella di controllo per accettare che l'avvio di uno spostamento zonale ridurrà la capacità dell'applicazione allontanando il traffico dalla zona di disponibilità.

### 9. Scegli Avvia.

Per avviare uno spostamento zonale tramite la AWS CLI

Per utilizzare lo spostamento zonale a livello di programmazione, consulta la [Zonal Shift API](https://docs.aws.amazon.com/arc-zonal-shift/latest/api/) [Reference Guide.](https://docs.aws.amazon.com/arc-zonal-shift/latest/api/)

### Aggiornare uno spostamento zonale

I passaggi di questa procedura illustrano come aggiornare uno spostamento zonale utilizzando la console Amazon EC2. Per conoscere i passaggi per aggiornare uno spostamento zonale utilizzando la console del Sistema di controllo Amazon Route 53 per il ripristino di applicazioni, consulta [Updating](https://docs.aws.amazon.com/r53recovery/latest/dg/arc-zonal-shift.update-cancel.html)  [a zonal shift](https://docs.aws.amazon.com/r53recovery/latest/dg/arc-zonal-shift.update-cancel.html) nella Guida per gli sviluppatori del Sistema di controllo Amazon Route 53 per il ripristino di applicazioni.

Per aggiornare uno spostamento zonale tramite la console

- 1. Apri la console Amazon EC2 all'indirizzo [https://console.aws.amazon.com/ec2/.](https://console.aws.amazon.com/ec2/)
- 2. Nel pannello di navigazione, sotto Bilanciamento del carico, scegli Sistemi di bilanciamento del carico.
- 3. Selezionare il nome di un sistema di bilanciamento del carico con uno spostamento zonale attivo.
- 4. Nella scheda Integrazioni, sotto Sistema di controllo Amazon Route 53 per il ripristino di applicazioni, scegli Aggiorna spostamento zonale.

In questo modo si aprirà la console Route 53 ARC per proseguire l'aggiornamento.

- 5. Per Imposta scadenza dello spostamento zonale, seleziona o inserire facoltativamente una scadenza.
- 6. Per Commento, modificare il commento esistente o inserire un nuovo commento facoltativamente.
- 7. Scegli Aggiorna.

Per aggiornare uno spostamento zonale tramite la AWS CLI

Per utilizzare lo spostamento zonale a livello di programmazione, consulta la [Zonal Shift API](https://docs.aws.amazon.com/arc-zonal-shift/latest/api/) [Reference Guide.](https://docs.aws.amazon.com/arc-zonal-shift/latest/api/)

Aggiornare uno spostamento zonale 51

## Annullare uno spostamento zonale

I passaggi di questa procedura illustrano come annullare uno spostamento zonale utilizzando la console Amazon EC2. Per conoscere i passaggi per annullare uno spostamento zonale utilizzando la console del Sistema di controllo Amazon Route 53 per il ripristino di applicazioni, consulta [Canceling](https://docs.aws.amazon.com/r53recovery/latest/dg/arc-zonal-shift.update-cancel.html)  [a zonal shift](https://docs.aws.amazon.com/r53recovery/latest/dg/arc-zonal-shift.update-cancel.html) nella Guida per gli sviluppatori del Sistema di controllo Amazon Route 53 per il ripristino di applicazioni.

Per annullare uno spostamento zonale tramite la console

- 1. Apri la console Amazon EC2 all'indirizzo [https://console.aws.amazon.com/ec2/.](https://console.aws.amazon.com/ec2/)
- 2. Nel pannello di navigazione, sotto Bilanciamento del carico, scegli Sistemi di bilanciamento del carico.
- 3. Selezionare il nome di un sistema di bilanciamento del carico con uno spostamento zonale attivo.
- 4. Nella scheda Integrazioni, sotto Sistema di controllo Amazon Route 53 per il ripristino di applicazioni, scegli Annulla spostamento zonale.

In questo modo si aprirà la console Route 53 ARC per proseguire l'annullamento.

- 5. Scegliere Annulla spostamento zonale.
- 6. Nel dialogo di conferma, seleziona Elimina.

Per annullare uno spostamento zonale tramite la AWS CLI

Per utilizzare lo spostamento zonale a livello di programmazione, consulta la [Zonal Shift API](https://docs.aws.amazon.com/arc-zonal-shift/latest/api/) [Reference Guide.](https://docs.aws.amazon.com/arc-zonal-shift/latest/api/)

# Ascoltatori per Application Load Balancer

Un ascoltatore è un processo che controlla le richieste di connessione utilizzando il protocollo e la porta configurata. Prima di iniziare a utilizzare l'Application Load Balancer, è necessario aggiungere almeno un ascoltatore. Se il sistema di bilanciamento del carico non ha un ascoltatore, non può ricevere traffico dai client. Le regole definite per un ascoltatore determinano il modo in cui il sistema di bilanciamento del carico instrada le richieste alle destinazioni registrate, come le istanze EC2.

Indice

- [Configurazione dei listener](#page-61-0)
- [Regole dei listener](#page-62-0)
- [Tipi di operazioni delle regole](#page-63-0)
- [Tipi di condizioni della regola](#page-71-0)
- [Creazione di un ascoltatore HTTP per Application Load Balancer](#page-77-0)
- [Creazione di un ascoltatore HTTPS per Application Load Balancer](#page-79-0)
- [Regole dell'ascoltatore per Application Load Balancer](#page-108-0)
- [Creazione di un ascoltatore HTTPS per Application Load Balancer](#page-113-0)
- [Autenticazione reciproca con TLS in Application Load Balancer](#page-116-0)
- [Autenticazione degli utenti tramite Application Load Balancer](#page-128-0)
- [Intestazioni HTTP e Application Load Balancer](#page-142-0)
- [Tag per ascoltatori e regole](#page-147-0)
- [Eliminare un ascoltatore per Application Load Balancer](#page-149-0)

# <span id="page-61-0"></span>Configurazione dei listener

I listener supportano i seguenti protocolli e porte:

- Protocolli: HTTP, HTTPS
- Porte: 1-65535

È possibile utilizzare un listener HTTPS per deviare il lavoro di crittografia e decrittografia per il sistema di bilanciamento del carico, in modo che le applicazioni possano concentrarsi sulla loro logica di business. Se il listener utilizza un protocollo HTTPS, è necessario distribuire almeno un certificato

del server SSL sul listener. Per ulteriori informazioni, consulta [Creazione di un ascoltatore HTTPS per](#page-79-0) [Application Load Balancer](#page-79-0).

Se devi assicurarti che siano le destinazioni a decrittare il traffico HTTPS al posto del sistema di bilanciamento del carico, è possibile creare un Network Load Balancer con un ascoltatore TCP sulla porta 443. Con un ascoltatore TCP, il sistema di bilanciamento del carico passa il traffico crittografato alle destinazioni senza decrittarlo. Per ulteriori informazioni, consulta la [Guida per l'utente dei](https://docs.aws.amazon.com/elasticloadbalancing/latest/network/)  [Network Load Balancer.](https://docs.aws.amazon.com/elasticloadbalancing/latest/network/)

Gli Application Load Balancer forniscono supporto nativo per. WebSockets È possibile aggiornare una connessione HTTP/1.1 esistente in una connessione WebSocket (wsowss) utilizzando un aggiornamento della connessione HTTP. Quando si esegue l'aggiornamento, la connessione TCP utilizzata per le richieste (al sistema di bilanciamento del carico e alla destinazione) diventa una WebSocket connessione persistente tra il client e la destinazione tramite il sistema di bilanciamento del carico. È possibile utilizzare sia WebSockets i listener HTTP che HTTPS. Le opzioni scelte per il listener si applicano sia alle WebSocket connessioni che al traffico HTTP. Per ulteriori informazioni, consulta [How the WebSocket Protocol Works](https://docs.aws.amazon.com/AmazonCloudFront/latest/DeveloperGuide/distribution-working-with.websockets.html#distribution-working-with.websockets.how-it-works) nella Amazon CloudFront Developer Guide.

Gli Application Load Balancer forniscono supporto nativo per HTTP/2 con ascoltatori HTTPS. È possibile inviare fino a 128 richieste in parallelo utilizzando una sola connessione HTTP/2. È possibile utilizzare la versione del protocollo per inviare richieste alle destinazioni utilizzando HTTP/2. Per ulteriori informazioni, consulta [Versione del protocollo.](#page-155-0) Poiché HTTP/2 utilizza connessioni front-end in modo più efficiente, si potrebbe notare un minor numero di connessioni tra i client e il sistema di bilanciamento del carico. Non è possibile usare la funzione server push di HTTP/2.

Per ulteriori informazioni, consulta [Routing della richiesta](https://docs.aws.amazon.com/elasticloadbalancing/latest/userguide/how-elastic-load-balancing-works.html#request-routing) nella Guida per l'utente di Elastic Load Balancing.

# <span id="page-62-0"></span>Regole dei listener

Ogni ascoltatore ha un'operazione predefinita, nota anche come regola predefinita. La regola predefinita non può essere eliminata ed è sempre eseguita per ultima. È possibile creare regole aggiuntive e consistono in una priorità, una o più operazioni e una o più condizioni. Puoi aggiungere o modificare le regole in qualsiasi momento. Per ulteriori informazioni, consulta [Modificare una regola.](#page-111-0)

## Regole predefinite

Le operazioni per la regola predefinita vengono definite al momento della creazione del listener. Le regole predefinite non possono avere condizioni. Se non viene soddisfatta nessuna condizione per qualsiasi regola del listener, viene eseguita l'operazione per la regola predefinita.

Di seguito è riportato un esempio di una regola predefinita come illustrato nella console:

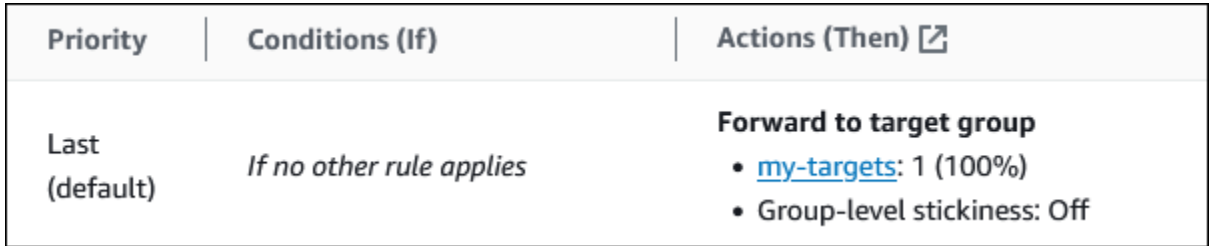

## Priorità regola

Ogni regola ha una priorità. Le regole vengono valutate in base all'ordine di priorità, dal valore più basso a quello più alto. La regola predefinita è valutata per ultima. È possibile modificare la priorità di una regola non predefinita in qualsiasi momento. Non è possibile modificare la priorità della regola di default. Per ulteriori informazioni, consulta [Aggiornare la priorità delle regole](#page-112-0).

## Operazioni delle regole

Ogni operazione della regola dispone di un tipo, di una priorità e delle informazioni necessarie per eseguire l'operazione. Per ulteriori informazioni, consulta [Tipi di operazioni delle regole](#page-63-0).

## Condizioni della regola

Ogni condizione della regola ha informazioni su tipo e configurazione. Quando le condizioni di una regola vengono soddisfatte, l'operazione viene eseguita. Per ulteriori informazioni, consulta [Tipi di](#page-71-0) [condizioni della regola.](#page-71-0)

# <span id="page-63-0"></span>Tipi di operazioni delle regole

I tipi di operazione supportati per una regola dell'ascoltatore sono i seguenti:

### authenticate-cognito

[Ascoltatori HTTPS] Utilizzare Amazon Cognito per autenticare gli utenti. Per ulteriori informazioni, consulta [Autenticazione degli utenti tramite Application Load Balancer.](#page-128-0)

### authenticate-oidc

[Listener HTTPS] Utilizzare un provider di identità compatibile con OpenID Connect (OIDC) per autenticare gli utenti.

### fixed-response

Restituire una risposta HTTP personalizzata. Per ulteriori informazioni, consulta [Operazioni con](#page-64-0)  [risposta fissa.](#page-64-0)

### forward

Inoltrare le richieste verso il gruppo di destinazioni indicato. Per ulteriori informazioni, consulta [Operazioni di inoltro.](#page-65-0)

### redirect

Reindirizzare le richieste da un URL a un altro. Per ulteriori informazioni, consulta [Operazioni di](#page-68-0)  [reindirizzamento](#page-68-0).

Viene eseguita per prima l'operazione con priorità minore. Ogni regola deve includere esattamente una delle seguenti operazioni: forward, redirect o fixed-response e deve essere l'ultima operazione da eseguire.

Se la versione del protocollo è gRPC o HTTP/2, le uniche operazioni supportate sono le operazioni forward.

## <span id="page-64-0"></span>Operazioni con risposta fissa

È possibile utilizzare le operazioni fixed-response per archiviare le richieste client e restituire una risposta HTTP personalizzata. È possibile utilizzare questa operazione per inviare un codice di risposta 2XX, 4XX o 5XX e un messaggio opzionale.

Quando viene eseguita un'operazione fixed-response, l'operazione e l'URL del target di reindirizzamento vengono registrate nei log di accesso. Per ulteriori informazioni, consulta [Voci](#page-236-0) [dei log di accesso](#page-236-0). Il conteggio delle operazioni fixed-response avvenute con successo viene segnalato dal parametro HTTP\_Fixed\_Response\_Count. Per ulteriori informazioni, consulta [Parametri di Application Load Balancer](#page-209-0).

Example Esempio di azione a risposta fissa per AWS CLI

Puoi specificare un'operazione quando crei o modifichi una regola. Per ulteriori informazioni consulta i comandi [create-rule](https://docs.aws.amazon.com/cli/latest/reference/elbv2/create-rule.html) e [modify-rule.](https://docs.aws.amazon.com/cli/latest/reference/elbv2/modify-rule.html) Le seguenti operazioni inviano una risposta fissa con il codice di stato specificato e il corpo del messaggio.

```
[ 
   { 
        "Type": "fixed-response", 
        "FixedResponseConfig": { 
             "StatusCode": "200", 
             "ContentType": "text/plain", 
             "MessageBody": "Hello world" 
        } 
   }
]
```
## <span id="page-65-0"></span>Operazioni di inoltro

È possibile utilizzare le operazioni forward per instradare le richieste a uno o più gruppi di destinazioni. Se si specificano più gruppi di destinazioni per un'operazione forward, è necessario specificare un peso per ciascun gruppo di destinazioni. Ogni peso del gruppo di destinazioni è un valore compreso tra 0 e 999. Le richieste che corrispondono a una regola del listener con gruppi di destinazioni ponderati vengono distribuite a questi gruppi di destinazioni in base ai rispettivi pesi. Ad esempio, se specifichi due gruppi di destinazioni, ciascuno con un peso di 10, ogni gruppo di destinazioni riceve la metà delle richieste. Se specifichi due gruppi di destinazioni, uno con un peso di 10 e l'altro con un peso di 20, il gruppo di destinazioni con un peso di 20 riceve il doppio delle richieste rispetto all'altro gruppo di destinazioni.

Per impostazione predefinita, la configurazione di una regola per distribuire il traffico tra gruppi di destinazioni ponderati non garantisce che le sticky session vengano rispettate. Per garantire che le sticky session siano rispettate, abilitare la persistenza del gruppo di destinazioni per la regola. Quando il load balancer indirizza per la prima volta una richiesta a un gruppo target ponderato, genera un cookie denominato AWSALBTG che codifica le informazioni sul gruppo target selezionato, crittografa il cookie e include il cookie nella risposta al client. Il client deve includere il cookie ricevuto nelle richieste successive al sistema di bilanciamento del carico. Quando il sistema di bilanciamento del carico riceve una richiesta che corrisponde a una regola con la persistenza del gruppo di destinazioni abilitata e contiene il cookie, la richiesta viene instradata al gruppo di destinazioni specificato nel cookie.

Gli Application Load Balancer non supportano i valori dei cookie codificati con URL.

Con le richieste CORS (cross-origin resource sharing), alcuni browser richiedono a SameSite=None; Secure di abilitare la stickness. In questo caso, Elastic Load Balancing genera un secondo cookie AWSALBTGCORS, che include le stesse informazioni dello stickiness cookie originale più questo attributo. SameSite I clienti ricevono entrambi i cookie.

Example Esempio di operazione di inoltro con un gruppo di destinazioni

Puoi specificare un'operazione quando crei o modifichi una regola. Per ulteriori informazioni consulta i comandi [create-rule](https://docs.aws.amazon.com/cli/latest/reference/elbv2/create-rule.html) e [modify-rule.](https://docs.aws.amazon.com/cli/latest/reference/elbv2/modify-rule.html) La seguente operazione inoltra le richieste al gruppo di destinazioni specificato.

```
[ 
  { 
      "Type": "forward", 
      "ForwardConfig": { 
           "TargetGroups": [ 
c f f f f
                  "TargetGroupArn": "arn:aws:elasticloadbalancing:us-
west-2:123456789012:targetgroup/my-targets/73e2d6bc24d8a067" 
 } 
 ] 
      } 
  }
]
```
Example Esempio di operazione di inoltro con due gruppi di destinazioni ponderati

L'operazione seguente inoltra le richieste ai due gruppi di destinazioni specificati, in base al peso di ciascun gruppo di destinazioni.

```
[ 
   { 
       "Type": "forward", 
       "ForwardConfig": { 
           "TargetGroups": [ 
c f f f f
                   "TargetGroupArn": "arn:aws:elasticloadbalancing:us-
west-2:123456789012:targetgroup/blue-targets/73e2d6bc24d8a067", 
                   "Weight": 10 
               }, 
c f f f f
```

```
 "TargetGroupArn": "arn:aws:elasticloadbalancing:us-
west-2:123456789012:targetgroup/green-targets/09966783158cda59", 
                  "Weight": 20 
 } 
 ] 
      } 
  }
]
```
Example Esempio di operazione di inoltro con persistenza abilitata

Se si dispone di un'operazione di inoltro con più gruppi di destinazioni e per uno o più gruppi di destinazioni sono abilitate le [sessioni permanenti](#page-189-0), è necessario abilitare la persistenza del gruppo di destinazioni.

L'operazione seguente inoltra le richieste ai due gruppi di destinazioni specificati, con la persistenza del gruppo di destinazioni abilitata. Le richieste che non contengono il cookie AWSALBTG vengono instradate in base al peso di ciascun gruppo di destinazioni.

```
[ 
   { 
       "Type": "forward", 
       "ForwardConfig": { 
           "TargetGroups": [ 
c f f f f
                   "TargetGroupArn": "arn:aws:elasticloadbalancing:us-
west-2:123456789012:targetgroup/blue-targets/73e2d6bc24d8a067", 
                   "Weight": 10 
               }, 
c f f f f
                   "TargetGroupArn": "arn:aws:elasticloadbalancing:us-
west-2:123456789012:targetgroup/green-targets/09966783158cda59", 
                   "Weight": 20 
 } 
           ], 
           "TargetGroupStickinessConfig": { 
               "Enabled": true, 
               "DurationSeconds": 1000 
 } 
       } 
   }
]
```
## <span id="page-68-0"></span>Operazioni di reindirizzamento

È possibile utilizzare le operazioni redirect per reindirizzare le richieste client da un URL a un altro. È possibile configurare i reindirizzamenti come temporanei (HTTP 302) o permanenti (HTTP 301) in base alle esigenze.

Un URI è costituito dai componenti seguenti:

#### *protocol*://*hostname*:*port*/*path*?*query*

È necessario modificare almeno uno dei componenti seguenti per evitare un reindirizzamento loop: protocollo, nome host, porta o percorso. I componenti che non vengono modificati mantengono i loro valori originali.

protocol

Il protocollo (HTTP o HTTPS). È possibile reindirizzare i protocolli HTTP a HTTP, HTTP a HTTPS e HTTPS a HTTPS. Non è possibile reindirizzare i protocolli HTTPS a HTTP.

hostname

Il nome host. Il nome host non prevede la distinzione tra lettere maiuscole e minuscole, può contenere fino a 128 caratteri di lunghezza e può contenere caratteri alfanumerici, caratteri jolly (\* e ?) e trattini (-).

#### port

```
La porta (da 1 a 65535).
```
#### path

Il percorso assoluto, partendo da "/". Il percorso prevede la distinzione tra lettere maiuscole e minuscole, può contenere fino a 128 caratteri di lunghezza e può contenere caratteri alfanumerici, caratteri jolly (\* e ?), & (con &) e i seguenti caratteri speciali: -.\$/~"'@:+

#### query

I parametri di query La lunghezza massima è 128 caratteri.

È possibile riutilizzare i componenti URI dell'URL originale nell'URL di destinazione utilizzando le seguenti parole chiave riservate:

• #{protocol} - Mantiene il protocollo. Utilizzare nel protocollo e nei componenti query.

- #{host} Mantiene il dominio. Utilizzare nel nome host, nel percorso e nei componenti query.
- #{port} Mantiene la porta. Utilizzare nella porta, nel percorso e nei componenti query.
- #{path} Mantiene il percorso. Utilizzare nel percorso e nei componenti query.
- #{query} Mantiene i parametri di query. Utilizzare nel componente query.

Quando viene eseguita un'operazione redirect, l'operazione viene registrata nei log di accesso. Per ulteriori informazioni, consulta [Voci dei log di accesso.](#page-236-0) Il conteggio delle operazioni redirect avvenute con successo viene segnalato dal parametro HTTP\_Redirect\_Count. Per ulteriori informazioni, consulta [Parametri di Application Load Balancer.](#page-209-0)

Example Esempio di operazioni di reindirizzamento tramite la console

Ad esempio, la regola seguente consente di configurare un reindirizzamento permanente a un URL che usa il protocollo HTTPS e la porta specificata (40443), ma mantiene il nome host, il percorso e i parametri di query originali. Questa schermata è equivalente a "https://#{host}:40443/#{path}? #{query}".

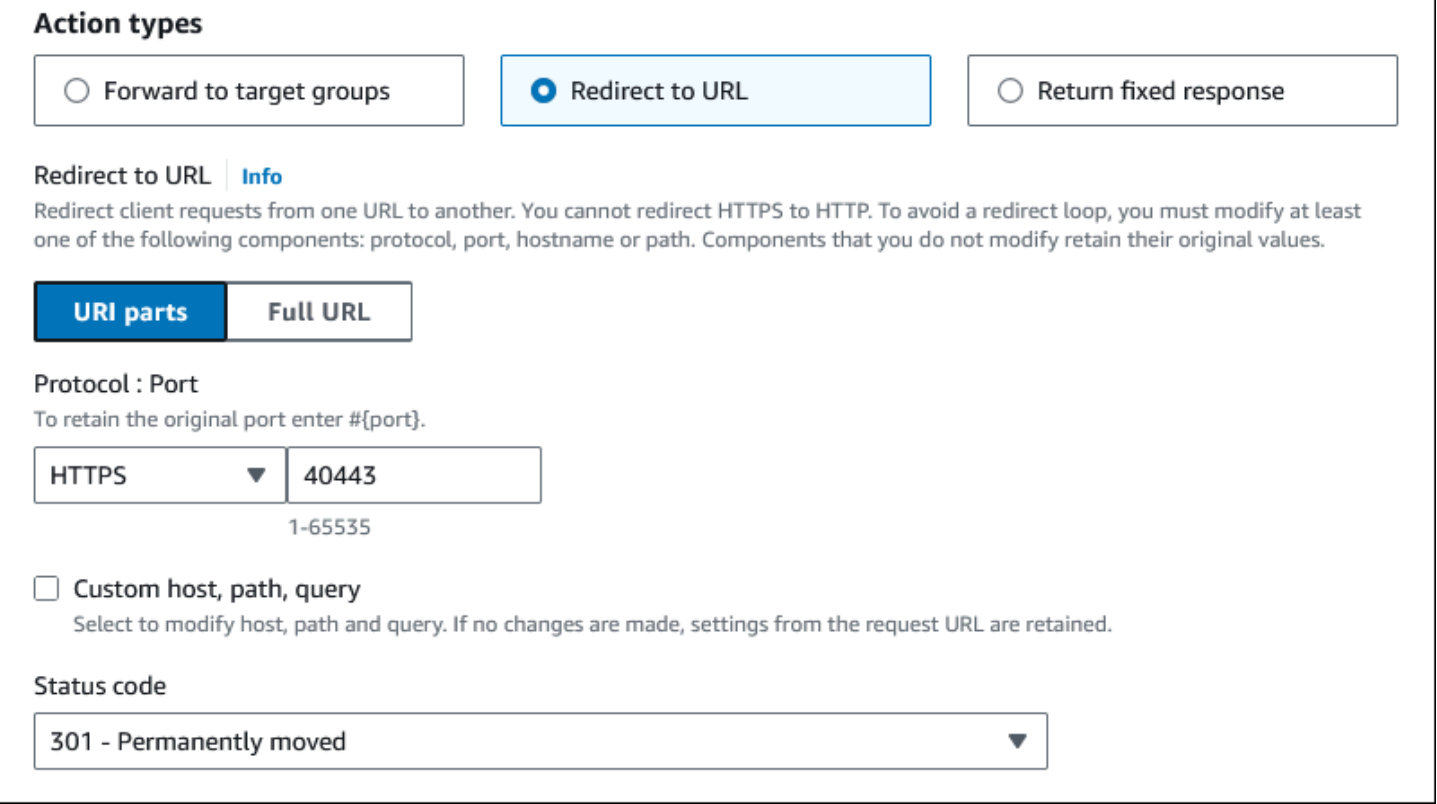

La regola seguente consente di configurare un reindirizzamento permanente a un URL che mantiene il protocollo, la porta, il nome host e i parametri di query originali e utilizza la parola chiave #{path}

### per creare un percorso modificato. Questa schermata è equivalente a "#{protocol}://#{host}:#{port}/ new/#{path}?#{query}".

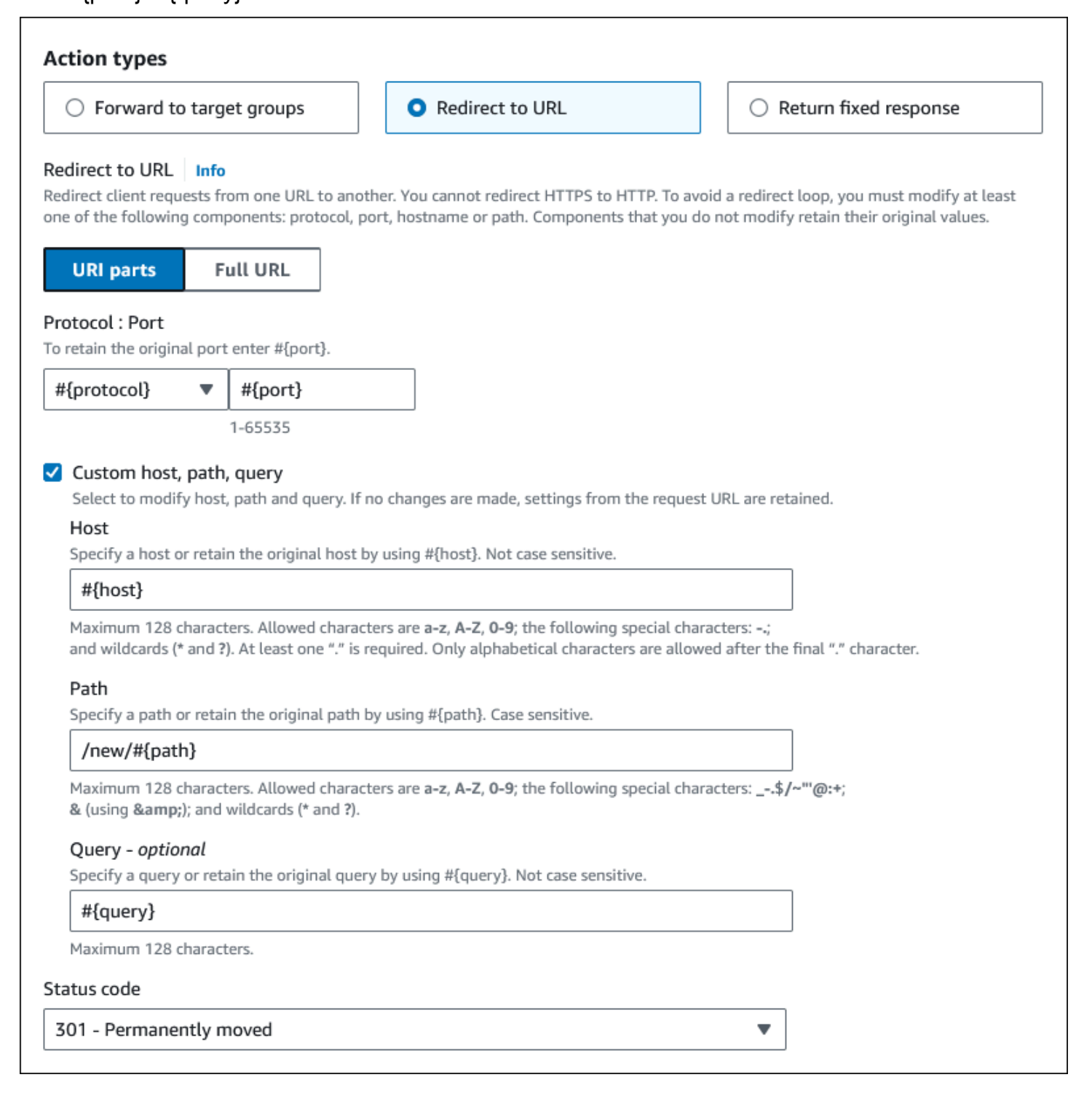

Example Esempio di azione di reindirizzamento per AWS CLI

Puoi specificare un'operazione quando crei o modifichi una regola. Per ulteriori informazioni consulta i comandi [create-rule](https://docs.aws.amazon.com/cli/latest/reference/elbv2/create-rule.html) e [modify-rule.](https://docs.aws.amazon.com/cli/latest/reference/elbv2/modify-rule.html) La seguente azione reindirizza una richiesta HTTP a una richiesta HTTP sulla porta 443, con lo stesso nome host, percorso e stringa di query della richiesta HTTOP:

```
[ 
   { 
        "Type": "redirect", 
        "RedirectConfig": { 
             "Protocol": "HTTPS", 
             "Port": "443", 
             "Host": "#{host}", 
             "Path": "/#{path}", 
             "Query": "#{query}", 
             "StatusCode": "HTTP_301" 
        } 
   }
]
```
## <span id="page-71-0"></span>Tipi di condizioni della regola

I tipi di operazione supportati per una regola sono i seguenti:

```
host-header
```
Instradamento basato sul nome host di ogni richiesta. Per ulteriori informazioni, consulta [Condizioni host](#page-74-0).

#### http-header

Instradamento basato sulle intestazioni HTTP per ogni richiesta. Per ulteriori informazioni, consulta [Condizioni nell'intestazione HTTP.](#page-72-0)

```
http-request-method
```
Instradamento basato sul metodo della richiesta HTTP di ogni richiesta. Per ulteriori informazioni, consulta [Condizioni del metodo di richiesta HTTP.](#page-73-0)

path-pattern

Instradamento basato sui modelli di percorso negli URL di richiesta. Per ulteriori informazioni, consulta [Condizioni percorso](#page-75-0).
#### query-string

Instradamento basato su coppie chiave/valore nelle stringhe di query. Per ulteriori informazioni, consulta [Condizioni delle stringhe di query.](#page-76-0)

#### source-ip

Instradamento basato sull'indirizzo IP di origine di ogni richiesta. Per ulteriori informazioni, consulta [Condizioni indirizzo IP di origine.](#page-77-0)

Ogni regola può facoltativamente includere al massimo una delle seguenti condizioni: hostheader, http-request-method, path-pattern e source-ip. Ogni regola può anche includere facoltativamente una o più delle seguenti condizioni: http-header e query-string.

Puoi specificare fino a tre valutazioni di corrispondenze per condizione. Ad esempio, per ogni condizione http-header è possibile specificare fino a tre stringhe da paragonare al valore dell'intestazione HTTP nella richiesta. La condizione è soddisfatta se una delle stringhe corrisponde al valore dell'intestazione HTTP. Per fare in modo che tutte le stringhe siano una corrispondenza, crea una condizione per valutazione di corrispondenza.

Puoi specificare fino a cinque valutazioni di corrispondenze per regola. Ad esempio, puoi creare una regola con cinque condizioni in cui ogni condizione ha una valutazione di corrispondenza.

Nelel valutazioni di corripondenza è possibile includere caratteri jolly per le condizioni httpheader,host-header, path-pattern e query-string. Esiste un limite di cinque caratteri jolly per regola.

Le regole vengono applicate solo ai caratteri ASCII visibili; i caratteri di controllo (da 0x00 a 0x1f e 0x7f) sono esclusi.

Per le demo, consulta [Instradamento avanzato delle richieste.](https://exampleloadbalancer.com/advanced_request_routing_demo.html)

## Condizioni nell'intestazione HTTP

Puoi usare le condizioni dell'intestazione HTTP per configurare le regole che instradano le richieste in base alle intestazioni HTTP per la richiesta. Puoi specificare i nomi dei campi delle intestazioni HTTP standard o personalizzate. Il nome dell'intestazione e la valutazione della corrispondenza non fanno distinzione tra lettere maiuscole e minuscole. I seguenti caratteri jolly sono supportati nelle stringhe di confronto: \* (corrisponde a 0 o a più caratteri) e ? (corrisponde esattamente a 1 carattere). I caratteri jolly non sono supportati nel nome dell'intestazione.

#### Example Esempio di condizione di intestazione HTTP per AWS CLI

Puoi specificare le condizioni quando crei o modifichi una regola. Per ulteriori informazioni consulta i comandi [create-rule](https://docs.aws.amazon.com/cli/latest/reference/elbv2/create-rule.html) e [modify-rule.](https://docs.aws.amazon.com/cli/latest/reference/elbv2/modify_rule.html) La seguente condizione è soddisfatta dalle richieste con un'intestazione Utente-Agente che corrisponde a una delle stringhe specificate.

```
[ 
   { 
        "Field": "http-header", 
        "HttpHeaderConfig": { 
             "HttpHeaderName": "User-Agent", 
             "Values": ["*Chrome*", "*Safari*"] 
        } 
   }
]
```
### Condizioni del metodo di richiesta HTTP

Puoi usare le condizioni del metodo di richiesta HTTP per configurare le regole che instradano le richieste in base al metodo di richiesta HTTP della richiesta. Puoi specificare metodi HTTP standard o personalizzati. La valutazione della corrispondenza prevede la distinzione tra lettere maiuscole e minuscole. I caratteri jolly non sono supportati; pertanto, il nome del metodo deve essere una corrispondenza esatta.

Consigliamo di instradare le richieste GET e HEAD nello stesso modo, perché la risposta alla richiesta HEAD può essere inserita nella cache.

Example Esempio di condizione del metodo HTTP per AWS CLI

Puoi specificare le condizioni quando crei o modifichi una regola. Per ulteriori informazioni consulta i comandi [create-rule](https://docs.aws.amazon.com/cli/latest/reference/elbv2/create-rule.html) e [modify-rule.](https://docs.aws.amazon.com/cli/latest/reference/elbv2/modify_rule.html) La condizione seguente è soddisfatta dalle richieste che utilizzano il metodo specificato.

```
[ 
   { 
        "Field": "http-request-method", 
        "HttpRequestMethodConfig": { 
            "Values": ["CUSTOM-METHOD"] 
        } 
   }
```
## Condizioni host

È possibile utilizzare le condizioni host per definire regole in grado di inoltrare le richieste in base al nome host nell'intestazione host (noto anche come instradamento basato su host). In questo modo è possibile supportare più sottodomini e domini di primo livello diversi utilizzando un singolo sistema di bilanciamento del carico.

Un nome host non distingue tra maiuscole e minuscole, può avere una lunghezza massima di 128 caratteri e contenere qualsiasi carattere tra i seguenti:

- A-Z, a-z, 0-9
- $\bullet$  .
- \* (corrisponde a 0 o più caratteri)
- ? (corrisponde esattamente a 1 carattere)

Si deve includere il carattere "." almeno una volta. Dopo l'ultimo carattere "." è possibile includere solo caratteri alfabetici.

Esempio di nomi host

- **example.com**
- **test.example.com**
- **\*.example.com**

La regola **\*.example.com** si applica a **test.example.com** ma non a **example.com**.

Example Esempio di condizione di intestazione dell'host per AWS CLI

Puoi specificare le condizioni quando crei o modifichi una regola. Per ulteriori informazioni consulta i comandi [create-rule](https://docs.aws.amazon.com/cli/latest/reference/elbv2/create-rule.html) e [modify-rule.](https://docs.aws.amazon.com/cli/latest/reference/elbv2/modify_rule.html) La seguente condizione è soddisfatta dalle richieste con un'intestazione host che corrisponde alla stringa specificata.

```
[ 
   { 
        "Field": "host-header", 
        "HostHeaderConfig": {
```

```
 "Values": ["*.example.com"] 
     } 
 }
```
## Condizioni percorso

**]**

È possibile utilizzare le condizioni percorso per definire regole in grado di inoltrare le richieste in base all'URL nella richiesta (noto anche come instradamento basato su host).

Il modello di percorso viene applicato solo al percorso dell'URL, non ai suoi parametri di query. Viene applicato solo ai caratteri ASCII visibili; i caratteri di controllo (da 0x00 a 0x1f e 0x7f) sono esclusi.

La valutazione della regola viene eseguita solo dopo la normalizzazione dell'URI.

Un modello di percorso non distingue tra maiuscole e minuscole, può avere una lunghezza massima di 128 caratteri e contenere qualsiasi carattere tra i seguenti.

- A-Z, a-z, 0-9
- $\frac{1}{2}$  /  $\sim$  "  $\frac{1}{2}$  : +
- & (utilizzo di &)
- \* (corrisponde a 0 o più caratteri)
- ? (corrisponde esattamente a 1 carattere)

Se la versione del protocollo è gRPC, le condizioni possono essere specifiche per un pacchetto, un servizio o un metodo.

Esempio di modelli di percorso HTTP

- $\displaystyle/\mathrm{imn}/*$
- /img/\*/pics

Esempio di modelli di percorso gRPC

- /package
- /package.service
- /package.service/method

Il modello di percorso viene utilizzato per instradare le richieste, ma non le modifica. Ad esempio, se una regola ha un modello di percorso /img/\*, la regola inoltra una richiesta per /img/ picture.jpg al gruppo target specificato come una richiesta per /img/picture.jpg.

Example Esempio di condizione del modello di percorso per AWS CLI

Puoi specificare le condizioni quando crei o modifichi una regola. Per ulteriori informazioni consulta i comandi [create-rule](https://docs.aws.amazon.com/cli/latest/reference/elbv2/create-rule.html) e [modify-rule.](https://docs.aws.amazon.com/cli/latest/reference/elbv2/modify_rule.html) La seguente condizione è soddisfatta dalle richieste con un URL che contiene la stringa specificata.

```
[ 
   { 
        "Field": "path-pattern", 
        "PathPatternConfig": { 
             "Values": ["/img/*"] 
        } 
   }
]
```
## <span id="page-76-0"></span>Condizioni delle stringhe di query

Puoi usare le condizioni delle stringhe di query per configurare le regole che instradano le richeste in base alle coppie chiave/valore o i valori nella stringa di query. La valutazione della corrispondenza non prevede la distinzione tra lettere maiuscole e minuscole. I seguenti caratteri jolly sono supportati: \* (corrisponde a 0 o a più caratteri) e ? (corrisponde esattamente a 1 carattere).

Example Esempio di condizione della stringa di query per AWS CLI

Puoi specificare le condizioni quando crei o modifichi una regola. Per ulteriori informazioni consulta i comandi [create-rule](https://docs.aws.amazon.com/cli/latest/reference/elbv2/create-rule.html) e [modify-rule.](https://docs.aws.amazon.com/cli/latest/reference/elbv2/modify_rule.html) La seguente condizione è soddisfatta dalle richieste con una stringa di query che include una coppia chiave/valore di "version=v1" o un set di chiavi impostato su "example".

```
[ 
   { 
       "Field": "query-string", 
       "QueryStringConfig": { 
           "Values": [ 
 { 
                  "Key": "version", 
                  "Value": "v1"
```

```
 }, 
 { 
            "Value": "*example*" 
 } 
 ] 
     } 
  }
]
```
# <span id="page-77-0"></span>Condizioni indirizzo IP di origine

Puoi usare le condizioni dell'indirizzo IP di origine per configurare le regole che instradano le richieste in base all'indirizzo IP di origine della richiesta. L'indirizzo IP deve essere in formato CIDR. Puoi usare sia indirizzi IP IPv4 che IPv6. I caratteri jolly non sono supportati. Non è possibile specificare il CIDR 255.255.255.255/32 come condizione della regola dell'IP di origine.

Se un client è al di là di un proxy, si tratta dell'indirizzo IP del proxy, non dell'indirizzo IP del client.

Questa condizione non è soddisfatta dagli indirizzi dell'intestazione X-Forwarded-For. Per cercare gli indirizzi nell'intestazione X-Forwarded-For, utilizza una condizione http-header.

Example Esempio di condizione IP di origine per AWS CLI

Puoi specificare le condizioni quando crei o modifichi una regola. Per ulteriori informazioni consulta i comandi [create-rule](https://docs.aws.amazon.com/cli/latest/reference/elbv2/create-rule.html) e [modify-rule.](https://docs.aws.amazon.com/cli/latest/reference/elbv2/modify_rule.html) La seguente condizione è soddisfatta dalle richieste con un indirizzo IP di origine in uno dei blocchi CIDR specificati.

```
[ 
   { 
        "Field": "source-ip", 
        "SourceIpConfig": { 
             "Values": ["192.0.2.0/24", "198.51.100.10/32"] 
        } 
   }
]
```
# <span id="page-77-1"></span>Creazione di un ascoltatore HTTP per Application Load Balancer

Un ascoltatore verifica la presenza di richieste di connessione. La definizione del listener avviene al momento della creazione di un sistema di bilanciamento del carico; si possono aggiungere listener al sistema in qualsiasi momento.

L'informazione in questa pagina consente di creare un listener HTTP per il sistema di bilanciamento del carico. Per aggiungere un listener HTTPS al sistema di bilanciamento del carico, consulta [Creazione di un ascoltatore HTTPS per Application Load Balancer.](#page-79-0)

# **Prerequisiti**

- Per aggiungere un'operazione di inoltro alla regola predefinita del listener, è necessario specificare un gruppo target disponibile. Per ulteriori informazioni, consulta [Creazione di un gruppo target](#page-167-0).
- È possibile specificare lo stesso gruppo di destinazioni in più ascoltatori, che però devono appartenere allo stesso sistema di bilanciamento del carico. Per utilizzare un gruppo di destinazioni con un sistema di bilanciamento del carico, è necessario verificare non sia utilizzato da un ascoltatore per nessun altro sistema di bilanciamento del carico.

# Aggiunta di un ascoltatore HTTP

Il listener si configura con un protocollo e una porta per le connessioni dai client al sistema di bilanciamento del carico e con un gruppo target per la regola predefinita del listener. Per ulteriori informazioni, consulta [Configurazione dei listener](#page-61-0).

Aggiunta di un listener HTTP mediante la console

- 1. Apri la console Amazon EC2 all'indirizzo [https://console.aws.amazon.com/ec2/.](https://console.aws.amazon.com/ec2/)
- 2. Seleziona Sistemi di bilanciamento del carico nel riquadro di navigazione.
- 3. Selezionare il load balancer.
- 4. Nella scheda Ascoltatori e regole, scegli Aggiungi ascoltatore.
- 5. In Protocollo : Porta, seleziona HTTP e usare la porta predefinita o inserire una porta diversa.
- 6. Per Operazioni predefinite, scegli una delle seguenti opzioni:
	- Inoltra a gruppi di destinazione: scegliere uno o più gruppi di destinazione a cui inoltrare il traffico. Per aggiungere gruppi di destinazione, scegli Aggiungi gruppo di destinazioni. Se si utilizza più di un gruppo di destinazioni, seleziona un peso per ogni gruppo e controllare la percentuale associata. Se è stata abilitata la persistenza per uno o più gruppi di destinazioni, è necessario abilitare la persistenza a livello di gruppo per una regola.
	- Reindirizza a URL: specificare l'URL verso cui verranno reindirizzate le richieste del client. È possibile farlo inserendo ogni parte separatamente nella scheda Parti URI, oppure inserendo

l'indirizzo completo nella scheda URL completo. Per Codice di stato, è possibile configurare i reindirizzamenti come temporanei (HTTP 302) o permanenti (HTTP 301) in base alle esigenze.

- Restituisci risposta fissa: specificare il Codice di risposta che verrà restituito alle richieste interrotte del client. Inoltre, è possibile specificare il Tipo di contenuto e il Corpo della risposta, ma non sono richiesti.
- 7. Scegliere Aggiungi.

Per aggiungere un listener HTTP utilizzando il AWS CLI

Utilizzare il comando [create-listener](https://docs.aws.amazon.com/cli/latest/reference/elbv2/create-listener.html) per creare il listener e la regola predefinita e il comando [create](https://docs.aws.amazon.com/cli/latest/reference/elbv2/create-rule.html)[rule](https://docs.aws.amazon.com/cli/latest/reference/elbv2/create-rule.html) per definire regole di listener aggiuntive.

# <span id="page-79-0"></span>Creazione di un ascoltatore HTTPS per Application Load Balancer

Un ascoltatore verifica la presenza di richieste di connessione. La definizione del listener avviene al momento della creazione di un sistema di bilanciamento del carico; si possono aggiungere listener al sistema in qualsiasi momento.

Per creare un ascoltatore HTTPS, occorre distribuire almeno un certificato server SSL nel sistema di bilanciamento del carico. Il sistema di bilanciamento del carico utilizza il certificato del server per terminare la connessione front-end e quindi decrittografare le richieste provenienti dai client prima di inoltrarle alle destinazioni. È inoltre necessario specificare una policy di sicurezza, che viene utilizzata per negoziare connessioni sicure tra i client e il sistema di bilanciamento del carico.

Se è necessario passare traffico crittografato alle destinazioni senza una decrittazione da parte del sistema di bilanciamento del carico, è possibile creare un Network Load Balancer o un Classic Load Balancer con un ascoltatore TCP sulla porta 443. Con un ascoltatore TCP, il sistema di bilanciamento del carico passa il traffico crittografato alle destinazioni senza decrittarlo.

Gli Application Load Balancer non supportano le chiavi ED25519.

L'informazione in questa pagina consente di creare un listener HTTPS per il sistema di bilanciamento del carico. Per aggiungere un listener HTTP al sistema di bilanciamento del carico consulta [Creazione di un ascoltatore HTTP per Application Load Balancer.](#page-77-1)

Indice

- [Certificati SSL](#page-80-0)
	- [Certificato predefinito](#page-81-0)
- [Elenco dei certificati](#page-81-1)
- [Rinnovo del certificato](#page-82-0)
- [Policy di sicurezza](#page-82-1)
	- [Policy di sicurezza TLS 1.3](#page-84-0)
	- [Politiche di sicurezza FIPS](#page-84-1)
	- [Policy FS supportate](#page-85-0)
	- [Politiche di sicurezza TLS 1.0 1.2](#page-85-1)
	- [Protocolli e cifrari TLS](#page-86-0)
- [Aggiunta di un ascoltatore HTTPS](#page-105-0)

# <span id="page-80-0"></span>Certificati SSL

Il sistema di bilanciamento del carico utilizza un certificato X.509 (certificati server SSL/TLS). I certificati sono un modulo digitale di identificazione emesso da un'autorità di certificazione (CA). Un certificato contiene informazioni di identificazione, un periodo di validità, una chiave pubblica, un numero di serie e la firma digitale dell'emittente.

Quando si crea un certificato da utilizzare con il load balancer, occorre specificare un nome di dominio. Il nome di dominio sul certificato deve corrispondere al record del nome di dominio personalizzato in modo che la connessione TLS possa essere verificata. Se i due nomi non corrispondono, il traffico non viene crittografato.

È necessario specificare un nome di dominio completo (FQDN) per il certificato, ad esempio www.example.com o un nome di dominio apex, ad esempio example.com. Per proteggere diversi nomi di siti nello stesso dominio, è inoltre possibile utilizzare un asterisco (\*) come carattere jolly. Quando si fa richiesta di un certificato jolly, l'asterisco (\*) deve essere nella posizione più a sinistra nel nome di dominio e può proteggere solo un livello di sottodominio. Ad esempio, \*.example.com protegge corp.example.com e images.example.com, ma non può proteggere test.login.example.com. Si noti inoltre come \*.example.com protegga solo i sottodomini di example.com e non il dominio essenziale o apex (example.com). Il nome con il carattere jolly appare nel campo Oggetto e nell'estensione Nome oggetto alternativo del certificato. Per ulteriori informazioni sui certificati pubblici, consulta [Richiesta di un certificato pubblico](https://docs.aws.amazon.com/acm/latest/userguide/gs-acm-request-public.html#request-public-console) nella Guida per l'utente di AWS Certificate Manager .

Consigliamo di creare o importare certificati per il sistema di bilanciamento del carico utilizzando [AWS](https://aws.amazon.com/certificate-manager/)  [Certificate Manager \(ACM\).](https://aws.amazon.com/certificate-manager/) Questa versione supporta certificati RSA con lunghezze di chiave 2048,

3072 e 4096 bit e tutti i certificati ECDSA. ACM si integra con Elastic Load Balancing in modo da poter implementare il certificato sul load balancer. Per ulteriori informazioni, consulta la [Guida per](https://docs.aws.amazon.com/acm/latest/userguide/)  [l'utente AWS Certificate Manager.](https://docs.aws.amazon.com/acm/latest/userguide/)

In alternativa, puoi utilizzare gli strumenti SSL/TLS per creare una richiesta di firma del certificato (CSR), quindi farla firmare da una CA per produrre un certificato, quindi importare il certificato in ACM o caricare il certificato su (IAM). AWS Identity and Access Management Per ulteriori informazioni sull'importazione di certificati in ACM, consulta [Importazione di certificati](https://docs.aws.amazon.com/acm/latest/userguide/import-certificate.html) nella Guida per l'utente di AWS Certificate Manager . Per ulteriori informazioni sul caricamento dei certificati in IAM, consulta [Utilizzo dei certificati del server](https://docs.aws.amazon.com/IAM/latest/UserGuide/id_credentials_server-certs.html) nella Guida per l'utente di IAM.

## <span id="page-81-0"></span>Certificato predefinito

È necessario specificare un certificato predefinito al momento della creazione di un listener HTTPS. Questo certificato è noto come certificato predefinito. Puoi sostituire il certificato predefinito dopo aver creato il listener HTTPS. Per ulteriori informazioni, consulta [Sostituzione del certificato predefinito.](#page-114-0)

Se definisci certificati aggiuntivi in un [elenco di certificati](#page-81-1), il certificato predefinito viene utilizzato solo se un client si collega senza utilizzare il protocollo Server Name Indication (SNI) per specificare un nome host o se non sono presenti certificati corrispondenti nel relativo elenco.

Se non specifichi certificati aggiuntivi, ma devi ospitare diverse applicazioni sicure attraverso un unico sistema di bilanciamento del carico, puoi usare un certificato jolly o aggiungere un Subject Alternative Name (SAN) per ogni dominio aggiuntivo al tuo certificato.

### <span id="page-81-1"></span>Elenco dei certificati

Dopo aver creato un listener HTTPS, ha un certificato predefinito e un elenco certificati vuoto. Facoltativamente, è possibile aggiungere certificati all'elenco certificati per il listener. In questo modo un sistema di bilanciamento del carico può supportare più domini sulla stessa porta e fornire un certificato diverso per ogni dominio. Per ulteriori informazioni, consulta [Aggiunta di certificati all'elenco](#page-114-1)  [dei certificati.](#page-114-1)

Il sistema di bilanciamento del carico supporta inoltre un algoritmo intelligente di selezione dei certificati con SNI. Se il nome host fornito da un client corrisponde a un singolo certificato nell'elenco dei certificati, il sistema di bilanciamento del carico seleziona tale certificato. Se un nome host fornito da un client corrisponde a più certificati nell'elenco dei certificati, il sistema di bilanciamento del carico seleziona il miglior certificato che il client è in grado di supportare. La selezione del certificato si basa sui seguenti criteri nell'ordine seguente:

- Algoritmo chiave pubblica (preferire ECDSA su RSA)
- Algoritmo hash (preferire SHA su MD5)
- Lunghezza della chiave (preferire la più lunga)
- Periodo di validità

Le voci nei log di accesso al sistema di bilanciamento del carico indicano il nome host specificato dal client e il certificato presentato al client. Per ulteriori informazioni, consulta [Voci dei log di accesso.](#page-236-0)

#### <span id="page-82-0"></span>Rinnovo del certificato

Ogni certificato include un periodo di validità. Devi assicurarti di rinnovare o sostituire il certificato per il sistema di bilanciamento del carico prima della fine del suo periodo di validità. Sono inclusi il certificato predefinito e i certificati presenti nel relativo elenco. Nota che il rinnovo o la sostituzione di un certificato non influenza le normali richieste che erano state ricevute da un nodo del sistema di bilanciamento del carico e che sono in attesa di essere instradate a una destinazione integra. Dopo il rinnovo di un certificato, le nuove richieste utilizzano il certificato rinnovato. Dopo la sostituzione di un certificato, le nuove richieste utilizzano il nuovo certificato.

È possibile gestire il rinnovo e la sostituzione del certificato come segue:

- I certificati forniti AWS Certificate Manager e distribuiti sul sistema di bilanciamento del carico possono essere rinnovati automaticamente. ACM cerca di rinnovare i certificati prima della scadenza. Per ulteriori informazioni, consulta [Rinnovo gestito](https://docs.aws.amazon.com/acm/latest/userguide/acm-renewal.html) nella Guida per l'utente di AWS Certificate Manager .
- Se hai importato un certificato in ACM, la data di scadenza del certificato deve essere monitorata per rinnovarlo prima che scada. Per ulteriori informazioni, consulta [Importazione di certificati](https://docs.aws.amazon.com/acm/latest/userguide/import-certificate.html) nella Guida per l'utente di AWS Certificate Manager .
- Se si importa un certificato in IAM, è necessario creare un nuovo certificato, importare il nuovo certificato in ACM o IAM, aggiungere il nuovo certificato al sistema di bilanciamento del carico e rimuovere il certificato scaduto dal sistema di bilanciamento del carico.

## <span id="page-82-1"></span>Policy di sicurezza

Elastic Load Balancing utilizza una configurazione di negoziazione Secure Socket Layer (SSL), nota come policy di sicurezza, per negoziare le connessioni SSL tra un client e il load balancer. Una policy di sicurezza è una combinazione di protocolli e codici. Il protocollo stabilisce una connessione sicura tra un client e un server e garantisce che tutti i dati trasferiti tra il client e il sistema di bilanciamento

del carico siano privati. Un codice è un algoritmo di crittografia che utilizza chiavi di crittografia per creare un messaggio codificato. I protocolli utilizzano diversi codici per crittografare i dati su Internet. Durante il processo di negoziazione della connessione, il client e il sistema di bilanciamento del carico forniscono un elenco di crittografie e protocolli supportati, in ordine di preferenza. Per impostazione predefinita, la prima crittografia nell'elenco del server che corrisponde a una qualsiasi delle crittografie del client viene selezionata per la connessione sicura.

Considerazioni:

- Gli Application Load Balancer supportano la rinegoziazione SSL solo per le connessioni di destinazione.
- Gli Application Load Balancer non supportano policy di sicurezza personalizzate.
- Il ELBSecurityPolicy-TLS13-1-2-2021-06 criterio è il criterio di sicurezza predefinito per i listener HTTPS creato utilizzando. AWS Management Console
- Il ELBSecurityPolicy-2016-08 criterio è il criterio di sicurezza predefinito per i listener HTTPS creati utilizzando. AWS CLI
- Quando si crea un listener HTTPS, è necessario selezionare una politica di sicurezza.
	- Consigliamo la politica ELBSecurityPolicy-TLS13-1-2-2021-06 di sicurezza, che include TLS 1.3 ed è retrocompatibile con TLS 1.2.
- Puoi scegliere la politica di sicurezza utilizzata per le connessioni front-end, ma non per le connessioni backend.
	- Per le connessioni back-end, se l'ascoltatore HTTPS utilizza una policy di sicurezza TLS 1.3, viene utilizzata la policy di sicurezza ELBSecurityPolicy-TLS13-1-0-2021-06. In caso contrario, per le connessioni di back-end viene utilizzata la policy di sicurezza ELBSecurityPolicy-2016-08.
- Per soddisfare gli standard di conformità e sicurezza che richiedono la disabilitazione di determinate versioni del protocollo TLS o per supportare client legacy che richiedono cifrari obsoleti, puoi utilizzare una delle politiche di sicurezza. ELBSecurityPolicy-TLS- Per visualizzare la versione del protocollo TLS per le richieste all'Application Load Balancer, abilita la registrazione degli accessi per il tuo load balancer ed esamina le voci del registro di accesso corrispondenti. Per ulteriori informazioni, consulta [Access logs for your Application Load Balancer.](#page-234-0)
- Puoi limitare le policy di sicurezza disponibili per gli utenti in tutto il tuo Account AWS e AWS Organizations utilizzando le [chiavi di condizione Elastic Load Balancing rispettivamente](https://docs.aws.amazon.com/elasticloadbalancing/latest/userguide/security_iam_service-with-iam.html) nelle tue policy IAM e service control (SCP). Per ulteriori informazioni, consulta le [politiche di controllo dei](https://docs.aws.amazon.com/organizations/latest/userguide/orgs_manage_policies_scps.html)  [servizi \(SCP\)](https://docs.aws.amazon.com/organizations/latest/userguide/orgs_manage_policies_scps.html) nella Guida per l'utente AWS Organizations

#### <span id="page-84-0"></span>Policy di sicurezza TLS 1.3

Elastic Load Balancing fornisce le seguenti politiche di sicurezza TLS 1.3 per Application Load Balancer:

- ELBSecurityPolicy-TLS13-1-2-2021-06(Consigliato)
- ELBSecurityPolicy-TLS13-1-2-Res-2021-06
- ELBSecurityPolicy-TLS13-1-2-Ext1-2021-06
- ELBSecurityPolicy-TLS13-1-2-Ext2-2021-06
- ELBSecurityPolicy-TLS13-1-1-2021-06
- ELBSecurityPolicy-TLS13-1-0-2021-06
- ELBSecurityPolicy-TLS13-1-3-2021-06

#### <span id="page-84-1"></span>Politiche di sicurezza FIPS

**A** Important

Tutti i listener sicuri collegati a un Application Load Balancer devono utilizzare policy di sicurezza FIPS o policy di sicurezza non FIPS; non possono essere combinate. Se un Application Load Balancer esistente ha due o più listener che utilizzano policy non FIPS e desideri che i listener utilizzino invece policy di sicurezza FIPS, rimuovi tutti i listener finché non ce n'è uno solo. Modificate la politica di sicurezza del listener in FIPS, quindi create listener aggiuntivi utilizzando le politiche di sicurezza FIPS. In alternativa, è possibile creare un nuovo Application Load Balancer con nuovi listener utilizzando solo le policy di sicurezza FIPS.

Il Federal Information Processing Standard (FIPS) è uno standard governativo statunitense e canadese che specifica i requisiti di sicurezza per i moduli crittografici che proteggono le informazioni sensibili. Per ulteriori informazioni, consulta [Federal Information Processing Standard \(FIPS\) 140](https://aws.amazon.com/compliance/fips/) nella pagina AWS Cloud Security Compliance.

Tutte le politiche FIPS sfruttano il modulo crittografico convalidato FIPS AWS-LC. Per saperne di più, consulta la pagina del modulo crittografico [AWS-LC sul sito del NIST Cryptographic Module](https://csrc.nist.gov/projects/cryptographic-module-validation-program/certificate/4631) Validation Program.

Elastic Load Balancing fornisce le seguenti politiche di sicurezza FIPS per Application Load Balancer:

- ELBSecurityPolicy-TLS13-1-3-FIPS-2023-04
- ELBSecurityPolicy-TLS13-1-2-Res-FIPS-2023-04
- ELBSecurityPolicy-TLS13-1-2-FIPS-2023-04(Consigliato)
- ELBSecurityPolicy-TLS13-1-2-Ext0-FIPS-2023-04
- ELBSecurityPolicy-TLS13-1-2-Ext1-FIPS-2023-04
- ELBSecurityPolicy-TLS13-1-2-Ext2-FIPS-2023-04
- ELBSecurityPolicy-TLS13-1-1-FIPS-2023-04
- ELBSecurityPolicy-TLS13-1-0-FIPS-2023-04

#### <span id="page-85-0"></span>Policy FS supportate

Elastic Load Balancing fornisce le seguenti politiche di sicurezza supportate da FS (Forward Secrecy) per Application Load Balancer:

- ELBSecurityPolicy-FS-1-2-Res-2020-10
- ELBSecurityPolicy-FS-1-2-Res-2019-08
- ELBSecurityPolicy-FS-1-2-2019-08
- ELBSecurityPolicy-FS-1-1-2019-08
- ELBSecurityPolicy-FS-2018-06

<span id="page-85-1"></span>Politiche di sicurezza TLS 1.0 - 1.2

Elastic Load Balancing fornisce le seguenti politiche di sicurezza TLS 1.0 - 1.2 per Application Load Balancer:

- ELBSecurityPolicy-TLS-1-2-Ext-2018-06
- ELBSecurityPolicy-TLS-1-2-2017-01
- ELBSecurityPolicy-TLS-1-1-2017-01
- ELBSecurityPolicy-2016-08
- ELBSecurityPolicy-TLS-1-0-2015-04
- ELBSecurityPolicy-2015-05(identico a) **ELBSecurityPolicy-2016-08**

#### <span id="page-86-0"></span>Protocolli e cifrari TLS

#### TLS 1.3

La tabella seguente descrive i protocolli e i codici TLS supportati per le politiche di sicurezza TLS 1.3 disponibili.

Nota: il ELBSecurityPolicy- prefisso è stato rimosso dai nomi delle politiche nella riga delle politiche di sicurezza.

Esempio: la politica di sicurezza ELBSecurityPolicy-TLS13-1-2-2021-06 viene visualizzata comeTLS13-1-2-2021-06.

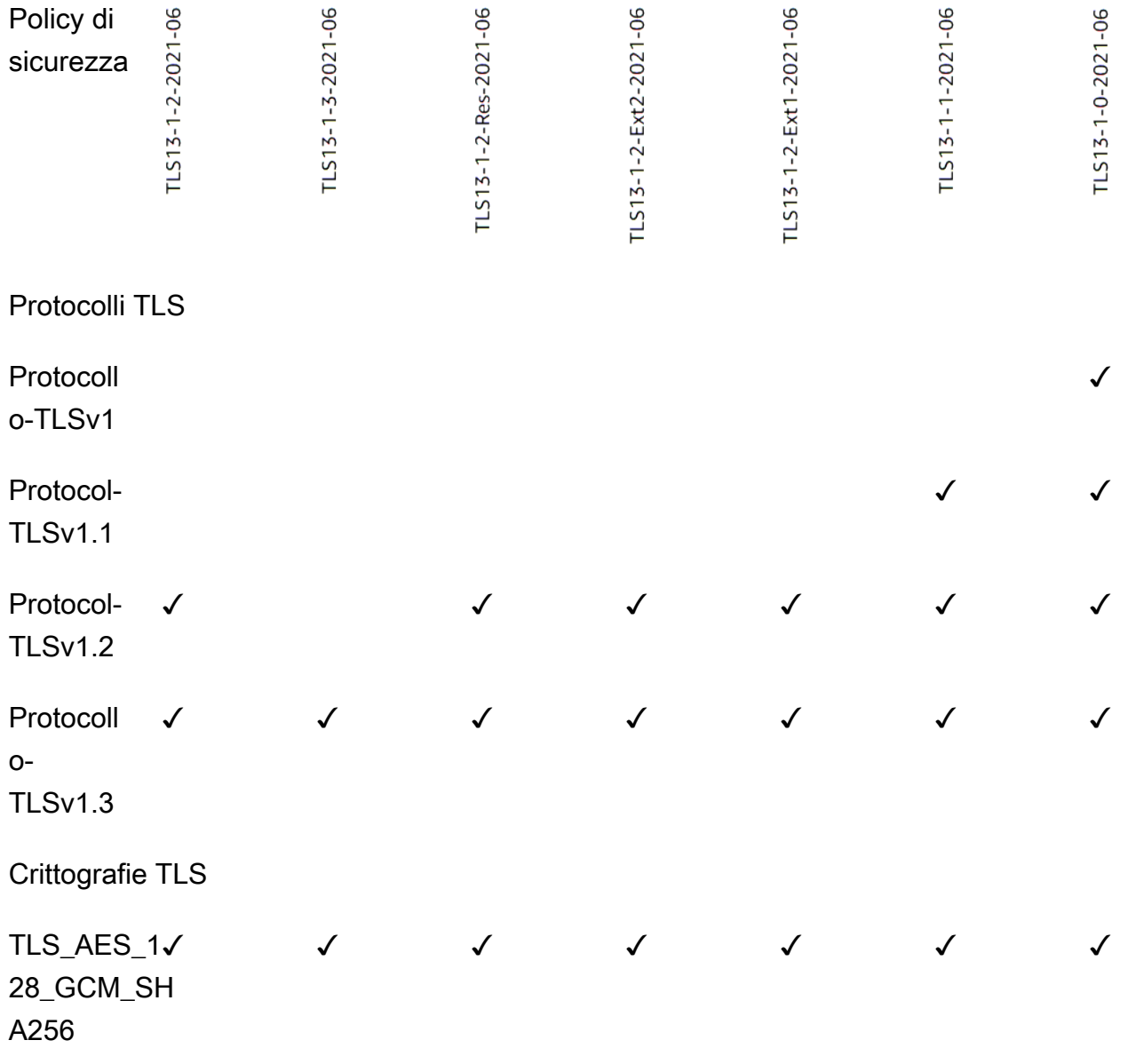

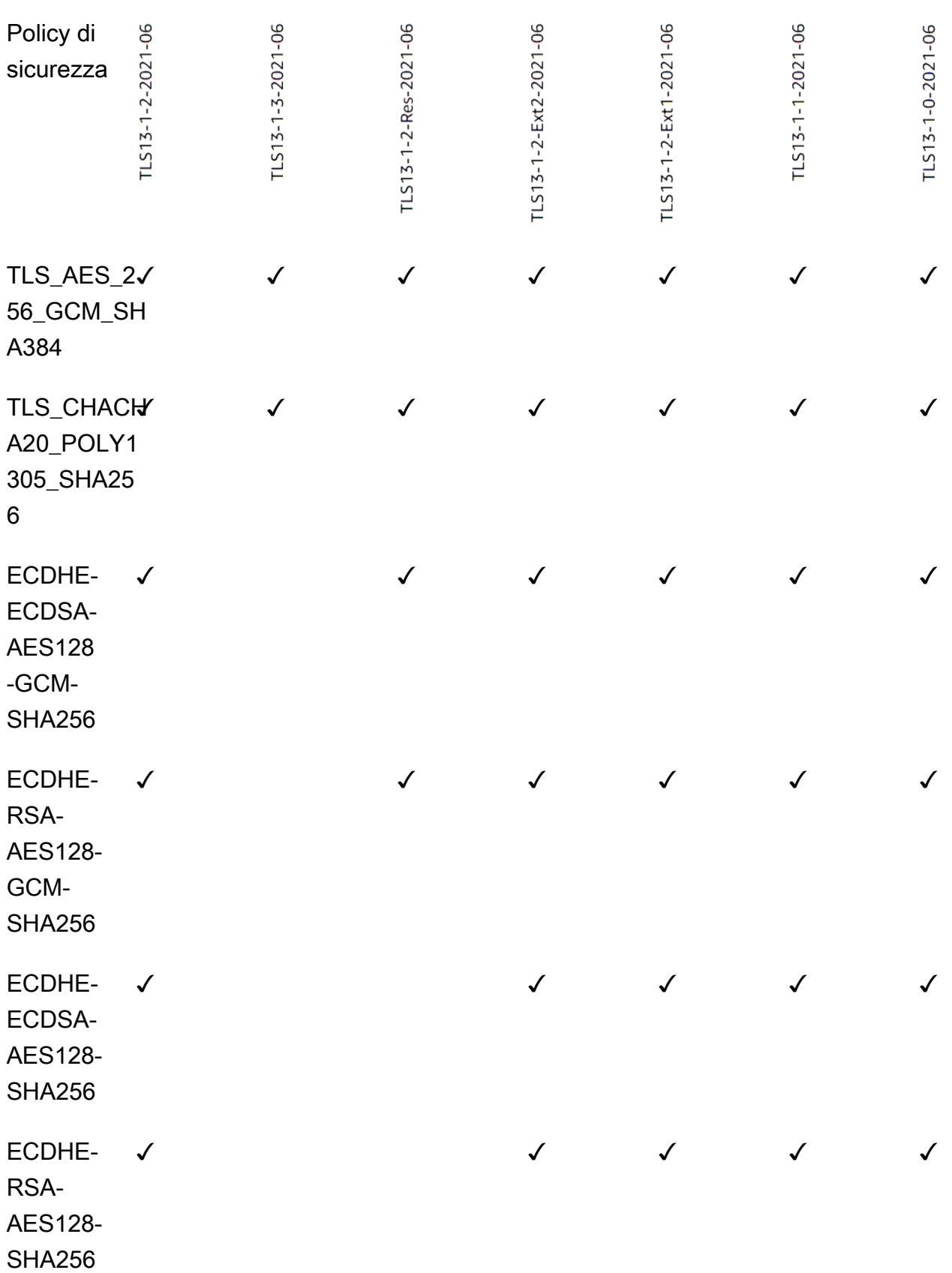

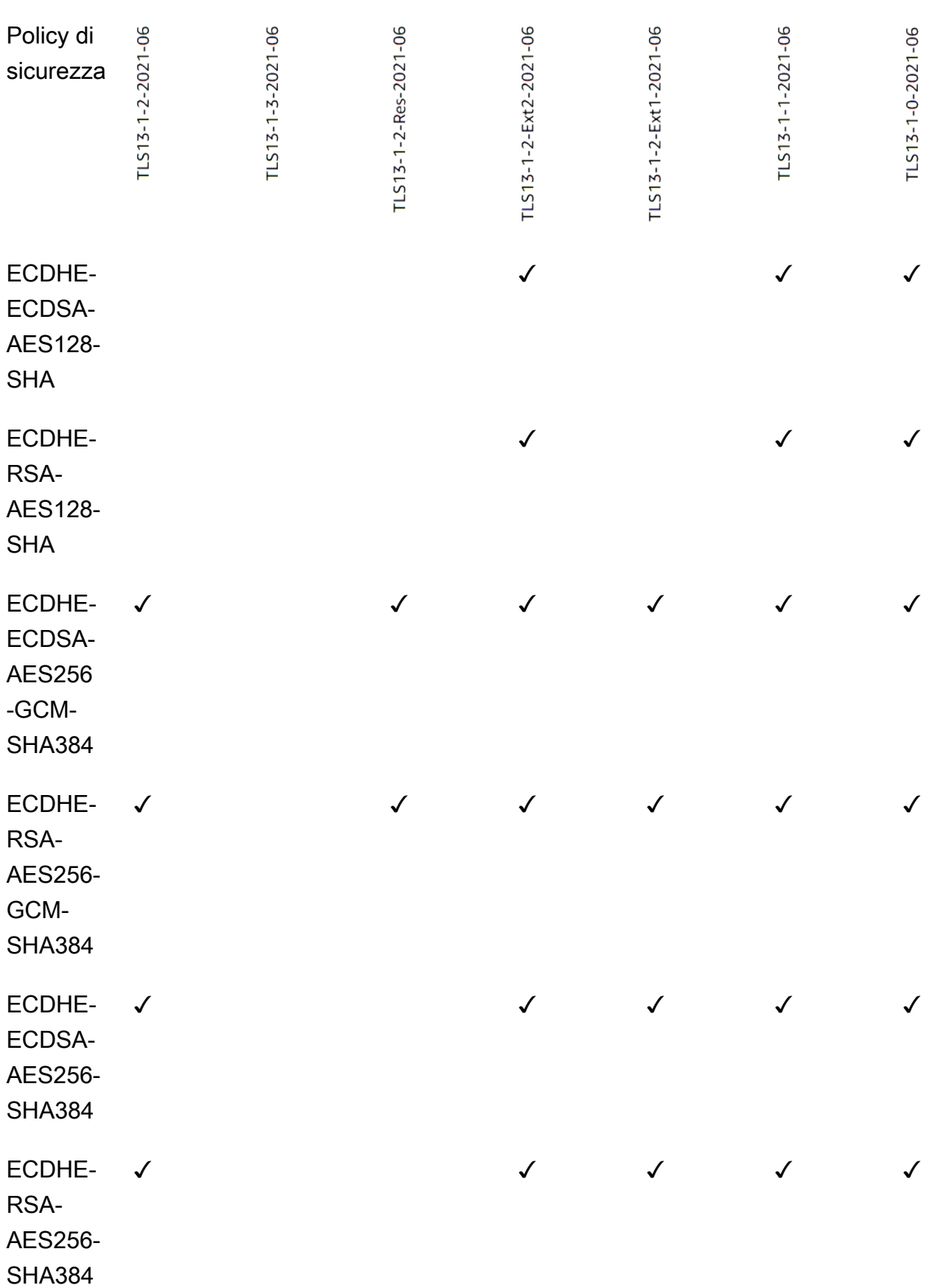

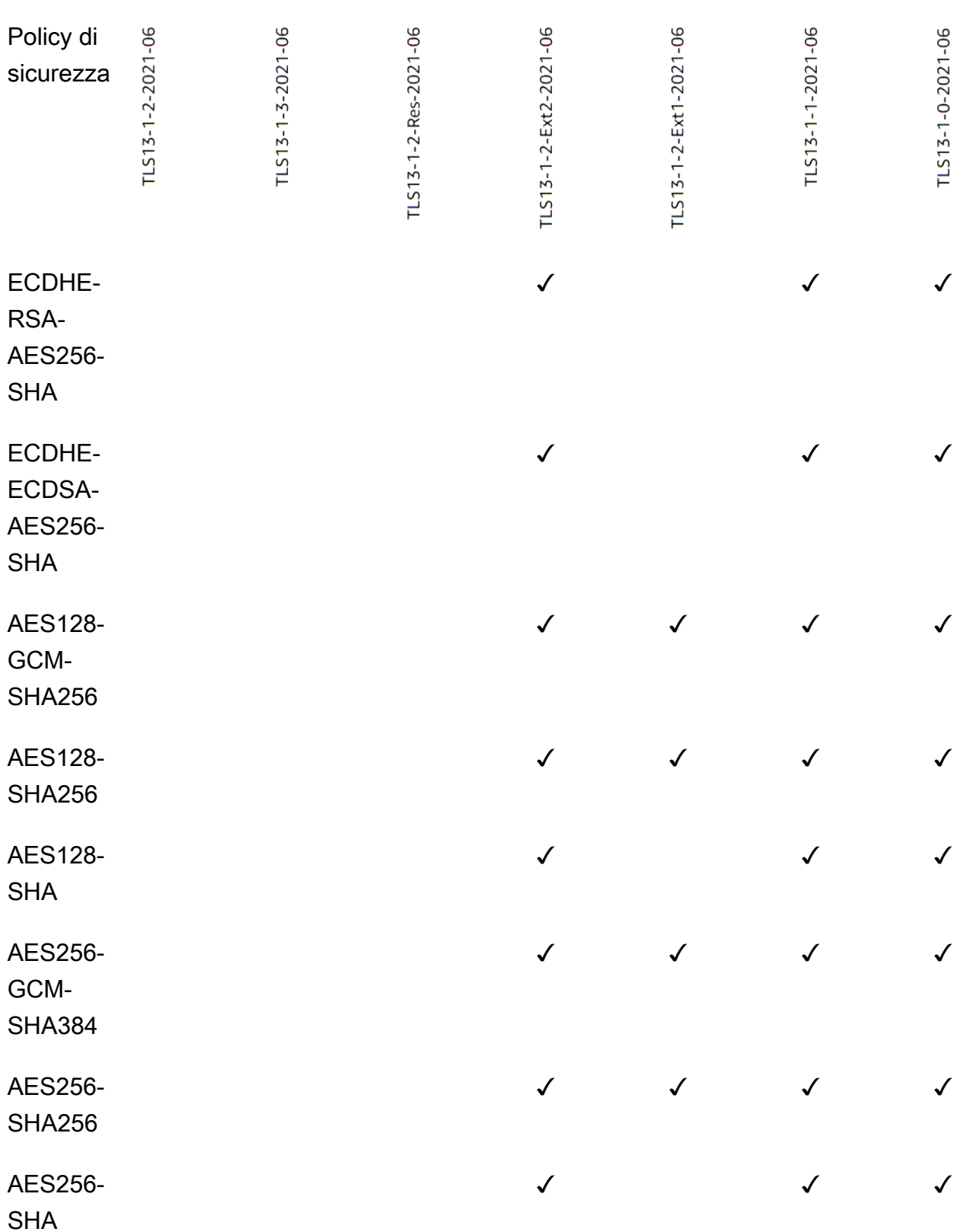

Per creare un listener HTTPS che utilizzi una policy TLS 1.3 utilizzando la CLI

[Utilizza il comando](#page-84-0) [create-listene](https://docs.aws.amazon.com/cli/latest/reference/elbv2/create-listener.html)[r con qualsiasi politica di sicurezza TLS 1.3.](#page-84-0)

L'esempio utilizza la politica di sicurezza. ELBSecurityPolicy-TLS13-1-2-2021-06

```
aws elbv2 create-listener --name my-listener \
--protocol HTTPS --port 443 \ 
--ssl-policy ELBSecurityPolicy-TLS13-1-2-2021-06
```
Per modificare un listener HTTPS per utilizzare una politica TLS 1.3 utilizzando la CLI

[Utilizza il comando](#page-84-0) [modify-listene](https://docs.aws.amazon.com/cli/latest/reference/elbv2/modify-listener.html)[r con qualsiasi politica di sicurezza TLS 1.3.](#page-84-0)

L'esempio utilizza la politica di sicurezza. ELBSecurityPolicy-TLS13-1-2-2021-06

```
aws elbv2 modify-listener \
--listener-arn arn:aws:elasticloadbalancing:us-east-1:123456789012:listener/app/my-
load-balancer/abcdef01234567890/1234567890abcdef0 \
--ssl-policy ELBSecurityPolicy-TLS13-1-2-2021-06
```
Per visualizzare le politiche di sicurezza utilizzate da un listener utilizzando la CLI

Usa il comando [describe-listeners con il tuo listener](https://docs.aws.amazon.com/cli/latest/reference/elbv2/describe-listeners.html). arn

```
aws elbv2 describe-listeners \
--listener-arn arn:aws:elasticloadbalancing:us-east-1:123456789012:listener/app/my-
load-balancer/abcdef01234567890/1234567890abcdef0
```
Per visualizzare la configurazione di una politica di sicurezza TLS 1.3 utilizzando la CLI

[Usa il comando d](#page-84-0)[escribe-ssl-policie](https://docs.aws.amazon.com/cli/latest/reference/elbv2/describe-ssl-policies.html)[s con qualsiasi politica di sicurezza TLS 1.3.](#page-84-0)

L'esempio utilizza la politica di sicurezza. ELBSecurityPolicy-TLS13-1-2-2021-06

```
aws elbv2 describe-ssl-policies \
--names ELBSecurityPolicy-TLS13-1-2-2021-06
```
FIPS

#### **A** Important

Le politiche ELBSecurityPolicy-TLS13-1-1-FIPS-2023-04 e ELBSecurityPolicy-TLS13-1-0-FIPS-2023-04 vengono fornite solo per la compatibilità con le versioni precedenti. Sebbene utilizzino la crittografia FIPS utilizzando il modulo FIPS140, potrebbero non essere conformi alle ultime linee guida NIST per la configurazione TLS.

La tabella seguente descrive i protocolli e i codici TLS supportati per le politiche di sicurezza FIPS disponibili.

Nota: il ELBSecurityPolicy- prefisso è stato rimosso dai nomi delle politiche nella riga delle politiche di sicurezza.

Esempio: la politica di sicurezza ELBSecurityPolicy-TLS13-1-2-FIPS-2023-04 viene visualizzata comeTLS13-1-2-FIPS-2023-04.

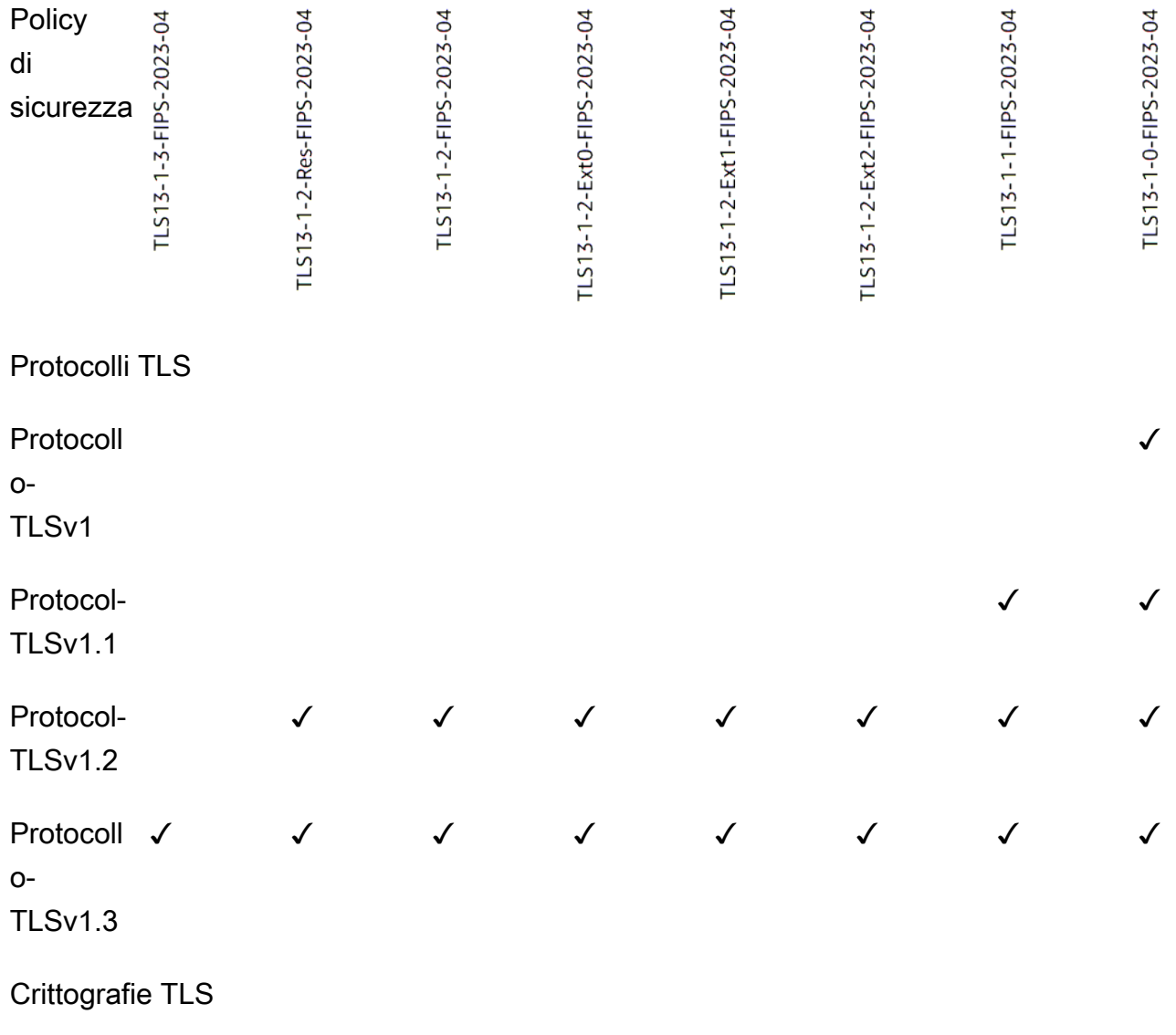

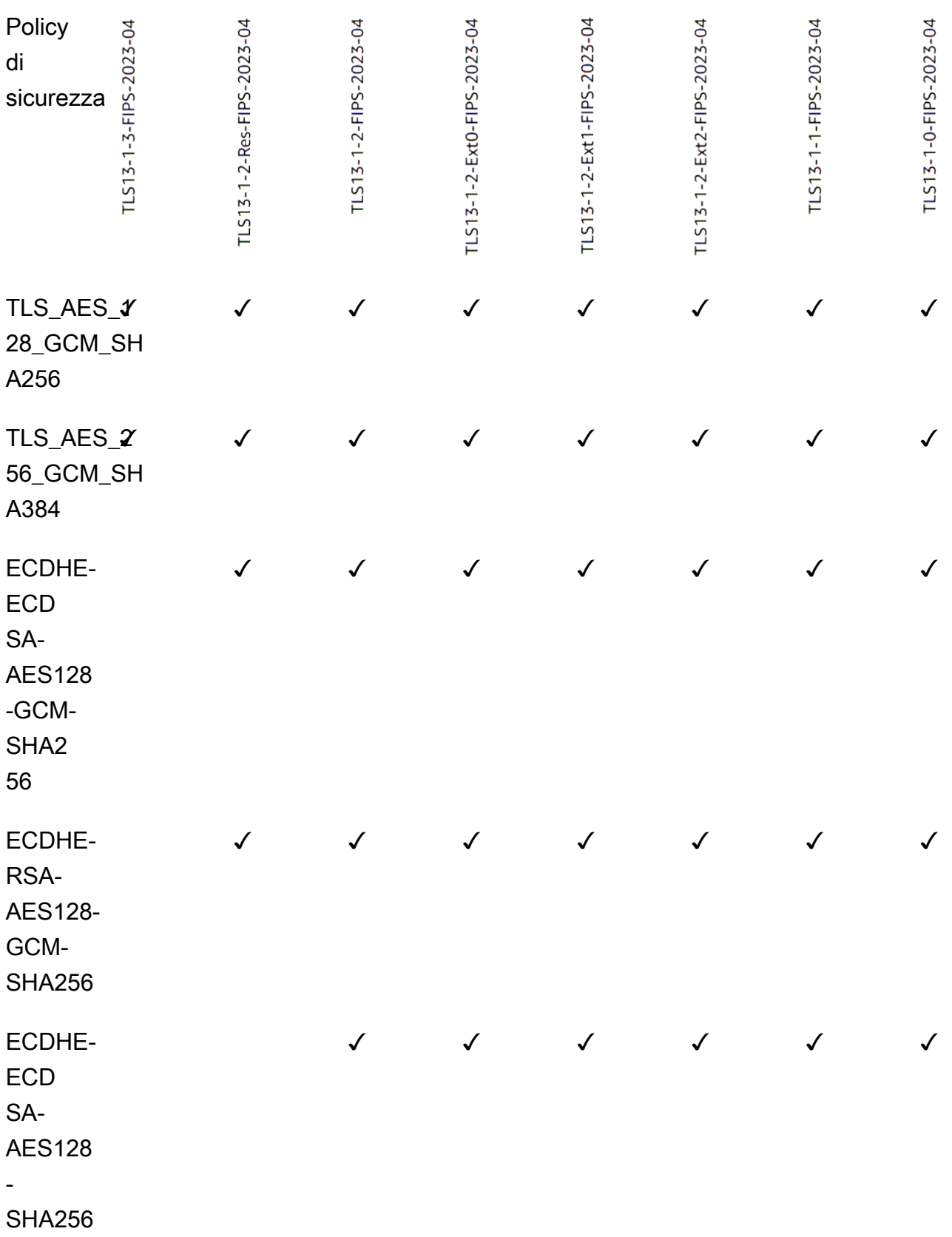

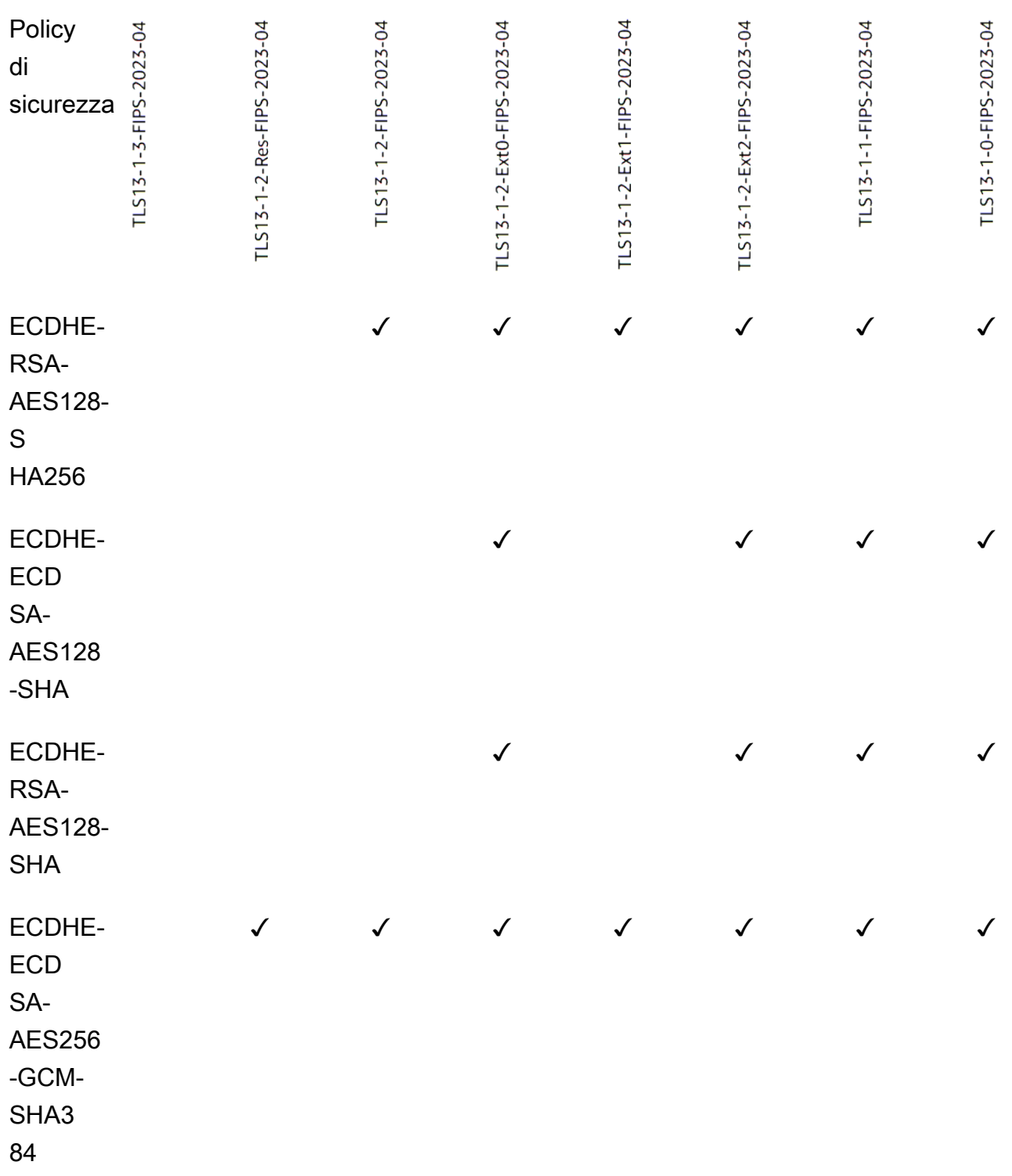

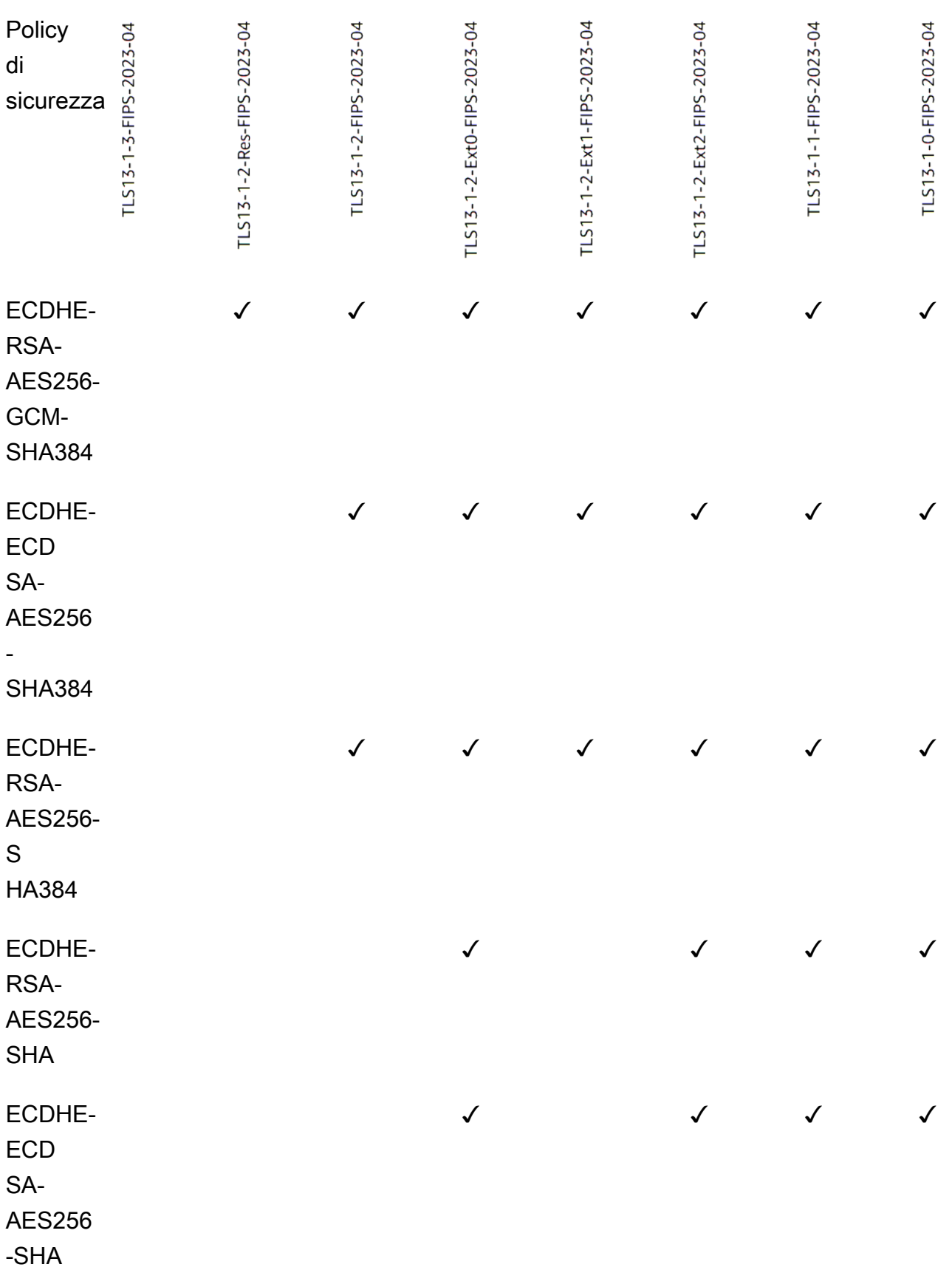

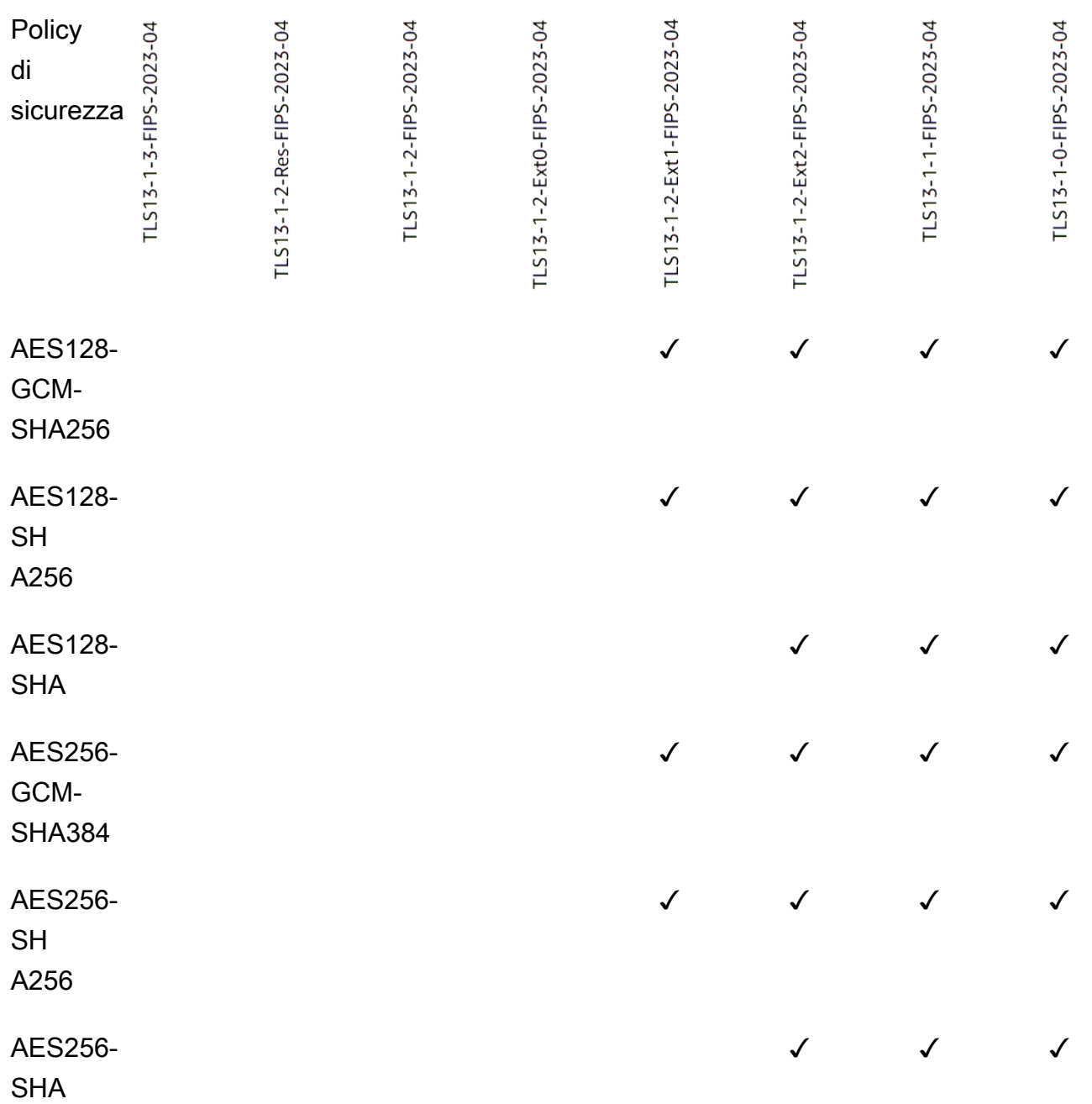

Per creare un listener HTTPS che utilizzi una policy FIPS utilizzando la CLI

[Utilizzate il comando](#page-84-1) [create-listene](https://docs.aws.amazon.com/cli/latest/reference/elbv2/create-listener.html)[r con qualsiasi politica di sicurezza FIPS.](#page-84-1)

L'esempio utilizza la politica di sicurezza. ELBSecurityPolicy-TLS13-1-2-FIPS-2023-04

```
aws elbv2 create-listener --name my-listener \
--protocol HTTPS --port 443 \
```
#### **--ssl-policy** *ELBSecurityPolicy-TLS13-1-2-FIPS-2023-04*

Per modificare un listener HTTPS per utilizzare una politica FIPS utilizzando la CLI

[Utilizzate il comando](#page-84-1) [modify-listene](https://docs.aws.amazon.com/cli/latest/reference/elbv2/modify-listener.html)[r con qualsiasi politica di sicurezza FIPS.](#page-84-1)

L'esempio utilizza la politica di sicurezza. ELBSecurityPolicy-TLS13-1-2-FIPS-2023-04

```
aws elbv2 modify-listener \
--listener-arn arn:aws:elasticloadbalancing:us-east-1:123456789012:listener/app/my-
load-balancer/abcdef01234567890/1234567890abcdef0 \
--ssl-policy ELBSecurityPolicy-TLS13-1-2-FIPS-2023-04
```
Per visualizzare le politiche di sicurezza utilizzate da un listener utilizzando la CLI

Usa il comando [describe-listeners con il tuo listener](https://docs.aws.amazon.com/cli/latest/reference/elbv2/describe-listeners.html). arn

```
aws elbv2 describe-listeners \
--listener-arn arn:aws:elasticloadbalancing:us-east-1:123456789012:listener/app/my-
load-balancer/abcdef01234567890/1234567890abcdef0
```
Per visualizzare la configurazione di una politica di sicurezza FIPS utilizzando la CLI

[Utilizzate il comando](#page-84-1) [describe-ssl-policies con qualsiasi politica](https://docs.aws.amazon.com/cli/latest/reference/elbv2/describe-ssl-policies.html) [di sicurezza FIPS.](#page-84-1)

L'esempio utilizza la politica di sicurezza. ELBSecurityPolicy-TLS13-1-2-FIPS-2023-04

```
aws elbv2 describe-ssl-policies \
--names ELBSecurityPolicy-TLS13-1-2-FIPS-2023-04
```
#### FS

La tabella seguente descrive i protocolli e i codici TLS supportati per le politiche di sicurezza supportate da FS disponibili.

Nota: il ELBSecurityPolicy- prefisso è stato rimosso dai nomi delle politiche nella riga delle politiche di sicurezza.

Esempio: la politica di sicurezza ELBSecurityPolicy-FS-2018-06 viene visualizzata comeFS-2018-06.

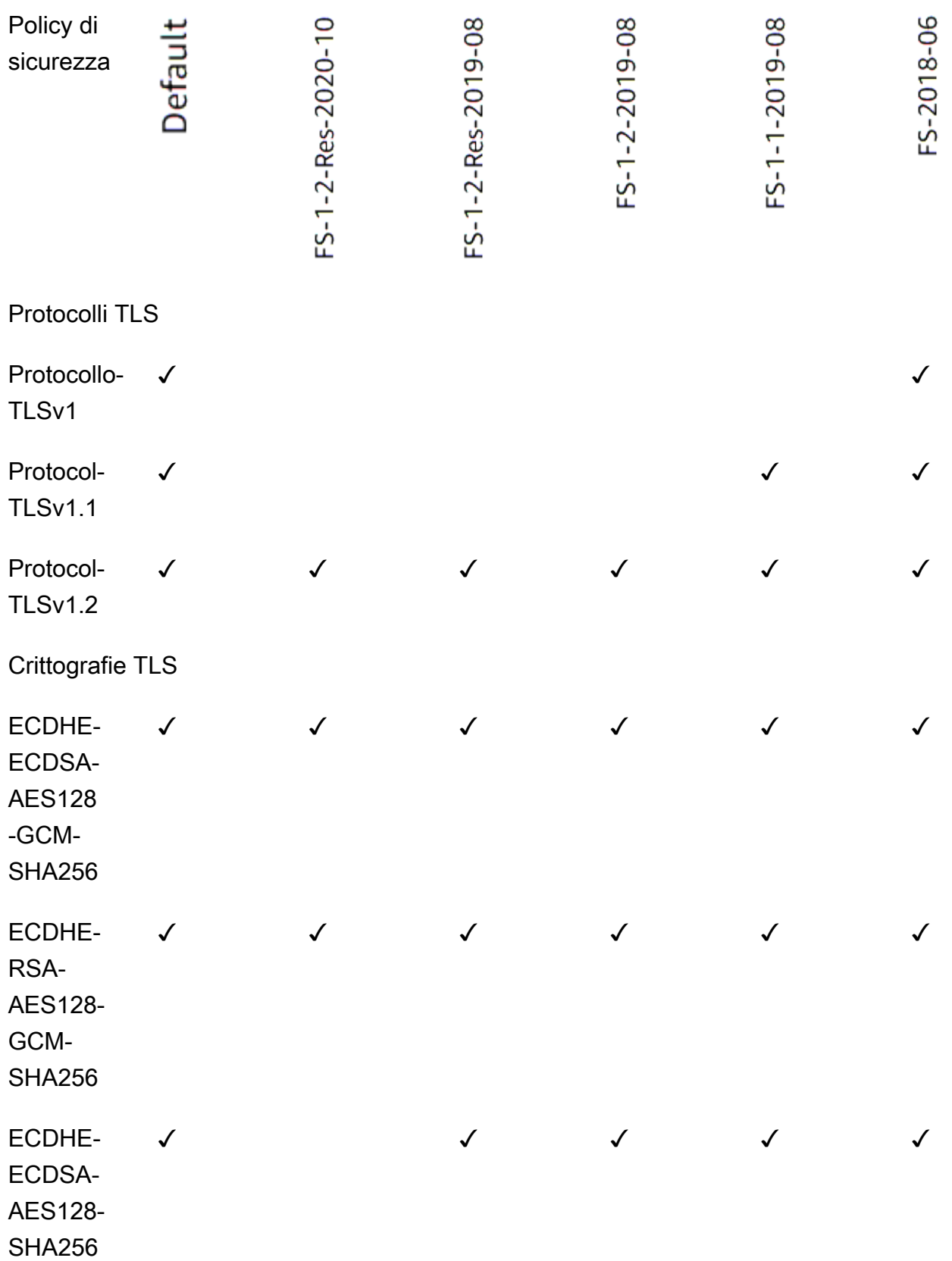

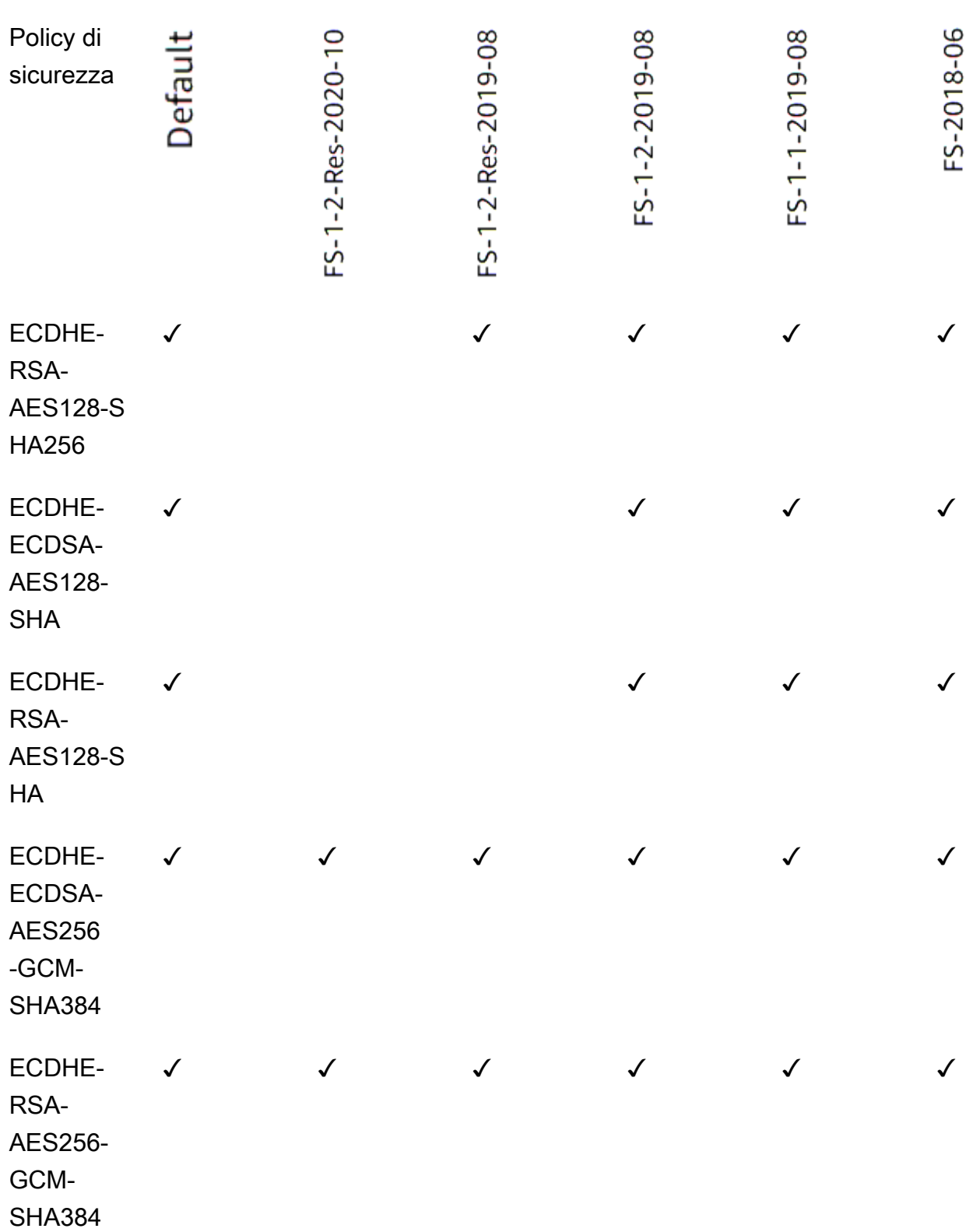

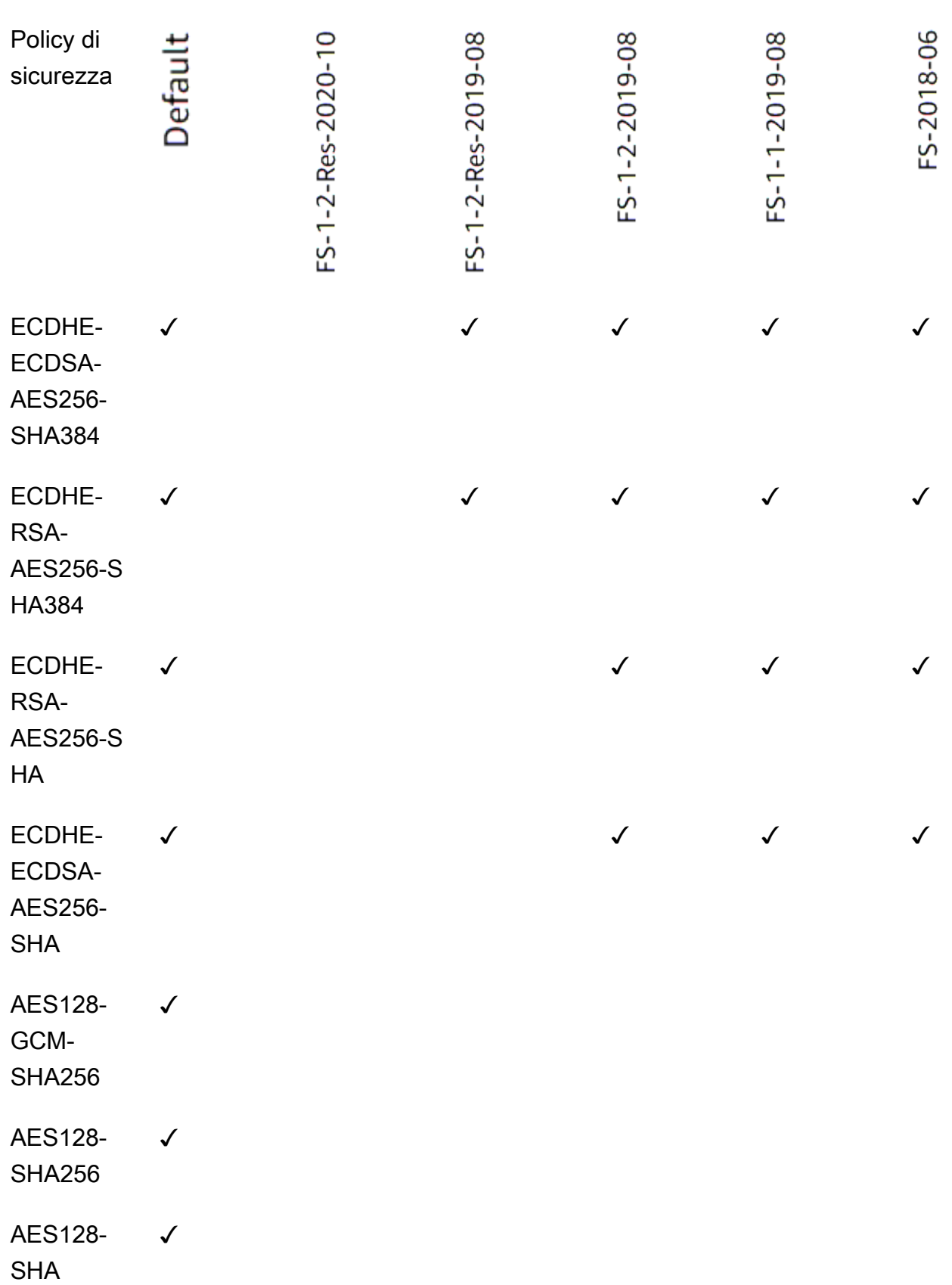

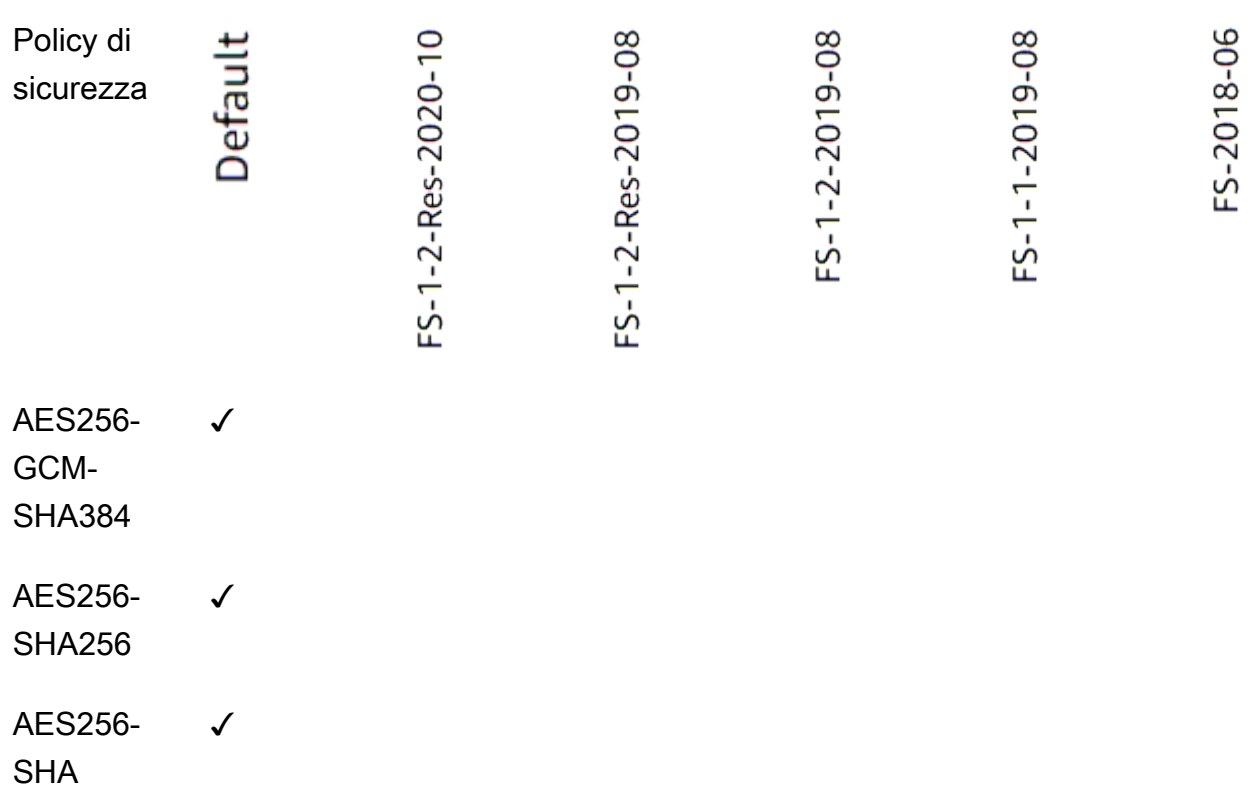

Per creare un listener HTTPS che utilizzi una policy supportata da FS utilizzando la CLI

[Utilizza il comando](#page-85-0) [create-listene](https://docs.aws.amazon.com/cli/latest/reference/elbv2/create-listener.html)[r con qualsiasi politica di sicurezza supportata da FS.](#page-85-0)

L'esempio utilizza la politica di sicurezza. ELBSecurityPolicy-FS-2018-06

```
aws elbv2 create-listener --name my-listener \
--protocol HTTPS --port 443 \ 
--ssl-policy ELBSecurityPolicy-FS-2018-06
```
Per modificare un listener HTTPS per utilizzare una policy supportata da FS utilizzando la CLI

[Utilizza il comando](#page-85-0) [modify-listene](https://docs.aws.amazon.com/cli/latest/reference/elbv2/modify-listener.html)[r con qualsiasi politica di sicurezza supportata da FS.](#page-85-0)

L'esempio utilizza la politica di sicurezza. ELBSecurityPolicy-FS-2018-06

```
aws elbv2 modify-listener \
--listener-arn arn:aws:elasticloadbalancing:us-east-1:123456789012:listener/app/my-
load-balancer/abcdef01234567890/1234567890abcdef0 \
--ssl-policy ELBSecurityPolicy-FS-2018-06
```
Per visualizzare le politiche di sicurezza utilizzate da un listener utilizzando la CLI

Usa il comando [describe-listeners con il tuo listener](https://docs.aws.amazon.com/cli/latest/reference/elbv2/describe-listeners.html). arn

```
aws elbv2 describe-listeners \
--listener-arn arn:aws:elasticloadbalancing:us-east-1:123456789012:listener/app/my-
load-balancer/abcdef01234567890/1234567890abcdef0
```
Per visualizzare la configurazione di una politica di sicurezza supportata da FS utilizzando la CLI

[Usa il comando d](#page-85-0)[escribe-ssl-policie](https://docs.aws.amazon.com/cli/latest/reference/elbv2/describe-ssl-policies.html)[s con qualsiasi politica di sicurezza supportata da FS.](#page-85-0)

L'esempio utilizza la politica di sicurezza. ELBSecurityPolicy-FS-2018-06

```
aws elbv2 describe-ssl-policies \
--names ELBSecurityPolicy-FS-2018-06
```
TLS 1.0 - 1.2

La tabella seguente descrive i protocolli e i codici TLS supportati per le politiche di sicurezza TLS 1.0-1.2 disponibili.

Nota: il ELBSecurityPolicy- prefisso è stato rimosso dai nomi delle politiche nella riga delle politiche di sicurezza.

Esempio: la politica di sicurezza ELBSecurityPolicy-TLS-1-2-Ext-2018-06 viene visualizzata comeTLS-1-2-Ext-2018-06.

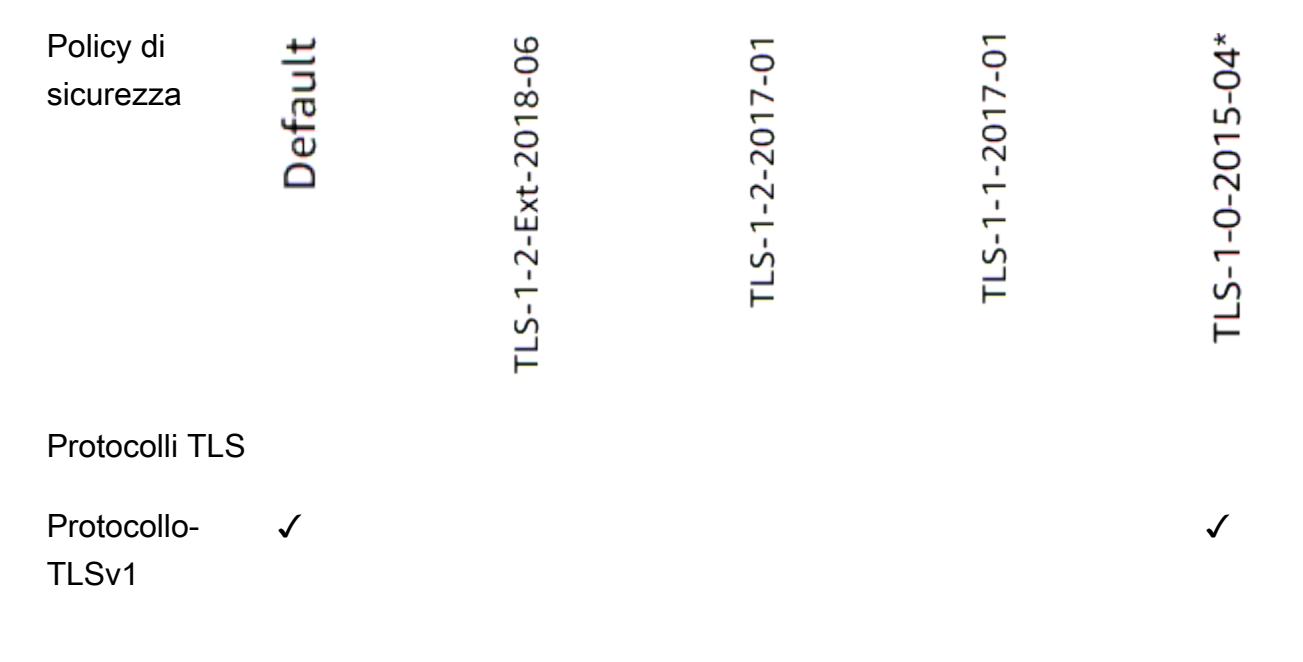

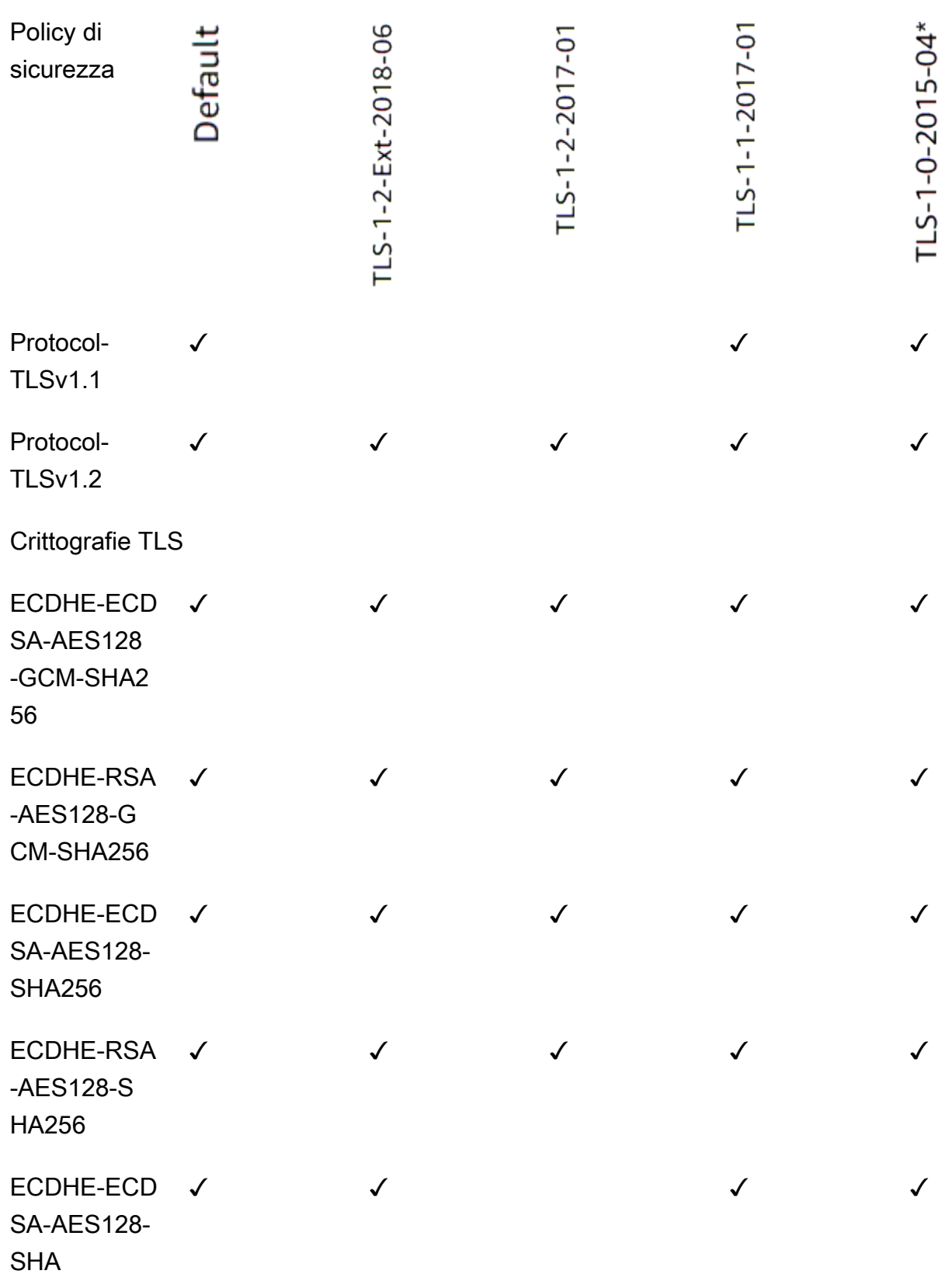

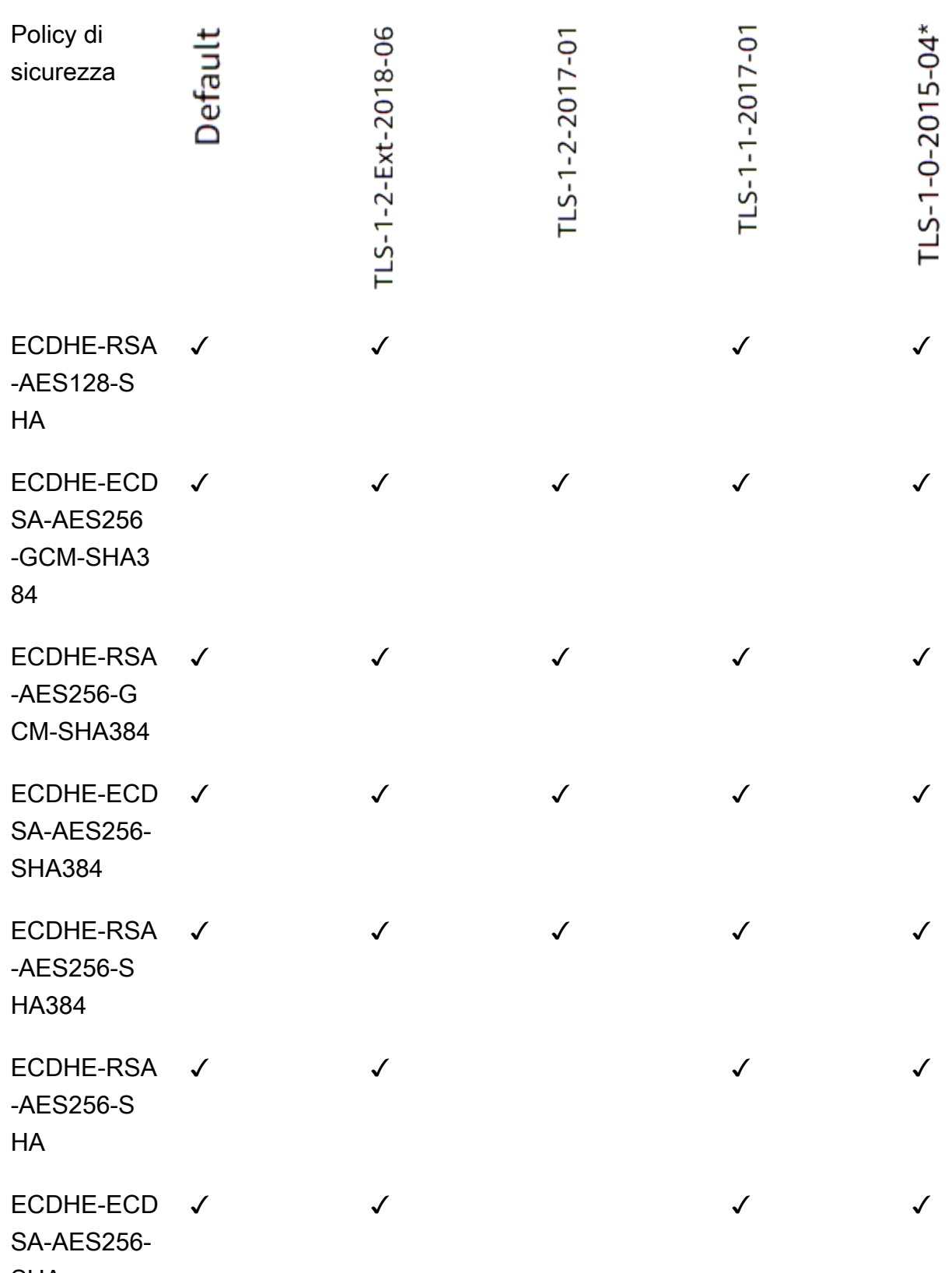

SHA

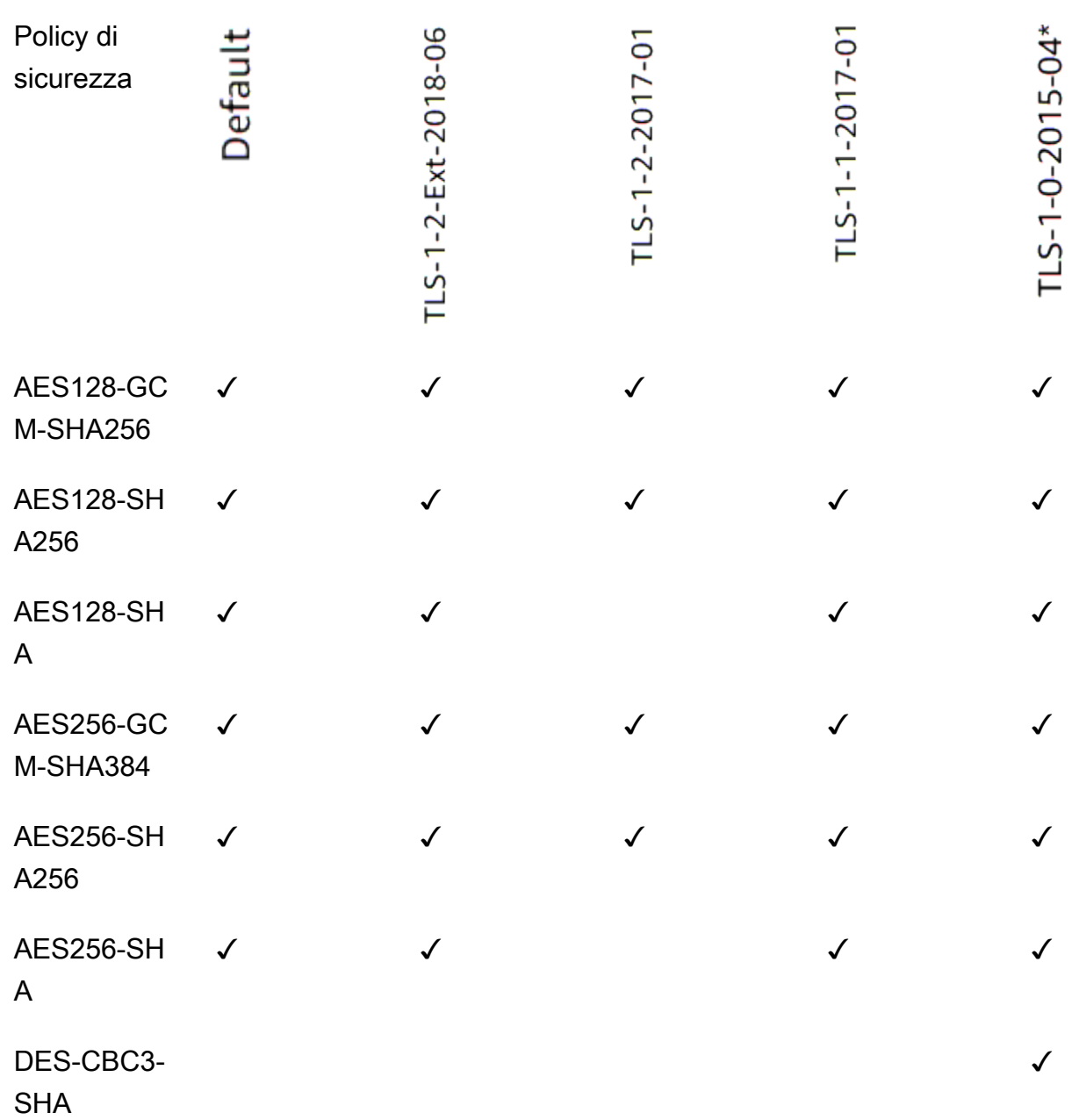

\* Non utilizzare questa policy a meno che non si debba supportare un client legacy che richiede la crittografia DES-CBC3-SHA, che è una crittografia debole.

Per creare un listener HTTPS che utilizzi una policy TLS 1.0-1.2 utilizzando la CLI

[Utilizza il comando](#page-85-1) [create-listene](https://docs.aws.amazon.com/cli/latest/reference/elbv2/create-listener.html)[r con qualsiasi politica di sicurezza supportata da TLS 1.0-1.2.](#page-85-1)

L'esempio utilizza la politica di sicurezza. ELBSecurityPolicy-2016-08

**aws elbv2 create-listener --name** *my-listener* **\**

```
--protocol HTTPS --port 443 \ 
--ssl-policy ELBSecurityPolicy-2016-08
```
Per modificare un listener HTTPS per utilizzare una policy TLS 1.0-1.2 utilizzando la CLI

[Utilizza il comando](#page-85-1) [modify-listene](https://docs.aws.amazon.com/cli/latest/reference/elbv2/modify-listener.html)[r con qualsiasi politica di sicurezza supportata da TLS 1.0-1.2.](#page-85-1)

L'esempio utilizza la politica di sicurezza. ELBSecurityPolicy-2016-08

```
aws elbv2 modify-listener \
--listener-arn arn:aws:elasticloadbalancing:us-east-1:123456789012:listener/app/my-
load-balancer/abcdef01234567890/1234567890abcdef0 \
--ssl-policy ELBSecurityPolicy-2016-08
```
Per visualizzare le politiche di sicurezza utilizzate da un listener utilizzando la CLI

Usa il comando [describe-listeners con il tuo listener](https://docs.aws.amazon.com/cli/latest/reference/elbv2/describe-listeners.html). arn

```
aws elbv2 describe-listeners \
--listener-arn arn:aws:elasticloadbalancing:us-east-1:123456789012:listener/app/my-
load-balancer/abcdef01234567890/1234567890abcdef0
```
Per visualizzare la configurazione di una politica di sicurezza TLS 1.0-1.2 utilizzando la CLI

[Usa il comando d](#page-85-1)[escribe-ssl-policies con qualsiasi politica di sicurezza supportata da TLS 1.0-1.2](https://docs.aws.amazon.com/cli/latest/reference/elbv2/describe-ssl-policies.html)[.](#page-85-1)

L'esempio utilizza la ELBSecurityPolicy-2016-08 politica di sicurezza.

```
aws elbv2 describe-ssl-policies \
--names ELBSecurityPolicy-2016-08
```
### <span id="page-105-0"></span>Aggiunta di un ascoltatore HTTPS

Il listener si configura con un protocollo e una porta per le connessioni dai client al sistema di bilanciamento del carico e con un gruppo target per la regola predefinita del listener. Per ulteriori informazioni, consulta [Configurazione dei listener](#page-61-0).

**Prerequisiti** 

• Per creare un listener HTTPS, è necessario specificare un certificato e una policy di sicurezza. Il sistema di bilanciamento del carico utilizza il certificato per terminare la connessione e

decrittografare le richieste provenienti dai client prima di inoltrarle alle destinazioni. Il sistema di bilanciamento del carico utilizza la policy di sicurezza durante le negoziazioni delle connessioni SSL con i client.

- Per aggiungere un'operazione di inoltro alla regola predefinita del listener, è necessario specificare un gruppo target disponibile. Per ulteriori informazioni, consulta [Creazione di un gruppo target](#page-167-0).
- È possibile specificare lo stesso gruppo di destinazioni in più ascoltatori, che però devono appartenere allo stesso sistema di bilanciamento del carico. Per utilizzare un gruppo di destinazioni con un sistema di bilanciamento del carico, è necessario verificare non sia utilizzato da un ascoltatore per nessun altro sistema di bilanciamento del carico.

Aggiunta di un listener HTTPS mediante la console

- 1. Apri la console Amazon EC2 all'indirizzo [https://console.aws.amazon.com/ec2/.](https://console.aws.amazon.com/ec2/)
- 2. Seleziona Sistemi di bilanciamento del carico nel riquadro di navigazione.
- 3. Selezionare il load balancer.
- 4. Nella scheda Ascoltatori e regole, scegli Aggiungi ascoltatore.
- 5. In Protocollo : Porta, seleziona HTTPS e usare la porta predefinita o inserire una porta diversa.
- 6. (Facoltativo) Per abilitare l'autenticazione, in Autenticazione seleziona Usa OpenID o Amazon Cognito e indica le informazioni richieste. Per ulteriori informazioni, consulta [Autenticazione degli](#page-128-0)  [utenti tramite Application Load Balancer.](#page-128-0)
- 7. In Operazioni predefinite, procedere in uno dei seguenti modi:
	- Inoltra a gruppi di destinazione: scegliere uno o più gruppi di destinazione a cui inoltrare il traffico. Per aggiungere gruppi di destinazione, scegli Aggiungi gruppo di destinazioni. Se si utilizza più di un gruppo di destinazioni, seleziona un peso per ogni gruppo e controllare la percentuale associata. Se è stata abilitata la persistenza per uno o più gruppi di destinazioni, è necessario abilitare la persistenza a livello di gruppo per una regola.
	- Reindirizza a URL: specificare l'URL verso cui verranno reindirizzate le richieste del client. È possibile farlo inserendo ogni parte separatamente nella scheda Parti URI, oppure inserendo l'indirizzo completo nella scheda URL completo. Per Codice di stato, è possibile configurare i reindirizzamenti come temporanei (HTTP 302) o permanenti (HTTP 301) in base alle esigenze.
	- Restituisci risposta fissa: specificare il Codice di risposta che verrà restituito alle richieste interrotte del client. Inoltre, è possibile specificare il Tipo di contenuto e il Corpo della risposta, ma non sono richiesti.
- 8. Come Policy di sicurezza, consigliamo di utilizzare sempre la policy di sicurezza predefinita più recente.
- 9. In Certificato SSL/TLS predefinito, sono disponibili le seguenti opzioni:
	- Se hai creato o importato un certificato utilizzando AWS Certificate Manager, seleziona Da ACM, quindi seleziona il certificato da Seleziona un certificato.
	- Se hai importato un certificato mediante IAM, scegli Da ACM, quindi seleziona il certificato da Seleziona un certificato.
	- Se disponi di un certificato da importare ma ACM non è disponibile nella tua regione, seleziona Importa, quindi In IAM. Digita il nome del certificato nel campo Nome del certificato. In Chiave privata del certificato, copia e incolla il contenuto del file della chiave privata (con codifica PEM). In Corpo certificato, copia e incolla i contenuti del file della chiave pubblica (con codifica PEM). In Catena di certificati, copia e incolla i contenuti del file della catena di certificati (con codifica PEM), a meno che non utilizzi un certificato auto-firmato e non sia importante che i browser accettino implicitamente il certificato.
- 10. (Facoltativo) Per abilitare l'autenticazione reciproca, in Gestione dei certificati client abilita l'autenticazione reciproca (MTL).

Se abilitata, la modalità TLS reciproca predefinita è passthrough.

Se selezioni Verifica con Trust Store:

- Per impostazione predefinita, le connessioni con certificati client scaduti vengono rifiutate. Per modificare questo comportamento, espandi le impostazioni Advanced MTLS, quindi in Scadenza del certificato client seleziona Consenti certificati client scaduti.
- In Trust Store scegli un trust store esistente o scegli Nuovo trust store.
	- Se hai scelto Nuovo archivio attendibile, fornisci un nome di Trust Store, la posizione dell'Autorità di certificazione URI S3 e, facoltativamente, una posizione dell'elenco di revoca dei certificati URI S3.
- 11. Selezionare Salva.

Per aggiungere un listener HTTPS utilizzando AWS CLI

Utilizzare il comando [create-listener](https://docs.aws.amazon.com/cli/latest/reference/elbv2/create-listener.html) per creare il listener e la regola predefinita e il comando [create](https://docs.aws.amazon.com/cli/latest/reference/elbv2/create-rule.html)[rule](https://docs.aws.amazon.com/cli/latest/reference/elbv2/create-rule.html) per definire regole di listener aggiuntive.
# Regole dell'ascoltatore per Application Load Balancer

Le regole definite per un listener determinano il modo in cui il sistema di bilanciamento del carico instrada le richieste ai target in uno o più gruppi target.

Ogni regola consiste in una priorità, una o più operazioni e una o più condizioni. Per ulteriori informazioni, consulta [Regole dei listener.](#page-62-0)

## Requisiti

- Le regole possono essere allegate solo a listener sicuri.
- Ogni regola deve includere esattamente una delle seguenti operazioni: forward, redirect o fixed-response e deve essere l'ultima operazione da eseguire.
- Ogni regola può includere uno zero o una delle seguenti condizioni: host-header, httprequest-method, path-pattern e source-ip e zero o una o più delle seguenti condizioni: http-header e query-string.
- Puoi specificare fino a tre stringhe di confronto per condizione e fino a cinque per regola.
- Un'operazione forward instrada le richieste verso il gruppo target. Prima di aggiungere un'operazione forward, crea il gruppo target e aggiungi i target. Per ulteriori informazioni, consulta [Creazione di un gruppo target.](#page-167-0)

## Aggiungere una regola

È possibile definire una regola predefinita al momento della creazione di un listener, ed è possibile definire regole aggiuntive non predefinite in qualsiasi momento.

Per aggiungere una regola tramite la console

- 1. Apri la console Amazon EC2 all'indirizzo [https://console.aws.amazon.com/ec2/.](https://console.aws.amazon.com/ec2/)
- 2. Seleziona Sistemi di bilanciamento del carico nel riquadro di navigazione.
- 3. Seleziona il sistema di bilanciamento del carico per visualizzarne i dettagli.
- 4. Nella scheda Ascoltatori e regole, eseguire una delle seguenti operazioni:
	- a. Selezionare il testo nella colonna Protocollo:Porta per aprire la pagina dei dettagli dell'ascoltatore.

Nella scheda Regole scegliere Aggiungi regola.

b. Selezionare l'ascoltatore al quale si desidera aggiungere una regola.

Scegliere Gestisci regole, poi Aggiungi regola.

5. È possibile specificare un nome per la regola nella sezione Nome e tag, anche se non è obbligatorio.

Per aggiungere altri tag, seleziona il testo Aggiungi altri tag.

- 6. Seleziona Successivo.
- 7. Scegliere Aggiungi condizione.
- 8. Aggiungere una o più delle seguenti condizioni:
	- Intestazione host: definire l'intestazione dell'host. Ad esempio: \*. example. com. Scegliere Conferma per salvare la condizione.

Massimo 128 caratteri. Non prevede una distinzione tra lettere maiuscole e minuscole. I caratteri consentiti sono a-z, A-Z, 0-9, i caratteri speciali -\_. e i caratteri jolly (\* e ?).

• Percorso: definire il percorso. Ad esempio: /item/\* . Scegliere Conferma per salvare la condizione.

Massimo 128 caratteri. Distinzione tra lettere maiuscole e minuscole. I caratteri consentiti sono a-z, A-Z, 0-9, i caratteri speciali  $-.$  \$/~ $\degree$ ''@:+; & e i caratteri jolly (\* e ?).

• Metodo di richiesta HTTP: definire il metodo di richiesta HTTP. Scegliere Conferma per salvare la condizione.

Massimo 40 caratteri. Distinzione tra lettere maiuscole e minuscole. I caratteri consentiti sono A-Z e i caratteri speciali - . I caratteri jolly non sono supportati.

• IP sorgente: definire l'indirizzo IP sorgente in formato CIDR. Scegliere Conferma per salvare la condizione.

Sono consentiti CIDR sia IPv4 sia IPv6. I caratteri jolly non sono supportati.

- Intestazione HTTP: inserire il nome dell'intestazione e aggiungere una o più stringhe di confronto. Scegli Conferma per salvare la condizione.
	- Nome dell'intestazione HTTP: la regola valuterà le richieste che contengono questa intestazione per confermare i valori corrispondenti.

Massimo 40 caratteri. Non prevede una distinzione tra lettere maiuscole e minuscole. I caratteri consentiti sono a-z, A-Z, 0-9 e i caratteri speciali \*?-!#\$%&'+.^\_`|~. I caratteri jolly non sono supportati.

• Valore dell'intestazione HTTP: inserire stringhe da confrontare rispetto al valore dell'intestazione HTTP.

Massimo 128 caratteri. Non prevede una distinzione tra lettere maiuscole e minuscole. I caratteri consentiti sono a-z, A-Z, 0-9, spazi, i caratteri speciali !"#\$%&'()+,./:;#=>@[]^\_`{|}~ e i caratteri jolly (\* e ?).

• Stringa di query: instradare le richieste sulla base di coppie chiave:valore nella stringa di query. Scegli Conferma per salvare la condizione.

Massimo 128 caratteri. Non prevede una distinzione tra lettere maiuscole e minuscole. I caratteri consentiti sono a-z, A-Z, 0-9, i caratteri speciali  $-.\$/~\degree~\degree~0$ :+&()!,;= e i caratteri jolly (\* e ?).

- 9. Seleziona Successivo.
- 10. Definire una delle seguenti operazioni per la regola:
	- Inoltra a gruppi di destinazione: scegliere uno o più gruppi di destinazione a cui inoltrare il traffico. Per aggiungere gruppi di destinazione, scegli Aggiungi gruppo di destinazioni. Se si utilizza più di un gruppo di destinazioni, seleziona un peso per ogni gruppo e controllare la percentuale associata. Se è stata abilitata la persistenza per uno o più gruppi di destinazioni, è necessario abilitare la persistenza a livello di gruppo per una regola.
	- Reindirizza a URL: specificare l'URL verso cui verranno reindirizzate le richieste del client. È possibile farlo inserendo ogni parte separatamente nella scheda Parti URI, oppure inserendo l'indirizzo completo nella scheda URL completo. Per Codice di stato, è possibile configurare i reindirizzamenti come temporanei (HTTP 302) o permanenti (HTTP 301) in base alle esigenze.
	- Restituisci risposta fissa: specificare il Codice di risposta che verrà restituito alle richieste interrotte del client. Inoltre, è possibile specificare il Tipo di contenuto e il Corpo della risposta, ma non sono richiesti.
- 11. Seleziona Successivo.
- 12. Specificate la priorità della regola inserendo un valore compreso tra 1 e 50000.
- 13. Seleziona Successivo.
- 14. Verificare tutti i dettagli e le impostazioni attualmente configurati per la nuove regola. Una volta effettuate tutte le selezioni, scegli Crea.

Per aggiungere una regola usando il AWS CLI

Utilizzare il comando [create-rule](https://docs.aws.amazon.com/cli/latest/reference/elbv2/create-rule.html) per creare la regola. Utilizzare il comando [describe-rules](https://docs.aws.amazon.com/cli/latest/reference/elbv2/describe-rules.html) per visualizzare le informazioni sulla regola.

### Modificare una regola

È possibile modificare l'operazione e le condizioni per una regola in qualsiasi momento. Gli aggiornamenti delle regole non hanno effetto immediato, pertanto è possibile che le richieste vengano instradate utilizzando la configurazione della regola precedente per un breve periodo dopo l'aggiornamento di una regola. Eventuali richieste in transito vengono completate.

Per modificare una regola tramite la console

- 1. Apri la console Amazon EC2 all'indirizzo [https://console.aws.amazon.com/ec2/.](https://console.aws.amazon.com/ec2/)
- 2. Seleziona Sistemi di bilanciamento del carico nel riquadro di navigazione.
- 3. Selezionare il load balancer.
- 4. Nella scheda Ascoltatori e regole, eseguire una delle seguenti operazioni:
	- Selezionare il testo nella colonna Protocollo:Porta per aprire la pagina dei dettagli dell'ascoltatore.
		- i. Nella scheda Regole, nella sezione Regole dell'ascoltatore, seleziona il testo nella colonna Nome tag corrispondente alla regola che si desidera modificare.

Scegliere Operazioni, quindi Modifica regola.

ii. Nella scheda Regole, nella sezione Regole dell'ascoltatore, seleziona la regola che si desidera modificare.

Scegliere Operazioni, quindi Modifica regola.

- 5. Modificate il nome e i tag in base alle esigenze. Per aggiungere altri tag, seleziona il testo Aggiungi altri tag.
- 6. Seleziona Next (Successivo).
- 7. Modificate le condizioni in base alle esigenze. È possibile aggiungere, modificare una condizione esistente o eliminare.
- 8. Seleziona Next (Successivo).
- 9. Modificate le azioni in base alle esigenze.
- 10. Seleziona Next (Successivo).
- 11. Modificare la priorità della regola in base alle esigenze. È possibile inserire un valore compreso tra 1 e 50000.
- 12. Seleziona Next (Successivo).
- 13. Controlla tutti i dettagli e le impostazioni aggiornate configurate per la tua regola. Quando sei soddisfatto delle tue selezioni, scegli Salva modifiche.

Per modificare una regola utilizzando il AWS CLI

Utilizzare il comando [modify-rule](https://docs.aws.amazon.com/cli/latest/reference/elbv2/modify-rule.html).

## Aggiornare la priorità delle regole

Le regole vengono valutate in base all'ordine di priorità, dal valore più basso a quello più alto. La regola predefinita è valutata per ultima. È possibile modificare la priorità di una regola non predefinita in qualsiasi momento. Non è possibile modificare la priorità della regola di default.

Per aggiornare la priorità delle regole utilizzando la console

- 1. Apri la console Amazon EC2 all'indirizzo [https://console.aws.amazon.com/ec2/.](https://console.aws.amazon.com/ec2/)
- 2. Seleziona Sistemi di bilanciamento del carico nel riquadro di navigazione.
- 3. Selezionare il load balancer.
- 4. Nella scheda Ascoltatori e regole, eseguire una delle seguenti operazioni:
	- a. Selezionare il testo nelle colonne Protocollo:Porta o Regole per aprire la pagina dei dettagli dell'ascoltatore.
		- i. Scegliere Operazioni, quindi Riassegna priorità alle regole.
		- ii. Nella scheda Regole, nella sezione Regole dell'ascoltatore, scegli Operazioni e poi Riassegna priorità alle regole.
	- b. Selezionare l'ascoltatore.
		- Scegliere Gestisci regole, quindi Riassegna priorità alle regole.
- 5. Nella sezione Regole dell'ascoltatore, la colonna Priorità mostra l'attuale priorità delle regole. È possibile aggiornare la priorità di una regola inserendo un valore compreso tra 1 e 50000.
- 6. Una volta effettuate tutte le modifiche, scegli Salva modifiche.

Per aggiornare le priorità delle regole utilizzando il AWS CLI

Utilizzare il comando [set-rule-priorities](https://docs.aws.amazon.com/cli/latest/reference/elbv2/set-rule-priorities.html).

### Eliminare una regola

È possibile eliminare le regole non predefinite per un listener in qualsiasi momento. Non è possibile eliminare la regola predefinita per un listener. Quando si elimina un listener, vengono eliminate anche tutte le sue regole.

Per eliminare una regola utilizzando la console

- 1. Apri la console Amazon EC2 all'indirizzo [https://console.aws.amazon.com/ec2/.](https://console.aws.amazon.com/ec2/)
- 2. Seleziona Sistemi di bilanciamento del carico nel riquadro di navigazione.
- 3. Selezionare il load balancer.
- 4. Nella scheda Ascoltatori e regole, eseguire una delle seguenti operazioni:
	- a. Selezionare il testo nelle colonne Protocollo:Porta o Regole per aprire la pagina dei dettagli dell'ascoltatore.
		- i. Selezionare la regola da eliminare.
		- ii. Scegliere Operazioni, quindi Elimina regola
		- iii. Digitare confirm nel campo di testo, quindi scegliere Elimina.
	- b. Selezionare il testo nella colonna Nome tag per aprire la pagina dei dettagli della regola.
		- i. Scegli Operazioni, quindi Elimina regola.
		- ii. Digitare confirm nel campo di testo, quindi scegliere Elimina.

Per eliminare una regola utilizzando il AWS CLI

Utilizzare il comando [delete-rule.](https://docs.aws.amazon.com/cli/latest/reference/elbv2/delete-rule.html)

## Creazione di un ascoltatore HTTPS per Application Load Balancer

Dopo aver creato un listener HTTPS, puoi sostituire il certificato predefinito, aggiornare l'elenco di certificati o sostituire la policy di sicurezza.

#### Attività

- [Sostituzione del certificato predefinito](#page-114-0)
- [Aggiunta di certificati all'elenco dei certificati](#page-114-1)
- [Rimozione di un certificato dall'elenco dei certificati](#page-115-0)
- [Aggiornamento della policy di sicurezza](#page-115-1)

### <span id="page-114-0"></span>Sostituzione del certificato predefinito

È possibile sostituire il certificato predefinito per il listener tramite la seguente procedura. Per ulteriori informazioni, consulta [Certificati SSL](#page-80-0).

Per modificare il certificato predefinito utilizzando la console

- 1. Apri la console Amazon EC2 all'indirizzo [https://console.aws.amazon.com/ec2/.](https://console.aws.amazon.com/ec2/)
- 2. Seleziona Sistemi di bilanciamento del carico nel riquadro di navigazione.
- 3. Selezionare il load balancer.
- 4. Nella scheda Ascoltatori e regole, scegli il testo nella colonna Protocollo:Porta per aprire la pagina dei dettagli dell'ascoltatore.
- 5. Nella scheda Certificati, scegli Modifica predefinito.
- 6. Nella tabella Certificati ACM e IAM, seleziona un nuovo certificato predefinito.
- 7. Scegliere Salva come predefinito.

Per modificare il certificato predefinito utilizzando il AWS CLI

Utilizza il comando [modify-listener](https://docs.aws.amazon.com/cli/latest/reference/elbv2/modify-listener.html).

### <span id="page-114-1"></span>Aggiunta di certificati all'elenco dei certificati

È possibile aggiungere certificati all'elenco di certificati per il listener tramite la seguente procedura. Quando crei un listener HTTP per la prima volta, l'elenco di certificati è vuoto. Puoi aggiungere uno o più certificati. Puoi opzionalmente aggiungere il certificato predefinito per accertarti che questo certificato venga utilizzato con il protocollo SNI anche se viene sostituito come certificato predefinito. Per ulteriori informazioni, consulta [Certificati SSL.](#page-80-0)

Per modificare il certificato predefinito utilizzando la console

- 1. Apri la console Amazon EC2 all'indirizzo [https://console.aws.amazon.com/ec2/.](https://console.aws.amazon.com/ec2/)
- 2. Seleziona Sistemi di bilanciamento del carico nel riquadro di navigazione.
- 3. Selezionare il load balancer.
- 4. Nella scheda Ascoltatori e regole, scegli il testo nella colonna Protocollo:Porta per aprire la pagina dei dettagli dell'ascoltatore.
- 5. Nella pagina Certificati, scegli Aggiungi certificato.
- 6. Nella tabella Certificati ACM e IAM, seleziona i certificati da aggiungere e scegliere Includi come in sospeso di seguito.
- 7. Se si dispone di un certificato non gestito da ACM o IAM, scegli Importa certificato, completare il modulo e scegliere Importa.
- 8. Scegliere Aggiungi certificati in sospeso.

Per aggiungere un certificato all'elenco dei certificati utilizzando il AWS CLI

Utilizzare il comando [add-listener-certificates.](https://docs.aws.amazon.com/cli/latest/reference/elbv2/add-listener-certificates.html)

### <span id="page-115-0"></span>Rimozione di un certificato dall'elenco dei certificati

È possibile rimuovere certificati dall'elenco di certificati per un listener HTTPS tramite la seguente procedura. Per rimuovere il certificato predefinito per un listener HTTPS consulta [Sostituzione del](#page-114-0)  [certificato predefinito.](#page-114-0)

Per rimuovere i certificati dall'elenco certificati tramite la console

- 1. Apri la console Amazon EC2 all'indirizzo [https://console.aws.amazon.com/ec2/.](https://console.aws.amazon.com/ec2/)
- 2. Seleziona Sistemi di bilanciamento del carico nel riquadro di navigazione.
- 3. Selezionare il load balancer.
- 4. Nella scheda Ascoltatori e regole, seleziona il testo nella colonna Protocollo:Porta per aprire la pagina dei dettagli dell'ascoltatore.
- 5. Nella scheda Certificati, seleziona le caselle di controllo per i certificati e scegliere Rimuovi.
- 6. Quando viene richiesta la conferma, immetti **confirm** e seleziona Rifiuta.

Per rimuovere un certificato dall'elenco dei certificati utilizzando il AWS CLI

Utilizzare il comando [remove-listener-certificates.](https://docs.aws.amazon.com/cli/latest/reference/elbv2/remove-listener-certificates.html)

### <span id="page-115-1"></span>Aggiornamento della policy di sicurezza

Al momento della creazione di un listener HTTPS, è possibile selezionare la policy di sicurezza in grado di soddisfare le proprie esigenze. Quando viene aggiunta una nuova policy di sicurezza, è

possibile aggiornare l'ascoltatore HTTPS perché utilizzi la nuova policy di sicurezza. Gli Application Load Balancer non supportano policy di sicurezza personalizzate. Per ulteriori informazioni, consulta [Policy di sicurezza.](#page-82-0)

Utilizzo delle policy FIPS sull'Application Load Balancer:

Tutti i listener sicuri collegati a un Application Load Balancer devono utilizzare policy di sicurezza FIPS o policy di sicurezza non FIPS; non possono essere combinate. Se un Application Load Balancer esistente ha due o più listener che utilizzano policy non FIPS e desideri che i listener utilizzino invece policy di sicurezza FIPS, rimuovi tutti i listener finché non ce n'è uno solo. Modificate la politica di sicurezza del listener in FIPS, quindi create listener aggiuntivi utilizzando le politiche di sicurezza FIPS. In alternativa, è possibile creare un nuovo Application Load Balancer con nuovi listener utilizzando solo le policy di sicurezza FIPS.

Per aggiungere una policy di sicurezza utilizzando la console

- 1. Apri la console Amazon EC2 all'indirizzo [https://console.aws.amazon.com/ec2/.](https://console.aws.amazon.com/ec2/)
- 2. Seleziona Sistemi di bilanciamento del carico nel riquadro di navigazione.
- 3. Selezionare il load balancer.
- 4. Nella scheda Ascoltatori e regole, seleziona il testo nella colonna Protocollo:Porta per aprire la pagina dei dettagli dell'ascoltatore.
- 5. Nella pagina Dettagli, scegli Operazioni, poi Modifica ascoltatore.
- 6. Nella sezione Impostazioni Secure listener, in Politica di sicurezza, scegli una nuova politica di sicurezza.
- 7. Seleziona Salvataggio delle modifiche.

Per aggiornare la politica di sicurezza utilizzando il AWS CLI

Utilizza il comando [modify-listener](https://docs.aws.amazon.com/cli/latest/reference/elbv2/modify-listener.html).

# Autenticazione reciproca con TLS in Application Load Balancer

L'autenticazione TLS reciproca è una variante del Transport Layer Security (TLS). Il TLS tradizionale stabilisce comunicazioni sicure tra un server e un client, in cui il server deve fornire la propria identità ai propri client. Con il TLS reciproco, un load balancer negozia l'autenticazione reciproca tra il client e il server mentre negozia TLS. Quando si utilizza Mutual TLS con Application Load Balancer, si semplifica la gestione dell'autenticazione e si riduce il carico sulle applicazioni.

Utilizzando il protocollo TLS reciproco con Application Load Balancer, il sistema di bilanciamento del carico può gestire l'autenticazione dei client per garantire che solo client affidabili comunichino con le applicazioni di backend. Quando si utilizza questa funzionalità, Application Load Balancer autentica i client con certificati di autorità di certificazione (CA) di terze parti o utilizzando il AWS Private Certificate Authority (PCA), facoltativamente, con controlli di revoca. Application Load Balancer trasmette le informazioni sul certificato client al backend, che le applicazioni possono utilizzare per l'autorizzazione. Utilizzando il protocollo TLS reciproco in Application Load Balancer, è possibile ottenere un'autenticazione integrata, scalabile e gestita per le entità basate su certificati, che utilizza librerie consolidate.

Mutual TLS for Application Load Balancers offre le due opzioni seguenti per la convalida dei certificati client X.509v3:

Nota: i certificati client X.509v1 non sono supportati.

- Passthrough TLS reciproco: quando si utilizza la modalità passthrough TLS reciproca, Application Load Balancer invia l'intera catena di certificati client alla destinazione utilizzando intestazioni HTTP. Quindi, utilizzando la catena di certificati client, è possibile implementare la logica di autenticazione e autorizzazione corrispondente nell'applicazione.
- Verifica TLS reciproca: quando si utilizza la modalità di verifica TLS reciproca, Application Load Balancer esegue l'autenticazione del certificato client X.509 per i client quando un sistema di bilanciamento del carico negozia connessioni TLS.

Per iniziare a utilizzare il TLS reciproco in Application Load Balancer utilizzando il passthrough, è sufficiente configurare il listener in modo che accetti qualsiasi certificato dai client. Per utilizzare il TLS reciproco con verifica, è necessario effettuare le seguenti operazioni:

- Crea una nuova risorsa Trust Store.
- Carica il tuo pacchetto di autorità di certificazione (CA) e, facoltativamente, gli elenchi di revoca.
- Collega il trust store al listener configurato per verificare i certificati client.

Per step-by-step le procedure per configurare la modalità di verifica TLS reciproca con Application Load Balancer, vedere. [Configurazione del TLS reciproco su un Application Load Balancer](#page-122-0)

# Prima di iniziare a configurare il TLS reciproco sull'Application Load Balancer

Prima di iniziare a configurare Mutual TLS sul tuo Application Load Balancer, tieni presente quanto segue:

#### **Quote**

Gli Application Load Balancer includono alcuni limiti relativi alla quantità di trust store, certificati CA ed elenchi di revoca dei certificati in uso all'interno dell'account. AWS

Per ulteriori informazioni, consulta [Quotas for your](#page-295-0) Application Load Balancers.

#### Requisiti per i certificati

Gli Application Load Balancer supportano quanto segue per i certificati utilizzati con l'autenticazione TLS reciproca:

- Certificato supportato: X.509v3
- Chiavi pubbliche supportate: RSA 2K 8K o ECDSA secp256r1, secp384r1, secp521r1
- Algoritmi di firma supportati: SHA256, 384, 512 con RSA/SHA256, 384, 512 con hash EC/ SHA256,384,512 con RSASSA-PSS con MGF1

Pacchetti di certificati CA

Quanto segue si applica ai pacchetti di autorità di certificazione (CA):

- Gli Application Load Balancer caricano ogni pacchetto di certificati dell'autorità di certificazione (CA) come batch. Gli Application Load Balancer non supportano il caricamento di singoli certificati. Se è necessario aggiungere nuovi certificati, è necessario caricare il file del pacchetto dei certificati.
- Per sostituire un pacchetto di certificati CA, utilizza l'API [ModifyTrustStore.](https://docs.aws.amazon.com/elasticloadbalancing/latest/APIReference/API_ModifyTrustStore.html)

Ordine di certificati per il passthrough

Quando si utilizza il passthrough TLS reciproco, Application Load Balancer inserisce delle intestazioni per presentare la catena di certificati dei client alle destinazioni di backend. L'ordine di presentazione inizia con i certificati leaf e termina con il certificato root.

Ripresa della sessione

La ripresa della sessione non è supportata durante l'utilizzo del passthrough TLS reciproco o delle modalità di verifica con un Application Load Balancer.

#### Intestazioni HTTP

Gli Application Load Balancer utilizzano le X-Amzn-Mtls intestazioni per inviare le informazioni sui certificati quando negozia le connessioni client tramite TLS reciproco. Per ulteriori informazioni ed esempi di intestazioni, vedere. [Intestazioni HTTP e TLS reciproco](#page-120-0)

```
File di certificato CA
```
I file di certificato CA devono soddisfare i seguenti requisiti:

- Il file di certificato deve utilizzare il formato PEM (Privacy Enhanced Mail).
- Il contenuto del certificato deve essere racchiuso entro i limiti -----BEGIN CERTIFICATE----- e-----END CERTIFICATE-----.
- I commenti devono essere preceduti da un carattere. #
- Non possono esserci righe vuote.

Esempio di certificato non accettato (non valido):

```
# comments
Certificate: 
     Data: 
         Version: 3 (0x2) 
         Serial Number: 01 
     Signature Algorithm: ecdsa-with-SHA384 
         Issuer: C=US, O=EXAMPLE, OU=EXAMPLE, CN=EXAMPLE 
         Validity 
              Not Before: Jan 11 23:57:57 2024 GMT 
              Not After : Jan 10 00:57:57 2029 GMT 
         Subject: C=US, O=EXAMPLE, OU=EXAMPLE, CN=EXAMPLE 
         Subject Public Key Info: 
              Public Key Algorithm: id-ecPublicKey 
                  Public-Key: (384 bit) 
                  pub: 
                       00:01:02:03:04:05:06:07:08 
                  ASN1 OID: secp384r1 
                  NIST CURVE: P-384 
         X509v3 extensions: 
              X509v3 Key Usage: critical 
                  Digital Signature, Key Encipherment, Certificate Sign, CRL Sign 
              X509v3 Basic Constraints: critical 
                  CA:TRUE 
              X509v3 Subject Key Identifier:
```

```
 00:01:02:03:04:05:06:07:08 
             X509v3 Subject Alternative Name: 
                  URI:EXAMPLE.COM 
     Signature Algorithm: ecdsa-with-SHA384 
          00:01:02:03:04:05:06:07:08
-----BEGIN CERTIFICATE-----
Base64–encoded certificate
-----END CERTIFICATE-----
```
Esempi di certificati accettati (validi):

1. Certificato singolo (con codifica PEM):

```
# comments
-----BEGIN CERTIFICATE-----
Base64–encoded certificate
-----END CERTIFICATE-----
```
2. Certificati multipli (con codifica PEM):

```
# comments
-----BEGIN CERTIFICATE-----
Base64–encoded certificate
-----END CERTIFICATE-----
# comments
-----BEGIN CERTIFICATE-----
Base64–encoded certificate
-----END CERTIFICATE-----
-----BEGIN CERTIFICATE-----
Base64–encoded certificate
-----END CERTIFICATE-----
```
## <span id="page-120-0"></span>Intestazioni HTTP e TLS reciproco

Questa sezione descrive le intestazioni HTTP utilizzate dagli Application Load Balancer per inviare informazioni sui certificati durante la negoziazione di connessioni con i client tramite TLS reciproco. Le X-Amzn-Mtls intestazioni specifiche utilizzate da Application Load Balancer dipendono dalla modalità TLS reciproca che hai specificato: modalità passthrough o modalità di verifica.

Per informazioni su altre intestazioni HTTP supportate da Application Load Balancers, consulta. [Intestazioni HTTP e Application Load Balancer](#page-142-0)

### Intestazione HTTP per la modalità passthrough

Per il TLS reciproco in modalità passthrough, gli Application Load Balancer utilizzano l'intestazione seguente.

X-Amzn-Mtls-Clientcert

Questa intestazione contiene il formato PEM con codifica URL dell'intera catena di certificati client presentata nella connessione, con caratteri sicuri. +=/

Contenuto dell'intestazione di esempio:

```
X-Amzn-Mtls-Clientcert: -----BEGIN%20CERTIFICATE-----%0AMIID<...reduced...>do0g
%3D%3D%0A-----END%20CERTIFICATE-----%0A-----BEGIN%20CERTIFICATE-----
%0AMIID1<...reduced...>3eZlyKA%3D%3D%0A-----END%20CERTIFICATE-----%0A
```
### Intestazioni HTTP per la modalità di verifica

Per il TLS reciproco in modalità di verifica, gli Application Load Balancer utilizzano le seguenti intestazioni.

X-Amzn-Mtls-Clientcert-Serial-Number

Questa intestazione contiene una rappresentazione esadecimale del numero di serie del certificato Leaf.

Contenuto dell'intestazione di esempio:

```
X-Amzn-Mtls-Clientcert-Serial-Number: 03A5B1
```
X-Amzn-Mtls-Clientcert-Issuer

Questa intestazione contiene una rappresentazione in formato RFC2253 del nome distinto (DN) dell'emittente.

Contenuto dell'intestazione di esempio:

```
X-Amzn-Mtls-Clientcert-Issuer: 
  CN=rootcamtls.com,OU=rootCA,O=mTLS,L=Seattle,ST=Washington,C=US
```
#### X-Amzn-Mtls-Clientcert-Subject

Questa intestazione contiene una rappresentazione in formato RFC2253 del nome distinto (DN) del soggetto.

Contenuto dell'intestazione di esempio:

```
X-Amzn-Mtls-Clientcert-Subject: CN=client_.com,OU=client-3,O=mTLS,ST=Washington,C=US
```
X-Amzn-Mtls-ClientCert-Validity

Questa intestazione contiene un formato ISO8601 della data e. notBefore notAfter

Contenuto dell'intestazione di esempio:

```
X-Amzn-Mtls-Clientcert-Validity: 
  NotBefore=2023-09-21T01:50:17Z;NotAfter=2024-09-20T01:50:17Z
```
X-Amzn-Mtls-Clientcert-Leaf

Questa intestazione contiene un formato PEM con codifica URL del certificato leaf, con caratteri sicuri.  $+=$  /

Esempio di contenuto dell'intestazione:

```
X-Amzn-Mtls-Clientcert-Leaf: -----BEGIN%20CERTIFICATE-----%0AMIIG<...reduced...>NmrUlw
%0A-----END%20CERTIFICATE-----%0A
```
### <span id="page-122-0"></span>Configurazione del TLS reciproco su un Application Load Balancer

Questa sezione include le procedure per configurare la modalità di verifica TLS reciproca per l'autenticazione sugli Application Load Balancer.

Per utilizzare la modalità passthrough TLS reciproca, è sufficiente configurare il listener in modo che accetti qualsiasi certificato dai client. Quando si utilizza il passthrough TLS reciproco, Application Load Balancer invia l'intera catena di certificati client alla destinazione utilizzando intestazioni HTTP, che consentono di implementare la logica di autenticazione e autorizzazione corrispondente nell'applicazione. Per ulteriori informazioni, consulta [Creare un listener HTTPS per l'Application Load](#page-79-0)  [Balancer](#page-79-0).

Quando si utilizza il protocollo TLS reciproco in modalità di verifica, Application Load Balancer esegue l'autenticazione del certificato client X.509 per i client quando un sistema di bilanciamento del carico negozia connessioni TLS.

Per utilizzare la modalità di verifica TLS reciproca, effettuate le seguenti operazioni:

- Crea una nuova risorsa Trust Store.
- Carica il tuo pacchetto di autorità di certificazione (CA) e, facoltativamente, gli elenchi di revoca.
- Collega il trust store al listener configurato per verificare i certificati client.

Segui le procedure in questa sezione per configurare la modalità di verifica TLS reciproca sul tuo Application Load Balancer in. AWS Management Console Per configurare il TLS reciproco utilizzando le operazioni API anziché la console, consulta la [Application Load Balancer API](https://docs.aws.amazon.com/elasticloadbalancing/latest/APIReference/Welcome.html) Reference Guide.

#### Attività

- [Crea un trust store](#page-123-0)
- [Associa un trust store](#page-124-0)
- [Visualizza i dettagli del Trust Store](#page-125-0)
- [Modifica un trust store](#page-126-0)
- [Eliminare un trust store](#page-127-0)

### <span id="page-123-0"></span>Crea un trust store

Esistono tre modi per creare un trust store: quando si crea un Application Load Balancer, quando si crea un listener sicuro e utilizzando la console Trust Store. Quando aggiungi un trust store quando crei un load balancer o un listener, il trust store viene automaticamente associato al nuovo listener. Quando crei un trust store utilizzando la console Trust Store, devi associarlo tu stesso a un listener.

Questa sezione descrive la creazione di un trust store utilizzando la console Trust Store, ma i passaggi utilizzati durante la creazione di un Application Load Balancer o di un listener sono gli stessi. Per maggiori informazioni, consulta [Configurare un load balancer e un listener e A](#page-45-0)[ggiungere](#page-105-0) [un listener](#page-45-0) HTTPS.

Prerequisiti:

• Per creare un trust store, devi disporre di un pacchetto di certificati rilasciato dalla tua Autorità di Certificazione (CA).

Per creare un trust store utilizzando la console

- 1. Apri la console Amazon EC2 all'indirizzo [https://console.aws.amazon.com/ec2/.](https://console.aws.amazon.com/ec2/)
- 2. Nel pannello di navigazione, scegli Trust Stores.
- 3. Seleziona Crea trust store.
- 4. Configurazione del Trust Store
	- a. Per il nome del Trust Store, inserisci un nome per il tuo Trust Store.
	- b. Per il pacchetto di autorità di certificazione, inserisci il percorso Amazon S3 verso il pacchetto di certificati ca che desideri venga utilizzato dal tuo trust store.

Facoltativo: utilizza la versione dell'oggetto per selezionare una versione precedente del pacchetto di certificati ca. Altrimenti viene utilizzata la versione corrente.

- 5. Per le revoche puoi facoltativamente aggiungere un elenco di revoche dei certificati al tuo trust store.
	- In Elenco di revoca dei certificati, inserisci il percorso di Amazon S3 all'elenco di revoca dei certificati che desideri venga utilizzato dal tuo trust store.

Facoltativo: utilizza la versione dell'oggetto per selezionare una versione precedente dell'elenco di revoca dei certificati. Altrimenti viene utilizzata la versione corrente.

- 6. Per i tag Trust Store puoi facoltativamente inserire fino a 50 tag da applicare al tuo Trust Store.
- 7. Seleziona Crea trust store.

#### <span id="page-124-0"></span>Associa un trust store

Dopo aver creato un trust store, è necessario associarlo a un listener prima che l'Application Load Balancer possa iniziare a utilizzare il trust store. È possibile associare un solo trust store a ciascuno dei listener sicuri, ma un trust store può essere associato a più listener.

Questa sezione tratta l'associazione di un trust store a un listener esistente. In alternativa, è possibile associare un trust store durante la creazione di un Application Load Balancer o di un listener. Per maggiori informazioni, consulta [Configurare un load balancer e un listener e](#page-45-0) [Aggiungere](#page-105-0) [un listener](#page-45-0) HTTPS.

#### Per associare un trust store utilizzando la console

1. Apri la console Amazon EC2 all'indirizzo [https://console.aws.amazon.com/ec2/.](https://console.aws.amazon.com/ec2/)

- 2. Seleziona Sistemi di bilanciamento del carico nel riquadro di navigazione.
- 3. Seleziona il load balancer per visualizzarne la pagina dei dettagli.
- 4. Nella scheda Listener and rules, scegli il link nella colonna Protocol:Port per aprire la pagina dei dettagli del listener sicuro.
- 5. Nella scheda Sicurezza, scegli Modifica le impostazioni del listener sicuro.
- 6. (Facoltativo) Se il TLS reciproco non è abilitato, seleziona Autenticazione reciproca (MTLS) in Gestione dei certificati del client, quindi scegli Verifica con trust store.
- 7. In Trust store, scegli il trust store che hai creato.
- 8. Seleziona Salvataggio delle modifiche.

#### <span id="page-125-0"></span>Visualizza i dettagli del Trust Store

#### Pacchetti di certificati CA

Il pacchetto di certificati CA è un componente obbligatorio del trust store. È una raccolta di certificati root e intermedi affidabili che sono stati convalidati da un'autorità di certificazione. Questi certificati convalidati garantiscono che il client possa fidarsi che il certificato presentato sia di proprietà del sistema di bilanciamento del carico.

Puoi visualizzare il contenuto dell'attuale pacchetto di certificati CA nel tuo trust store in qualsiasi momento.

Visualizza un pacchetto di certificati CA

Per visualizzare un pacchetto di certificati CA utilizzando la console

- 1. Apri la console Amazon EC2 all'indirizzo [https://console.aws.amazon.com/ec2/.](https://console.aws.amazon.com/ec2/)
- 2. Nel pannello di navigazione, scegli Trust Stores.
- 3. Seleziona il Trust Store per visualizzare la pagina dei dettagli.
- 4. Scegli Azioni, quindi Get CA bundle.
- 5. Scegli Condividi link o Scarica.

#### Elenchi di revoca dei certificati

Facoltativamente, è possibile creare un elenco di revoca dei certificati per un archivio attendibile. Gli elenchi di revoca vengono rilasciati dalle autorità di certificazione e contengono dati relativi ai

certificati che sono stati revocati. Gli Application Load Balancer supportano solo gli elenchi di revoca dei certificati in formato PEM.

Quando un elenco di revoca dei certificati viene aggiunto a un archivio attendibile, gli viene assegnato un ID di revoca. Gli ID di revoca aumentano per ogni elenco di revoca aggiunto al trust store e non possono essere modificati. Se un elenco di revoca dei certificati viene eliminato da un archivio attendibile, anche l'ID di revoca viene eliminato e non viene riutilizzato per tutta la durata dell'archivio attendibile.

#### **a** Note

Application Load Balancers non può revocare certificati con un numero di serie negativo, all'interno di un elenco di revoche di certificati.

#### Visualizza un elenco di revoca dei certificati

Per visualizzare un elenco di revoche utilizzando la console

- 1. Apri la console Amazon EC2 all'indirizzo [https://console.aws.amazon.com/ec2/.](https://console.aws.amazon.com/ec2/)
- 2. Nel riquadro di navigazione, scegli Trust Stores.
- 3. Seleziona il Trust Store per visualizzare la pagina dei dettagli.
- 4. Nella scheda Elenchi di revoca dei certificati, seleziona Azioni, quindi Ottieni elenco di revoca.
- 5. Scegli Condividi link o Scarica.

### <span id="page-126-0"></span>Modifica un trust store

Un trust store può contenere solo un pacchetto di certificati CA alla volta, ma è possibile sostituire il bundle di certificati CA in qualsiasi momento dopo la creazione del trust store.

Sostituisci un pacchetto di certificati CA

Per sostituire un pacchetto di certificati CA utilizzando la console

- 1. Apri la console Amazon EC2 all'indirizzo [https://console.aws.amazon.com/ec2/.](https://console.aws.amazon.com/ec2/)
- 2. Nel pannello di navigazione, scegli Trust Stores.
- 3. Seleziona il Trust Store per visualizzare la pagina dei dettagli.
- 4. Scegli Azioni, quindi Sostituisci il pacchetto CA.
- 5. Nella pagina Replace CA bundle, in Certificate Authority bundle inserisci la posizione Amazon S3 del pacchetto CA desiderato.
- 6. (Facoltativo) Utilizza la versione dell'oggetto per selezionare una versione precedente dell'elenco di revoca dei certificati. Altrimenti viene utilizzata la versione corrente.
- 7. Seleziona Replace CA bundle.

Aggiungi un elenco di revoca dei certificati

Per aggiungere un elenco di revoche utilizzando la console

- 1. Apri la console Amazon EC2 all'indirizzo [https://console.aws.amazon.com/ec2/.](https://console.aws.amazon.com/ec2/)
- 2. Nel riquadro di navigazione, scegli Trust Stores.
- 3. Seleziona il Trust Store per visualizzarne la pagina dei dettagli.
- 4. Nella scheda Elenchi di revoca dei certificati, seleziona Azioni, quindi Aggiungi elenco di revoca.
- 5. Nella pagina Aggiungi elenco di revoche, in Elenco di revoca dei certificati, inserisci la posizione Amazon S3 dell'elenco di revoca dei certificati desiderato
- 6. (Facoltativo) Utilizza la versione dell'oggetto per selezionare una versione precedente dell'elenco di revoca dei certificati. Altrimenti viene utilizzata la versione corrente.
- 7. Seleziona Aggiungi elenco di revoca

Eliminare un elenco di revoca dei certificati

Per eliminare un elenco di revoche utilizzando la console

- 1. Apri la console Amazon EC2 all'indirizzo [https://console.aws.amazon.com/ec2/.](https://console.aws.amazon.com/ec2/)
- 2. Nel riquadro di navigazione, scegli Trust Stores.
- 3. Seleziona il Trust Store per visualizzare la pagina dei dettagli.
- 4. Nella scheda Elenchi di revoca dei certificati, seleziona Azioni, quindi Elimina elenco di revoca.
- 5. Conferma l'eliminazione digitando. confirm
- 6. Seleziona Elimina.

### <span id="page-127-0"></span>Eliminare un trust store

Quando non è più possibile utilizzare un archivio attendibile, è possibile eliminarlo.

Nota: non è possibile eliminare un trust store attualmente associato a un listener.

Per eliminare un trust store utilizzando la console

- 1. Apri la console Amazon EC2 all'indirizzo [https://console.aws.amazon.com/ec2/.](https://console.aws.amazon.com/ec2/)
- 2. Nel riquadro di navigazione, scegli Trust Stores.
- 3. Seleziona il Trust Store per visualizzarne la pagina dei dettagli.
- 4. Scegli Azioni, quindi Elimina trust store.
- 5. Conferma l'eliminazione confirm digitando.
- 6. Seleziona Elimina

### Registri di connessione per Application Load Balancer

Elastic Load Balancing fornisce log di connessione che acquisiscono gli attributi delle richieste inviate agli Application Load Balancer. I log di connessione contengono informazioni come l'indirizzo IP e la porta del client, le informazioni sul certificato del client, i risultati della connessione e i codici TLS utilizzati. Questi log di connessione possono quindi essere utilizzati per esaminare i modelli di richiesta e altre tendenze.

Per ulteriori informazioni sui log di connessione, consulta [Log di connessione per l'Application Load](#page-262-0) **[Balancer](#page-262-0)** 

# Autenticazione degli utenti tramite Application Load Balancer

È possibile configurare un Application Load Balancer per autenticare in modo sicuro gli utenti nel momento in cui accedono alle proprie applicazioni. Ciò consente di deviare il lavoro di autenticazione degli utenti per il sistema di bilanciamento del carico, in modo che le applicazioni possano concentrarsi sulla loro logica di business.

Sono supportati i seguenti casi d'uso:

- Autenticazione degli utenti tramite un provider di identità (IdP) compatibile con OpenID Connect (OIDC).
- Autentica gli utenti tramite social IdPs, come Amazon o Google FaceBook, tramite i pool di utenti supportati da Amazon Cognito.
- Autenticazione degli utenti tramite identità aziendali, utilizzando SAML, OpenID Connect (OIDC) o Auth, tramite i pool di utenti supportati da Amazon Cognito.

## Preparazione all'uso di un provider di identità compatibile con OIDC

Eseguire le seguenti operazioni se si utilizza un provider di identità compatibile con OIDC con Application Load Balancer:

- Creazione di una nuova app OIDC nel provider di identità. Il DNS del provider di identità dev'essere risolvibile pubblicamente.
- È necessario configurare un ID client e un segreto client.
- Ottieni i seguenti endpoint pubblicati dal provider di identità: autorizzazione, token e info sull'utente. È possibile inserire queste informazioni nella config.
- Gli endpoint dei certificati dei provider di identità devono essere emessi da un'autorità di certificazione pubblica considerata attendibile.
- Le voci DNS per gli endpoint devono essere risolvibili pubblicamente, anche se risolvono indirizzi IP privati.
- Consentire nella whitelist uno dei seguenti URL di reindirizzamento in qualunque app del provider di identità utilizzata dagli utenti, dove DNS è il nome di dominio del sistema di bilanciamento del carico e CNAME è l'alias DNS per l'applicazione:
	- https://*DNS*/oauth2/idpresponse
	- https://*CNAME*/oauth2/idpresponse

## Preparazione all'uso di Amazon Cognito

#### Regioni disponibili

L'integrazione di Amazon Cognito per Application Load Balancers è disponibile nelle seguenti regioni:

- Stati Uniti orientali (Virginia settentrionale)
- Stati Uniti orientali (Ohio)
- Stati Uniti occidentali (California settentrionale)
- US West (Oregon)
- Canada (Centrale)
- Europa (Stoccolma)
- Europa (Milano)
- Europa (Francoforte)
- Europa (Zurigo)
- Europa (Irlanda)
- Europe (London)
- Europa (Parigi)
- Sud America (San Paolo)
- Asia Pacifico (Tokyo)
- Asia Pacifico (Seoul)
- Asia Pacifico (Osaka-Locale)
- Asia Pacifico (Mumbai)
- Asia Pacifico (Singapore)
- Asia Pacifico (Sydney)
- Asia Pacifico (Giacarta)
- Medio Oriente (Emirati Arabi Uniti)
- Medio Oriente (Bahrein)
- Africa (Città del Capo)
- Israele (Tel Aviv)

Eseguire le seguenti operazioni se si utilizzano pool di utenti di Amazon Cognito con Application Load Balancer:

- Crea un pool di utenti. Per ulteriori informazioni, consulta [Pool di utenti di Amazon Cognito](https://docs.aws.amazon.com/cognito/latest/developerguide/cognito-user-identity-pools.html) nella Guida per gli sviluppatori di Amazon Cognito.
- Creazione di un client pool di utenti È necessario configurare il client per generare un segreto client, utilizzare il flusso del codice di autorizzazione e supportare gli stessi ambiti OAuth usati dal sistema di bilanciamento del carico. Per ulteriori informazioni, consulta [Configurare un client app](https://docs.aws.amazon.com/cognito/latest/developerguide/user-pool-settings-client-apps.html)  [pool di utenti](https://docs.aws.amazon.com/cognito/latest/developerguide/user-pool-settings-client-apps.html) nella Guida per gli sviluppatori di Amazon Cognito.
- Creazione di un dominio pool di utenti. Per ulteriori informazioni, consulta [Aggiunta di un nome di](https://docs.aws.amazon.com/cognito/latest/developerguide/cognito-user-pools-domain.html)  [dominio per il pool di utenti](https://docs.aws.amazon.com/cognito/latest/developerguide/cognito-user-pools-domain.html) nella Guida per gli sviluppatori di Amazon Cognito.
- Verificare che l'ambito richiesto restituisca un token ID. Ad esempio, l'ambito predefinito, openid restituisce un token ID, ma l'ambito aws.cognito.signin.user.admin non lo restituisce.

Nota: gli Application Load Balancer non supportano i token di accesso personalizzati emessi da Amazon Cognito. Per ulteriori informazioni, consulta la sezione [Pre token generation](https://docs.aws.amazon.com/cognito/latest/developerguide/user-pool-lambda-pre-token-generation.html) nella Amazon Cognito Developer Guide.

- Per effettuare la federazione con un provider di identità social o aziendale, abilitare il provider di identità nella sezione di federazione. Per ulteriori informazioni, consulta [Aggiunta di un accesso](https://docs.aws.amazon.com/cognito/latest/developerguide/cognito-user-pools-configuring-federation-with-social-idp.html) [social a un pool di utenti](https://docs.aws.amazon.com/cognito/latest/developerguide/cognito-user-pools-configuring-federation-with-social-idp.html) o [Aggiunta di un accesso con un provider di identità SAML a un pool di](https://docs.aws.amazon.com/cognito/latest/developerguide/cognito-user-pools-configuring-federation-with-saml-2-0-idp.html)  [utenti](https://docs.aws.amazon.com/cognito/latest/developerguide/cognito-user-pools-configuring-federation-with-saml-2-0-idp.html) nella Guida per gli sviluppatori di Amazon Cognito.
- Consentire nella whitelist i seguenti URL di reindirizzamento nel campo dell'URL di richiamo per Amazon Cognito, dove DNS è il nome di dominio del sistema di bilanciamento del carico e CNAME è l'alias DNS per l'applicazione (se in uso):
	- https://*DNS*/oauth2/idpresponse
	- https://*CNAME*/oauth2/idpresponse
- Consentire nella whitelist il dominio pool di utenti nell'URL di richiamo dell'app del provider di identità. Utilizzare il formato per il provider di identità. Per esempio:
	- https://*domain-prefix*.auth.*region*.amazoncognito.com/saml2/idpresponse
	- https://*user-pool-domain*/oauth2/idpresponse

L'URL di richiamo nelle impostazioni dell'app client dev'essere in lettere minuscole.

Per consentire a un utente di configurare un sistema di bilanciamento del carico per autenticare gli utenti tramite Amazon Cognito, è necessario concedere all'utente l'autorizzazione di chiamare l'operazione cognito-idp:DescribeUserPoolClient.

## Preparati a usare Amazon CloudFront

Abilita le seguenti impostazioni se utilizzi una CloudFront distribuzione davanti all'Application Load Balancer:

- Inoltra le intestazioni delle richieste (tutte): garantisce che CloudFront non vengano memorizzate nella cache le risposte per le richieste autenticate. Questo impedisce che vangano serviti dalla cache dopo che la sessione di autenticazione è scaduta. In alternativa, per ridurre questo rischio mentre la memorizzazione nella cache è abilitata, i proprietari di una CloudFront distribuzione possono impostare la scadenza del valore time-to-live (TTL) prima della scadenza del cookie di autenticazione.
- Inoltro e caching delle stringhe di query (tutte): assicura che il sistema di bilanciamento del carico abbia accesso ai parametri della stringa di query richiesti per l'autenticazione dell'utente con il provider di identità.
- Inoltro dei cookie (tutti): assicura che tutti i cookie di autenticazione vengano CloudFront inoltrati al sistema di bilanciamento del carico.

## Configurazione dell'autenticazione utente

È possibile creare un'operazione di autenticazione per una o più regole di listener per configurare l'autenticazione utente. I tipi di operazione authenticate-cognito e authenticate-oidc sono supportati solo con i listener HTTPS. Per le descrizioni dei campi corrispondenti, consulta [AuthenticateCognitoActionConfige](https://docs.aws.amazon.com/elasticloadbalancing/latest/APIReference/API_AuthenticateCognitoActionConfig.html) [AuthenticateOidcActionConfig](https://docs.aws.amazon.com/elasticloadbalancing/latest/APIReference/API_AuthenticateOidcActionConfig.html)nella versione di riferimento dell'API Elastic Load Balancing 2015-12-01.

Il servizio di bilanciamento del carico invia un cookie di sessione al client per mantenere lo stato di autenticazione. Questo cookie contiene sempre l'attributo secure, perché l'autenticazione utente richiede un listener HTTPS. Questo cookie contiene l'attributo SameSite=None con le richieste CORS (cross-origin resource sharing).

Per un sistema di bilanciamento del carico che supporta più applicazioni che richiedono l'autenticazione client indipendente, ogni ascoltatore con un'operazione di autenticazione deve avere un nome di cookie univoco. Ciò garantisce che i client siano sempre autenticati tramite il provider di identità prima di essere instradato verso il gruppo di destinazioni specificato nella regola.

Gli Application Load Balancer non supportano i valori dei cookie codificati con URL.

Per impostazione predefinita, il campo SessionTimeout è impostato su 7 giorni. Se si desiderano sessioni più brevi, è possibile configurare un timeout della sessione di 1 secondo. Per ulteriori informazioni, consulta [Timeout della sessione.](#page-140-0)

Impostare il campo OnUnauthenticatedRequest più appropriato per l'applicazione. Per esempio:

- Applicazioni che richiedono all'utente di effettuare l'accesso utilizzando un'identità social o aziendale: queste applicazioni sono supportate dall'opzione predefinita, authenticate. Se l'utente non è connesso, il sistema di bilanciamento del carico reindirizza la richiesta all'endpoint di autorizzazione del provider di identità e il provider di identità richiede all'utente di effettuare l'accesso utilizzando la sua interfaccia utente.
- Applicazioni che forniscono una vista personalizzata a un utente che ha eseguito l'accesso o una vista generale a un utente che non è connesso: per supportare questo tipo di applicazione, utilizzare l'opzione allow. Se l'utente è connesso, il sistema di bilanciamento del carico fornisce le richieste dell'utente e l'applicazione può fornire una vista personalizzata. Se l'utente non è connesso, il sistema di bilanciamento del carico inoltra la richiesta senza le istanze degli utenti e l'applicazione può fornire la vista generale.
- Applicazioni a pagina singola JavaScript che vengono caricate ogni pochi secondi: se si utilizza l'denyopzione, il sistema di bilanciamento del carico restituisce un errore HTTP 401 Unauthorized

alle chiamate AJAX prive di informazioni di autenticazione. Ma se l'utente ha informazioni di autenticazione scadute, reindirizza il client all'endpoint di autenticazione del provider di identità.

Il sistema di bilanciamento del carico deve essere in grado di comunicare con l'endpoint del token del provider di identità (TokenEndpoint) e con l'endpoint delle info sull'utente del provider di identità (UserInfoEndpoint). Gli Application Load Balancer supportano solo IPv4 quando comunicano con questi endpoint. Se il tuo IdP utilizza indirizzi pubblici, assicurati che i gruppi di sicurezza per il tuo sistema di bilanciamento del carico e gli ACL di rete per il tuo VPC consentano l'accesso agli endpoint. Quando si utilizza un sistema di bilanciamento del carico interno o il tipo di indirizzo IPdualstack-without-public-ipv4, un gateway NAT può consentire al sistema di bilanciamento del carico di comunicare con gli endpoint. Per ulteriori informazioni, consulta [Nozioni di](https://docs.aws.amazon.com/vpc/latest/userguide/vpc-nat-gateway.html#nat-gateway-basics) [base sul gateway NAT](https://docs.aws.amazon.com/vpc/latest/userguide/vpc-nat-gateway.html#nat-gateway-basics) nella Guida per l'utente di Amazon VPC.

Utilizzare il seguente comando [create-rule](https://docs.aws.amazon.com/cli/latest/reference/elbv2/create-rule.html) per configurare l'autenticazione utente.

```
aws elbv2 create-rule --listener-arn listener-arn --priority 10 \
--conditions Field=path-pattern,Values="/login" --actions file://actions.json
```
Di seguito è riportato un esempio del file actions. json che specifica un'operazione authenticate-oidc e un'operazione forward. AuthenticationRequestExtraParams consente di passare parametri extra a un provider di identità durante l'autenticazione. Seguire la documentazione fornita dal provider di identità per determinare quali campi sono supportati.

```
[ "Type": "authenticate-oidc", 
     "AuthenticateOidcConfig": { 
         "Issuer": "https://idp-issuer.com", 
         "AuthorizationEndpoint": "https://authorization-endpoint.com", 
         "TokenEndpoint": "https://token-endpoint.com", 
         "UserInfoEndpoint": "https://user-info-endpoint.com", 
         "ClientId": "abcdefghijklmnopqrstuvwxyz123456789", 
         "ClientSecret": "123456789012345678901234567890", 
         "SessionCookieName": "my-cookie", 
         "SessionTimeout": 3600, 
         "Scope": "email", 
         "AuthenticationRequestExtraParams": { 
              "display": "page", 
             "prompt": "login" 
         }, 
         "OnUnauthenticatedRequest": "deny"
```

```
 }, 
     "Order": 1
},
{ 
     "Type": "forward", 
     "TargetGroupArn": "arn:aws:elasticloadbalancing:region-code:account-
id:targetgroup/target-group-name/target-group-id", 
     "Order": 2
}]
```
Di seguito è riportato un esempio di un file actions. json che specifica un'operazione authenticate-cognito e un'operazione forward.

```
[ "Type": "authenticate-cognito", 
     "AuthenticateCognitoConfig": { 
         "UserPoolArn": "arn:aws:cognito-idp:region-code:account-id:userpool/user-pool-
id", 
         "UserPoolClientId": "abcdefghijklmnopqrstuvwxyz123456789", 
         "UserPoolDomain": "userPoolDomain1", 
         "SessionCookieName": "my-cookie", 
         "SessionTimeout": 3600, 
         "Scope": "email", 
         "AuthenticationRequestExtraParams": { 
              "display": "page", 
              "prompt": "login" 
         }, 
         "OnUnauthenticatedRequest": "deny" 
     }, 
     "Order": 1
},
{ 
     "Type": "forward", 
     "TargetGroupArn": "arn:aws:elasticloadbalancing:region-code:account-
id:targetgroup/target-group-name/target-group-id", 
     "Order": 2
}]
```
Per ulteriori informazioni, consulta [Regole dei listener](#page-62-0).

## Flusso di autenticazione

Il seguente diagramma di rete è una rappresentazione visiva di come un Application Load Balancer utilizza OIDC per autenticare gli utenti.

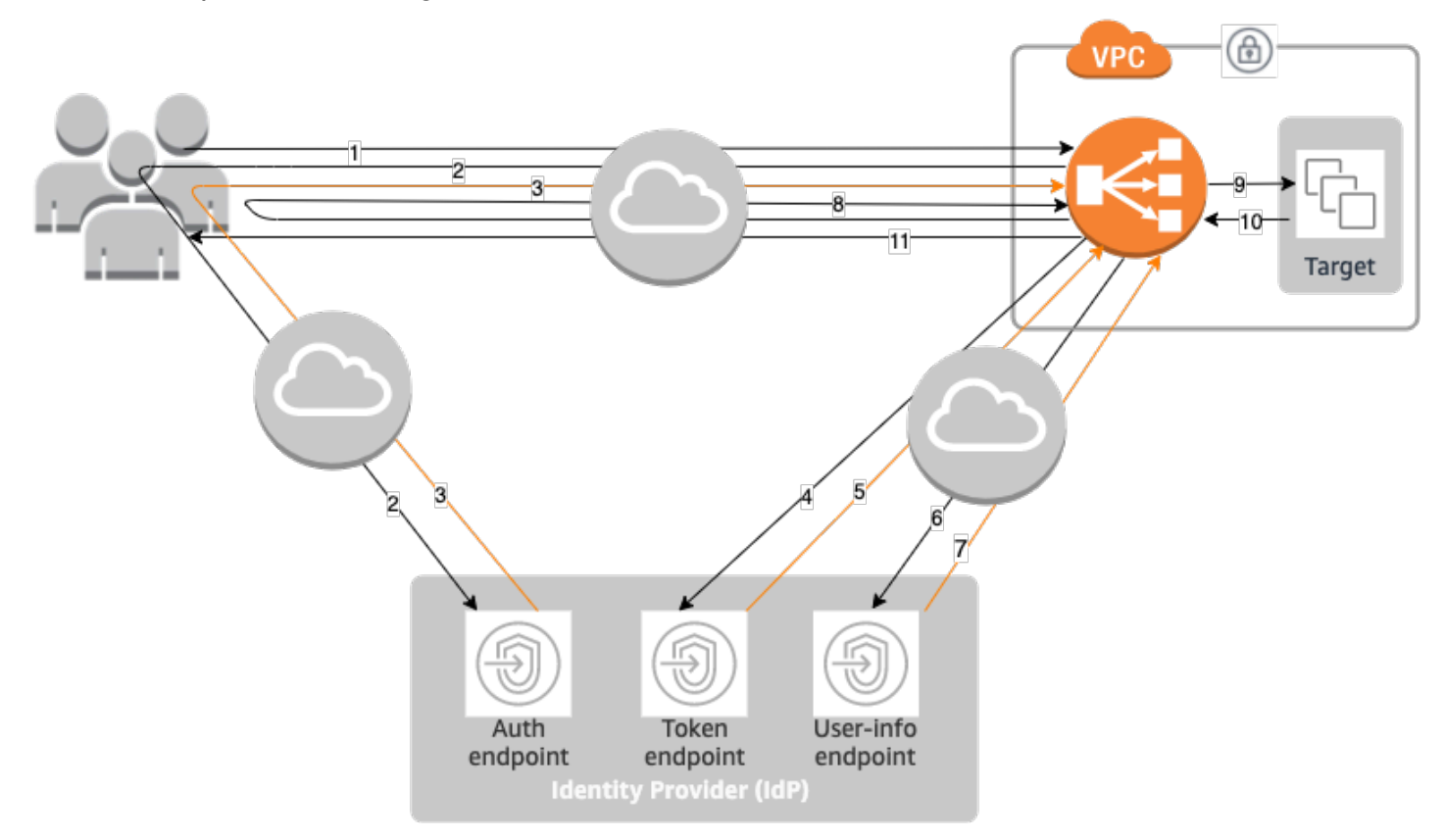

Gli articoli numerati di seguito evidenziano e spiegano gli elementi mostrati nel diagramma di rete precedente.

- 1. L'utente invia una richiesta HTTPS a un sito Web ospitato dietro un Application Load Balancer. Quando le condizioni di una regola con un'operazione di autenticazione sono soddisfatte, il sistema di bilanciamento del carico verifica se nelle intestazioni delle richieste è presente un cookie di sessione per l'autenticazione.
- 2. Se il cookie non è presente, il sistema di bilanciamento del carico reindirizza l'utente al'endpoint di autorizzazione del provider di identità in modo che il provider di identità possa autenticare l'utente.
- 3. Dopo che l'utente si è autenticato, il provider di identità invia l'utente al sistema di bilanciamento del carico con un codice di autorizzazione.
- 4. Il sistema di bilanciamento del carico presenta il codice per la concessione dell'autorizzazione all'endpoint del token del provider di identità.
- 5. Dopo aver ricevuto un codice per la concessione dell'autorizzazione valido, il provider di identità fornisce il token ID token e il token di accesso all'Application Load Balancer.
- 6. In seguito, l'Application Load Balancer invia il token di accesso all'endpoint di informazioni dell'utente.
- 7. L'endpoint di informazioni dell'utente scambia il token di accesso con le richieste dell'utente.
- 8. L'Application Load Balancer reindirizza l'utente con il cookie di autenticazione della sessione AWSELB all'URI originale. Poiché la maggior parte dei browser limita le dimensioni dei cookie a 4 K, il sistema di bilanciamento del carico suddivide ciascun cookie superiore a 4 K in più cookie. Se la dimensione totale delle richieste dell'utente e dei token di accesso ricevuti dal provider di identità è superiore a 11K byte, il sistema di bilanciamento del carico restituisce al client un errore HTTP 500 e incrementa il parametro ELBAuthUserClaimsSizeExceeded.
- 9. L'Application Load Balancer convalida il cookie e inoltre le informazioni dell'utente alle destinazioni nelle intestazioni HTTP X-AMZN-OIDC-\* impostate. Per ulteriori informazioni, consulta [Codifica delle richieste dell'utente e verifica della firma.](#page-137-0)
- 10. La destinazione invia una risposta all'Application Load Balancer.
- 11. L'Application Load Balancer invia la risposta finale all'utente.

Ogni nuova richiesta segue i passaggi da 1 a 11, mentre le richieste successive seguono i passaggi da 9 a 11. Ciò significa che ogni richiesta successiva inizia al passaggio 9 purché il cookie non sia scaduto.

Il cookie AWSALBAuthNonce viene aggiunto all'intestazione della richiesta dopo l'autenticazione dell'utente da parte del provider di identità. Questo non modifica il modo in cui l'Application Load Balancer elabora le richieste di reindirizzamento del provider di identità.

Se il provider di identità fornisce un token di aggiornamento valido nel token ID, il sistema di bilanciamento del carico salva il token di aggiornamento e lo utilizza per aggiornare le richieste dell'utente ogni volta che il token di accesso scade, fino a quando la sessione scade o l'aggiornamento del provider di identità ha esito negativo. Se l'utente si disconnette, l'aggiornamento ha esito negativo e il sistema di bilanciamento del carico reindirizza l'utente all'endpoint di autorizzazione del provider di identità. In questo modo il sistema di bilanciamento del carico archivia le sessioni dopo la disconnessione dell'utente. Per ulteriori informazioni, consulta [Timeout della](#page-140-0)  [sessione](#page-140-0).

#### **a** Note

La scadenza del cookie è diversa da quella della sessione di autenticazione. La scadenza del cookie è un attributo del cookie ed è impostata su 7 giorni. La durata effettiva della sessione di autenticazione viene determinata dal timeout della sessione configurato nell'Application Load Balancer per la funzionalità di autenticazione. Il timeout della sessione è incluso nel valore del cookie Auth, anch'esso crittografato.

## <span id="page-137-0"></span>Codifica delle richieste dell'utente e verifica della firma

Dopo che il sistema di bilanciamento del carico è riuscito ad autenticare un utente, invia alla destinazione le richieste dell'utente ricevute dal provider di identità. Il sistema di bilanciamento del carico firma le richieste dell'utente in modo che le applicazioni possano verificare la firma e verificare che le richieste siano state inviate dal sistema di bilanciamento del carico.

Il sistema di bilanciamento del carico aggiunge le seguenti intestazioni HTTP:

```
x-amzn-oidc-accesstoken
```
Il token di accesso dall'endpoint del token, in testo normale.

```
x-amzn-oidc-identity
```
Il campo oggetto (sub) dall'endpoint delle informazioni sull'utente, in testo normale.

Nota: l'attestazione sub è il modo migliore per identificare un determinato utente.

```
x-amzn-oidc-data
```
Le richieste dell'utente, nel formato dei token Web JSON (JWT).

I token di accesso e le richieste dell'utente sono diverse dai token ID. I token di accesso e le richieste dell'utente consentono l'accesso solo alle risorse del server, mentre i token ID contengono informazioni aggiuntive per autenticare un utente. L'Application Load Balancer crea un nuovo token di accesso durante l'autenticazione di un utente e passa solo i token di accesso e le attestazioni al backend, tuttavia non trasmette le informazioni sul token ID.

Tali token seguono il formato JWT, ma non sono token ID. Il formato JWT include un'intestazione, un payload e una firma con codifica URL base64, oltre ai caratteri padding alla fine.. Un An Application Load Balancer utilizza ES256 (ECDSA con P-256 e SHA256) per generare la firma JWT.

L'intestazione JWT è un oggetto JSON con i seguenti campi:

```
{ 
    "alg": "algorithm", 
    "kid": "12345678-1234-1234-1234-123456789012", 
    "signer": "arn:aws:elasticloadbalancing:region-code:account-id:loadbalancer/
app/load-balancer-name/load-balancer-id", 
    "iss": "url", 
    "client": "client-id", 
    "exp": "expiration"
}
```
Il carico utile JWT è un oggetto JSON che contiene le richieste dell'utente ricevute dall'endpoint delle informazioni sull'utente del provider di identità.

```
{ 
    "sub": "1234567890", 
    "name": "name", 
    "email": "alias@example.com", 
     ...
}
```
Poiché il sistema di bilanciamento del carico non consente di crittografare le richieste dell'utente, è consigliabile configurare il gruppo target per l'utilizzo di HTTPS. Se si configura il gruppo target per l'utilizzo di HTTP, assicurarsi di limitare il traffico verso il sistema di bilanciamento del carico utilizzando i gruppi di sicurezza.

Per garantire la sicurezza, è necessario verificare la firma prima di eseguire qualsiasi autorizzazione in base alle affermazioni e verificare che il signer campo nell'intestazione JWT contenga l'ARN Application Load Balancer previsto.

Per ottenere la chiave pubblica, ottenere la chiave ID dall'intestazione JWT e utilizzarla per cercare la chiave pubblica dall'endpoint. L'endpoint per ogni regione AWS è il seguente:

```
https://public-keys.auth.elb.region.amazonaws.com/key-id
```
Infatti AWS GovCloud (US), gli endpoint sono i seguenti:

```
https://s3-us-gov-west-1.amazonaws.com/aws-elb-public-keys-prod-us-gov-west-1/key-id
https://s3-us-gov-east-1.amazonaws.com/aws-elb-public-keys-prod-us-gov-east-1/key-id
```
L'esempio seguente mostra come ottenere la chiave ID, la chiave pubblica e il payload in Python 3.x:

```
import jwt
import requests
import base64
import json
# Step 1: Validate the signer
expected_alb_arn = 'arn:aws:elasticloadbalancing:region-code:account-id:loadbalancer/
app/load-balancer-name/load-balancer-id'
encoded_jwt = headers.dict['x-amzn-oidc-data']
jwt_headers = encoded_jwt.split('.')[0]
decoded_jwt_headers = base64.b64decode(jwt_headers)
decoded_jwt_headers = decoded_jwt_headers.decode("utf-8")
decoded_json = json.loads(decoded_jwt_headers)
received_alb_arn = decoded_json['signer']
assert expected_alb_arn == received_alb_arn, "Invalid Signer"
# Step 2: Get the key id from JWT headers (the kid field)
kid = decoded_json['kid']
# Step 3: Get the public key from regional endpoint
url = 'https://public-keys.auth.elb.' + region + '.amazonaws.com/' + kid
req = requests.get(url)
pub_key = req.text
# Step 4: Get the payload
payload = jwt.decode(encoded_jwt, pub_key, algorithms=['ES256'])
```
L'esempio seguente mostra come ottenere la chiave ID, la chiave pubblica e il payload in Python 2.7:

```
import jwt
import requests
import base64
import json
# Step 1: Validate the signer
expected_alb_arn = 'arn:aws:elasticloadbalancing:region-code:account-id:loadbalancer/
app/load-balancer-name/load-balancer-id'
```
**encoded\_jwt = headers.dict['x-amzn-oidc-data']**

```
jwt_headers = encoded_jwt.split('.')[0]
decoded_jwt_headers = base64.b64decode(jwt_headers)
decoded_json = json.loads(decoded_jwt_headers)
received_alb_arn = decoded_json['signer']
assert expected_alb_arn == received_alb_arn, "Invalid Signer"
# Step 2: Get the key id from JWT headers (the kid field)
kid = decoded_json['kid']
# Step 3: Get the public key from regional endpoint
url = 'https://public-keys.auth.elb.' + region + '.amazonaws.com/' + kid
req = requests.get(url)
pub_key = req.text
# Step 4: Get the payload
payload = jwt.decode(encoded_jwt, pub_key, algorithms=['ES256'])
```
#### Considerazioni

- Questi esempi non mostrano come convalidare la firma dell'emittente con la firma del token.
- Le librerie standard non sono compatibili con il padding incluso nel token di autenticazione dell'Application Load Balancer in formato JWT.

### Timeout

#### <span id="page-140-0"></span>Timeout della sessione

Il token di aggiornamento e il timeout della sessione funzionano congiuntamente come segue:

- Se il timeout della sessione è inferiore alla scadenza del token di accesso, il sistema di bilanciamento del carico mantiene il timeout della sessione. Se l'utente dispone di una sessione attiva con IdP, è possibile che non venga richiesto di accedere nuovamente. In caso contrario, l'utente viene reindirizzato all'accesso.
	- Se il timeout della sessione del provider di identità è più lungo di quello dell'Application Load Balancer, l'utente non deve fornire nuovamente le credenziali per effettuare l'accesso. Al contrario, il provider di identità reindirizza all'Application Load Balancer con un nuovo codice per la concessione dell'autorizzazione. I codici per la concessione dell'autorizzazione sono monouso, anche se non si effettua nuovamente l'accesso.
- Se il timeout della sessione del provider di identità è uguale a quello dell'Application Load Balancer, all'utente viene richiesto di fornire le credenziali per effettuare l'accesso. Dopo l'accesso dell'utente, il provider di identità reindirizza all'Application Load Balancer con un nuovo codice per la concessione dell'autorizzazione e il resto del flusso di autenticazione prosegue fino a quando la richiesta raggiunge il back-end.
- Se il timeout della sessione è superiore alla scadenza del token di accesso e il provider di identità non supporta i token di aggiornamento, il sistema di bilanciamento del carico mantiene la sessione di autenticazione fino alla sua scadenza. Dopodiché, l'utente deve effettuare nuovamente l'accesso.
- Se il timeout della sessione supera la scadenza del token di accesso e il provider di identità supporta i token di aggiornamento, il sistema di bilanciamento del carico aggiorna la sessione dell'utente ogni volta che il token di accesso scade. Il sistema di bilanciamento del carico richiede all'utente di accedere nuovamente solo dopo che la sessione di autenticazione è scaduta o il flusso di aggiornamento ha avuto esito negativo.

### Timeout di accesso client

Un client deve avviare e completare il processo di autenticazione entro 15 minuti. Se un client non riesce a completare l'autenticazione entro il limite di 15 minuti, riceve un errore HTTP 401 dal sistema di bilanciamento del carico. Non è possibile modificare o rimuovere questo timeout.

Ad esempio, se un utente carica la pagina di accesso tramite l'Application Load Balancer, deve completare il processo di accesso entro 15 minuti. Se l'utente aspetta e prova a effettuare l'accesso dopo la scadenza del timeout di 15 minuti, il sistema di bilanciamento del carico restituisce un errore HTTP 401. L'utente dovrà aggiornare la pagina e riprovare a effettuare l'accesso.

### Autenticazione di disconnessione

Quando un'applicazione deve disconnettere un utente autenticato, è necessario impostare la data di scadenza del cookie di sessione per l'autenticazione su -1 e reindirizzare il client all'endpoint di disconnessione del provider di identità (se il provider di identità lo supporta). Per impedire agli utenti di riutilizzare un cookie eliminato, è consigliabile configurare un periodo di scadenza ragionevolmente breve per il token di accesso. Se un client fornisce un sistema di bilanciamento del carico con un cookie di sessione che dispone di un token di accesso scaduto con un token di aggiornamento non NULL, il sistema di bilanciamento del carico contatta il provider di identità per determinare se l'utente è ancora connesso.

La pagina di destinazione della disconnessione del client è una pagina non autenticata. Ciò significa che non può trovarsi dietro una regola dell'Application Load Balancer che richiede un'autenticazione.

- Quando viene inviata una richiesta alla destinazione, l'applicazione deve impostare la scadenza su -1 per tutti i cookie di autenticazione. Gli Application Load Balancer supportano cookie di dimensioni massime di 16 K, quindi possono creare fino a 4 partizioni da inviare poi al client.
	- Se il provider di identità ha un endpoint di disconnessione, deve emettere un reindirizzamento verso l'endpoint di disconnessione del provider di identità, ad esempio l'[Endpoint LOGOUT](https://docs.aws.amazon.com/cognito/latest/developerguide/logout-endpoint.html) documentato nella Guida per gli sviluppatori di Amazon Cognito.
	- Se il provider di identità non dispone di un endpoint di disconnessione, la richiesta ritorna alla pagina di destinazione di disconnessione del client e il processo di accesso ricomincia.
- Supponendo che il provider di identità abbia un endpoint di disconnessione, il provider deve far scadere i token di accesso e i token di aggiornamento e reindirizzare l'utente alla pagina di destinazione di disconnessione del client.
- Le richieste successive seguono il flusso di autenticazione originale.

# <span id="page-142-0"></span>Intestazioni HTTP e Application Load Balancer

Le richieste e le risposte HTTP utilizzano i campi intestazione per inviare informazioni sui messaggi HTTP. Le intestazioni HTTP vengono aggiunte automaticamente. I campi intestazione sono costituti da coppie nome-valore separati da due punti e intervallati da un ritorno a capo e un avanzamento riga. Un insieme standard di campi dell'intestazione HTTP è definito nella RFC 2616 [intestazioni](https://datatracker.ietf.org/doc/html/rfc2616)  [di messaggi](https://datatracker.ietf.org/doc/html/rfc2616). Sono anche disponibili intestazioni HTTP non standard che vengono aggiunte automaticamente e sono ampiamente utilizzate dalle applicazioni. Alcune delle intestazioni HTTP non standard hanno un prefisso X-Forwarded. Gli Application Load Balancer supportano le seguenti intestazioni X-Forwarded.

Per ulteriori informazioni sulle connessioni HTTP, consulta [Routing della richiesta](https://docs.aws.amazon.com/elasticloadbalancing/latest/userguide/how-elastic-load-balancing-works.html#request-routing) nella Guida per l'utente di Elastic Load Balancing.

Intestazioni X-Forwarded

- [X-Forwarded-For](#page-143-0)
- [X-Forwarded-Proto](#page-146-0)
- [X-Forwarded-Port](#page-147-0)

## <span id="page-143-0"></span>X-Forwarded-For

L'intestazione della richiesta X-Forwarded-For consente di identificare l'indirizzo IP di un client quando utilizzi un sistema di bilanciamento del carico HTTP o HTTPS. Poiché i sistemi di bilanciamento del carico intercettano il traffico tra client e server, i log di accesso al server contengono solo l'indirizzo IP del sistema di bilanciamento del carico. Per visualizzare l'indirizzo IP del client, utilizza l'attributo routing.http.xff\_header\_processing.mode. Questo attributo consente di modificare, mantenere o rimuovere l'intestazione X-Forwarded-For nella richiesta HTTP prima che Application Load Balancer la invii alla destinazione. I valori possibili per questo attributo sono append, preserve e remove. Il valore predefinito per questo attributo è append.

#### **A** Important

L'X-Forwarded-Forintestazione deve essere utilizzata con cautela a causa dei potenziali rischi per la sicurezza. Le voci possono essere considerate affidabili solo se aggiunte da sistemi adeguatamente protetti all'interno della rete.

### Append

Per impostazione predefinita, Application Load Balancer memorizza l'indirizzo IP del client nell'intestazione della richiesta X-Forwarded-For e passa l'intestazione al server. Se l'intestazione della richiesta X-Forwarded-For non è inclusa nella richiesta originale, il sistema di bilanciamento del carico ne crea una con l'indirizzo IP del client come valore della richiesta. In caso contrario, il load balancer aggiunge l'indirizzo IP del client all'intestazione esistente e quindi passa l'intestazione al server. L'intestazione della richiesta X-Forwarded-For può contenere più indirizzi IP separati da virgole.

L'intestazione della richiesta X-Forwarded-For assume la seguente forma:

X-Forwarded-For: *client-ip-address*

Di seguito è riportata un'intestazione della richiesta X-Forwarded-For di esempio per un client con l'indirizzo IP 203.0.113.7.

```
X-Forwarded-For: 203.0.113.7
```
Di seguito è riportata un'intestazione della richiesta X-Forwarded-For di esempio per un client con l'indirizzo IPv6 2001:DB8::21f:5bff:febf:ce22:8a2e.

```
X-Forwarded-For: 2001:DB8::21f:5bff:febf:ce22:8a2e
```
Quando l'attributo di conservazione della porta del client

(routing.http.xff\_client\_port.enabled) è abilitato nel sistema di bilanciamento del carico, l'intestazione della richiesta X-Forwarded-For include il client-port-number aggiunto al client-ip-address, separato da due punti. L'intestazione assume così la seguente forma:

IPv4 -- X-Forwarded-For: *client-ip-address*:*client-port-number*

```
IPv6 -- X-Forwarded-For: [client-ip-address]:client-port-number
```
Per IPv6, notare che quando il sistema di bilanciamento del carico aggiunge il client-ip-address all'intestazione esistente, racchiude l'indirizzo tra parentesi quadre.

Di seguito è riportata un'intestazione della richiesta X-Forwarded-For di esempio per un client con l'indirizzo IPv4 12.34.56.78 e il numero di porta 8080.

X-Forwarded-For: 12.34.56.78:8080

Di seguito è riportata un'intestazione della richiesta X-Forwarded-For di esempio per un client con l'indirizzo IPv6 2001:db8:85a3:8d3:1319:8a2e:370:7348 e il numero di porta 8080.

X-Forwarded-For: [2001:db8:85a3:8d3:1319:8a2e:370:7348]:8080

#### Preserve

La modalità preserve nell'attributo garantisce che l'intestazione X-Forwarded-For nella richiesta HTTP non venga modificato in alcun modo prima di essere inviata alle destinazioni.

#### Rimuovi

La modalità remove nell'attributo rimuove l'intestazione X-Forwarded-For nella richiesta HTTP prima di inviarla alle destinazioni.

### **a** Note

Se si abilita l'attributo di conservazione della porta del client (routing.http.xff\_client\_port.enabled) e inoltre si seleziona preserve o remove per l'attributo routing.http.xff\_header\_processing.mode, l'Application Load Balancer sovrascrive l'attributo di conservazione della porta del client. Mantiene l'intestazione X-Forwarded-For invariata o la rimuove, a seconda della modalità selezionata, prima di inviarla alle destinazioni.

La tabella seguente mostra esempi dell'intestazione X-Forwarded-For che la destinazione riceve quando si seleziona la modalità append, preserve o remove. In questo esempio, l'indirizzo IP dell'ultimo hop è 127.0.0.1.

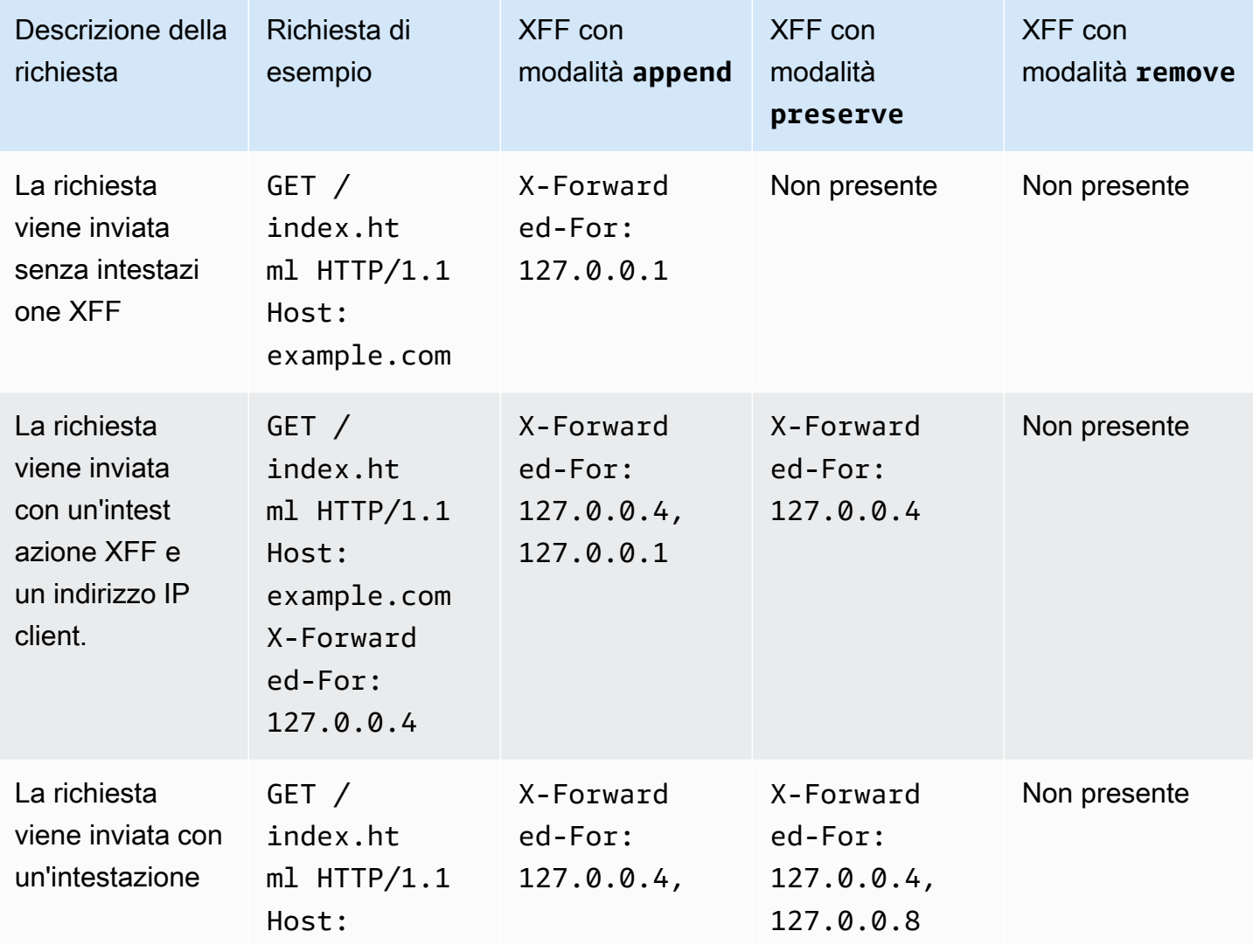

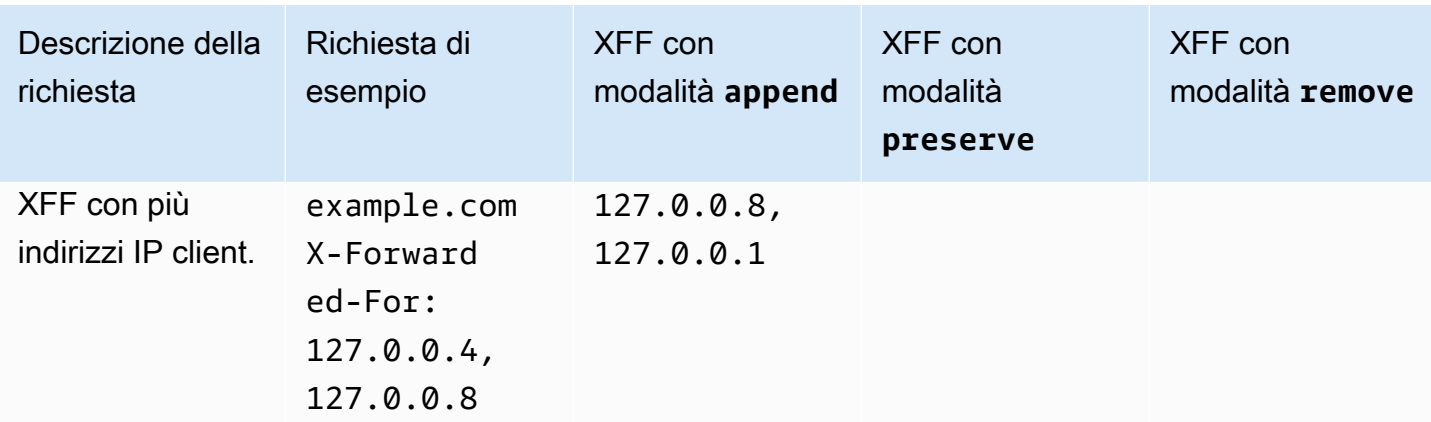

Per modificare, conservare o rimuovere l'intestazione X-Forwarded-For tramite la console

- 1. Apri la console Amazon EC2 all'indirizzo [https://console.aws.amazon.com/ec2/.](https://console.aws.amazon.com/ec2/)
- 2. Seleziona Sistemi di bilanciamento del carico nel riquadro di navigazione.
- 3. Selezionare il load balancer.
- 4. Nella scheda Attributi, scegli Modifica.
- 5. Nella sezione Configurazione del traffico, in Gestione dei pacchetti, per Intestazione X-Forwarded-For scegliere Append (impostazione predefinita), Preserve o Remove.
- 6. Seleziona Salvataggio delle modifiche.

Per modificare, conservare o rimuovere l'intestazione utilizzando X-Forwarded-ForAWS CLI

Utilizza il comando [modify-load-balancer-attributes](https://docs.aws.amazon.com/cli/latest/reference/elbv2/modify-load-balancer-attributes.html) con l'attributo routing.http.xff\_header\_processing.mode.

### X-Forwarded-Proto

L'intestazione della richiesta X-Forwarded-Proto consente di identificare il protocollo (HTTP o HTTPS) utilizzato da un client per connettersi al tuo load balancer. I log di accesso al server contengono solo il protocollo utilizzato tra il server e il load balancer; non contengono informazioni sul protocollo utilizzato tra il client e il load balancer. Per determinare il protocollo utilizzato tra il client e il load balancer, utilizzare l'intestazione della richiesta X-Forwarded-Proto. Elastic Load Balancing archivia il protocollo utilizzato tra il client e il load balancer nell'intestazione della richiesta X-Forwarded-Proto e passa l'intestazione al server.

La tua applicazione o il tuo sito Web può utilizzare il protocollo memorizzato nell'intestazione della richiesta X-Forwarded-Proto per eseguire il rendering di una risposta che reindirizza all'URL appropriato.

L'intestazione della richiesta X-Forwarded-Proto assume la seguente forma:

```
X-Forwarded-Proto: originatingProtocol
```
L'esempio seguente contiene un'intestazione della richiesta X-Forwarded-Proto per una richiesta originata dal client come richiesta HTTPS:

X-Forwarded-Proto: https

### X-Forwarded-Port

L'intestazione della richiesta X-Forwarded-Port consente di identificare la porta di destinazione utilizzata dal client per connettersi al load balancer.

# Tag per ascoltatori e regole

I tag aiutano a categorizzare gli ascoltatori e le regole in modi diversi. Ad esempio, è possibile aggiungere un tag a una risorsa in base a scopo, proprietario o ambiente.

È possibile aggiungere più tag per ogni ascoltatore e regola. Le chiavi dei tag devono essere univoche per ciascun ascoltatore e regola. Se aggiungi un tag con una chiave già associata all'ascoltatore e alla regola, il valore del tag viene aggiornato.

Quando un tag non serve più, è possibile rimuoverlo.

Restrizioni

- Numero massimo di tag per risorsa: 50
- Lunghezza massima della chiave: 127 caratteri Unicode
- Lunghezza massima del valore: 255 caratteri Unicode
- Per le chiavi e i valori dei tag viene fatta la distinzione tra maiuscole e minuscole. I caratteri consentiti sono lettere, spazi e numeri rappresentabili in formato UTF-8, più i caratteri speciali + -  $=$ .  $\frac{1}{2}$  : /  $\omega$ . Non utilizzare spazi iniziali o finali.

• Non utilizzate il aws: prefisso nei nomi o nei valori dei tag perché è AWS riservato all'uso. Non è possibile modificare né eliminare i nomi o i valori di tag con tale prefisso. I tag con questo prefisso non vengono conteggiati per il limite del numero di tag per risorsa.

### Aggiornare i tag dell'ascoltatore

Per aggiornare i tag per un ascoltatore tramite la console

- 1. Apri la console Amazon EC2 all'indirizzo [https://console.aws.amazon.com/ec2/.](https://console.aws.amazon.com/ec2/)
- 2. Nel pannello di navigazione, sotto Bilanciamento del carico, scegli Sistemi di bilanciamento del carico.
- 3. Scegliere il nome del sistema di bilanciamento del carico che contiene l'ascoltatore che si desidera aggiornare per aprire la pagina dei dettagli.
- 4. Nella scheda Ascoltatori e regole, eseguire una delle seguenti operazioni:
	- a. Selezionare il testo nella colonna Protocollo:Porta per aprire la pagina dei dettagli dell'ascoltatore.

Nella scheda Tag scegliere Gestisci tag.

b. Selezionare l'ascoltatore per cui si desidera aggiornare i tag.

Scegliere Gestisci ascoltatore, poi Gestisci tag.

c. Selezionare il testo nella colonna Tag per aprire la pagina dei dettagli dell'ascoltatore nella scheda tag.

Scegliere Gestisci tag.

- 5. Nella pagina Gestisci tag, eseguire una o più delle seguenti operazioni:
	- a. Per aggiornare un tag, inserisci nuovi valori per Chiave e Valore.
	- b. Per aggiungere un tag, scegli Aggiungi nuovo tag e inserire valori per Chiave e Valore.
	- c. Per eliminare un tag, scegli Rimuovi accanto al tag.
- 6. Una volta completato l'aggiornamento dei tag, scegli Salva.

Per aggiornare i tag per un ascoltatore utilizzando il AWS CLI

Utilizza i comandi [add-tags](https://docs.aws.amazon.com/cli/latest/reference/elbv2/add-tags.html) e [remove-tags](https://docs.aws.amazon.com/cli/latest/reference/elbv2/remove-tags.html).

## Aggiornare i tag della regola

Per aggiornare i tag per una regola tramite la console

- 1. Apri la console Amazon EC2 all'indirizzo [https://console.aws.amazon.com/ec2/.](https://console.aws.amazon.com/ec2/)
- 2. Nel pannello di navigazione, sotto Bilanciamento del carico, scegli Sistemi di bilanciamento del carico.
- 3. Scegliere il nome del sistema di bilanciamento del carico che contiene la regola che si desidera aggiornare per aprire la pagina dei dettagli.
- 4. Nella scheda Ascoltatori e regole, seleziona il testo nella colonna Protocollo:Porta dell'ascoltatore che contiene la regola che si desidera aggiornare aprire la pagina dei dettagli dell'ascoltatore.
- 5. Nella pagina dei dettagli dell'ascoltatore, completare una delle seguenti operazioni:
	- a. Selezionare il testo nella colonna Nome tag per aprire la pagina dei dettagli della regola.

Nella pagina dei dettagli della regola, scegli Gestisci tag.

b. Selezionare il testo nella colonna Tag per la regola che si desidera aggiornare.

Nella finestra popup di riepilogo dei tag, scegli Gestisci tag.

- 6. Nella pagina Gestisci tag, eseguire una o più delle seguenti operazioni:
	- a. Per aggiornare un tag, inserisci nuovi valori per Chiave e Valore.
	- b. Per aggiungere un tag, scegli Aggiungi nuovo tag e inserire valori per Chiave e Valore.
	- c. Per eliminare un tag, scegli Rimuovi accanto al tag.
- 7. Una volta completato l'aggiornamento dei tag, scegli Salva.

Per aggiornare i tag di una regola utilizzando il AWS CLI

Utilizza i comandi [add-tags](https://docs.aws.amazon.com/cli/latest/reference/elbv2/add-tags.html) e [remove-tags](https://docs.aws.amazon.com/cli/latest/reference/elbv2/remove-tags.html).

## Eliminare un ascoltatore per Application Load Balancer

Puoi eliminare un listener in qualsiasi momento. Quando elimini un sistema di bilanciamento del carico, vengono eliminati anche tutti i suoi listener.

Per eliminare un listener utilizzando la console

- 1. Apri la console Amazon EC2 all'indirizzo [https://console.aws.amazon.com/ec2/.](https://console.aws.amazon.com/ec2/)
- 2. Seleziona Sistemi di bilanciamento del carico nel riquadro di navigazione.
- 3. Selezionare il load balancer.
- 4. Nella scheda Ascoltatori e regole, seleziona la casella di controllo dell'ascoltatore e scegliere Gestisci ascoltatore, Elimina ascoltatore.
- 5. Quando viene richiesta la conferma, immettere **confirm** e quindi scegliere Elimina.

Per eliminare un ascoltatore utilizzando il AWS CLI

Utilizza il comando [delete-listener.](https://docs.aws.amazon.com/cli/latest/reference/elbv2/delete-listener.html)

# Gruppi di destinazioni per gli Application Load Balancer

I gruppi di destinazioni instradano le richieste su destinazioni individuali registrate, ad esempio le istanze EC2, utilizzando il protocollo e il numero di porta specificati. È possibile registrare un target a più gruppi target. È possibile configurare controlli dello stato per ciascun gruppo target. I controlli dello stato vengono eseguiti su tutti i target registrati a un gruppo target specificato in una regola di listener per il sistema di bilanciamento del carico.

Ogni gruppo target viene utilizzato per instradare le richieste a uno o più target registrati. Al momento della creazione di ciascuna regola del listener, è necessario specificare un gruppo target e le condizioni. Quando una condizione di una regola viene soddisfatta, il traffico viene instradato al gruppo target corrispondente. È possibile creare diversi gruppi target per diversi tipi di richieste. Ad esempio, è possibile creare un gruppo target per le richieste generali e altri gruppi target per le richieste per i microservizi dell'applicazione. È possibile utilizzare ogni gruppo di destinazioni con un solo sistema di bilanciamento del carico. Per ulteriori informazioni, consulta [Componenti di](#page-9-0)  [Application Load Balancer](#page-9-0).

È possibile definire le impostazioni di controllo dello stato per il sistema di bilanciamento del carico per ciascun gruppo target. Ogni gruppo target utilizza le impostazioni di controllo dello stato predefinite, a meno che non vengano sostituite al momento della creazione del gruppo target o modificate in un secondo momento. Dopo aver specificato un gruppo target in una regola per un listener, il sistema di bilanciamento del carico monitora continuamente lo stato di tutti i target registrati con il gruppo target che si trovano in una zona di disponibilità abilitata per il sistema di bilanciamento del carico. Il sistema di bilanciamento del carico instrada le richieste ai target registrati con stato integro.

Indice

- [Configurazione dell'instradamento](#page-152-0)
- [Target type \(Tipo di destinazione\)](#page-153-0)
- [Tipo di indirizzo IP](#page-154-0)
- [Versione del protocollo](#page-155-0)
- [Destinazioni registrate](#page-156-0)
- [Attributi dei gruppi di destinazione](#page-157-0)
- [Algoritmi di routing](#page-160-0)
- [Automatic Target Weights \(ATW\)](#page-161-0)
- [Ritardo di annullamento della registrazione](#page-165-0)
- [Modalità di avvio lento](#page-166-0)
- [Creazione di un gruppo target](#page-167-0)
- [Controlli dello stato per i gruppi target](#page-169-0)
- [Bilanciamento del carico tra zone per i gruppi di destinazioni](#page-176-0)
- [Integrità del gruppo di destinazioni](#page-180-0)
- [Registrazione di destinazioni con il gruppo target](#page-185-0)
- [Sessioni permanenti per l'Application Load Balancer](#page-189-0)
- [Funzioni Lambda come destinazioni](#page-196-0)
- [Tag per il gruppo target](#page-205-0)
- [Eliminazione di un gruppo target](#page-206-0)

# <span id="page-152-0"></span>Configurazione dell'instradamento

Per impostazione predefinita, un sistema di bilanciamento del carico instrada le richieste ai target utilizzando il protocollo e il numero di porta specificati al momento della creazione del gruppo target. In alternativa, è possibile sostituire la porta utilizzata per l'instradamento del traffico a un target al momento della registrazione con il gruppo target.

I gruppi di destinazioni supportano i seguenti protocolli e porte:

- Protocolli: HTTP, HTTPS
- Porte: 1-65535

Se un gruppo di destinazioni viene configurato con il protocollo HTTPS o utilizza i controlli dell'integrità HTTPS, le connessioni TLS alle destinazioni impiegano le impostazioni di sicurezza della policy ELBSecurityPolicy-2016-08. Il sistema di bilanciamento del carico stabilisce le connessioni TLS con le destinazioni utilizzando i certificati installati nelle destinazioni. Il sistema di bilanciamento del carico non convalida questi certificati. Pertanto, è possibile utilizzare certificati autofirmati o certificati scaduti. Poiché il sistema di bilanciamento del carico e le sue destinazioni si trovano in un cloud privato virtuale (VPC), il traffico tra il sistema di bilanciamento del carico e le destinazioni viene autenticato a livello di pacchetto, quindi non è a rischio man-in-the-middle di attacchi o spoofing anche se i certificati sulle destinazioni non sono validi. Il traffico in uscita non AWS avrà le stesse protezioni e potrebbero essere necessarie ulteriori misure per proteggere ulteriormente il traffico.

# <span id="page-153-0"></span>Target type (Tipo di destinazione)

Quando si crea un gruppo di destinazioni, occorre specificare il relativo tipo, che determina il tipo di destinazione specificato al momento della registrazione delle destinazioni con tale gruppo di destinazioni. Dopo aver creato un gruppo target, non è possibile modificarne il tipo di target.

I tipi di target possibili sono i seguenti:

#### instance

I target vengono specificati in base all'ID istanza.

#### ip

Le destinazioni sono indirizzi IP.

#### lambda

La destinazione è una funzione Lambda.

Quando il tipo di target è ip, è possibile specificare gli indirizzi IP da uno dei blocchi CIDR seguenti:

- Sottoreti del VPC per il gruppo target
- 10.0.0.0/8 ([RFC 1918](https://tools.ietf.org/html/rfc1918))
- 100.64.0.0/10 ([RFC 6598](https://tools.ietf.org/html/rfc6598))
- 172.16.0.0/12 (RFC 1918)
- 192.168.0.0/16 (RFC 1918)

#### **A** Important

Non è possibile specificare indirizzi IP instradabili pubblicamente.

Tutti i blocchi CIDR consentono di registrare le seguenti destinazioni in un gruppo di destinazioni:

• Istanze in un VPC collegato in peering al VPC del sistema di bilanciamento del carico (nella stessa regione o in una regione diversa).

- AWS risorse indirizzabili tramite indirizzo IP e porta (ad esempio database).
- Risorse locali collegate a una connessione VPN da sito a sito AWS Direct Connect o AWS tramite una connessione VPN.

#### **a** Note

Per gli Application Load Balancer distribuiti all'interno di una zona locale, gli ip di destinazione devono trovarsi nella stessa zona per ricevere traffico. Per ulteriori informazioni, consulta [What is AWS Local Zones?](https://docs.aws.amazon.com/local-zones/latest/ug/getting-started.html)

Se i target vengono specificati utilizzando un ID istanza, il traffico viene instradato alle istanze utilizzando l'indirizzo IP privato primario specificato nell'interfaccia di rete primaria per l'istanza. Se i target vengono specificati utilizzando gli indirizzi IP, è possibile instradare il traffico a un'istanza utilizzando qualsiasi indirizzo IP privato di una o più interfacce di rete. Ciò consente a più applicazioni in un'istanza di utilizzare la stessa porta. Ogni interfaccia di rete può avere il proprio gruppo di sicurezza.

Se il tipo di destinazione del gruppo è lambda, è possibile registrare una singola funzione Lambda. Quando riceve una richiesta per la funzione Lambda, il sistema di bilanciamento del carico chiama la funzione Lambda. Per ulteriori informazioni, consulta [Funzioni Lambda come destinazioni.](#page-196-0)

Puoi configurare Amazon Elastic Container Service (Amazon ECS) come destinazione dell'Application Load Balancer. Per ulteriori informazioni, consulta [Creating an Application Load](https://docs.aws.amazon.com/AmazonECS/latest/developerguide/create-application-load-balancer.html)  [Balancer](https://docs.aws.amazon.com/AmazonECS/latest/developerguide/create-application-load-balancer.html) nella Amazon Elastic Container Service User Guide for. AWS Fargate

# <span id="page-154-0"></span>Tipo di indirizzo IP

Durante la creazione di un nuovo gruppo di destinazioni, è possibile seleziona il tipo di indirizzo IP del gruppo. In questo modo è possibile controllare la versione IP utilizzata per comunicare con le destinazioni e verificarne lo stato di integrità.

Gli Application Load Balancer supportano gruppi di destinazioni sia IPv4 che IPv6. L'opzione predefinita è IPv4.

#### Considerazioni

- Tutti gli indirizzi IP all'interno di un gruppo di destinazioni devono avere lo stesso tipo di indirizzo IP. Ad esempio, non è possibile registrare una destinazione IPv4 all'interno di un gruppo di destinazioni IPv6.
- I gruppi di destinazioni IPv6 possono essere utilizzati solo con sistemi di bilanciamento del carico dualstack.
- I gruppi di destinazioni IPv6 supportano destinazioni di tipo IP e istanza.

# <span id="page-155-0"></span>Versione del protocollo

Per impostazione predefinita, gli Application Load Balancer inviano richieste alle destinazioni utilizzando HTTP/1.1. È possibile utilizzare la versione del protocollo per inviare richieste alle destinazioni utilizzando HTTP/2 o gRPC.

La tabella seguente riassume il risultato per le combinazioni di protocollo della richiesta e versione del protocollo del gruppo di destinazioni.

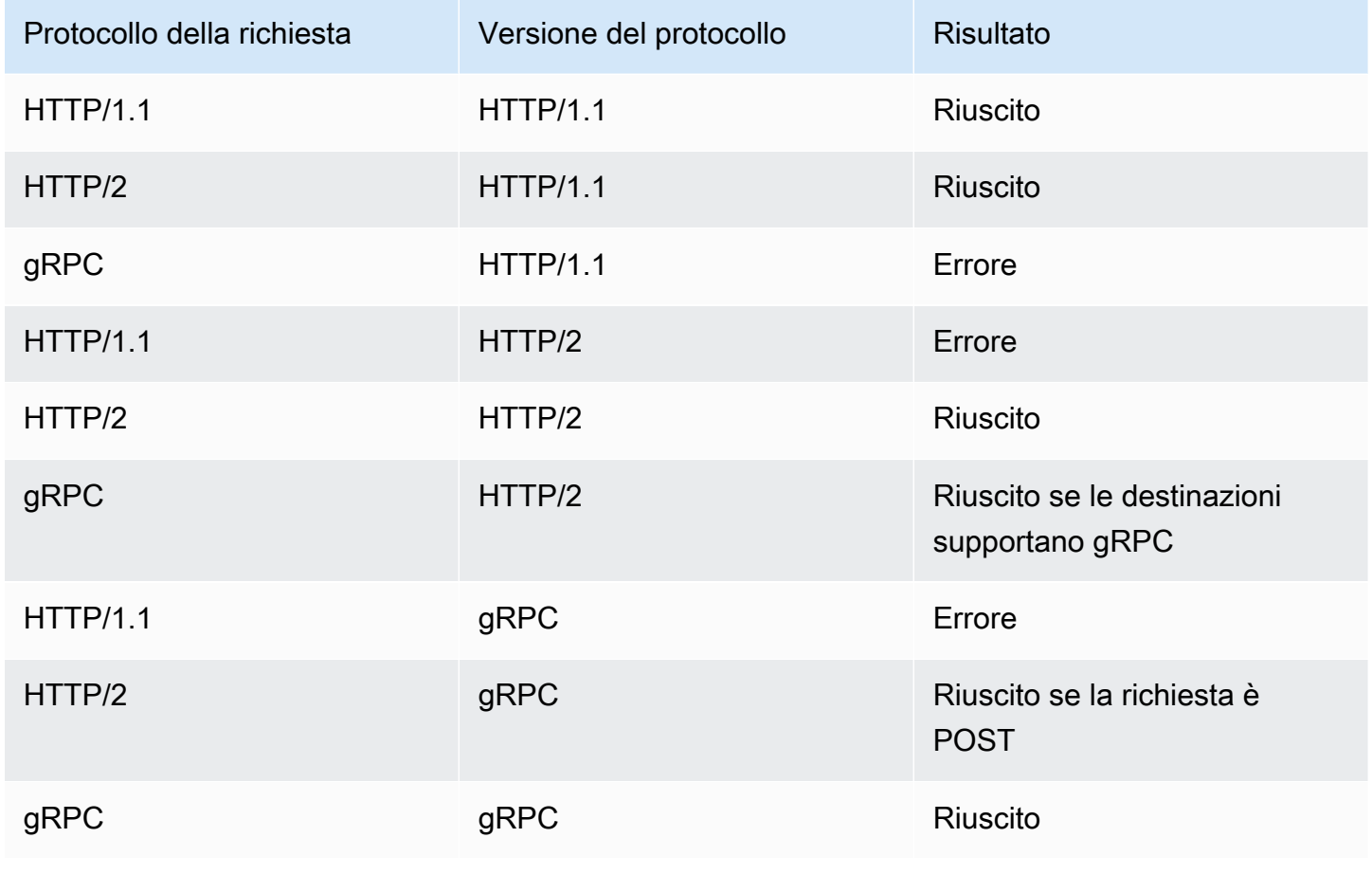

Considerazioni sulla versione del protocollo gRPC

- L'unico protocollo dell'ascoltatore supportato è HTTPS.
- L'unico tipo di operazione supportato per le regole dell'ascoltatore è forward.
- Gli unici tipi di istanza supportati sono instance e ip.
- Il sistema di bilanciamento del carico analizza le richieste gRPC e instrada le chiamate gRPC ai gruppi di destinazioni appropriati in base al pacchetto, al servizio e al metodo.
- Il sistema di bilanciamento del carico supporta lo streaming unario lato client, lo streaming lato server e lo streaming bidirezionale.
- È necessario fornire un metodo di controllo dell'integrità personalizzato con il formato / package.service/method.
- È necessario specificare i codici di stato gRPC da utilizzare durante la verifica di una risposta positiva ricevuta da una destinazione.
- Non è possibile utilizzare funzioni Lambda come destinazioni.

Considerazioni sulla versione del protocollo HTTP/2

- L'unico protocollo dell'ascoltatore supportato è HTTPS.
- L'unico tipo di operazione supportato per le regole dell'ascoltatore è forward.
- Gli unici tipi di istanza supportati sono instance e ip.
- Il sistema di bilanciamento del carico supporta lo streaming dai client. Il sistema di bilanciamento del carico non supporta lo streaming verso le destinazioni.

# <span id="page-156-0"></span>Destinazioni registrate

Il sistema di bilanciamento del carico funge da singolo punto di contatto per i client e distribuisce il traffico in entrata tra i target registrati con stato integro. È possibile registrare ogni target con uno o più gruppi target.

Se il carico di richieste per l'applicazione aumenta, puoi registrare target aggiuntivi con uno o più gruppi target al fine di gestire le richieste. Il load balancer inizia a indirizzare il traffico verso una nuova destinazione registrata non appena il processo di registrazione viene completato e la destinazione supera il primo controllo di integrità iniziale, indipendentemente dalla soglia configurata. Se il carico di richieste per l'applicazione diminuisce o devi eseguire la manutenzione dei target, puoi annullare la loro registrazione dai gruppi target. L'annullamento della registrazione di un target rimuove il target dal gruppo target, ma non influisce in altro modo sul target stesso. Il sistema di bilanciamento del carico arresta l'instradamento delle richieste a una destinazione non appena la sua registrazione viene annullata. Il target passa allo stato draining fino a quando non vengono completate le richieste in transito. Puoi registrare di nuovo la destinazione con il gruppo di destinazioni quando è possibile riprendere la ricezione delle richieste.

Se stai eseguendo la registrazione dei target in base all'ID istanza, puoi utilizzare il sistema di bilanciamento del carico con un gruppo con dimensionamento automatico. Dopo aver collegato un gruppo di destinazioni a un gruppo con dimensionamento automatico, il dimensionamento automatico registra automaticamente le destinazioni nel gruppo di destinazioni al momento dell'avvio. Per maggiori informazioni, consulta [Attaching a load balancer to your Auto Scaling group](https://docs.aws.amazon.com/autoscaling/ec2/userguide/attach-load-balancer-asg.html) nella Guida per l'utente di Dimensionamento automatico Amazon EC2.

#### Limiti

- Non è possibile registrare gli indirizzi IP di un altro Application Load Balancer nello stesso VPC. Se l'altro Application Load Balancer si trova in un VPC in peering al VPC del sistema di bilanciamento del carico, è possibile registrarne gli indirizzi IP.
- Non è possibile registrare le istanze in base all'ID istanza se si trovano in un VPC collegato in peering al VPC del sistema di bilanciamento del carico (nella stessa regione o in una regione diversa). È possibile registrare queste istanze in base all'indirizzo IP.

# <span id="page-157-0"></span>Attributi dei gruppi di destinazione

I seguenti attributi del gruppo di destinazioni sono supportati se il tipo di gruppo di destinazioni è instance o ip:

#### deregistration\_delay.timeout\_seconds

Il tempo che Elastic Load Balancing deve aspettare prima di annullare la registrazione di una destinazione. L'intervallo è compreso tra 0 e 3600 secondi. Il valore predefinito è 300 secondi.

#### load\_balancing.algorithm.type

L'algoritmo di bilanciamento del carico determina il modo in cui il sistema di bilanciamento del carico seleziona le destinazioni durante l'instradamento delle richieste. Il valore èround\_robin, o. least\_outstanding\_requests weighted\_random Il valore predefinito è round\_robin.

#### load\_balancing.algorithm.anomaly\_mitigation

Disponibile solo quando lo load\_balancing.algorithm.type èweighted\_random. Indica se la mitigazione delle anomalie è abilitata. Il valore è on o off. Il valore predefinito è off.

load\_balancing.cross\_zone.enabled

Indica se è abilitato il bilanciamento del carico tra le zone. Il valore è true, false o use\_load\_balancer\_configuration. Il valore predefinito è use\_load\_balancer\_configuration.

slow start.duration seconds

L'intervallo di tempo in secondi durante il quale il sistema di bilanciamento del carico invia a una destinazione appena registrata una quantità di traffico in aumento lineare verso il gruppo di destinazioni. L'intervallo è compreso tra 30 e 900 secondi (15 minuti). L'impostazione predefinita è 0 secondi (disattivata).

stickiness.enabled

Indica se le sticky session sono abilitate. Il valore è true o false. Il valore predefinito è false.

```
stickiness.app_cookie.cookie_name
```
Il nome del cookie dell'applicazione. Il nome del cookie dell'applicazione non può avere i seguenti prefissi: AWSALB, AWSALBAPP o AWSALBTG, poiché il loro uso è riservato per il sistema di bilanciamento del carico.

stickiness.app\_cookie.duration\_seconds

Il periodo di scadenza dei cookie basati sull'applicazione, in secondi. Al termine di questo periodo, il cookie è considerato obsoleto. Il valore minimo è 1 secondo e il valore massimo è 7 giorni (604800 secondi). Il valore predefinito è 1 giorno (86400 secondi).

stickiness.lb\_cookie.duration\_seconds

Il periodo di scadenza dei cookie basati sulla durata, in secondi. Al termine di questo periodo, il cookie è considerato obsoleto. Il valore minimo è 1 secondo e il valore massimo è 7 giorni (604800 secondi). Il valore predefinito è 1 giorno (86400 secondi).

stickiness.type

Il tipo di persistenza. I valori possibili sono lb\_cookie e app\_cookie.

#### target group health.dns failover.minimum healthy targets.count

Il numero minimo di destinazioni che devono essere integre. Se il numero di destinazioni integre è inferiore a questo valore, contrassegna la zona come non integra nel DNS, in modo che il traffico venga instradato solo in zone integre. I valori possibili sono off o un numero intero compreso tra 1 e il numero massimo di destinazioni. Quando il valore è off, il fail away DNS è disabilitato, il che significa che ogni gruppo di destinazioni contribuisce al failover DNS in modo indipendente. Il valore di default è 1.

target\_group\_health.dns\_failover.minimum\_healthy\_targets.percentage

La percentuale minima di destinazioni che devono essere integre. Se la percentuale di destinazioni integre è inferiore a questo valore, contrassegna la zona come non integra nel DNS, in modo che il traffico venga instradato solo in zone integre. I valori possibili sono off o un numero intero compreso tra 1 e il numero massimo di destinazioni. Quando il valore è off, il fail away DNS è disabilitato, il che significa che ogni gruppo di destinazioni contribuisce al failover DNS in modo indipendente. Il valore di default è 1.

target\_group\_health.unhealthy\_state\_routing.minimum\_healthy\_targets.count

Il numero minimo di destinazioni che devono essere integre. Se il numero di destinazioni integre è inferiore a questo valore, invia il traffico a tutte le destinazioni, incluse le destinazioni non integre. L'intervallo è compreso tra 1 e il numero massimo di destinazioni. Il valore di default è 1.

target\_group\_health.unhealthy\_state\_routing.minimum\_healthy\_targets.percentage

La percentuale minima di destinazioni che devono essere integre. Se la percentuale di destinazioni integre è inferiore a questo valore, invia il traffico a tutte le destinazioni, incluse le destinazioni non integre. I valori possibili sono off o un numero intero compreso tra 1 e 100. Il valore predefinito è off.

Il seguente attributo del gruppo di destinazioni è supportato se il tipo di gruppo di destinazioni è lambda:

lambda.multi\_value\_headers.enabled

Indica se le intestazioni di richieste e risposte scambiate tra il sistema di bilanciamento del carico e la funzione Lambda includono array di valori o stringhe. I valori possibili sono true o false. Il valore predefinito è false. Per ulteriori informazioni, consulta [Intestazioni con più valori.](#page-201-0)

# <span id="page-160-0"></span>Algoritmi di routing

Un algoritmo di routing è il metodo utilizzato dal load balancer per determinare quali destinazioni riceveranno le richieste. L'algoritmo di routing round robin viene utilizzato di default per indirizzare le richieste a livello di gruppo target. In base alle esigenze dell'applicazione, sono disponibili anche le richieste meno in sospeso e gli algoritmi di routing casuale ponderati. Un gruppo target può avere solo un algoritmo di routing attivo alla volta, tuttavia l'algoritmo di routing può essere aggiornato ogni volta che è necessario.

Se abiliti le sessioni permanenti, l'algoritmo di routing selezionato viene utilizzato per la selezione iniziale del target. Le richieste future dello stesso client verranno inoltrate allo stesso target, ignorando l'algoritmo di routing selezionato.

#### Round robin

- L'algoritmo di routing round robin indirizza le richieste in modo uniforme tra i target sani del gruppo target, in ordine sequenziale.
- Questo algoritmo viene comunemente utilizzato quando le richieste ricevute hanno una complessità simile, le destinazioni registrate hanno capacità di elaborazione simili o se è necessario distribuire equamente le richieste tra le destinazioni.

#### Richieste meno rilevanti

- L'algoritmo di routing delle richieste meno in sospeso indirizza le richieste verso le destinazioni con il minor numero di richieste in corso.
- Questo algoritmo viene comunemente utilizzato quando le richieste ricevute variano in complessità e le destinazioni registrate variano nella capacità di elaborazione.
- Quando un sistema di bilanciamento del carico che supporta HTTP/2 utilizza obiettivi che supportano solo HTTP/1.1, converte la richiesta in più richieste HTTP/1.1. In questa configurazione, l'algoritmo di richieste meno in sospeso tratterà ogni richiesta HTTP/2 come richiesta multipla.
- Durante l'utilizzo WebSockets, la destinazione viene selezionata utilizzando l'algoritmo delle richieste meno in sospeso. Una volta selezionato, il load balancer crea una connessione alla destinazione e invia tutti i messaggi tramite questa connessione.
- L'algoritmo di routing delle richieste meno in sospeso non può essere utilizzato con la modalità di avvio lento.

#### Ponderato casualmente

- L'algoritmo di routing casuale ponderato indirizza le richieste in modo uniforme tra i target sani del gruppo target, in ordine casuale.
- Questo algoritmo supporta la mitigazione delle anomalie Automatic Target Weights (ATW).
- L'algoritmo di routing casuale ponderato non può essere utilizzato con la modalità di avvio lento.

### Modifica l'algoritmo di routing di un gruppo target

Puoi modificare l'algoritmo di routing per il tuo gruppo target in qualsiasi momento.

Per modificare l'algoritmo di routing utilizzando la nuova console

- 1. Apri la console Amazon EC2 all'indirizzo [https://console.aws.amazon.com/ec2/.](https://console.aws.amazon.com/ec2/)
- 2. Nel pannello di navigazione, in Bilanciamento del carico scegli Gruppi di destinazione.
- 3. Scegli il nome del gruppo di destinazione per visualizzarne i dettagli.
- 4. Nella pagina dei dettagli dei gruppi target, nella scheda Attributi, scegli Modifica.
- 5. Nella pagina Modifica gli attributi del gruppo target, nella sezione Configurazione del traffico, in Algoritmo di bilanciamento del carico, scegli Round robin, Least Outstanding requests o Weighted random.
- 6. Seleziona Salvataggio delle modifiche.

Per modificare l'algoritmo di routing utilizzando il AWS CLI

Utilizza il comando [modify-target-group-attributes](https://docs.aws.amazon.com/cli/latest/reference/elbv2/modify-target-group-attributes.html) con l'attributo load\_balancing.algorithm.type.

# <span id="page-161-0"></span>Automatic Target Weights (ATW)

Automatic Target Weights (ATW) monitora costantemente i target che eseguono le applicazioni, rilevando deviazioni significative delle prestazioni, note come anomalie. ATW offre la possibilità di regolare dinamicamente la quantità di traffico indirizzata verso gli obiettivi, attraverso il rilevamento delle anomalie dei dati in tempo reale.

Automatic Target Weights (ATW) esegue automaticamente il rilevamento delle anomalie su ogni Application Load Balancer del tuo account. Quando vengono identificati obiettivi anomali, ATW

può tentare automaticamente di stabilizzarli riducendo la quantità di traffico che vengono instradati, operazione nota come mitigazione delle anomalie. ATW ottimizza continuamente la distribuzione del traffico per massimizzare le percentuali di successo per target e ridurre al minimo le percentuali di fallimento del gruppo target.

Considerazioni:

- Il rilevamento delle anomalie attualmente monitora i codici di risposta HTTP 5xx provenienti dagli obiettivi e gli errori di connessione verso di essi. Il rilevamento delle anomalie è sempre attivo e non può essere disattivato.
- ATW non è supportato quando si utilizza Lambda come destinazione.

### Rilevamento anomalie

Il rilevamento delle anomalie ATW monitora tutti gli obiettivi che mostrano una deviazione significativa nel comportamento rispetto agli altri bersagli del rispettivo gruppo target. Queste deviazioni, chiamate anomalie, vengono determinate confrontando la percentuale di errori di un obiettivo con la percentuale di errori di altri target del gruppo target. Questi errori possono essere sia errori di connessione che codici di errore HTTP. Gli obiettivi che riportano risultati significativamente più alti rispetto ai loro omologhi vengono quindi considerati anomali.

Il rilevamento delle anomalie richiede un minimo di tre obiettivi sani nel gruppo target. Quando un target è registrato in un gruppo target, deve prima superare i controlli di integrità per iniziare a ricevere traffico. Una volta che il bersaglio riceve il bersaglio, ATW inizia a monitorarlo e pubblica continuamente il risultato dell'anomalia. Per i bersagli senza anomalie, il risultato dell'anomalia è. normal Per gli obiettivi con anomalie, il risultato dell'anomalia è. anomalous

Il rilevamento delle anomalie ATW funziona indipendentemente dai controlli sanitari del gruppo target. Un bersaglio può superare tutti i controlli sanitari del gruppo bersaglio, ma essere comunque contrassegnato come anomalo a causa di un elevato tasso di errore. Il fatto che i bersagli diventino anomali non influisce sullo stato dei controlli sanitari del gruppo bersaglio.

### Stato di rilevamento delle anomalie

ATW pubblica continuamente lo stato dei rilevamenti di anomalie che esegue sugli obiettivi. È possibile visualizzare lo stato corrente in qualsiasi momento utilizzando o. AWS Management Console AWS CLI

Per visualizzare lo stato di rilevamento delle anomalie utilizzando la console

- 1. Apri la console Amazon EC2 all'indirizzo [https://console.aws.amazon.com/ec2/.](https://console.aws.amazon.com/ec2/)
- 2. Nel pannello di navigazione, in Bilanciamento del carico scegli Gruppi di destinazione.
- 3. Scegli il nome del gruppo di destinazione per visualizzarne i dettagli.
- 4. Nella pagina dei dettagli dei gruppi target, scegli la scheda Target.
- 5. Nella tabella Obiettivi registrati, è possibile visualizzare lo stato di anomalia di ciascun target nella colonna Risultati del rilevamento delle anomalie.

Se non è stata rilevata alcuna anomalia, il risultato è. normal

Se sono state rilevate anomalie, il risultato è. anomalous

Per visualizzare i risultati del rilevamento delle anomalie utilizzando il AWS CLI

Utilizzare il comando [describe-target-health](https://docs.aws.amazon.com/cli/latest/reference/elbv2/describe-target-health.html) con il valore dell'attributo impostato su. Include.member.N AnomalyDetection

### Attenuazione delle anomalie

#### **A** Important

La funzione di mitigazione delle anomalie di ATW è disponibile solo quando si utilizza l'algoritmo di routing casuale Weighted.

La mitigazione delle anomalie ATW allontana automaticamente il traffico dagli obiettivi anomali, offrendo loro l'opportunità di riprendersi.

Durante la mitigazione:

- ATW regola periodicamente la quantità di traffico indirizzata verso obiettivi anomali. Attualmente, il periodo è ogni cinque secondi.
- ATW riduce la quantità di traffico indirizzata verso obiettivi anomali alla quantità minima richiesta per eseguire la mitigazione delle anomalie.
- Agli obiettivi che non vengono più rilevati come anomali verrà indirizzato gradualmente più traffico verso gli obiettivi, fino a raggiungere la parità con gli altri obiettivi normali del gruppo target.

### Attiva la mitigazione delle anomalie ATW

Puoi attivare la mitigazione delle anomalie in qualsiasi momento.

Per attivare la mitigazione delle anomalie utilizzando la console

- 1. Apri la console Amazon EC2 all'indirizzo [https://console.aws.amazon.com/ec2/.](https://console.aws.amazon.com/ec2/)
- 2. Nel pannello di navigazione, in Bilanciamento del carico scegli Gruppi di destinazione.
- 3. Scegli il nome del gruppo di destinazione per visualizzarne i dettagli.
- 4. Nella pagina dei dettagli dei gruppi target, nella scheda Attributi, scegli Modifica.
- 5. Nella pagina Modifica gli attributi del gruppo target, nella sezione Configurazione del traffico, in Algoritmo di bilanciamento del carico, assicurati che sia selezionato Weighted random.

Nota: quando l'algoritmo casuale ponderato è selezionato inizialmente, il rilevamento delle anomalie è attivo per impostazione predefinita.

- 6. In Attenuazione delle anomalie, assicurati che sia selezionata l'opzione Attiva mitigazione delle anomalie.
- 7. Seleziona Salvataggio delle modifiche.

Per attivare la mitigazione delle anomalie utilizzando il AWS CLI

Utilizza il comando [modify-target-group-attributes](https://docs.aws.amazon.com/cli/latest/reference/elbv2/modify-target-group-attributes.html) con l'attributo load\_balancing.algorithm.anomaly\_mitigation.

Stato di mitigazione delle anomalie

Ogni volta che ATW esegue la mitigazione su un obiettivo, è possibile visualizzare lo stato corrente in qualsiasi momento utilizzando o. AWS Management Console AWS CLI

Per visualizzare lo stato di mitigazione delle anomalie utilizzando la console

- 1. Apri la console Amazon EC2 all'indirizzo [https://console.aws.amazon.com/ec2/.](https://console.aws.amazon.com/ec2/)
- 2. Nel pannello di navigazione, in Bilanciamento del carico scegli Gruppi di destinazione.
- 3. Scegli il nome del gruppo di destinazione per visualizzarne i dettagli.
- 4. Nella pagina dei dettagli dei gruppi target, scegli la scheda Target.
- 5. Nella tabella Obiettivi registrati, puoi visualizzare lo stato di mitigazione delle anomalie di ciascun target nella colonna Mitigazione in effetto.

Se la mitigazione non è in corso, lo stato è. yes

Se la mitigazione è in corso, lo stato è. no

Per visualizzare lo stato di mitigazione delle anomalie utilizzando il AWS CLI

Utilizzare il comando [describe-target-health](https://docs.aws.amazon.com/cli/latest/reference/elbv2/describe-target-health.html) con il valore dell'attributo impostato su. Include.member.N AnomalyDetection

# <span id="page-165-0"></span>Ritardo di annullamento della registrazione

Elastic Load Balancing smette di inviare le richieste alle destinazioni per le quali è in corso l'annullamento della registrazione. Per impostazione predefinita, Elastic Load Balancing attende 300 secondi prima di completare l'annullamento della registrazione, favorendo il completamento delle richieste in transito verso la destinazione. Per modificare il tempo di attesa di Elastic Load Balancing, aggiorna il valore di ritardo dell'annullamento della registrazione.

Lo stato iniziale di un target di cui viene annullata la registrazione è draining. Allo scadere del tempo richiesto per l'annullamento della registrazione, tale processo viene completato e lo stato della destinazione diventa unused. Se fa parte di un gruppo con dimensionamento automatico, la destinazione può essere terminata e sostituita.

Se una destinazione la cui registrazione è in fase di annullamento non ha richieste in transito né connessioni attive, Elastic Load Balancing completa immediatamente il processo di annullamento senza attendere la scadenza del tempo previsto. Tuttavia, anche se l'annullamento della registrazione della destinazione è completato, lo stato della destinazione risulta draining fino allo scadere del timeout previsto per il completamento del processo. Dopo la scadenza del timeout, la destinazione passa allo stato unused.

Se una destinazione la cui registrazione è in fase di annullamento termina la connessione prima dello scadere del tempo previsto per il processo, il client riceve un errore di livello 500.

Per aggiornare il valore di ritardo dell'annullamento della registrazione tramite la console

- 1. Apri la console Amazon EC2 all'indirizzo [https://console.aws.amazon.com/ec2/.](https://console.aws.amazon.com/ec2/)
- 2. Nel pannello di navigazione, in Bilanciamento del carico scegli Gruppi di destinazione.
- 3. Scegli il nome del gruppo di destinazione per visualizzarne i dettagli.
- 4. Nella scheda Dettagli del gruppo, all'interno della Attributi, scegli Modifica.
- 5. Nella pagina Modifica attributi, modificare il valore di Intervallo annullamento registrazione secondo necessità.
- 6. Seleziona Salvataggio delle modifiche.

Per aggiornare il valore del ritardo di annullamento della registrazione utilizzando il AWS CLI

Utilizza il comando [modify-target-group-attributes](https://docs.aws.amazon.com/cli/latest/reference/elbv2/modify-target-group-attributes.html) con l'attributo deregistration\_delay.timeout\_seconds.

# <span id="page-166-0"></span>Modalità di avvio lento

Per impostazione predefinita, una destinazione inizia a ricevere la quantità completa di richieste non appena viene registrata con un gruppo di destinazioni e supera un controllo dello stato iniziale. Grazie alla modalità di avvio lento, le destinazioni hanno il tempo di prepararsi prima che il sistema di bilanciamento del carico invii loro una quantità completa di richieste.

Dopo aver abilitato l'avvio lento per un gruppo di destinazioni, le destinazioni entrano in modalità avvio lento quando vengono considerati integre dal gruppo di destinazioni. Una destinazione in modalità di avvio lento esce dalla modalità di avvio lento quando scade il periodo di durata dell'avvio lento configurato o se la destinazione diventa non integra. Il sistema di bilanciamento del carico aumenta in modo lineare il numero di richieste che è in grado di inviare a una destinazione nella modalità di avvio lento. Una volta che una destinazione integra è uscita dalla modalità di avvio lento, il sistema di bilanciamento del carico può inviarle una quantità completa di richieste.

#### Considerazioni

- Quando abiliti la modalità di avvio lento per un gruppo di destinazioni, le destinazioni integre registrate con il gruppo non entrano in questa modalità.
- Quando abiliti la modalità di avvio lento per un gruppo di destinazioni vuoto e quindi registri destinazioni con un'unica operazione, tali destinazioni non entrano in questa modalità. Le destinazioni appena registrate entrano nella modalità di avvio lento solo se è presente almeno una destinazione integra registrata che non si trova in questa modalità.
- Se annulli la registrazione di una destinazione che si trova nella modalità di avvio lento, la destinazione esce da questa modalità. Se si registra di nuovo la stessa destinazione, essa entra in modalità di avvio lento quando viene considerata integra dal gruppo di destinazione.
- Se una destinazione in modalità di avvio lento diventa non integra esce dalla modalità di avvio lento. Quando diventa integra, entra di nuovo in modalità di avvio lento.
- Non è possibile abilitare la modalità di avvio lento quando si utilizzano le richieste meno in sospeso o gli algoritmi di routing casuale ponderato.

Per aggiornare il valore della durata dell'avvio lento tramite la console

- 1. Apri la console Amazon EC2 all'indirizzo [https://console.aws.amazon.com/ec2/.](https://console.aws.amazon.com/ec2/)
- 2. Nel pannello di navigazione, in Bilanciamento del carico scegli Gruppi di destinazione.
- 3. Scegli il nome del gruppo di destinazione per visualizzarne i dettagli.
- 4. Nella scheda Dettagli del gruppo, all'interno della Attributi, scegli Modifica.
- 5. Nella pagina Modifica attributi, modificare il valore di Durata avvio lento secondo necessità. Per disabilitare la modalità di avvio lento, impostare la durata su 0.
- 6. Seleziona Salvataggio delle modifiche.

Per aggiornare il valore della durata dell'avvio lento utilizzando il AWS CLI

<span id="page-167-0"></span>Utilizza il comando [modify-target-group-attributes](https://docs.aws.amazon.com/cli/latest/reference/elbv2/modify-target-group-attributes.html) con l'attributo slow\_start.duration\_seconds.

# Creazione di un gruppo target

Puoi registrare le destinazioni con un gruppo di destinazioni. Per impostazione predefinita, il sistema di bilanciamento del carico invia le richieste ai target registrati utilizzando la porta e il protocollo specificati per il gruppo target. È possibile sostituire questa porta al momento della registrazione di ogni target con il gruppo target.

Dopo la creazione di un gruppo target, è possibile aggiungere tag.

Per instradare il traffico verso le destinazioni in un gruppo, specifica il gruppo in un'operazione al momento della creazione di un listener oppure crea una regola per il listener. Per ulteriori informazioni, consulta [Regole dei listener.](#page-62-0) È possibile specificare lo stesso gruppo di destinazioni in più ascoltatori, che però devono appartenere allo stesso Application Load Balancer. Per utilizzare un gruppo di destinazioni con un sistema di bilanciamento del carico, è necessario verificare che tale gruppo non sia utilizzato da un ascoltatore per nessun altro sistema di bilanciamento del carico.

È possibile aggiungere o rimuovere target dal gruppo target in qualsiasi momento. Per ulteriori informazioni, consulta [Registrazione di destinazioni con il gruppo target.](#page-185-0) È anche possibile modificare le impostazioni di controllo dello stato per il gruppo target. Per ulteriori informazioni, consulta [Modifica](#page-176-1)  [delle impostazioni di controllo dello stato di un gruppo target.](#page-176-1)

Per creare un gruppo target tramite la console

- 1. Apri la console Amazon EC2 all'indirizzo [https://console.aws.amazon.com/ec2/.](https://console.aws.amazon.com/ec2/)
- 2. Nel pannello di navigazione, in Load balancing (Bilanciamento del carico) scegli Target Groups (Gruppi di destinazione).
- 3. Scegliere Crea gruppo target.
- 4. In Scegli tipo di target, seleziona Istanze per registrare le destinazioni per ID istanza, Indirizzi IP per registrare le destinazioni per indirizzo IP o Funzione Lambda per registrare una funzione Lambda come destinazione.
- 5. Per Nome gruppo di destinazioni digitare un nome per il gruppo di destinazioni. Questo nome deve essere unico per Regione per ogni account, può avere un massimo di 32 caratteri, deve contenere solo caratteri alfanumerici o trattini e non deve iniziare o terminare con un trattino.
- 6. (Facoltativo) Per Protocollo e Porta, modificare i valori predefiniti come necessario.
- 7. Se il tipo di destinazione è Istanze o Indirizzi IP, scegli IPv4 o IPv6 come Tipo di indirizzo IP, altrimenti vai al passaggio successivo.

Tieni presente che in questo gruppo di destinazioni possono essere incluse solo le destinazioni che hanno il tipo di indirizzo IP selezionato. Il tipo di indirizzo IP non può essere modificato dopo la creazione del gruppo di destinazioni.

- 8. Per VPC, selezionare un cloud privato virtuale (VPC, Virtual Private Cloud). Tieni presente che per i tipi di destinazione Indirizzi IP i VPC disponibili per la selezione sono quelli che supportano il tipo di indirizzo IP che hai scelto nel passaggio precedente.
- 9. (Facoltativo) Per Versione del protocollo, modifica i valori predefiniti secondo necessità.
- 10. (Facoltativo) Nella sezione Controlli dell'integrità, modifica le impostazioni predefinite in base alle esigenze.
- 11. Se il tipo di destinazione è Funzione Lambda, puoi abilitare i controlli dell'integrità selezionando Abilita nella sezione Controlli dell'integrità.
- 12. (Facoltativo) Aggiungere uno o più tag come illustrato di seguito:
	- a. Espandere la sezione Tag.
	- b. Selezionare Aggiungi tag.
	- c. Immetti una chiave e un valore per il tag.
- 13. Seleziona Successivo.
- 14. (Facoltativo) Aggiungere una o più destinazioni come illustrato di seguito:
	- Se il tipo di destinazione è Istanze, seleziona una o più istanze, inserisci una o più porte e in seguito scegli Includi come in sospeso di seguito.

Nota: le istanze devono aver assegnato un indirizzo IPv6 primario per essere registrate in un gruppo di destinazioni IPv6.

- Se il tipo di destinazione è Indirizzi IP, procedere nel seguente modo:
	- a. Seleziona un rete VPC dall'elenco oppure scegli Altri indirizzi IP privati.
	- b. Inserisci manualmente l'indirizzo IP oppure trova l'indirizzo utilizzando i dettagli dell'istanza. È possibile inserire fino a cinque indirizzi IP alla volta.
	- c. Inserire le porte per l'instradamento del traffico verso l'indirizzo IP specificato.
	- d. Seleziona Includi come in sospeso di seguito.
- Se il tipo di destinazione è una Funzione Lambda, specifica una singola funzione Lambda oppure salta questo passaggio e specificane uno in seguito.
- 15. Scegliere Crea gruppo target.
- 16. (Facoltativo) È possibile specificare il gruppo di destinazione in una regola listener. Per ulteriori informazioni, vedere [Regole listener](#page-108-0).

Per creare un gruppo target utilizzando il AWS CLI

Utilizza il comando [create-target-group](https://docs.aws.amazon.com/cli/latest/reference/elbv2/create-target-group.html) per creare il gruppo target, il comando [add-tags](https://docs.aws.amazon.com/cli/latest/reference/elbv2/add-tags.html) per aggiungere un tag al gruppo target e il comando [register-targets](https://docs.aws.amazon.com/cli/latest/reference/elbv2/register-targets.html) per aggiungere target.

# <span id="page-169-0"></span>Controlli dello stato per i gruppi target

L'Application Load Balancer invia periodicamente delle richieste alle destinazioni registrate per testare il loro stato. Questi test sono chiamati controlli dello stato.

Ogni nodo del sistema di bilanciamento del carico instrada le richieste solamente sui target integri all'interno delle zone di disponibilità abilitate per il sistema di bilanciamento del carico. Ogni nodo del sistema di bilanciamento del carico controlla lo stato dei target, utilizzando le impostazioni di controllo dello stato per i gruppi di target con i quali il target è registrato. Una volta che un target viene registrato, deve essere sottoposto a un controllo dello stato per essere considerato integro. Dopo il

completamento di ciascun controllo dello stato, il nodo del sistema di bilanciamento del carico chiude la connessione definita per il controllo dello stato.

Se un gruppo di destinazione contiene solo destinazioni non integre registrate, il sistema di bilanciamento del carico instrada le richieste a tutte le destinazioni, a prescindere dal loro stato di integrità. Questo significa che tutte le destinazioni non superano i controlli dell'integrità allo stesso tempo in tutte le zone di disponibilità abilitate, nel sistema di bilanciamento del carico si verifica un fail open. L'effetto del fail-open è quello di consentire il traffico verso tutte le destinazioni in tutte le zone di disponibilità abilitate, a prescindere dal loro stato di integrità, sulla base dell'algoritmo del sistema di bilanciamento del carico.

I controlli sanitari non supportano WebSockets.

### Impostazioni del controllo dello stato

È possibile configurare controlli dell'integrità per le destinazioni all'interno di un gruppo di destinazioni come viene descritto nella tabella seguente. I nomi delle impostazioni utilizzati nella tabella sono i nomi usati nell'API. Il load balancer invia una richiesta di controllo dello stato a ciascun target registrato ogni HealthCheckIntervalSecondssecondo, utilizzando la porta, il protocollo e il percorso di controllo dello stato specificati. Ogni richiesta di controllo dello stato è indipendente e il risultato dura per l'intero intervallo. Il tempo di risposta del target non influenza l'intervallo per la richiesta di controllo dello stato successiva. Se i controlli di integrità superano gli errori UnhealthyThresholdCountconsecutivi, il load balancer mette fuori servizio l'obiettivo. Quando i controlli di integrità superano i successi HealthyThresholdCountconsecutivi, il load balancer rimette in servizio l'obiettivo.

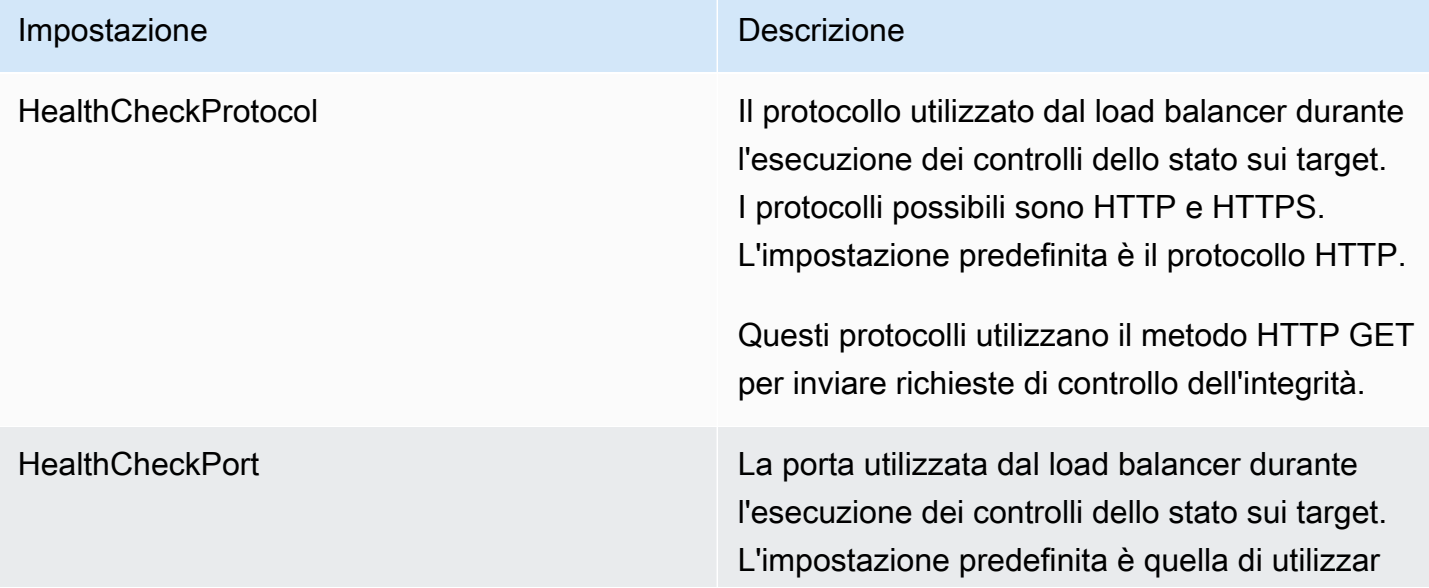

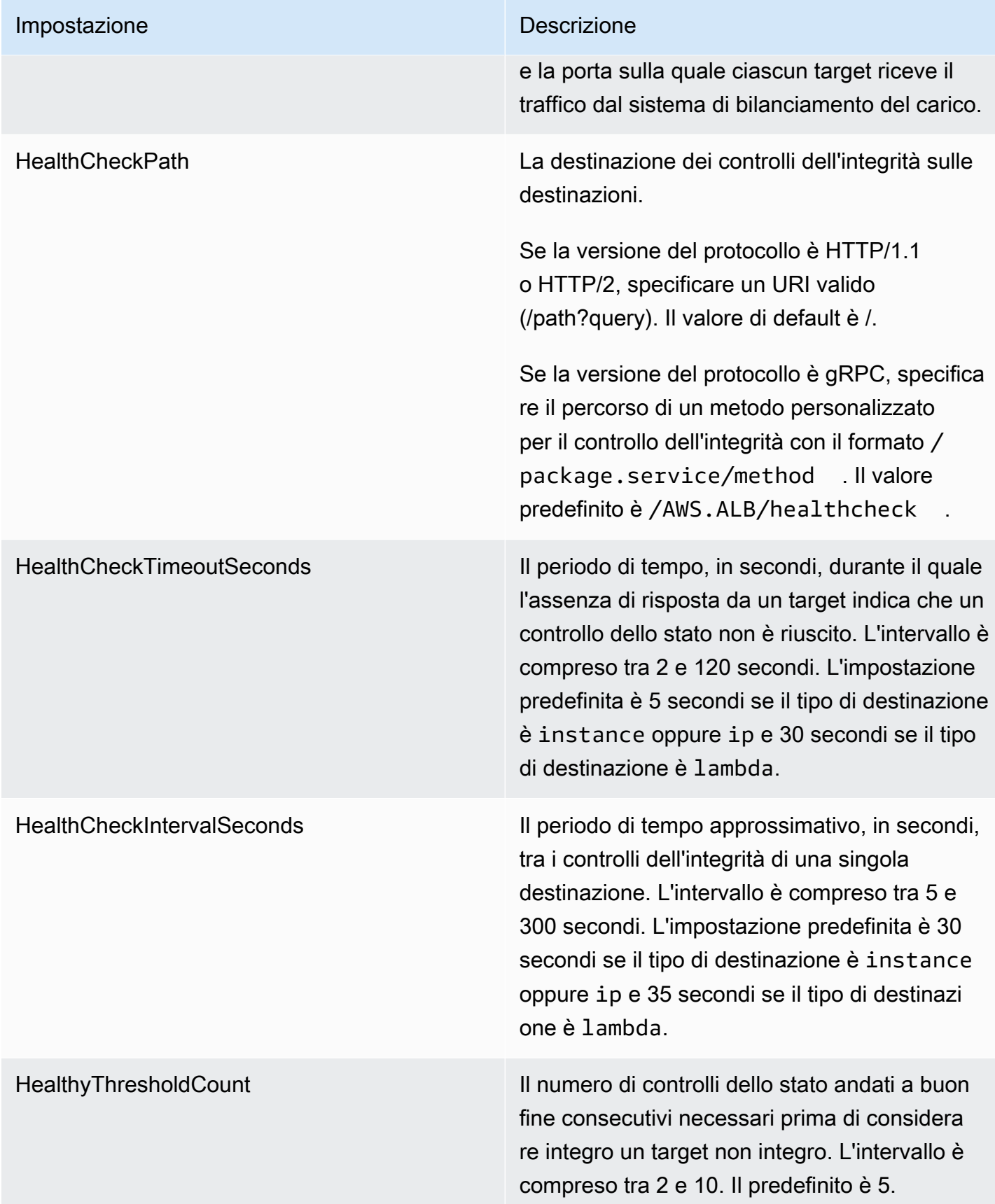

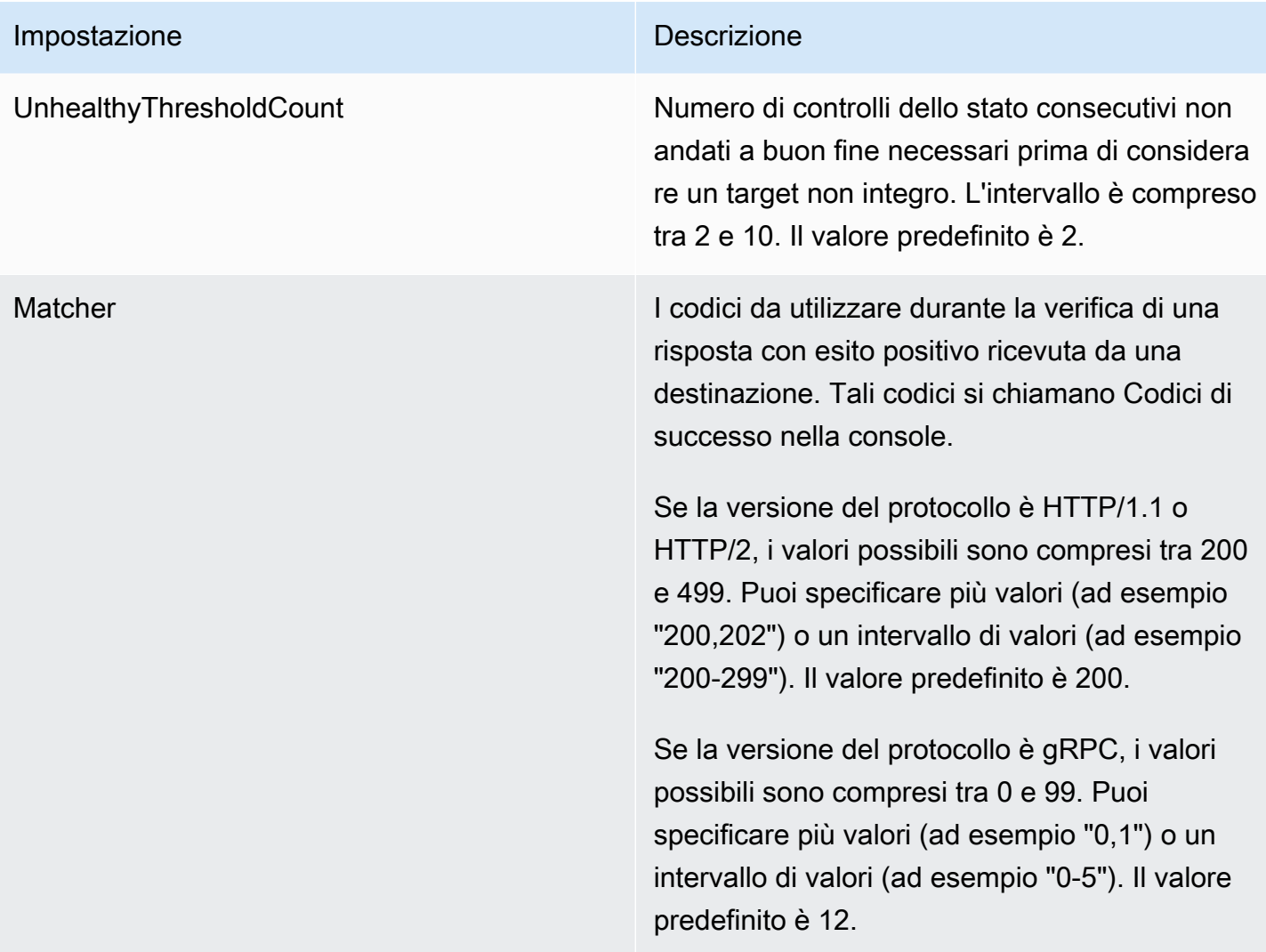

### Stato di integrità della destinazione

Prima che il sistema di bilanciamento del carico invii una richiesta di controllo dello stato a un target, è necessario registrarlo con un gruppo target, specificare il gruppo target in una regola del listener e assicurarsi che la zona di disponibilità del target sia abilitata per il sistema di bilanciamento del carico. Prima che un target possa ricevere richieste dal sistema di bilanciamento del carico, deve superare i controlli dello stato iniziali. Una volta che il target ha superato i controlli dello stato iniziali, il suo stato è Healthy.

La tabella seguente descrive i valori possibili per lo stato di un target registrato.

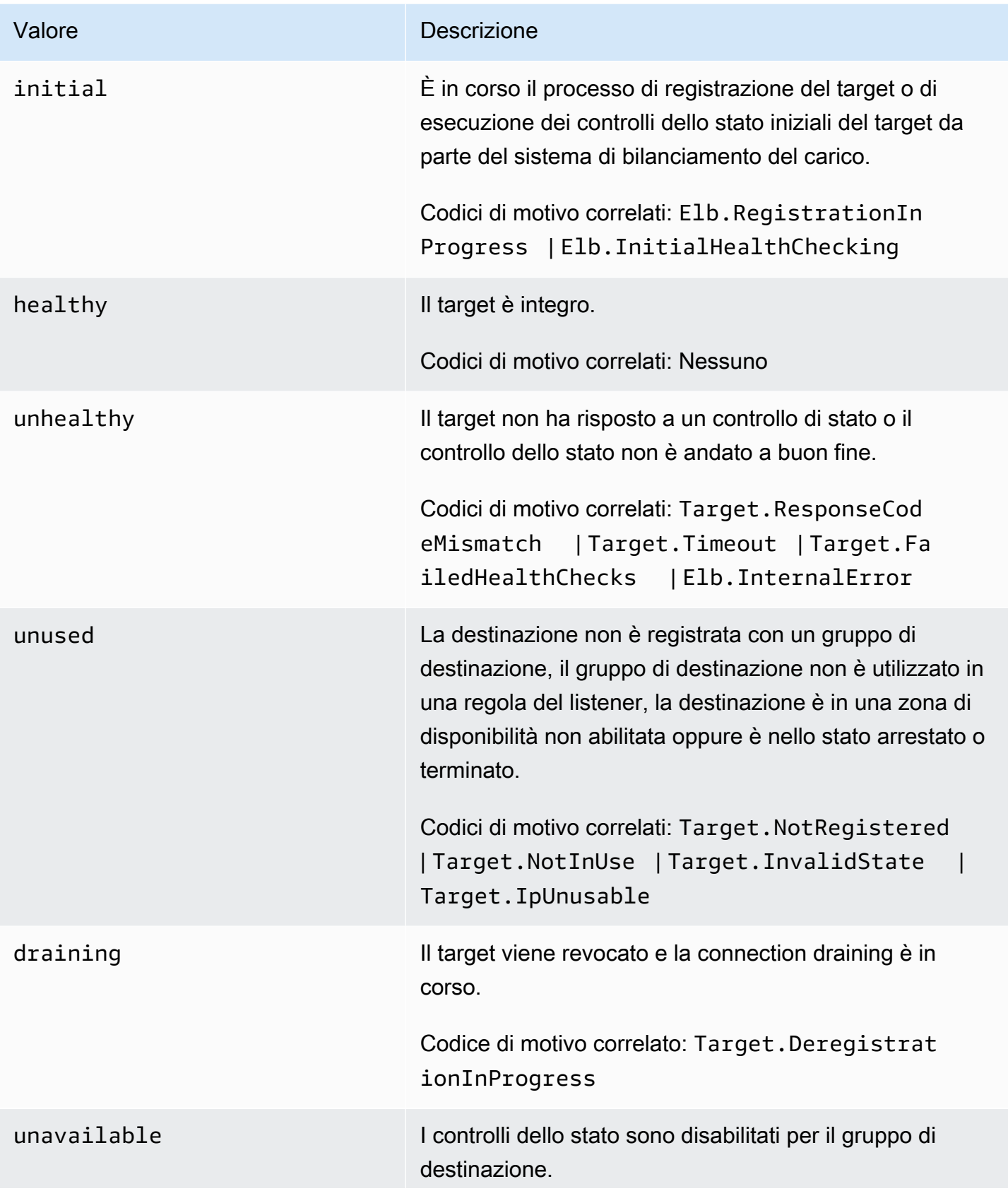

Valore **Descrizione** 

Codice di motivo correlato: Target.HealthCheck Disabled

### Codici di motivo di controllo dello stato

Se lo stato di una destinazione è un valore diverso da Healthy, l'API restituisce un codice di motivo e una descrizione del problema e la console visualizza la stessa descrizione. I codici di motivo che iniziano con Elb vengono creati nella parte relativa al sistema di bilanciamento del carico e i codici di motivo che iniziano con Target vengono creati nella parte relativa ai target. Per ulteriori informazioni sulle possibili cause per cui un controllo dell'integrità non va a buon fine, consulta [Risoluzione dei](#page-282-0)  [problemi](#page-282-0).

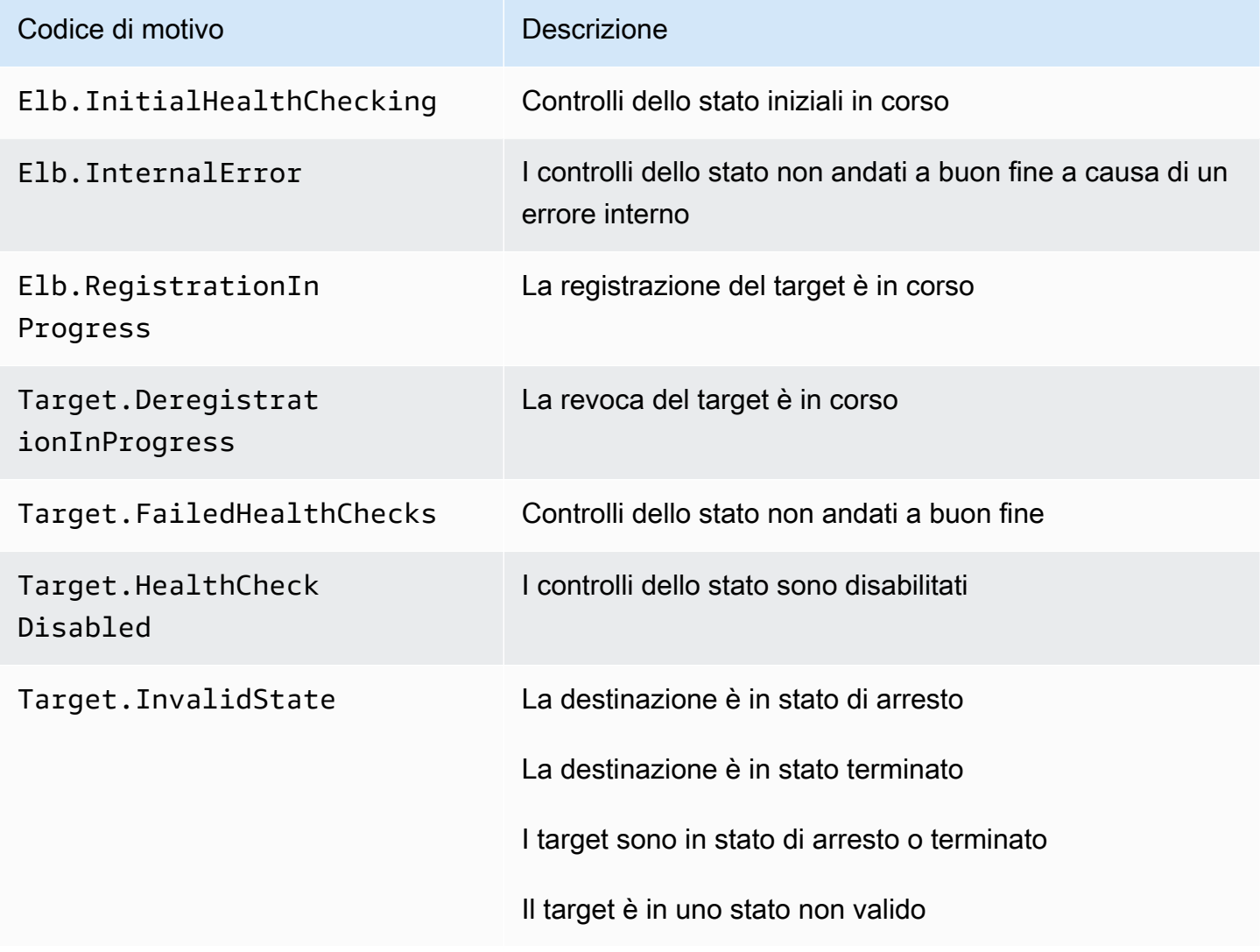

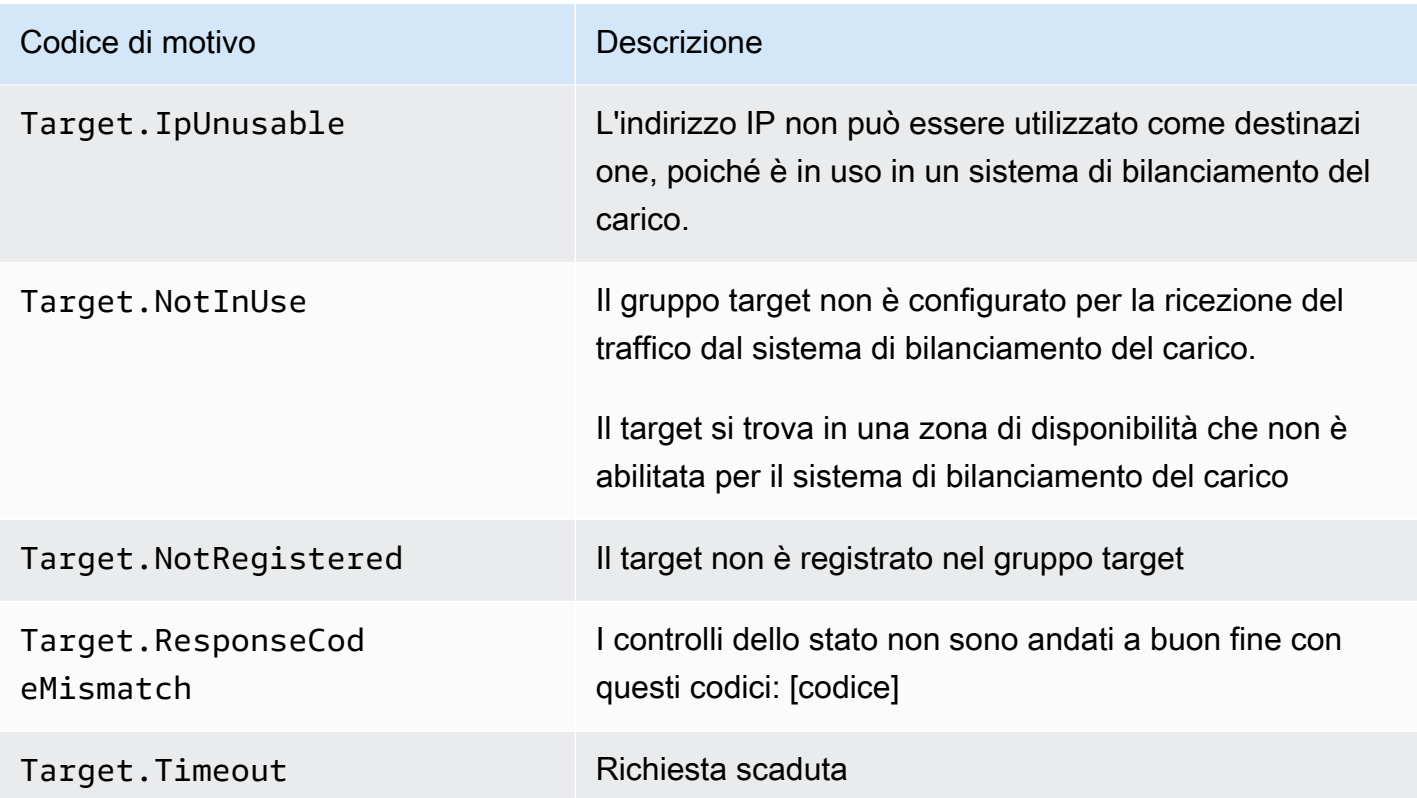

### Controllo dello stato delle destinazioni

È possibile controllare lo stato dei target registrato con i gruppi target.

Per controllare lo stato dei target utilizzando la console

- 1. Apri la console Amazon EC2 all'indirizzo [https://console.aws.amazon.com/ec2/.](https://console.aws.amazon.com/ec2/)
- 2. Nel pannello di navigazione, in Bilanciamento del carico scegli Gruppi di destinazione.
- 3. Scegli il nome del gruppo di destinazione per visualizzarne i dettagli.
- 4. Nella scheda Target, la colonna Stato indica lo stato di ogni destinazione.
- 5. Se lo stato ha un valore diverso da Healthy, la colonna Dettagli dello stato contiene ulteriori informazioni. Per assistenza con i controlli dell'integrità che non vanno a buon fine, consulta [Risoluzione dei problemi.](#page-282-0)

Per controllare lo stato di salute dei tuoi bersagli, usa il AWS CLI

Utilizza il comando [describe-target-health.](https://docs.aws.amazon.com/cli/latest/reference/elbv2/describe-target-health.html) L'output di questo comando contiene lo stato del target. Se lo stato è un valore diverso da Healthy, il risultato comprende anche un codice di motivo.

#### Per ricevere notifiche via e-mail su destinazioni non integre

Usa gli CloudWatch allarmi per attivare una funzione Lambda per inviare dettagli su obiettivi non sani. Per step-by-step istruzioni, consulta il seguente post sul blog: [Identificazione degli obiettivi non integri](https://aws.amazon.com/blogs/networking-and-content-delivery/identifying-unhealthy-targets-of-elastic-load-balancer/) [del sistema di bilanciamento del carico](https://aws.amazon.com/blogs/networking-and-content-delivery/identifying-unhealthy-targets-of-elastic-load-balancer/).

### <span id="page-176-1"></span>Modifica delle impostazioni di controllo dello stato di un gruppo target

Puoi modificare le impostazioni di controllo dello stato per il tuo gruppo di target in qualsiasi momento.

Per modificare le impostazioni di controllo dello stato per un gruppo di target tramite la console

- 1. Apri la console Amazon EC2 all'indirizzo [https://console.aws.amazon.com/ec2/.](https://console.aws.amazon.com/ec2/)
- 2. Nel pannello di navigazione, in Bilanciamento del carico scegli Gruppi di destinazione.
- 3. Scegli il nome del gruppo di destinazione per visualizzarne i dettagli.
- 4. Nella scheda Dettagli del gruppo, nella sezione Impostazioni del controllo dell'integrità, scegli Modifica.
- 5. Nella pagina Modifica le impostazioni del controllo dell'integrità, modificare le impostazioni secondo necessità, quindi scegliere Salva modifiche.

Per modificare le impostazioni del controllo dello stato di salute di un gruppo target utilizzando il AWS CLI

<span id="page-176-0"></span>Utilizza il comando [modify-target-group.](https://docs.aws.amazon.com/cli/latest/reference/elbv2/modify-target-group.html)

# Bilanciamento del carico tra zone per i gruppi di destinazioni

I nodi del sistema di bilanciamento del carico distribuiscono le richieste dei client alle destinazioni registrate. Se il bilanciamento del carico tra zone è attivato, ogni nodo del sistema di bilanciamento del carico distribuisce il traffico tra le destinazioni registrate in tutte le zone di disponibilità registrate. Se il bilanciamento del carico tra zone è disattivato, ogni nodo del sistema di bilanciamento del carico distribuisce il traffico solo tra le destinazioni registrate nella propria zona di disponibilità. Questo potrebbe verificarsi se i domini con errori di zona vengono preferiti a quelli regionali, garantendo che una zona integra non venga influenzata da una zona non integra, oppure per ottenere miglioramenti di latenza generali.

Con gli Application Load Balancer, il bilanciamento del carico tra zone è sempre attivato a livello di sistema di bilanciamento del carico e non può essere disattivato. Per i gruppi di destinazioni, l'impostazione predefinita è l'utilizzo dell'impostazione del sistema di bilanciamento del carico, ma è possibile sovrascrivere tale impostazione disattivando esplicitamente il bilanciamento del carico tra zone a livello di gruppo di destinazioni.

#### Considerazioni

- La persistenza della destinazione non è supportata quando il bilanciamento del carico tra zone è disattivato.
- Le funzioni Lambda non sono supportate come destinazioni quando il bilanciamento del carico tra zone è disattivato.
- Il tentativo di disattivazione del bilanciamento del carico tra zone tramite l'API ModifyTargetGroupAttributes restituisce un errore se una qualsiasi delle destinazioni ha il parametro AvailabilityZone impostato su all.
- Durante la registrazione delle destinazioni, il parametro AvailabilityZone è obbligatorio. Valori specifici per le zone di disponibilità sono consentiti solo quando il bilanciamento del carico tra zone è disattivato. In caso contrario, il parametro viene ignorato e gestito come all.

#### Best practice

- Pianificare una sufficiente capacità di destinazione in tutte le zone di disponibilità che si prevede di utilizzare, per gruppo di destinazioni. Se non è possibile pianificare una capacità sufficiente per tutte le zone di disponibilità partecipanti, consigliamo di mantenere attivo il bilanciamento del carico tra zone.
- Quando si configura un Application Load Balancer con più gruppi di destinazioni, assicurarsi che tutti i gruppi di destinazioni partecipino nella stessa zona di disponibilità, all'interno della regione configurata. In questo modo si evita che la zona di disponibilità sia vuota quando il bilanciamento del carico tra zone è disattivato, il che provoca un errore 503 per tutte le richieste HTTP che entrano nella zona di disponibilità vuota.
- Evitare di creare sottoreti vuote. Gli Application Load Balancer espongono gli indirizzi IP zonali tramite DNS per le sottoreti vuote, il che provoca errori 503 per le richieste HTTP.
- In alcuni casi, un gruppo di destinazioni in cui il bilanciamento del carico è disattivato dispongono di capacità pianificata sufficiente per ogni zona di disponibilità, ma tutte le destinazioni in una zona di disponibilità diventano non integre. Quando è presente almeno un gruppo di destinazioni in cui tutte le destinazioni sono non integre, gli indirizzi IP del nodo del sistema di bilanciamento del carico

vengono rimosse dal DNS. Una volta che il gruppo di destinazioni ha almeno una destinazione integra, gli indirizzi IP vengono ripristinate nel DNS.

### Disattivazione del bilanciamento del carico tra zone

È possibile disattivare il bilanciamento del carico tra zone per i gruppi di destinazioni dell'Application Load Balancer in qualsiasi momento.

Per disattivare il bilanciamento del carico tra zone tramite la console

- 1. Apri la console Amazon EC2 all'indirizzo [https://console.aws.amazon.com/ec2/.](https://console.aws.amazon.com/ec2/)
- 2. Nel pannello di navigazione, in Bilanciamento del carico, seleziona Gruppi di destinazione.
- 3. Seleziona il nome del gruppo di destinazione per visualizzarne i dettagli.
- 4. Nella scheda Attributi, seleziona Modifica.
- 5. Nella pagina Modifica attributi dei gruppi di destinazione, seleziona Disattivato per Bilanciamento del carico tra zone.
- 6. Seleziona Salva modifiche.

Per disattivare il bilanciamento del carico tra zone tramite la AWS CLI

Utilizza il comando [modify-target-group-attributes](https://docs.aws.amazon.com/cli/latest/reference/elbv2/modify-target-group-attributes.html) e imposta l'attributo load\_balancing.cross\_zone.enabled su false.

```
aws elbv2 modify-target-group-attributes --target-group-arn my-targetgroup-arn --
attributes Key=load_balancing.cross_zone.enabled,Value=false
```
Di seguito è riportata una risposta di esempio:

```
{ 
     "Attributes": [ 
         \{ "Key": "load_balancing.cross_zone.enabled", 
               "Value": "false" 
          }, 
     ]
}
```
### Attivazione del bilanciamento del carico tra zone

È possibile attivare il bilanciamento del carico tra zone per i gruppi di destinazioni dell'Application Load Balancer in qualsiasi momento. L'impostazione del bilanciamento del carico tra zone a livello di gruppo di destinazioni sovrascrive l'impostazione a livello di sistema di bilanciamento del carico.

Per attivare il bilanciamento del carico tra zone tramite la console

- 1. Apri la console Amazon EC2 all'indirizzo [https://console.aws.amazon.com/ec2/.](https://console.aws.amazon.com/ec2/)
- 2. Nel pannello di navigazione, in Bilanciamento del carico, seleziona Gruppi di destinazione.
- 3. Seleziona il nome del gruppo di destinazione per visualizzarne i dettagli.
- 4. Nella scheda Attributi, seleziona Modifica.
- 5. Nella pagina Modifica attributi dei gruppi di destinazione, seleziona Attivato per Bilanciamento del carico tra zone.
- 6. Seleziona Salva modifiche.

Per attivare il bilanciamento del carico tra zone tramite la AWS CLI

Utilizza il comando [modify-target-group-attributes](https://docs.aws.amazon.com/cli/latest/reference/elbv2/modify-target-group-attributes.html) e imposta l'attributo load\_balancing.cross\_zone.enabled su true.

```
aws elbv2 modify-target-group-attributes --target-group-arn my-targetgroup-arn --
attributes Key=load_balancing.cross_zone.enabled,Value=true
```
Di seguito è riportata una risposta di esempio:

```
{ 
     "Attributes": [ 
         \{ "Key": "load_balancing.cross_zone.enabled", 
               "Value": "true" 
          }, 
     ]
}
```
# Integrità del gruppo di destinazioni

Per impostazione predefinita, un gruppo di destinazioni è considerato integro purché contenga almeno una destinazione integra. Se disponi di un parco istanze di grandi dimensioni, non è sufficiente avere una sola destinazione integra per la distribuzione del traffico. Al contrario, è possibile specificare un numero o percentuale minimi di destinazioni che devono essere integre e quali operazioni svolge il sistema di bilanciamento del carico quando le destinazioni integre scendono al di sotto della soglia specificata. In questo modo si migliora la disponibilità.

## Operazioni per lo stato di non integrità

È possibile configurare soglie di integrità per le seguenti operazioni:

- Failover DNS: quando le destinazioni integre in una zona scendono al di sotto della soglia, gli indirizzi IP del nodo del sistema di bilanciamento del carico di tale zona vengono contrassegnati come non integri nel DNS. Pertanto, quando i client risolvono il nome DNS del sistema di bilanciamento del carico, il traffico viene instradato solo nelle zone integre.
- Failover di instradamento: quando le destinazioni integre in una zona scendono al di sotto della soglia, il sistema di bilanciamento del carico invia traffico a tutte le destinazioni disponibili nel nodo del sistema di bilanciamento del carico, comprese le destinazioni non integre. In questo modo si aumentano le possibilità di successo di una connessione client, soprattutto quando le destinazioni non superano temporaneamente i controlli dell'integrità, e si riduce il rischio di sovraccaricare le destinazioni integre.

## Requisiti e considerazioni

- Non è possibile utilizzare questa funzionalità con i gruppi di destinazioni quando la destinazione è una funzione Lambda. Se l'Application Load Balancer è la destinazione di un Network Load Balancer o Global Accelerator, non configurare una soglia per il failover DNS.
- Se per un'operazione vengono specificati entrambi i tipi di soglia (numero e percentuale), il sistema di bilanciamento del carico esegue l'operazione quando viene superata una delle due soglie.
- Se viene specificata una soglia per entrambe le operazioni, la soglia per il failover DNS dev'essere maggiore o uguale alla soglia per il failover di instradamento, in modo che il failover DNS si verifichi insieme o prima rispetto al failover di instradamento.
- Se la soglia viene specificata in percentuale, il valore viene calcolato in modo dinamico, sulla base del numero totale di destinazioni registrato nei gruppi di destinazioni.
- Il numero totale di destinazioni si basa sull'attivazione o meno del bilanciamento del carico tra zone. Se il bilanciamento del carico tra zone è disattivato, ogni nodo invia il traffico solo alle destinazioni nella propria zona, il che significa che le soglie vengono applicate separatamente al numero di destinazioni in ogni zona abilitata. Se il bilanciamento del carico tra zone è attivato, ogni nodo invia il traffico a tutte le destinazioni in tutte le zone abilitate, il che significa che le soglie specificate vengono applicate al numero totale di destinazioni in tutte le zone abilitate.
- Con il failover DNS, gli indirizzi IP delle zone non integre vengono rimossi dal nome host DNS del sistema di bilanciamento del carico. Tuttavia, la cache DNS del client locale potrebbe contenere questi indirizzi IP fino alla scadenza del time-to-live (TTL) nel record DNS (60 secondi).
- Quando si verifica un failover DNS, ciò influisce su tutti i gruppi di destinazioni associati al sistema di bilanciamento del carico. È necessario assicurarsi di disporre di capacità sufficiente nelle zone rimanenti per gestire il traffico aggiuntivo, soprattutto se il bilanciamento del carico tra zone è disattivato.
- Con il failover DNS, se tutte le zone del sistema di bilanciamento del carico sono considerate non integre, il sistema invia il traffico a tutte le zone, comprese quelle non integre.
- Oltre alla presenza di destinazioni integre sufficienti, vi sono altri fattori che possono portare al failover DNS, come l'integrità della zona.

## Monitoraggio

Per monitorare lo stato dei gruppi target, consulta le [CloudWatch metriche](#page-224-0) per lo stato del gruppo target.

## Esempio

L'esempio seguente illustra come vengono applicate le impostazioni di integrità del gruppo di destinazioni.

### Scenario

- Un sistema di bilanciamento del carico che supporta le due zone di disponibilità A e B
- Ogni zona di disponibilità contiene 10 destinazioni registrate
- Il gruppo di destinazioni dispone delle seguenti impostazioni di integrità del gruppo di destinazioni:
	- Failover DNS: 50%
	- Failover di instradamento: 50%
- Nella zona di disponibilità B non superano i controlli

#### Se il bilanciamento del carico tra zone è disattivato

- Il nodo del sistema di bilanciamento del carico in ogni zona di disponibilità può inviare il traffico solo alle 10 destinazioni presenti nella propria zona.
- Nella zona di disponibilità A sono presenti 10 destinazioni integre, che soddisfano la percentuale richiesta di destinazioni integre. Il sistema di bilanciamento del carico continua a distribuire il traffico nelle 10 destinazioni integre.
- Nella zona di disponibilità B sono presenti solo 4 zone integre, che rappresentano solo il 40% delle destinazioni per il nodo del sistema di bilanciamento del carico presente in tale zona. Dato che questa percentuale è inferiore a quella di destinazioni integre richiesta, il sistema di bilanciamento del carico esegue le seguenti operazioni:
	- Failover DNS: la zona di disponibilità B viene contrassegnata come non integra nel DNS. Dato che i client non possono risolvere il nome del sistema di bilanciamento del carico per ricavare il nodo del sistema nella zona di disponibilità B e la zona di disponibilità A è integra, i client inviano le nuove connessioni alla zona di disponibilità A.
	- Failover di instradamento: quando vengono inviate nuove connessioni esplicitamente alla zona di disponibilità B, il sistema di bilanciamento del carico distribuisce il traffico a tutte le destinazioni nella zona di disponibilità B, comprese quelle non integre. In questo modo si evitano interruzioni nelle destinazioni integre rimanenti.

Se il bilanciamento del carico tra zone è attivato

- Ogni nodo del sistema di bilanciamento del carico può inviare il traffico a tutte le 20 destinazioni registrate in entrambe le zone di disponibilità.
- Sono presenti 10 destinazioni integre nella zona di disponibilità A e 4 nella zona di disponibilità B, per un totale di 14 destinazioni integre. Si tratta del 70% delle destinazioni dei nodi del sistema di bilanciamento del carico in entrambe le zone di disponibilità, una percentuale di destinazioni integre che soddisfa quella richiesta.
- Il sistema di bilanciamento del carico distribuisce il traffico nelle 14 destinazioni integre in entrambe le zone di disponibilità.

## Modifica delle impostazioni di integrità del gruppo di destinazioni

È possibile modificare le impostazioni di integrità del gruppo di destinazioni per tale gruppo come indicato di seguito.

Per modificare le impostazioni di integrità del gruppo di destinazioni utilizzando la console

- 1. Apri la console Amazon EC2 all'indirizzo [https://console.aws.amazon.com/ec2/.](https://console.aws.amazon.com/ec2/)
- 2. Nel riquadro di navigazione, sotto Bilanciamento del carico, scegli Gruppi di destinazioni.
- 3. Scegli il nome del gruppo di destinazione per visualizzarne i dettagli.
- 4. Nella scheda Attributi, scegli Modifica.
- 5. Verifica se il bilanciamento del carico tra zone è attivato o disattivato. Aggiorna questa impostazione secondo necessità per garantire di disporre di sufficiente capacità per gestire il traffico aggiuntivo se una zona diventa non integra.
- 6. Espandi Requisiti di integrità del gruppo di destinazioni.
- 7. Per Tipo di configurazione, consigliamo di scegliere Configurazione unificata, che imposta la stessa soglia per entrambe le operazioni.
- 8. Per Requisiti di stato di integrità, procedi in uno dei seguenti modi:
	- Scegli Numero minimo di destinazioni integre, poi inserisci un numero da 1 al numero massimo di destinazioni del gruppo di destinazioni.
	- Scegli Percentuale minima di destinazioni integre, poi inserisci un numero da 1 a 100.
- 9. Seleziona Salvataggio delle modifiche.

Per modificare le impostazioni sanitarie del gruppo target utilizzando il AWS CLI

Utilizza il comando [modify-target-group-attributes](https://docs.aws.amazon.com/cli/latest/reference/elbv2/modify-target-group-attributes.html). L'esempio seguente illustra come impostare la soglia di integrità per entrambe le operazioni per gli stati di non integrità al 50%.

```
aws elbv2 modify-target-group-attributes \
--target-group-arn arn:aws:elasticloadbalancing:region:123456789012:targetgroup/my-
targets/73e2d6bc24d8a067 \
--attributes 
 Key=target_group_health.dns_failover.minimum_healthy_targets.percentage,Value=50 \
  Key=target_group_health.unhealthy_state_routing.minimum_healthy_targets.percentage,Value=50
```
## Utilizzo del failover DNS Route 53 per il sistema di bilanciamento del carico

Se utilizzi Route 53 per il routing delle query DNS al bilanciamento del carico, puoi anche configurare il failover DNS per il load balancer utilizzando Route 53. In una configurazione di failover, Route 53 controlla l'integrità delle destinazioni del gruppo di destinazioni registrate per il sistema di

bilanciamento del carico per determinare se siano disponibili. Se non sono disponibili destinazioni integre registrate per il sistema di bilanciamento del carico, o se il sistema di bilanciamento del carico stesso non è integro, Route 53 esegue il routing del traffico a un'altra risorsa disponibile, come un sistema di bilanciamento del carico integro o un sito web statico in Amazon S3.

Ad esempio, supponiamo che tu disponga di un'applicazione web per www.example.com e che desideri istanze ridondanti in esecuzione dietro due bilanciatori del carico che risiedono in regioni diverse. Desideri che il routing del traffico avvenga principalmente verso il load balancer in una regione e vuoi utilizzare il bilanciamento del carico nell'altra regione come backup durante i guasti. Se configuri un failover di DNS, puoi specificare i bilanciatori del carico principale e secondario (backup). Route 53 indirizza il traffico verso il bilanciamento del carico principale, se è disponibile, in caso contrario, al load balancer secondario.

Utilizzo della valutazione dello stato di destinazione

- Quando la valutazione dello stato di destinazione è impostata su Yes su un record alias di un Application Load Balancer, Route 53 valuta lo stato della risorsa specificata dal valore alias target. Per un Application Load Balancer, Route 53 utilizza i controlli dell'integrità del gruppo di destinazioni associato al sistema di bilanciamento del carico.
- Quando tutti i gruppi di destinazioni in un Application Load Balancer sono integri, Route 53 contrassegna il record di alias come integro. Se un gruppo di destinazioni contiene almeno una destinazione integra, il gruppo di destinazioni supera il controllo dell'integrità. Route 53 restituisce quindi i record in base alla policy di routing. Se viene utilizzata la policy di routing di failover, Route 53 restituisce il record principale.
- Se uno qualsiasi dei gruppi di destinazioni in un Application Load Balancer sono non integri, il record di alias non supera il controllo dell'integrità di Route 53 (fail-open). Se si utilizza la valutazione dello stato di destinazione, ciò non supera la policy di routing di failover.
- Se tutti i gruppi di destinazioni in un Application Load Balancer sono vuoti (nessuna destinazione), Route 53 considera il record non integro (fail-open). Se si utilizza la valutazione dello stato di destinazione, ciò non supera la policy di routing di failover.

Per ulteriori informazioni, consulta [Configurazione di un failover DNS](https://docs.aws.amazon.com/Route53/latest/DeveloperGuide/dns-failover-configuring.html) nella Guida per gli sviluppatori di Amazon Route 53.

# Registrazione di destinazioni con il gruppo target

Puoi registrare le destinazioni con un gruppo di destinazioni. Quando crei un gruppo di destinazioni, devi specificare il tipo di destinazione, che determina come vengono registrate le relative destinazioni. Ad esempio, puoi registrare gli ID delle istanze, gli indirizzi IP o le funzioni Lambda. Per ulteriori informazioni, consulta [Gruppi di destinazioni per gli Application Load Balancer](#page-151-0).

Se il carico di richieste per i target attualmente registrati aumenta, puoi registrare target aggiuntivi al fine di gestire le richieste. Quando il target è pronto per gestire le richieste, registralo con il gruppo target. Il sistema di bilanciamento del carico inizia a instradare le richieste al target non appena viene completato il processo di registrazione e il target supera i controlli dello stato iniziali.

Se il carico di richieste per i target registrati diminuisce o devi eseguire la manutenzione di un target, puoi annullarne registrazione dal gruppo target. Il sistema di bilanciamento del carico arresta l'instradamento delle richieste a un target non appena la sua registrazione viene annullata. Quando il target è pronto per ricevere le richieste, è possibile registrarlo di nuovo con il gruppo target.

Quando annulli la registrazione di una destinazione, il sistema di bilanciamento del carico attende il completamento delle richieste in transito. Questo comportamento è noto come Connection Draining. Lo stato di un target è draining durante la fase di Connection Draining.

Quando annulli la registrazione di una destinazione che è stata registrata in base all'indirizzo IP, devi attendere lo scadere della durata dell'annullamento della registrazione prima di poter registrare nuovamente lo stesso indirizzo IP.

Se stai eseguendo la registrazione dei target in base all'ID istanza, puoi utilizzare il sistema di bilanciamento del carico con un gruppo con dimensionamento automatico. Quando colleghi un gruppo di destinazioni a un gruppo con dimensionamento automatico e il gruppo si dimensiona orizzontalmente, le istanze avviate dal gruppo con dimensionamento automatico vengono registrate automaticamente nel gruppo di destinazioni. Se distacchi il gruppo di destinazioni dal gruppo con dimensionamento automatico, viene automaticamente annullata la registrazione delle istanze dal gruppo di destinazioni. Per maggiori informazioni, consulta [Attaching a load balancer to your Auto](https://docs.aws.amazon.com/autoscaling/ec2/userguide/attach-load-balancer-asg.html) [Scaling group](https://docs.aws.amazon.com/autoscaling/ec2/userguide/attach-load-balancer-asg.html) nella Guida per l'utente di Dimensionamento automatico Amazon EC2.

## Gruppi di sicurezza target

Quando registri le istanze EC2 come destinazioni, devi accertarti che i gruppi di sicurezza delle tue istanze consentano al sistema di bilanciamento del carico di comunicare con le istanze sulla porta del listener e sulla porta di controllo dello stato.

#### Regole consigliate

#### Inbound

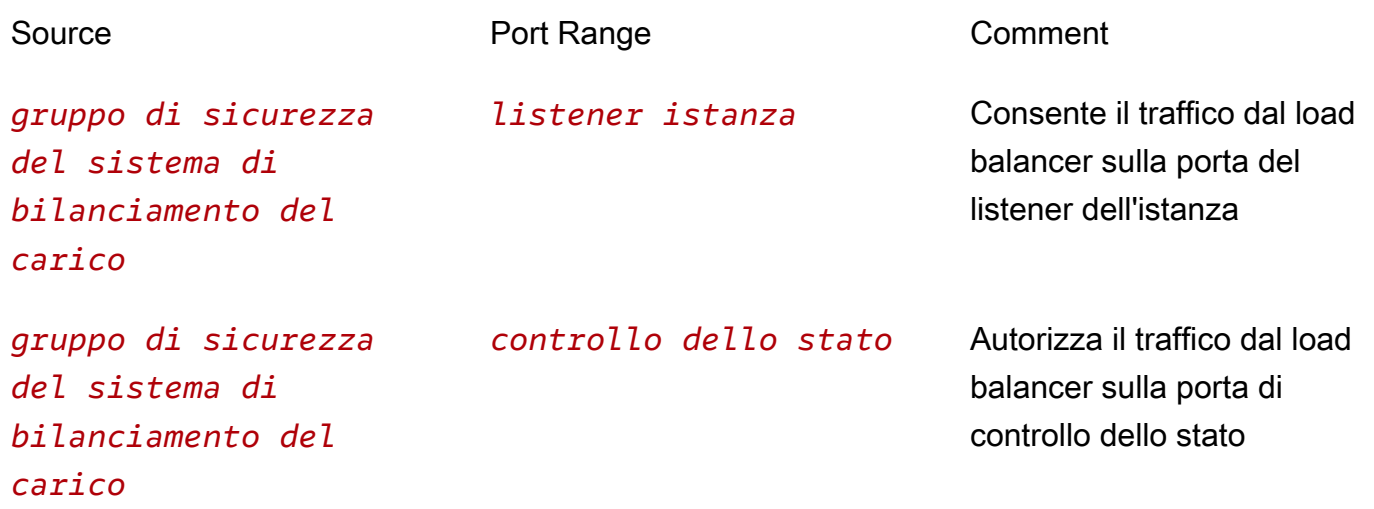

Ti consigliamo inoltre di consentire il traffico ICMP in entrata per supportare il rilevamento della MTU del percorso. Per ulteriori informazioni, consulta [Path MTU Discovery](https://docs.aws.amazon.com/AWSEC2/latest/UserGuide/network_mtu.html#path_mtu_discovery) nella Amazon EC2 User Guide.

### Sottoreti condivise

I partecipanti possono creare un Application Load Balancer in un VPC condiviso. I partecipanti non possono registrare una destinazione eseguita in una sottorete non condivisa con loro.

### Registrazione o annullamento della registrazione di destinazioni

Il tipo di destinazione del gruppo di destinazioni determina il modo in cui si registrano le destinazioni con quel gruppo di destinazioni. Per ulteriori informazioni, consulta [Target type \(Tipo di destinazione\).](#page-153-0)

#### Indice

- [Registrazione o annullamento della registrazione di destinazioni in base all'ID istanza](#page-187-0)
- [Registrazione o annullamento della registrazione di destinazioni in base all'indirizzo IP](#page-187-1)
- [Registrazione o annullamento della registrazione di una funzione Lambda](#page-188-0)
- [Registrazione o annullamento della registrazione di destinazioni tramite l' AWS CLI](#page-189-0)

### <span id="page-187-0"></span>Registrazione o annullamento della registrazione di destinazioni in base all'ID istanza

### **a** Note

Quando si registrano destinazioni tramite ID istanza per un gruppo di destinazioni IPv6, le destinazioni devono aver assegnato un indirizzo IPv6 primario. Per ulteriori informazioni, consulta [gli indirizzi IPv6](https://docs.aws.amazon.com/AWSEC2/latest/UserGuide/using-instance-addressing.html#ipv6-addressing) nella Guida per l'utente di Amazon EC2

L'istanza deve trovarsi nel cloud privato virtuale (VPC, Virtual Private Cloud) specificato per il gruppo di destinazioni. Quando la registri, l'istanza deve inoltre trovarsi nello stato running.

Per registrare le destinazioni o annullarne la registrazione in base all'ID istanza tramite la console

- 1. Apri la console Amazon EC2 all'indirizzo [https://console.aws.amazon.com/ec2/.](https://console.aws.amazon.com/ec2/)
- 2. Nel pannello di navigazione, in Bilanciamento del carico scegli Gruppi di destinazione.
- 3. Scegli il nome del gruppo di destinazione per visualizzarne i dettagli.
- 4. Scegliere la scheda Destinazioni.
- 5. Per registrare le istanze, scegli Registra destinazioni. Selezionare una o più istanze, inserisci la porta dell'istanza predefinita secondo necessità e poi scegli Includi come in sospeso di seguito. Dopo aver finito di aggiungere le istanze, scegli Registra destinazioni in sospeso.

Nota:

- le istanze devono aver assegnato un indirizzo IPv6 primario per essere registrate in un gruppo di destinazioni IPv6.
- I AWS GovCloud (US) Region non supportano l'assegnazione di un indirizzo IPv6 primario tramite la console. È necessario utilizzare l'API per assegnare gli indirizzi IPv6 primari in s. AWS GovCloud (US) Region
- 6. Per annullare la registrazione delle istanze, seleziona le istanze e poi scegliere Annullare registrazione.

### <span id="page-187-1"></span>Registrazione o annullamento della registrazione di destinazioni in base all'indirizzo IP

### Destinazioni IPv4

Gli indirizzi IP registrati devono provenire da uno dei seguenti blocchi CIDR:

- Sottoreti del VPC per il gruppo target
- 10.0.0.0/8 (RFC 1918)
- 100.64.0.0/10 (RFC 6598)
- 172.16.0.0/12 (RFC 1918)
- 192.168.0.0/16 (RFC 1918)

Non è possibile registrare gli indirizzi IP di un altro Application Load Balancer nello stesso VPC. Se l'altro Application Load Balancer si trova in un VPC in peering al VPC del sistema di bilanciamento del carico, è possibile registrarne gli indirizzi IP.

### Destinazioni IPv6

• Gli indirizzi IP registrati devono essere all'interno del blocco CIDR VPC o all'interno di un blocco CIDR VPC con peering.

Per registrare le destinazioni o annullarne la registrazione in base all'indirizzo IP tramite la console

- 1. Apri la console Amazon EC2 all'indirizzo [https://console.aws.amazon.com/ec2/.](https://console.aws.amazon.com/ec2/)
- 2. Nel pannello di navigazione, in Bilanciamento del carico scegli Gruppi di destinazione.
- 3. Scegli il nome del gruppo di destinazione per visualizzarne i dettagli.
- 4. Scegliere la scheda Destinazioni.
- 5. Per registrare gli indirizzi IP, scegli Registrare destinazioni. Per ogni indirizzo IP, seleziona la rete, inserisci l'indirizzo IP e la porta, quindi scegli Includi come in sospeso di seguito. Dopo aver finito di specificare gli indirizzi, scegli Registra destinazioni in sospeso.
- 6. Per annullare la registrazione degli indirizzi IP, seleziona gli indirizzi e scegliere Annulla registrazione. Se vi sono molti indirizzi IP registrati, può risultare utile aggiungere un filtro o modificare l'ordinamento.

### <span id="page-188-0"></span>Registrazione o annullamento della registrazione di una funzione Lambda

È possibile registrare una singola funzione Lambda in ogni gruppo di destinazioni. Elastic Load Balancing deve disporre delle autorizzazioni per richiamare la funzione Lambda. Se non hai più bisogno di inviare traffico alla funzione Lambda, puoi annullare la relativa registrazione. Dopo avere annullato la registrazione di una funzione Lambda, le richieste in transito hanno esito negativo con

5XX errori HTTP. Per sostituire una funzione Lambda, risulta più conveniente creare invece un nuovo gruppo di destinazioni. Per ulteriori informazioni, consulta [Funzioni Lambda come destinazioni.](#page-196-0)

Per registrare o annullare la registrazione di una funzione Lambda utilizzando la console

- 1. Apri la console Amazon EC2 all'indirizzo [https://console.aws.amazon.com/ec2/.](https://console.aws.amazon.com/ec2/)
- 2. Nel pannello di navigazione, in Bilanciamento del carico scegli Gruppi di destinazione.
- 3. Scegli il nome del gruppo di destinazione per visualizzarne i dettagli.
- 4. Scegliere la scheda Destinazioni.
- 5. Se non vi sono funzioni Lambda registrate, scegli Registra. Selezionare la funzione Lambda e scegliere Registra.
- 6. Per annullare la registrazione di una funzione Lambda, scegli Annulla registrazione. Quando viene richiesta la conferma, seleziona Annulla registrazione.

### <span id="page-189-0"></span>Registrazione o annullamento della registrazione di destinazioni tramite l' AWS CLI

Utilizza il comando [register-targets](https://docs.aws.amazon.com/cli/latest/reference/elbv2/register-targets.html) per aggiungere i target e il comando [deregister-targets](https://docs.aws.amazon.com/cli/latest/reference/elbv2/deregister-targets.html) per rimuoverli.

## Sessioni permanenti per l'Application Load Balancer

Per impostazione predefinita, un Application Load Balancer instrada ogni richiesta in modo indipendente verso una destinazione registrata in base all'algoritmo di bilanciamento del carico scelto. Tuttavia, è possibile usare la funzionalità sessione permanente (nota anche come affinità di sessione), per consentire al sistema di bilanciamento del carico di associare una sessione utente a una destinazione specifica. Questo garantisce che durante la sessione tutte le richieste dell'utente vengano inviate alla stessa destinazione. Questa funzionalità è utile per i server che conservano le informazioni sullo stato per fornire un'esperienza continua ai client. Per usare le sessioni permanenti, i client devono supportare i cookie.

Gli Application Load Balancer supportano sia i cookie basati sulla durata che i cookie basati sull'applicazione. Le sessioni permanenti sono abilitate a livello di gruppo di destinazioni. È possibile utilizzare una combinazione di permanenza basata sulla durata, permanenza basata sull'applicazione e nessuna permanenza nei gruppi.

La chiave per la gestione delle sessioni permanenti consiste nel determinare per quanto tempo il sistema di bilanciamento del carico deve instradare costantemente la richiesta dell'utente verso

la stessa destinazione. Se l'applicazione ha il proprio cookie di sessione, è possibile utilizzare la permanenza basata sull'applicazione e il cookie di sessione del sistema di bilanciamento del carico rispetta la durata specificata dal cookie di sessione dell'applicazione. Se l'applicazione non ha il proprio cookie di sessione, è possibile utilizzare la permanenza basata sulla durata per generare un cookie di sessione del sistema di bilanciamento del carico della durata specificata.

Il contenuto dei cookie generati dal sistema di bilanciamento del carico viene crittografato utilizzando una chiave di rotazione. Non è possibile decrittare o modificare i cookie generati dal sistema di bilanciamento del carico.

Per entrambi i tipi di permanenza, l'Application Load Balancer reimposta la scadenza dei cookie che genera dopo ogni richiesta. Se un cookie scade, la sessione non è più persistente e il client dovrebbe rimuovere il cookie dal rispettivo archivio.

#### Requisiti

- Un load balancer HTTP/HTTPS.
- Almeno un'istanza integra in ciascuna zona di disponibilità.

### Considerazioni

- Le sessioni permanenti non sono supportate se il [bilanciamento del carico tra zone è disabilitato](#page-176-0). Il tentativo di abilitare le sessioni permanenti quando il bilanciamento del carico tra zone è disabilitato non andrà a buon fine.
- Per i cookie basati sulle applicazioni, i nomi dei cookie devono essere specificati individualmente per ogni gruppo di destinazioni. Al contrario, per i cookie basati sulla durata, AWSALB è l'unico nome utilizzato in tutti i gruppi di destinazioni.
- Se si utilizzano più livelli per gli Application Load Balancer, è possibile abilitare le sessioni permanenti in tutti i livelli con i cookie basati sull'applicazione. Al contrario, con i cookie basati sulla durata, è possibile abilitare le sessioni permanenti solo in un livello, poiché AWSALB è l'unico nome disponibile.
- La permanenza basata sull'applicazione non funziona con i gruppi di destinazioni ponderati.
- Se si dispone di un'[operazione di inoltro](#page-65-0) con più gruppi di destinazioni e le sessioni permanenti sono abilitate per uno o più gruppi di destinazioni, è necessario abilitare la persistenza a livello di gruppo di destinazioni.
- WebSocket le connessioni sono intrinsecamente persistenti. Se il client richiede un aggiornamento della connessione a WebSockets, la destinazione che restituisce un codice di stato HTTP 101

per accettare l'aggiornamento della connessione è la destinazione utilizzata nella WebSockets connessione. Una volta completato l' WebSockets aggiornamento, la persistenza basata sui cookie non viene utilizzata.

- Gli Application Load Balancer utilizzano l'attributo Expires nell'intestazione del cookie invece dell'attributo Max-Age.
- Gli Application Load Balancer non supportano i valori dei cookie codificati con URL.

## Persistenza basata sulla durata

La persistenza basata sulla durata instrada le richieste verso la stessa destinazione all'interno di un gruppo di destinazioni utilizzando un cookie generato dal sistema di bilanciamento del carico (AWSALB). Il cookie viene utilizzato per mappare la sessione verso la destinazione. Se l'applicazione non dispone del proprio cookie di sessione, è possibile specificare la durata della persistenza e gestire per quanto tempo il sistema di bilanciamento del carico dovrebbe instradare la richiesta dell'utente verso la stessa destinazione in modo sistematico.

Quando un sistema di bilanciamento del carico riceve per la prima volta una richiesta da un client, la instrada verso una destinazione (sulla base dell'algoritmo scelto) e genera un cookie chiamato AWSALB. Codifica le informazioni sulla destinazione selezionata, crittografa il cookie e lo include nella risposta al cliente. Il cookie generato dal sistema di bilanciamento del carico ha una scadenza di 7 giorni non configurabile.

Nelle richieste successive, il client deve includere il cookie AWSALB. Quando il sistema di bilanciamento del carico riceve una richiesta da un client che contiene il cookie, rileva e instrada la richiesta verso la stessa destinazione. Se il cookie è presente ma non può essere decodificato o se si riferisce a una destinazione di cui è stata annullata la registrazione o non integra, il sistema di bilanciamento del carico seleziona una nuova destinazione e aggiorna il cookie con le informazioni sulla nuova destinazione.

Per le richieste CORS (Cross-Origin Resource Sharing), alcuni browser richiedono l'attivazione della persistenza. SameSite=None; Secure Per supportare questi browser, il load balancer genera sempre un secondo cookie di adesivitàAWSALBCORS, che include le stesse informazioni del cookie di persistenza originale, oltre all'attributo. SameSite I client ricevono entrambi i cookie, incluse le richieste non CORS.

Per abilitare la persistenza basata sulla durata tramite la console

1. Apri la console Amazon EC2 all'indirizzo [https://console.aws.amazon.com/ec2/.](https://console.aws.amazon.com/ec2/)

- 2. Nel pannello di navigazione, in Bilanciamento del carico scegli Gruppi di destinazione.
- 3. Scegli il nome del gruppo di destinazione per visualizzarne i dettagli.
- 4. Nella scheda Dettagli del gruppo, all'interno della Attributi, scegli Modifica.
- 5. Nella pagina Modifica attributi, procedere nel modo seguente:
	- a. Seleziona Persistenza.
	- b. Per Tipo di persistenza, seleziona Cookie generato dal sistema di bilanciamento del carico.
	- c. Per Durata persistenza, specificare un valore compreso tra 1 secondo e 7 giorni.
	- d. Seleziona Salvataggio delle modifiche.

Per abilitare la viscosità basata sulla durata utilizzando il AWS CLI

Utilizza il comando [modify-target-group-attributes](https://docs.aws.amazon.com/cli/latest/reference/elbv2/modify-target-group-attributes.html) con gli attributi stickiness.enabled e stickiness.lb\_cookie.duration\_seconds.

Utilizzare il seguente comando per abilitare la persistenza basata sulla durata.

```
aws elbv2 modify-target-group-attributes --target-group-arn ARN --attributes 
 Key=stickiness.enabled,Value=true
 Key=stickiness.lb_cookie.duration_seconds,Value=time-in-seconds
```
L'output visualizzato dovrebbe essere simile al seguente esempio.

```
 { 
         "Attributes": [ 
            ... 
\{\hspace{.1cm} \} "Key": "stickiness.enabled", 
                  "Value": "true" 
               }, 
\overline{a} "Key": "stickiness.lb_cookie.duration_seconds", 
                   "Value": "86500" 
               }, 
 ... 
 ] 
       }
```
## Persistenza basata sull'applicazione

La persistenza basata sull'applicazione offre la flessibilità di impostare i propri criteri per la persistenza client-destinazione. Quando si abilita la persistenza basata sull'applicazione, il sistema di bilanciamento del carico instrada la prima richiesta verso una destinazione all'interno del gruppo di destinazioni sulla base dell'algoritmo scelto. La destinazione dovrebbe impostare un cookie dell'applicazione personalizzato che corrisponda al cookie configurato nel sistema di bilanciamento del carico per abilitare la persistenza. Questo cookie personalizzato può includere qualsiasi attributo di cookie richiesto dall'applicazione.

Quando l'Application Load Balancer riceve il cookie dell'applicazione personalizzato dalla destinazione, genera automaticamente un nuovo cookie dell'applicazione crittografato per acquisire informazioni sulla persistenza. Questo cookie dell'applicazione generato dal sistema di bilanciamento del carico acquisisce informazioni sulla persistenza per ogni gruppo di destinazioni che ha abilitato la persistenza basata sull'applicazione.

Il cookie dell'applicazione generato dal sistema di bilanciamento del carico non copia gli attributi del cookie personalizzato impostato dalla destinazione. Ha una scadenza di 7 giorni non configurabile. Nella risposta al client, l'Application Load Balancer valida solamente il nome con cui il cookie personalizzato è stato configurato a livello di gruppo di destinazioni e non il suo valore o attributo di scadenza. Finché il nome corrisponde, il sistema di bilanciamento del carico invia entrambi i cookie, quello personalizzato impostato dalla destinazione e quello dell'applicazione generato dal sistema di bilanciamento del carico in risposta al client.

Nelle richieste successive, i client devono restituire entrambi i cookie per mantenere la persistenza. Il sistema di bilanciamento del carico decritta il cookie dell'applicazione e verifica se la durata configurata della pertinenza è ancora valida. In seguito, utilizza le informazioni contenute nel cookie per inviare la richiesta alla stessa destinazione all'interno del gruppo di destinazioni per mantenere la pertinenza. Inoltre, il sistema di bilanciamento del carico delega il cookie dell'applicazione personalizzato alla destinazione senza ispezionarlo o modificarlo. Nelle risposte successive, la scadenza del cookie dell'applicazione generato dal sistema di bilanciamento del carico e la durata della persistenza configurata nel sistema di bilanciamento del carico vengono reimpostate. Per mantenere la persistenza tra client e target, la scadenza del cookie e la durata della persistenza non devono trascorrere.

Se una destinazione non va a buon fine o diventa non integra, il sistema di bilanciamento del carico interrompe l'instradamento delle richieste a quella destinazione e ne sceglie una nuova integra in base all'algoritmo di bilanciamento del carico esistente. Il sistema di bilanciamento del carico tratta la sessione come se fosse bloccata sulla nuova destinazione integra e continua a instradare le richieste verso la nuova destinazione integra, anche se quella non andata a buon fine ritorna.

Per abilitare la persistenza con le richieste cross-origin resource sharing (CORS), il sistema di bilanciamento del carico aggiunge gli attributi SameSite=None; Secure al cookie dell'applicazione generato dal sistema di bilanciamento del carico solo se la versione utente-agente è Chromium80 o superiore.

Poiché la maggior parte dei browser limita a 4 K le dimensioni dei cookie, il sistema di bilanciamento del carico suddivide ciascun cookie dell'applicazione superiore a 4 K in più cookie. Gli Application Load Balancer supportano cookie di dimensioni massime di 16 K, quindi possono creare fino a 4 partizioni che invia poi al client. Il nome del cookie dell'applicazione visualizzato dal client inizia con «AWSALBAPP-» e include un numero di frammento. Ad esempio, se la dimensione del cookie è 0-4K, il client vede -0. AWSALBAPP Se la dimensione del cookie è 4-8k, il client vede AWSALBAPP -0 e -1 e AWSALBAPP così via.

Per abilitare la persistenza basata sull'applicazione tramite la console

- 1. Apri la console Amazon EC2 all'indirizzo [https://console.aws.amazon.com/ec2/.](https://console.aws.amazon.com/ec2/)
- 2. Nel pannello di navigazione, in Bilanciamento del carico scegli Gruppi di destinazione.
- 3. Scegli il nome del gruppo di destinazione per visualizzarne i dettagli.
- 4. Nella scheda Dettagli del gruppo, all'interno della Attributi, scegli Modifica.
- 5. Nella pagina Modifica attributi, procedere nel modo seguente:
	- a. Seleziona Persistenza.
	- b. Per Tipo di persistenza, seleziona Cookie basato sull'applicazione.
	- c. Per Durata persistenza, specificare un valore compreso tra 1 secondo e 7 giorni.
	- d. Per Nome del cookie dell'applicazione, inserisci un nome per il cookie basato sull'applicazione.

Non utilizzare AWSALB, AWSALBAPP o AWSALBTG come nome del cookie, poiché il loro uso è riservato per il sistema di bilanciamento del carico.

e. Seleziona Salvataggio delle modifiche.

Per abilitare la viscosità basata sull'applicazione utilizzando il AWS CLI

Utilizza il comando [modify-target-group-attributes](https://docs.aws.amazon.com/cli/latest/reference/elbv2/modify-target-group-attributes.html) con i seguenti attributi:

- stickiness.enabled
- stickiness.type
- stickiness.app\_cookie.cookie\_name
- stickiness.app\_cookie.duration\_seconds

Utilizzare il seguente comando per abilitare la persistenza basata sull'applicazione.

```
aws elbv2 modify-target-group-attributes --target-group-arn ARN --attributes 
  Key=stickiness.enabled,Value=true Key=stickiness.type,Value=app_cookie
  Key=stickiness.app_cookie.cookie_name,Value=my-cookie-name
  Key=stickiness.app_cookie.duration_seconds,Value=time-in-seconds
```
L'output visualizzato dovrebbe essere simile al seguente esempio.

```
 { 
             "Attributes": [ 
                  ... 
\overline{a} "Key": "stickiness.enabled", 
                      "Value": "true" 
                 }, 
\overline{a} "Key": "stickiness.app_cookie.cookie_name", 
                      "Value": "MyCookie" 
                 }, 
\overline{a} "Key": "stickiness.type", 
                      "Value": "app_cookie" 
                 }, 
\overline{a} "Key": "stickiness.app_cookie.duration_seconds", 
                      "Value": "86500" 
\mathbb{R}, \mathbb{R}, \mathbb{R} ... 
 ] 
         }
```
#### Ribilanciamento manuale

In caso di dimensionamento, se il numero di destinazioni aumenta considerevolmente, potrebbe potenzialmente verificarsi una distribuzione disomogenea del carico per via della persistenza. In questo scenario, è possibile ribilanciare il carico verso le destinazioni utilizzando le due opzioni seguenti:

- Impostare una scadenza per il cookie generato dall'applicazione precedente alla data e ora attuali. Ciò impedirà ai client di inviare il cookie all'Application Load Balancer, che riavvierà il processo di definizione della persistenza.
- Impostare una durata molto breve, ad esempio 1 secondo, nella configurazione della persistenza basata sull'applicazione del sistema di bilanciamento del carico. In questo modo, l'Application Load Balancer è costretto a ridefinire la persistenza anche se il cookie impostato dalla destinazione non è scaduto.

# <span id="page-196-0"></span>Funzioni Lambda come destinazioni

Puoi registrare le tue funzioni Lambda come destinazioni e configurare una regola del listener per inoltrare le richieste al gruppo di destinazioni della funzione Lambda. Quando inoltra la richiesta a un gruppo di destinazioni con una funzione Lambda come destinazione, il sistema di bilanciamento del carico richiama la funzione Lambda e trasferisce i contenuti della richiesta alla funzione Lambda, nel formato JSON.

Limiti

- La funzione Lambda e il gruppo di destinazioni devono trovarsi nello stesso account e nella stessa regione.
- Le dimensioni massime del corpo della richiesta che puoi inviare a una funzione Lambda sono di 1 MB. Per i limiti correlati delle dimensioni, consulta [HTTP header limits](https://docs.aws.amazon.com/elasticloadbalancing/latest/userguide/how-elastic-load-balancing-works.html#http-header-limits).
- Le dimensioni massime dell'oggetto JSON di risposta che può inviare la funzione Lambda sono di 1 MB.
- WebSockets non sono supportati. Le richieste di aggiornamento vengono rifiutate con un codice HTTP 400.
- Le zone locali non sono supportate.
- Automatic Target Weights (ATW) non è supportato.

### Indice

Funzioni Lambda come destinazioni 188

- [Preparazione della funzione Lambda](#page-197-0)
- [Creazione di un gruppo di destinazioni per la funzione Lambda](#page-188-0)
- [Ricezione di eventi dal sistema di bilanciamento del carico](#page-199-0)
- [Risposta al sistema di bilanciamento del carico](#page-200-0)
- [Intestazioni con più valori](#page-201-0)
- [Abilitazione dei controlli dell'integrità](#page-203-0)
- [Annullamento della registrazione della funzione Lambda](#page-205-0)

Per una demo, consulta [Lambda target on Application Load Balancer.](https://exampleloadbalancer.com/lambda_demo.html)

## <span id="page-197-0"></span>Preparazione della funzione Lambda

Le seguenti raccomandazioni si applicano se utilizzi la funzione Lambda con un Application Load **Balancer** 

Autorizzazioni a richiamare la funzione Lambda

Se crei il gruppo di destinazioni e registri la funzione Lambda tramite la AWS Management Console, questa aggiunge automaticamente le autorizzazioni richieste alla tua policy delle funzioni Lambda. Altrimenti, dopo aver creato il gruppo target e registrato la funzione utilizzando AWS CLI, è necessario utilizzare il comando [add-permission](https://docs.aws.amazon.com/cli/latest/reference/lambda/add-permission.html) per concedere a Elastic Load Balancing l'autorizzazione a richiamare la funzione Lambda. Consigliamo di includere le chiavi di condizione aws:SourceAccount e aws:SourceArn per limitare l'invocazione della funzione al gruppo di destinazioni specificato. Per ulteriori informazioni, consulta [Problema del "confused deputy"](https://docs.aws.amazon.com/IAM/latest/UserGuide/confused-deputy.html) nella Guida per l'utente IAM.

```
aws lambda add-permission \
--function-name lambda-function-arn-with-alias-name \ 
--statement-id elb1 \
--principal elasticloadbalancing.amazonaws.com \
--action lambda:InvokeFunction \
--source-arn target-group-arn \
--source-account target-group-account-id
```
Controllo delle versioni della funzione Lambda

Puoi registrare una funzione Lambda per gruppo di destinazioni. Per accertarti di poter cambiare la funzione Lambda e che il sistema di bilanciamento del carico richiami sempre la versione corrente

della funzione Lambda, crea un alias della funzione e includilo nell'ARN della funzione al momento della registrazione della funzione con il sistema di bilanciamento del carico. Per ulteriori informazioni, consulta [Controllo delle versioni e alias delle funzioni AWS Lambda](https://docs.aws.amazon.com/lambda/latest/dg/versioning-aliases.html) e [Trasferimento del traffico](https://docs.aws.amazon.com/lambda/latest/dg/lambda-traffic-shifting-using-aliases.html)  [mediante gli alias](https://docs.aws.amazon.com/lambda/latest/dg/lambda-traffic-shifting-using-aliases.html) nella Guida per gli sviluppatori di AWS Lambda .

#### Timeout della funzione

Il sistema di bilanciamento del carico attende finché la funzione Lambda non risponde o scade. Ti consigliamo di configurare il timeout della funzione Lambda in base al runtime previsto. Per informazioni sul valore di timeout predefinito e su come modificarlo, consulta [Configurazione di](https://docs.aws.amazon.com/lambda/latest/dg/resource-model.html)  [base della funzione AWS Lambda.](https://docs.aws.amazon.com/lambda/latest/dg/resource-model.html) Per informazioni sul valore di timeout massimo che è possibile configurare, consulta [Quote di AWS Lambda](https://docs.aws.amazon.com/lambda/latest/dg/limits.html).

## Creazione di un gruppo di destinazioni per la funzione Lambda

Creare un gruppo target, che viene utilizzato nell'instradamento delle richieste. Se il contenuto della richiesta corrisponde a una regola del listener con un'operazione per l'inoltro al gruppo di destinazioni, il sistema di bilanciamento del carico richiama la funzione Lambda registrata.

Per creare un gruppo target e registrare la funzione Lambda utilizzando la console

- 1. Apri la console Amazon EC2 all'indirizzo [https://console.aws.amazon.com/ec2/.](https://console.aws.amazon.com/ec2/)
- 2. Nel pannello di navigazione, in Load balancing (Bilanciamento del carico) scegli Target Groups (Gruppi di destinazione).
- 3. Scegliere Crea gruppo target.
- 4. Per Seleziona destinazione, scegli Funzione Lambda.
- 5. Per Nome gruppo di destinazioni digitare un nome per il gruppo di destinazioni.
- 6. (Facoltativo) Per abilitare i controlli dell'integrità, scegli Controllo dell'integrità, Abilita.
- 7. (Facoltativo) Aggiungere uno o più tag come illustrato di seguito:
	- a. Espandere la sezione Tag.
	- b. Selezionare Aggiungi tag.
	- c. Immetti una chiave e un valore per il tag.
- 8. Seleziona Successivo.
- 9. Specificare una singola funzione Lambda oppure saltare questo passaggio e specificare una funzione Lambda in seguito.
- 10. Scegliere Crea gruppo target.

Per creare un gruppo di destinazioni e registrare la funzione Lambda tramite AWS CLI

<span id="page-199-0"></span>Utilizza i comandi [create-target-group](https://docs.aws.amazon.com/cli/latest/reference/elbv2/create-target-group.html) e [register-targets](https://docs.aws.amazon.com/cli/latest/reference/elbv2/register-targets.html).

### Ricezione di eventi dal sistema di bilanciamento del carico

Il sistema di bilanciamento del carico supporta l'invocazione Lambda per le richieste sia da HTTP che HTTPS. Il sistema di bilanciamento del carico invia un evento in formato JSON. Il sistema di bilanciamento del carico aggiunge le seguenti intestazioni a ogni richiesta: X-Amzn-Trace-Id, X-Forwarded-For, X-Forwarded-Port e X-Forwarded-Proto.

Se è presente l'intestazione content-encoding, il sistema di bilanciamento del carico Base64 codifica il corpo e imposta isBase64Encoded su true.

Se l'intestazione content-encoding non è presente, la codifica Base64 dipende dal tipo di contenuto. Per i seguenti tipi, il sistema di bilanciamento del carico invia il corpo della richiesta così com'è e imposta isBase64Encoded su false: testo/\*, applicazione/json, applicazione/javascript e applicazione /xml. In caso contrario, il sistema di bilanciamento del carico Base64 codifica il corpo e imposta isBase64Encoded su true.

Di seguito è riportato un esempio di evento.

```
{ 
     "requestContext": { 
         "elb": { 
              "targetGroupArn": 
  "arn:aws:elasticloadbalancing:region:123456789012:targetgroup/my-target-
group/6d0ecf831eec9f09" 
 } 
     }, 
     "httpMethod": "GET", 
     "path": "/", 
     "queryStringParameters": {parameters}, 
     "headers": { 
         "accept": "text/html,application/xhtml+xml", 
         "accept-language": "en-US,en;q=0.8", 
         "content-type": "text/plain", 
         "cookie": "cookies", 
         "host": "lambda-846800462-us-east-2.elb.amazonaws.com", 
         "user-agent": "Mozilla/5.0 (Macintosh; Intel Mac OS X 10_11_6)", 
         "x-amzn-trace-id": "Root=1-5bdb40ca-556d8b0c50dc66f0511bf520", 
         "x-forwarded-for": "72.21.198.66",
```

```
 "x-forwarded-port": "443", 
          "x-forwarded-proto": "https" 
     }, 
     "isBase64Encoded": false, 
     "body": "request_body"
}
```
### <span id="page-200-0"></span>Risposta al sistema di bilanciamento del carico

La risposta dalla funzione Lambda deve includere lo stato della codifica Base64, il codice di stato e le intestazioni. Puoi omettere il corpo della risposta.

Per includere un contenuto binario nel corpo della risposta, devi sottoporre a codifica Base64 il contenuto e impostare isBase64Encoded su true. Il sistema di bilanciamento del carico decodifica il contenuto per recuperare la parte binaria e inviarla al client nel corpo della risposta HTTP.

Il load balancer non rispetta le hop-by-hop intestazioni, come o. Connection Transfer-Encoding Puoi omettere l'intestazione Content-Length in quanto il sistema di bilanciamento del carico la calcola prima di inviare le risposte ai client.

Di seguito è riportata una risposta di esempio da una funzione Lambda basata su nodejs.

```
{ 
     "isBase64Encoded": false, 
     "statusCode": 200, 
     "statusDescription": "200 OK", 
     "headers": { 
          "Set-cookie": "cookies", 
          "Content-Type": "application/json" 
     }, 
     "body": "Hello from Lambda (optional)"
}
```
Per i modelli della funzione Lambda compatibili con Application Load Balancer, consulta [application](https://github.com/aws/elastic-load-balancing-tools/tree/master/application-load-balancer-serverless-app)[load-balancer-serverless-app](https://github.com/aws/elastic-load-balancing-tools/tree/master/application-load-balancer-serverless-app) su GitHub. In alternativa, aprire la [console Lambda,](https://console.aws.amazon.com/lambda) scegli Applicazioni, Crea applicazione e seleziona una delle seguenti opzioni da AWS Serverless Application Repository:

- Obiettivo Lambda ALB S3 UploadFileto
- Obiettivo ALB-Lambda- BinaryResponse
- ALB-Lambda-Target IP WhatisMy

## <span id="page-201-0"></span>Intestazioni con più valori

Se le richieste provenienti da un client o le risposte da una funzione Lambda contengono intestazioni con più valori o la stessa intestazione più volte oppure parametri di query con più valori per la stessa chiave, puoi abilitare il supporto della sintassi delle intestazioni con più valori. Dopo aver abilitato le intestazioni con più valori, le intestazioni e i parametri di query scambiati tra il sistema di bilanciamento del carico e la funzione Lambda utilizzano array anziché stringhe. Se non abiliti la sintassi delle intestazioni con più valori e un intestazione o un parametro di query dispongono di più valori, il sistema di bilanciamento del carico utilizza l'ultimo valore ricevuto.

Indice

- [Richieste con intestazioni con più valori](#page-201-1)
- [Risposte con intestazioni con più valori](#page-202-0)
- [Abilitazione delle intestazioni con più valori](#page-203-1)

<span id="page-201-1"></span>Richieste con intestazioni con più valori

I nomi dei campi utilizzati per le intestazioni e i parametri delle stringhe di query sono diversi a seconda se sono abilitate le intestazioni multivalore per il gruppo target.

La seguente richiesta di esempio ha due parametri di query con la stessa chiave:

```
http://www.example.com?&myKey=val1&myKey=val2
```
Con il formato predefinito, il sistema di bilanciamento del carico utilizza l'ultimo valore inviato dal client e invia un evento che include parametri di stringhe di query tramite queryStringParameters. Per esempio:

```
"queryStringParameters": { "myKey": "val2"},
```
Con le intestazioni con più valori, il sistema di bilanciamento del carico utilizza entrambi i valori della chiave inviati dal client e invia un evento che include parametri di stringhe di query tramite multiValueQueryStringParameters. Per esempio:

```
"multiValueQueryStringParameters": { "myKey": ["val1", "val2"] },
```
Analogamente, supponiamo che il client invii una richiesta con due cookie nell'intestazione:

```
"cookie": "name1=value1",
"cookie": "name2=value2",
```
Con il formato predefinito, il sistema di bilanciamento del carico utilizza l'ultimo cookie inviato dal client e invia un evento che include intestazioni tramite headers. Per esempio:

```
"headers": { 
     "cookie": "name2=value2", 
      ...
},
```
Con le intestazioni con più valori, il sistema di bilanciamento del carico utilizza entrambi i cookie inviati dal client e invia un evento che include le intestazioni tramite multiValueHeaders. Per esempio:

```
"multiValueHeaders": { 
     "cookie": ["name1=value1", "name2=value2"], 
     ...
},
```
Se i parametri di query sono codificati in formato URL, il sistema di bilanciamento del carico non li decodifica. Devi decodificarli nella funzione Lambda.

#### <span id="page-202-0"></span>Risposte con intestazioni con più valori

I nomi dei campi utilizzati per le intestazioni sono diversi a seconda se sono abilitate le intestazioni multivalore per il gruppo target. Devi utilizzare multiValueHeaders se hai abilitato le intestazioni multivalore e headers in caso contrario.

Con il formato predefinito, puoi specificare un singolo cookie:

```
{ 
   "headers": { 
       "Set-cookie": "cookie-name=cookie-value;Domain=myweb.com;Secure;HttpOnly", 
       "Content-Type": "application/json" 
   },
}
```
Con le intestazioni con più valori, è necessario specificare più cookie come segue:

```
{ 
   "multiValueHeaders": { 
       "Set-cookie": ["cookie-name=cookie-
value;Domain=myweb.com;Secure;HttpOnly","cookie-name=cookie-value;Expires=May 8, 
  2019"], 
       "Content-Type": ["application/json"] 
   },
}
```
Il sistema di bilanciamento del carico potrebbe inviare le intestazioni al client in un ordine diverso rispetto a quello specificato nel payload della risposta di Lambda. Pertanto, non fare affidamento sul fatto che le intestazioni verranno restituite in un ordine specifico.

<span id="page-203-1"></span>Abilitazione delle intestazioni con più valori

Puoi abilitare o disabilitare le intestazioni con più valori per un gruppo di destinazioni con tipo lambda.

Per abilitare le intestazioni con più valori tramite la console

- 1. Apri la console Amazon EC2 all'indirizzo [https://console.aws.amazon.com/ec2/.](https://console.aws.amazon.com/ec2/)
- 2. Nel pannello di navigazione, in Bilanciamento del carico scegli Gruppi di destinazione.
- 3. Scegli il nome del gruppo di destinazione per visualizzarne i dettagli.
- 4. Nella scheda Dettagli del gruppo, all'interno della Attributi, scegli Modifica.
- 5. Seleziona o deseleziona Intestazioni con più valori.
- 6. Seleziona Salvataggio delle modifiche.

Per abilitare le intestazioni multivalore utilizzando il AWS CLI

Utilizza il comando [modify-target-group-attributes](https://docs.aws.amazon.com/cli/latest/reference/elbv2/modify-target-group-attributes.html) con l'attributo lambda.multi\_value\_headers.enabled.

## <span id="page-203-0"></span>Abilitazione dei controlli dell'integrità

Per impostazione predefinita, i controlli dello stato sono disabilitati per i gruppi di destinazioni di tipo lambda. È possibile abilitare i controlli dell'integrità per implementare il failover DNS con Amazon Route 53. La funzione Lambda è in grado di verificare l'integrità di un servizio downstream prima di rispondere alla richiesta di controllo dello stato. Se la risposta dalla funzione Lambda indica un errore del controllo dell'integrità, l'errore viene trasmesso a Route 53. Puoi configurare Route 53 affinché esegua il failover sullo stack di un'applicazione di backup.

Ti verrà addebitato il costo per i controlli dello stato, allo stesso modo che per qualsiasi invocazione della funzione Lambda.

Di seguito è riportato il formato dell'evento di controllo dello stato inviato alla funzione Lambda. Per controllare se un evento è un evento di controllo dello stato, controlla il valore del campo utenteagente. L'agente utente per i controlli dello stato è ELB-HealthChecker/2.0.

```
{ 
     "requestContext": { 
          "elb": { 
              "targetGroupArn": 
  "arn:aws:elasticloadbalancing:region:123456789012:targetgroup/my-target-
group/6d0ecf831eec9f09" 
          } 
     }, 
     "httpMethod": "GET", 
     "path": "/", 
     "queryStringParameters": {}, 
     "headers": { 
          "user-agent": "ELB-HealthChecker/2.0" 
     }, 
     "body": "", 
     "isBase64Encoded": false
}
```
Per abilitare i controlli sanitari per un gruppo target utilizzando la console

- 1. Apri la console Amazon EC2 all'indirizzo [https://console.aws.amazon.com/ec2/.](https://console.aws.amazon.com/ec2/)
- 2. Nel pannello di navigazione, in Bilanciamento del carico scegli Gruppi di destinazione.
- 3. Scegli il nome del gruppo di destinazione per visualizzarne i dettagli.
- 4. Nella scheda Dettagli del gruppo, nella sezione Impostazioni del controllo dell'integrità, scegli Modifica.
- 5. In Controlli dell'integrità, scegli Abilita.
- 6. Seleziona Salvataggio delle modifiche.

Per abilitare i controlli sanitari per un gruppo target utilizzando il AWS CLI

<span id="page-205-0"></span>Utilizza il comando [modify-target-group](https://docs.aws.amazon.com/cli/latest/reference/elbv2/modify-target-group.html) con l'opzione --health-check-enabled.

### Annullamento della registrazione della funzione Lambda

Se non hai più bisogno di inviare traffico alla funzione Lambda, puoi annullare la relativa registrazione. Dopo avere annullato la registrazione di una funzione Lambda, le richieste in transito hanno esito negativo con 5XX errori HTTP.

Per sostituire una funzione Lambda, ti consigliamo di creare un nuovo gruppo di destinazioni, registrare la nuova funzione con il nuovo gruppo e aggiornare le regole del listener per utilizzare il nuovo gruppo di destinazioni invece di quello esistente.

Per annullare la registrazione della funzione Lambda utilizzando la console

- 1. Apri la console Amazon EC2 all'indirizzo [https://console.aws.amazon.com/ec2/.](https://console.aws.amazon.com/ec2/)
- 2. Nel pannello di navigazione, in Bilanciamento del carico scegli Gruppi di destinazione.
- 3. Scegli il nome del gruppo di destinazione per visualizzarne i dettagli.
- 4. Nella scheda Destinazioni, scegli Annulla registrazione.
- 5. Quando viene richiesta la conferma, seleziona Annulla registrazione.

Per annullare la registrazione della funzione Lambda utilizzando il AWS CLI

Utilizza il comando [deregister-targets](https://docs.aws.amazon.com/cli/latest/reference/elbv2/deregister-targets.html).

# Tag per il gruppo target

I tag ti aiutano a classificare i gruppi target in modi diversi, ad esempio in base a scopo, proprietario o ambiente.

È possibile aggiungere più tag a ciascun gruppo target. Le chiavi dei tag devono essere univoche per ogni gruppo target. Se aggiungi un tag con una chiave già associata al gruppo target, il valore del tag viene aggiornato.

Quando un tag non serve più, è possibile rimuoverlo.

#### Restrizioni

• Numero massimo di tag per risorsa: 50

- Lunghezza massima della chiave: 127 caratteri Unicode
- Lunghezza massima del valore: 255 caratteri Unicode
- Per le chiavi e i valori dei tag viene fatta la distinzione tra maiuscole e minuscole. I caratteri consentiti sono lettere, spazi e numeri rappresentabili in formato UTF-8, più i caratteri speciali + -  $=$  .  $\_$  : /  $\omega$ . Non utilizzare spazi iniziali o finali.
- Non utilizzate il aws: prefisso nei nomi o nei valori dei tag perché è riservato all'uso. AWS Non è possibile modificare né eliminare i nomi o i valori di tag con tale prefisso. I tag con questo prefisso non vengono conteggiati per il limite del numero di tag per risorsa.

Per aggiornare i tag per un gruppo target tramite la console

- 1. Apri la console Amazon EC2 all'indirizzo [https://console.aws.amazon.com/ec2/.](https://console.aws.amazon.com/ec2/)
- 2. Nel pannello di navigazione, in Bilanciamento del carico scegli Gruppi di destinazione.
- 3. Scegli il nome del gruppo di destinazione per visualizzarne i dettagli.
- 4. Nella scheda Tag, scegli Aggiungi/modifica tag ed eseguire una o più delle operazioni seguenti:
	- a. Per aggiornare un tag, inserisci nuovi valori per Chiave e Valore.
	- b. Per aggiungere un tag, scegli Aggiungi tag e inserire valori per Chiave e Valore.
	- c. Per eliminare un tag, scegli Rimuovi accanto al tag.
- 5. Una volta completato l'aggiornamento dei tag, scegli Salva.

Per aggiornare i tag per un gruppo target utilizzando il AWS CLI

Utilizza i comandi [add-tags](https://docs.aws.amazon.com/cli/latest/reference/elbv2/add-tags.html) e [remove-tags](https://docs.aws.amazon.com/cli/latest/reference/elbv2/remove-tags.html).

## Eliminazione di un gruppo target

È possibile eliminare un gruppo di destinazioni se non ci sono operazioni di inoltro di alcuna regola dell'ascoltatore che vi fanno riferimento. L'eliminazione di un gruppo target non influisce sui target registrati con il gruppo target. Se non hai più bisogno di un'istanza EC2 registrata, puoi arrestarla o terminarla.

Per eliminare un gruppo target tramite la console

- 1. Apri la console Amazon EC2 all'indirizzo [https://console.aws.amazon.com/ec2/.](https://console.aws.amazon.com/ec2/)
- 2. Nel pannello di navigazione, in Bilanciamento del carico scegli Gruppi di destinazione.
- 3. Selezionare il gruppo target e scegliere Operazioni, Elimina.
- 4. Quando viene richiesta la conferma, seleziona Sì, elimina.

Per eliminare un gruppo target utilizzando il AWS CLI

Utilizza il comando [delete-target-group](https://docs.aws.amazon.com/cli/latest/reference/elbv2/delete-target-group.html).

# Monitoraggio degli Application Load Balancer

Per monitorare i sistemi di bilanciamento del carico, analizzare i modelli di traffico e risolvere i problemi relativi ai sistemi di bilanciamento del carico e ai target, puoi utilizzare le seguenti risorse.

### CloudWatch metriche

Puoi utilizzare Amazon CloudWatch per recuperare le statistiche sui punti dati per i tuoi sistemi di bilanciamento del carico e gli obiettivi sotto forma di set ordinato di dati di serie temporali, noti come metriche. È possibile utilizzare questi parametri per verificare che le prestazioni del sistema siano quelle previste. Per ulteriori informazioni, consulta [CloudWatch metriche per il tuo](#page-209-0)  [Application Load Balancer](#page-209-0).

### Log di accesso

Puoi utilizzare i log di accesso per acquisire informazioni dettagliate sulle richieste effettuate al sistema di bilanciamento del carico e per archiviarle come file di log in Amazon S3. Puoi utilizzare questi log per analizzare i modelli di traffico e risolvere i problemi relativi alle destinazioni. Per ulteriori informazioni, consulta [Log di accesso dell'Application Load Balancer.](#page-234-0)

### Log delle connessioni

Puoi utilizzare i log di connessione per acquisire gli attributi relativi alle richieste inviate al tuo sistema di bilanciamento del carico e archiviarli come file di registro in Amazon S3. Puoi utilizzare questi log di connessione per determinare l'indirizzo IP e la porta del client, le informazioni sul certificato del client, i risultati della connessione e i codici TLS utilizzati. Questi log di connessione possono quindi essere utilizzati per esaminare i modelli di richiesta e altre tendenze. Per ulteriori informazioni, consulta [Log di connessione per l'Application Load Balancer.](#page-262-0)

### Tracciamento delle richieste

Puoi utilizzare il tracciamento delle richieste per tenere traccia delle richieste HTTP. Il sistema di bilanciamento del carico aggiunge un'intestazione con un identificatore di traccia per ciascuna richiesta che riceve. Per ulteriori informazioni, consulta [Richiesta del tracciamento sull'Application](#page-276-0) [Load Balancer](#page-276-0).

### CloudTrail registri

Puoi utilizzarle AWS CloudTrail per acquisire informazioni dettagliate sulle chiamate effettuate all'API Elastic Load Balancing e archiviarle come file di registro in Amazon S3. È possibile

utilizzare questi CloudTrail registri per determinare quali chiamate sono state effettuate, l'indirizzo IP di origine da cui proviene la chiamata, chi ha effettuato la chiamata, quando è stata effettuata la chiamata e così via. Per ulteriori informazioni, consulta [Registrazione delle chiamate API per](#page-277-0) [Application Load Balancer tramite AWS CloudTrail.](#page-277-0)

## <span id="page-209-0"></span>CloudWatch metriche per il tuo Application Load Balancer

Elastic Load Balancing pubblica punti dati su Amazon CloudWatch per i tuoi sistemi di bilanciamento del carico e i tuoi obiettivi. CloudWatchti consente di recuperare le statistiche su tali punti dati sotto forma di un insieme ordinato di dati di serie temporali, noti come metriche. Pensa a un parametro come a una variabile da monitorare e ai dati di utilizzo come ai valori di questa variabile nel tempo. Ad esempio, puoi monitorare il numero totale di target integri per un sistema di bilanciamento del carico in un periodo di tempo specifico. A ogni punto di dati sono associati un timestamp e un'unità di misura facoltativa.

Puoi utilizzare le metriche per verificare che le prestazioni del sistema siano quelle previste. Ad esempio, puoi creare un CloudWatch allarme per monitorare una metrica specifica e avviare un'azione (come l'invio di una notifica a un indirizzo e-mail) se la metrica non rientra nell'intervallo che consideri accettabile.

Elastic Load Balancing riporta le metriche CloudWatch solo quando le richieste fluiscono attraverso il sistema di bilanciamento del carico. Se ci sono delle richieste che passano attraverso il load balancer, Elastic Load Balancing ne misura e invia i parametri a intervalli di 60 secondi. Se per il load balancer non passano richieste o in assenza di dati su un parametro, questo non viene segnalato.

Per ulteriori informazioni, consulta la [Amazon CloudWatch User Guide](https://docs.aws.amazon.com/AmazonCloudWatch/latest/monitoring/).

#### Indice

- [Parametri di Application Load Balancer](#page-209-1)
- [Dimensioni di parametro per Application Load Balancer](#page-229-0)
- [Statistiche per i parametri dell'Application Load Balancer](#page-230-0)
- [Visualizza le CloudWatch metriche per il tuo sistema di bilanciamento del carico](#page-231-0)

## <span id="page-209-1"></span>Parametri di Application Load Balancer

• [Sistemi di load balancer](#page-210-0)

- [Targets](#page-220-0)
- [Integrità del gruppo di destinazioni](#page-224-0)
- [Funzioni Lambda](#page-225-0)
- [Autenticazione dell'utente](#page-227-0)

<span id="page-210-0"></span>Il namespace AWS/ApplicationELB include i seguenti parametri per i sistemi di bilanciamento del carico.

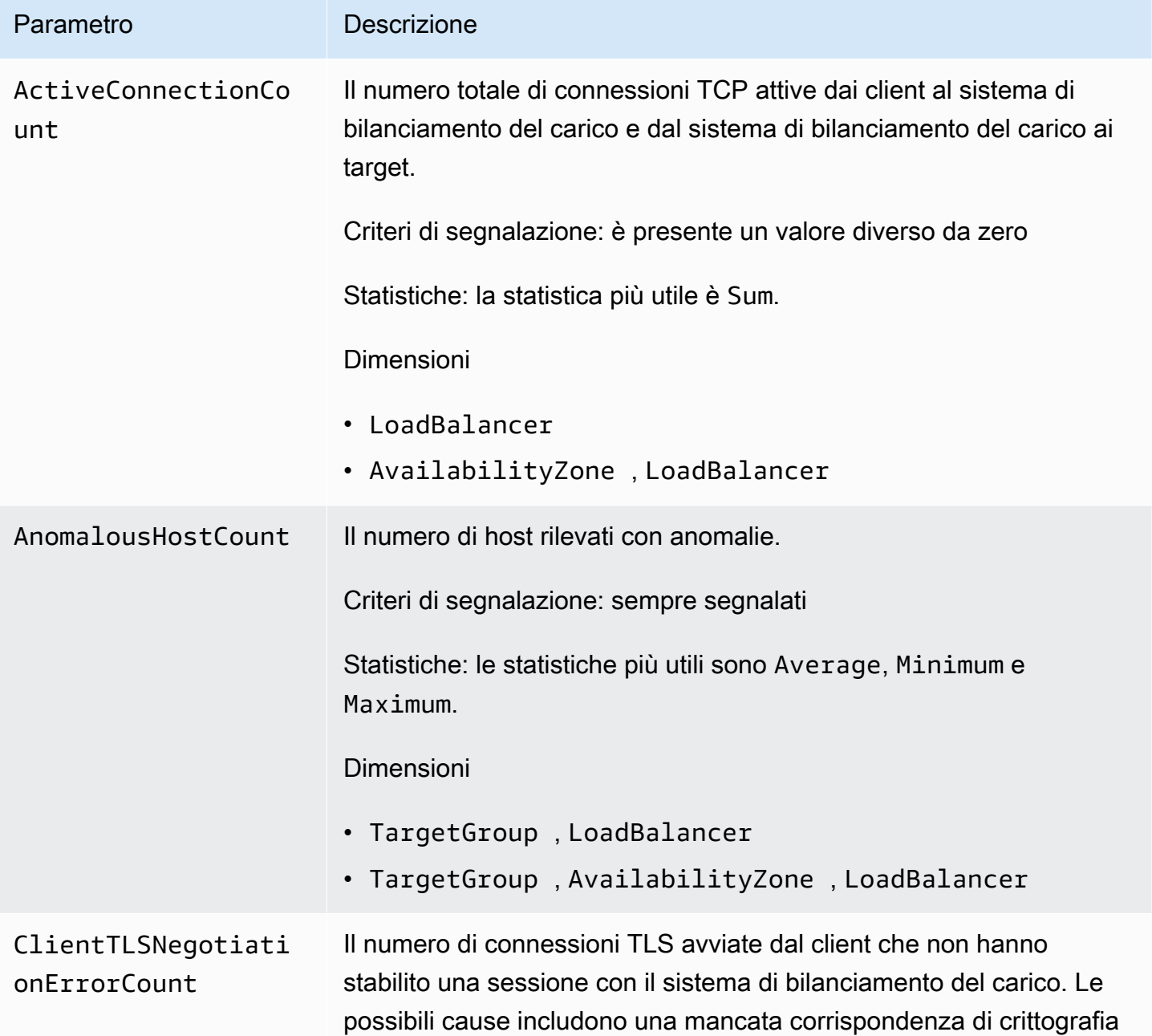

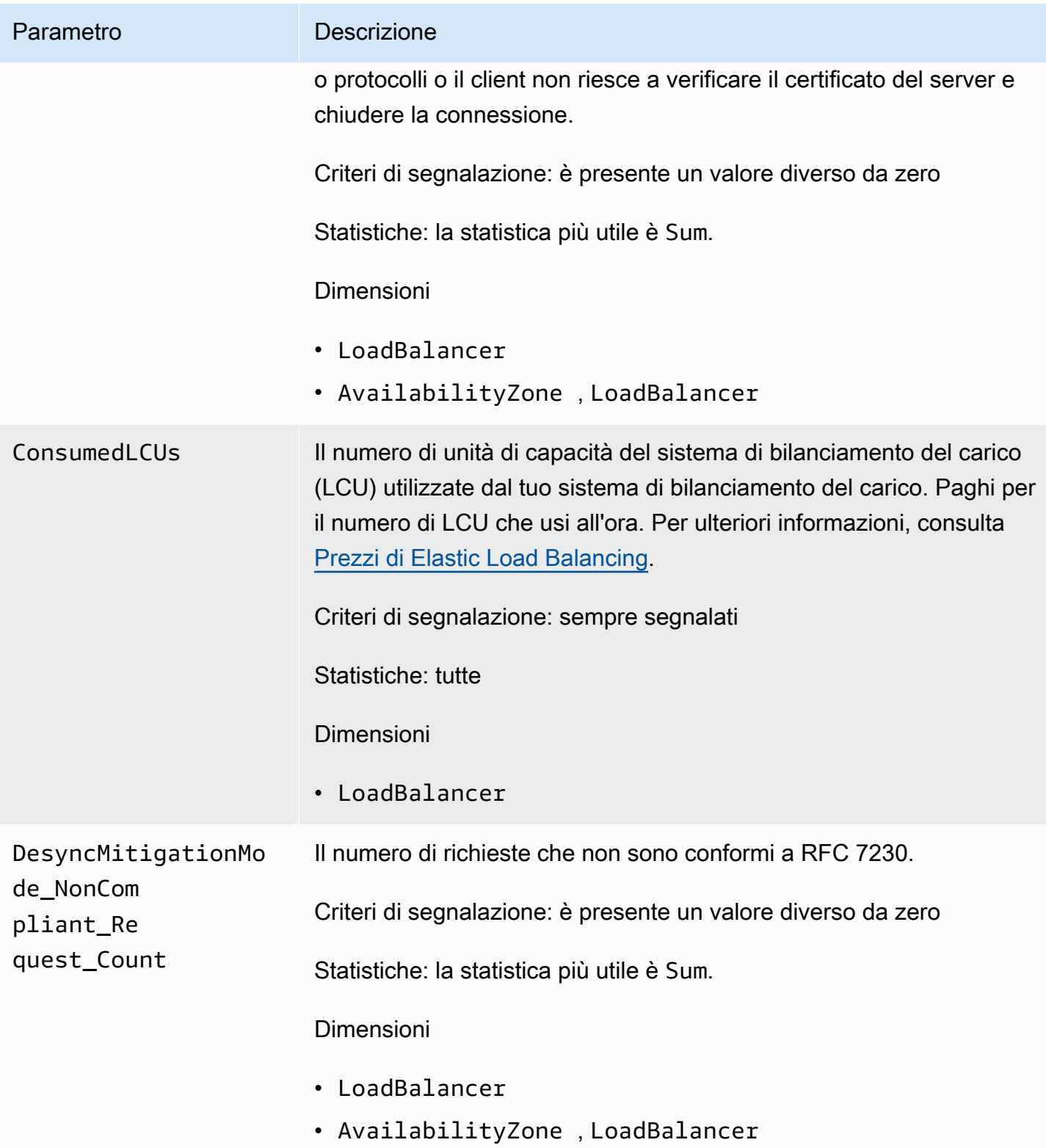

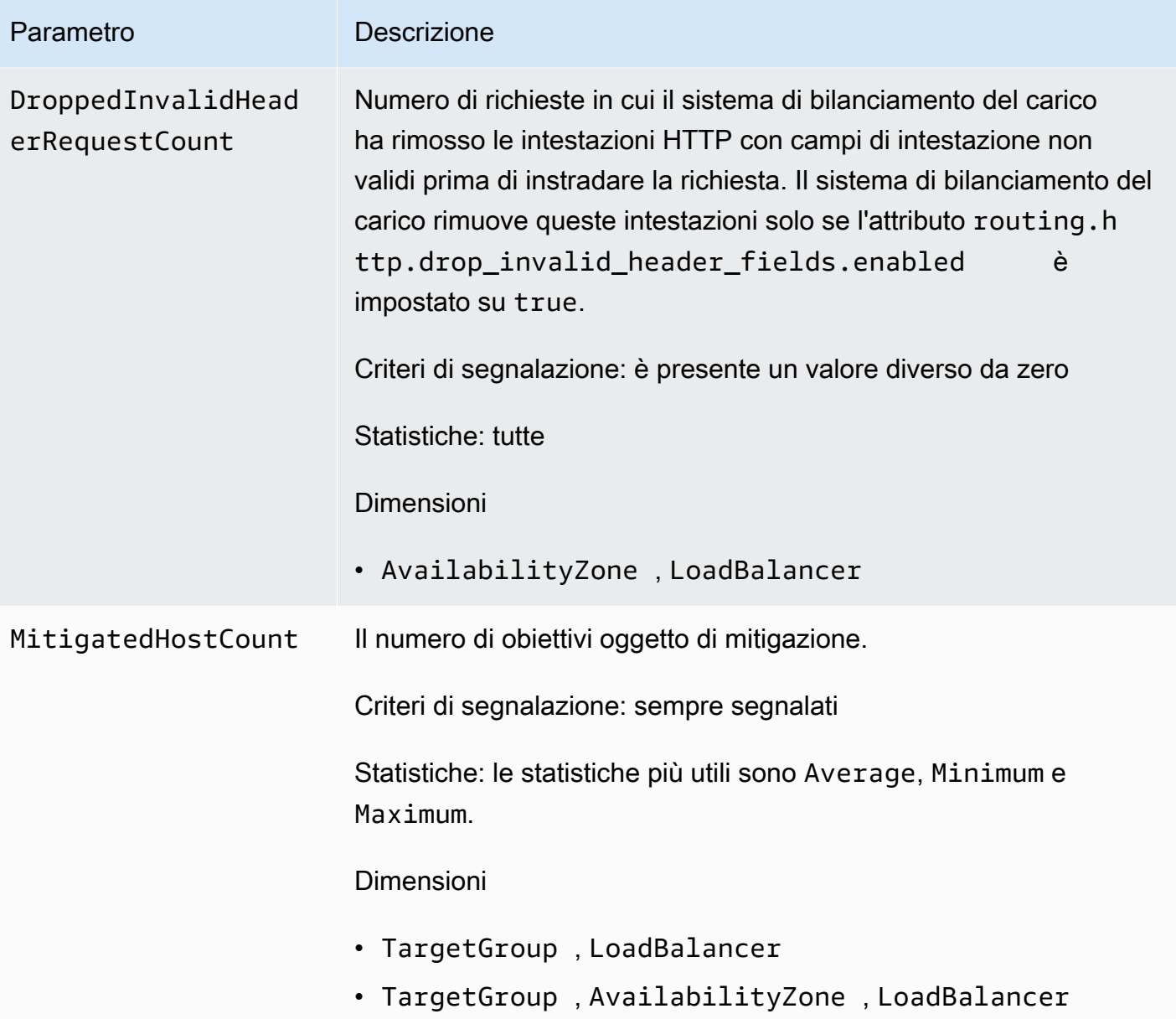

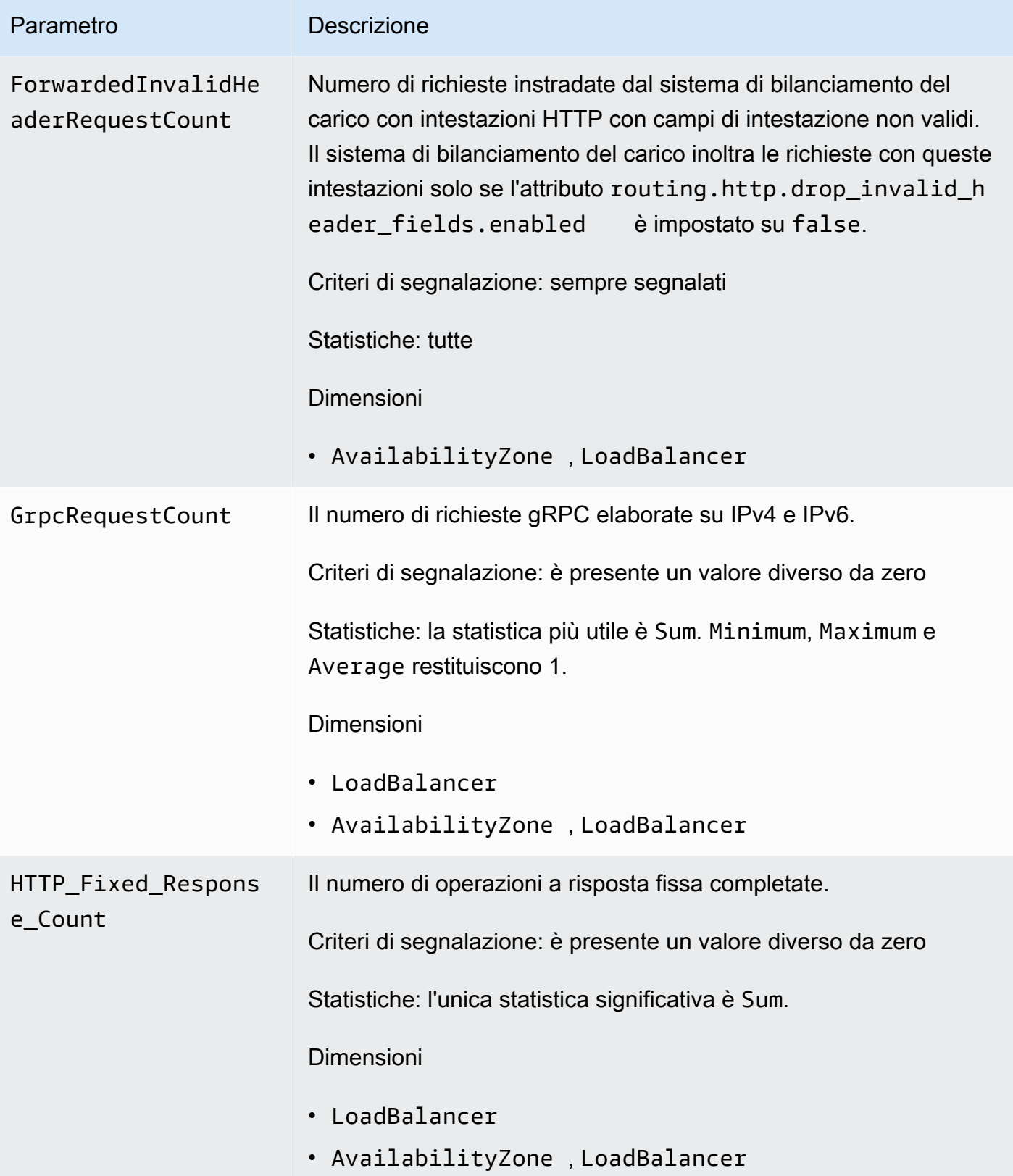

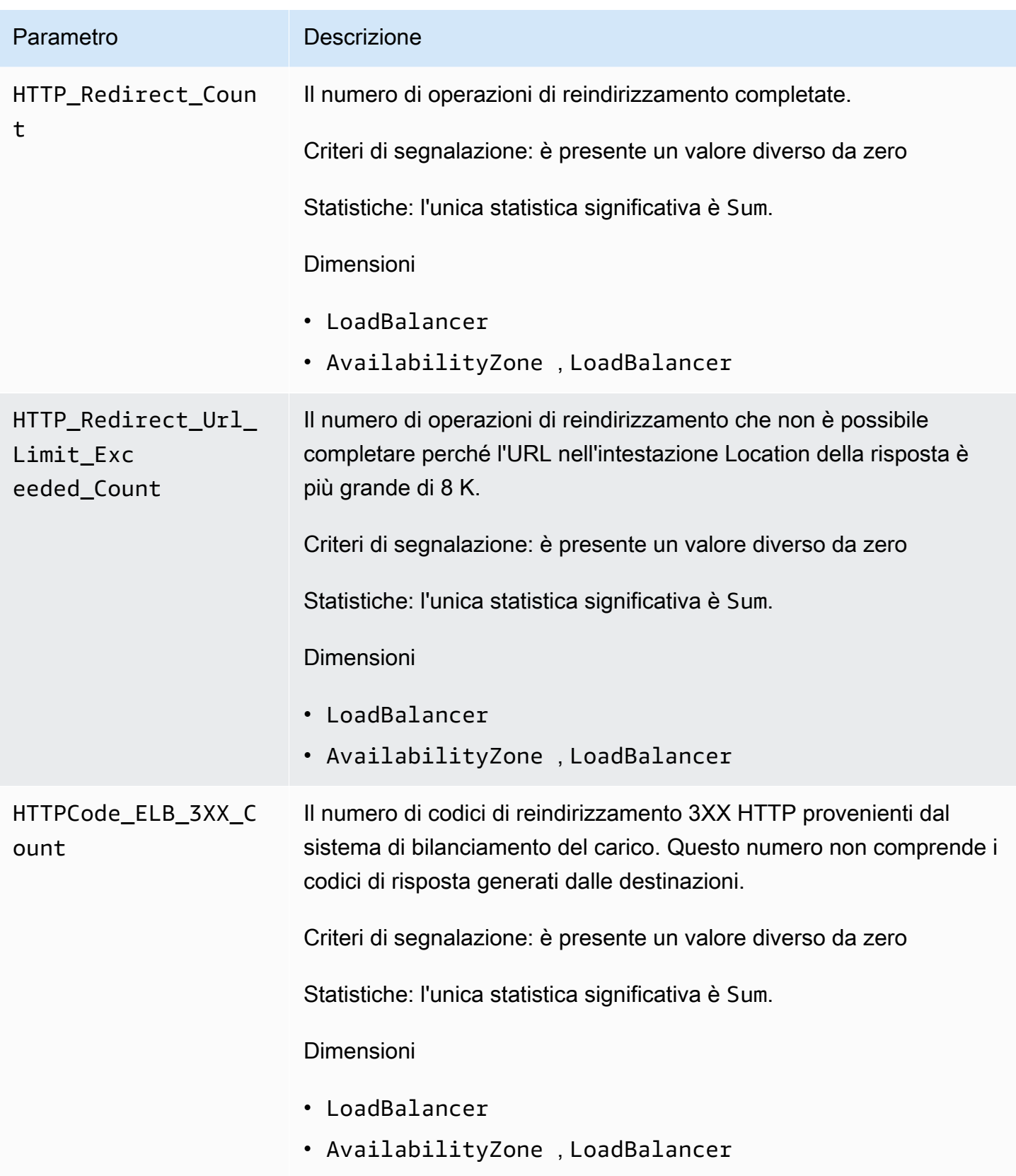

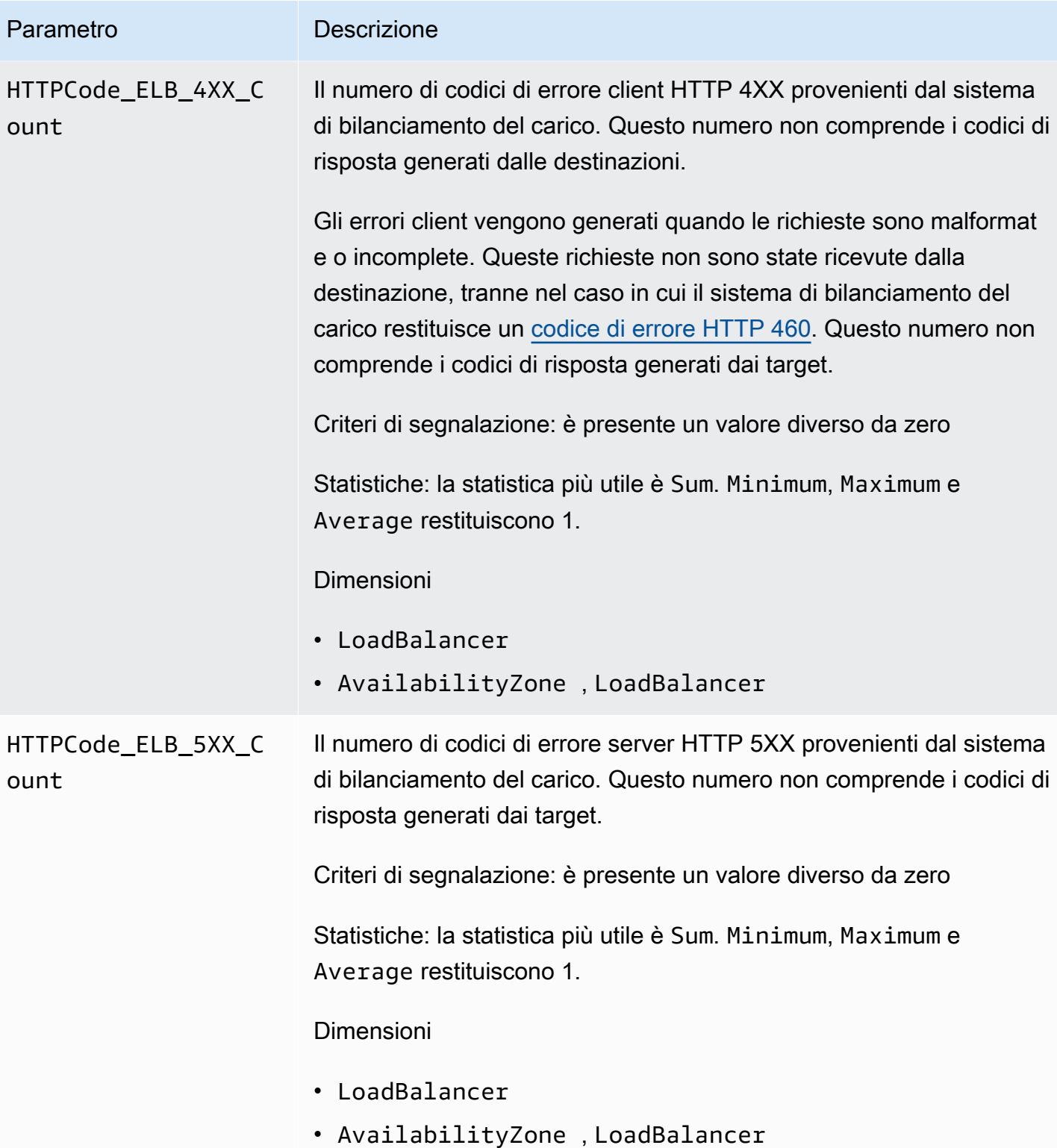
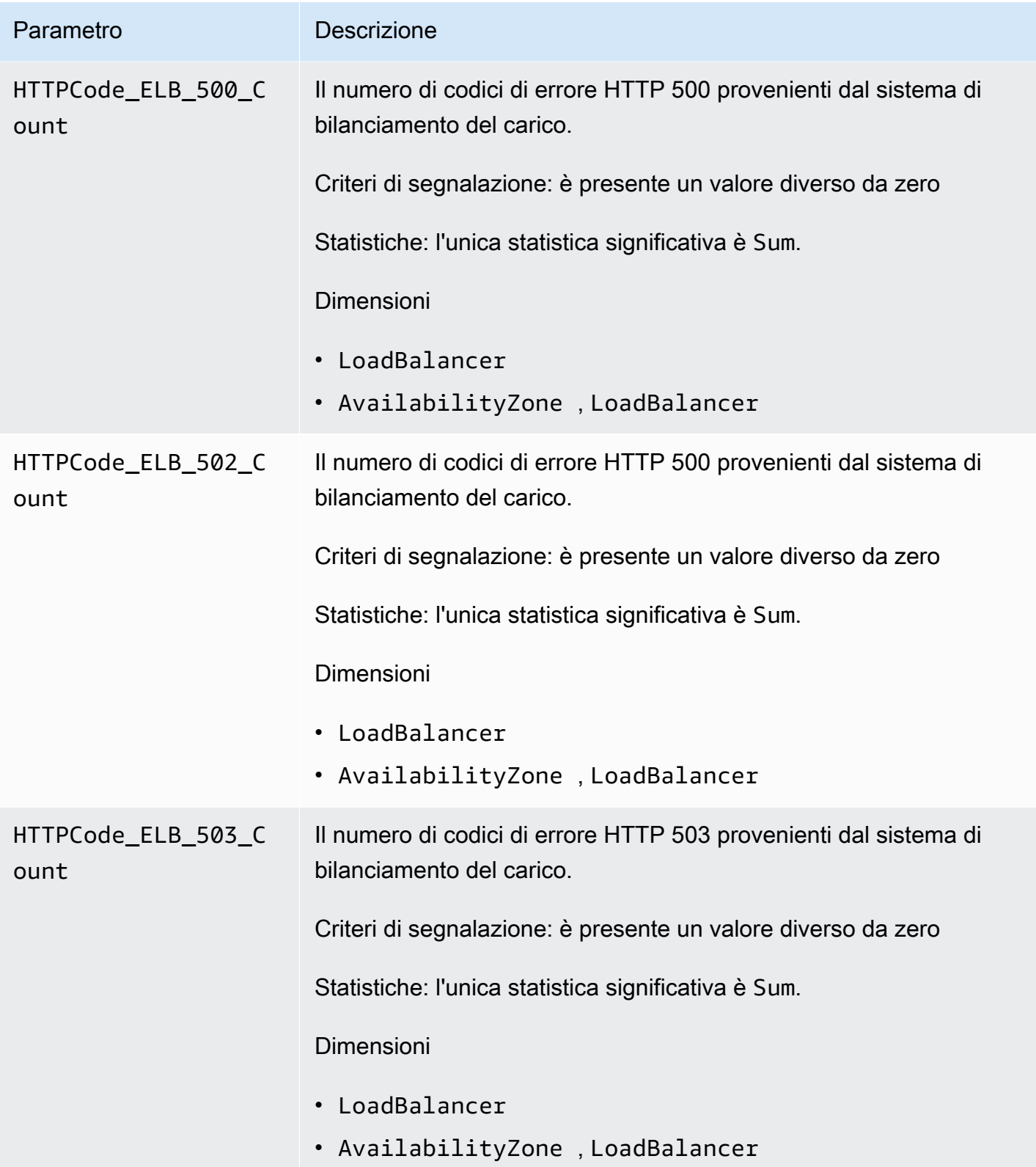

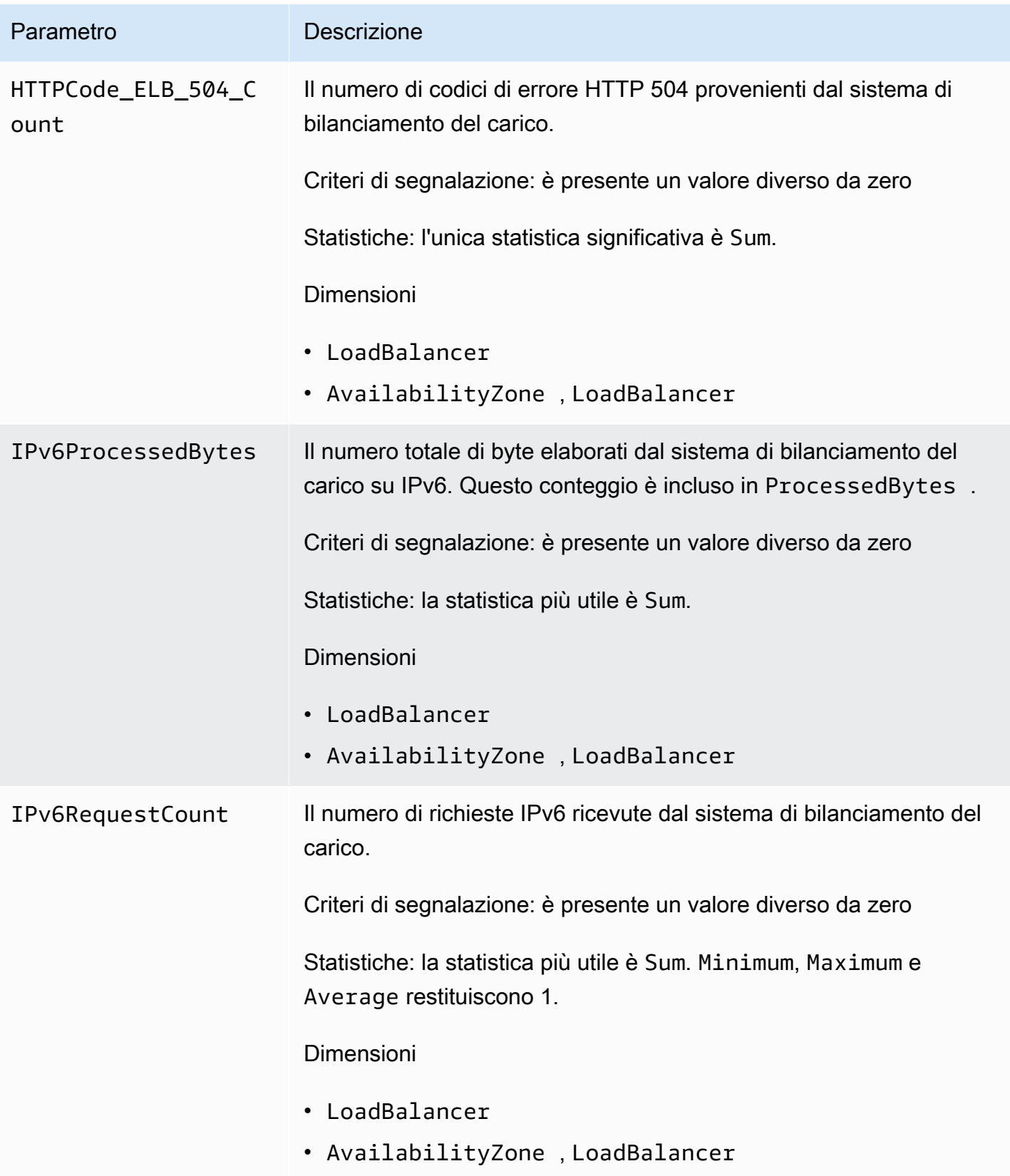

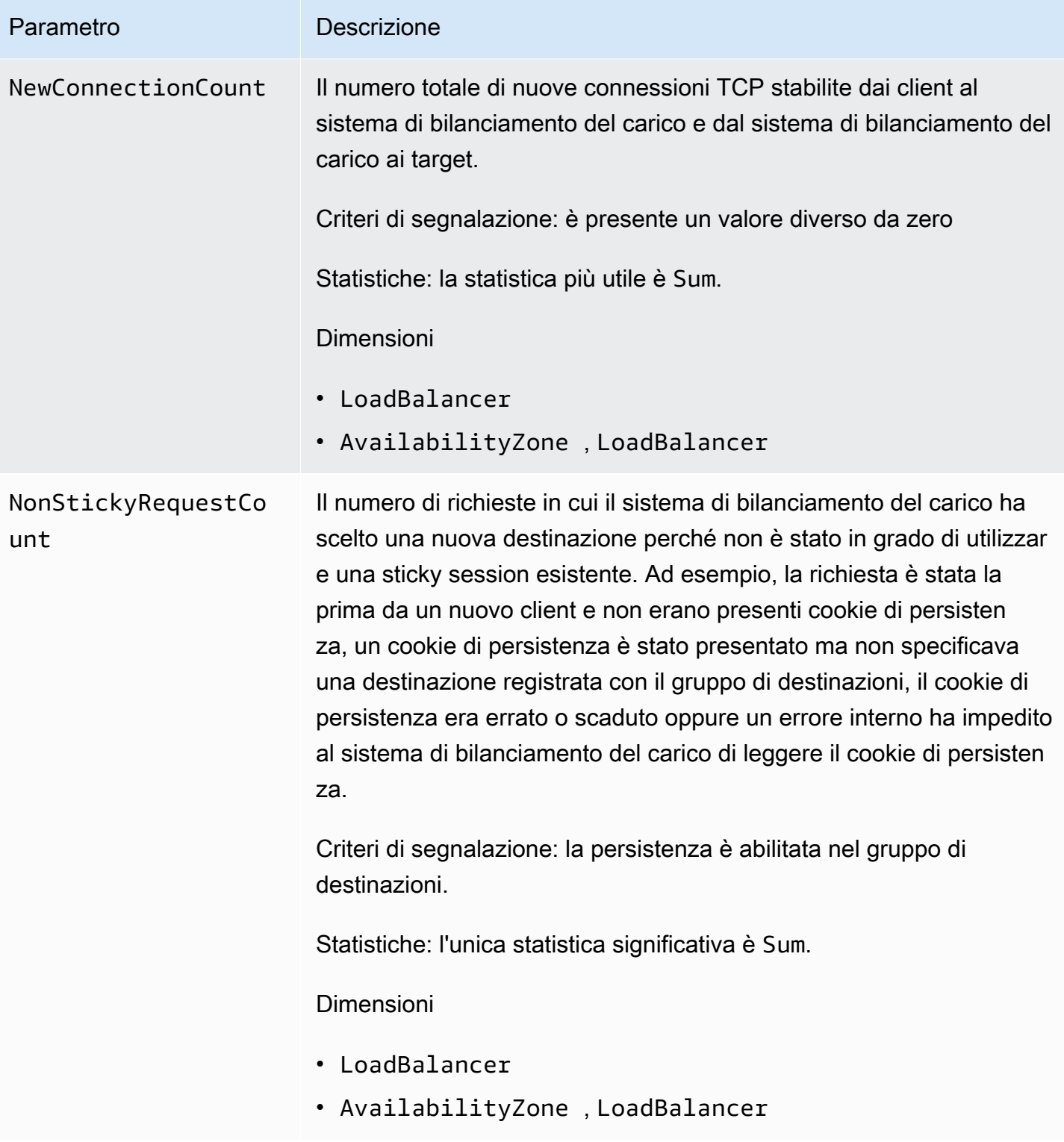

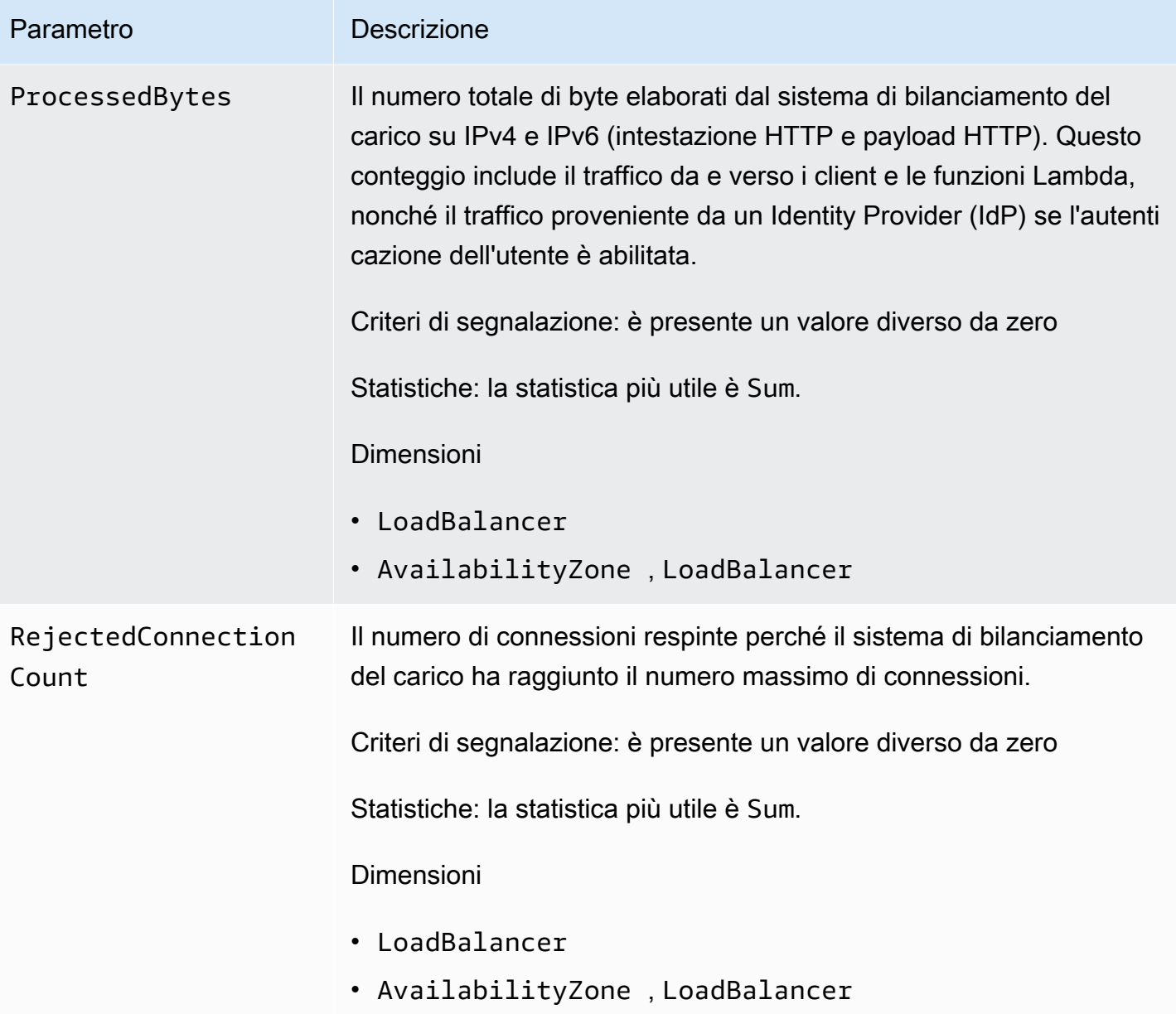

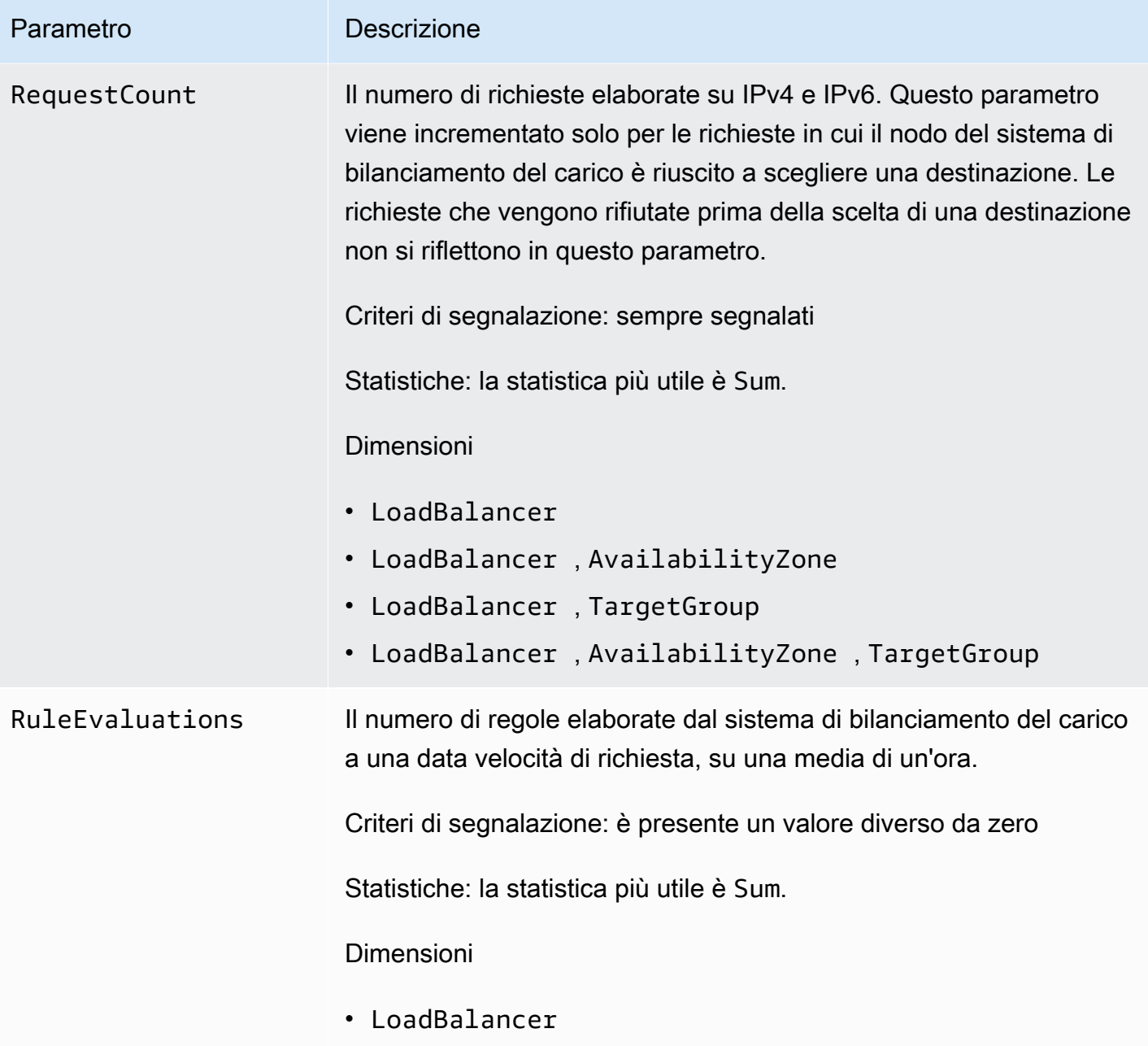

## Il namespace AWS/ApplicationELB include i seguenti parametri per i target.

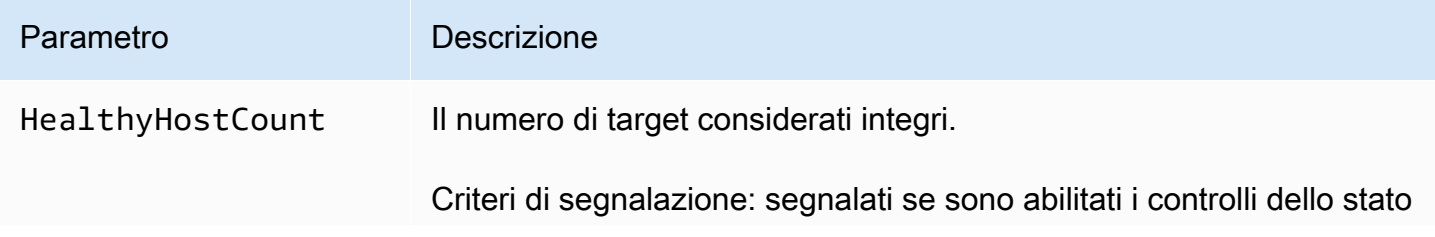

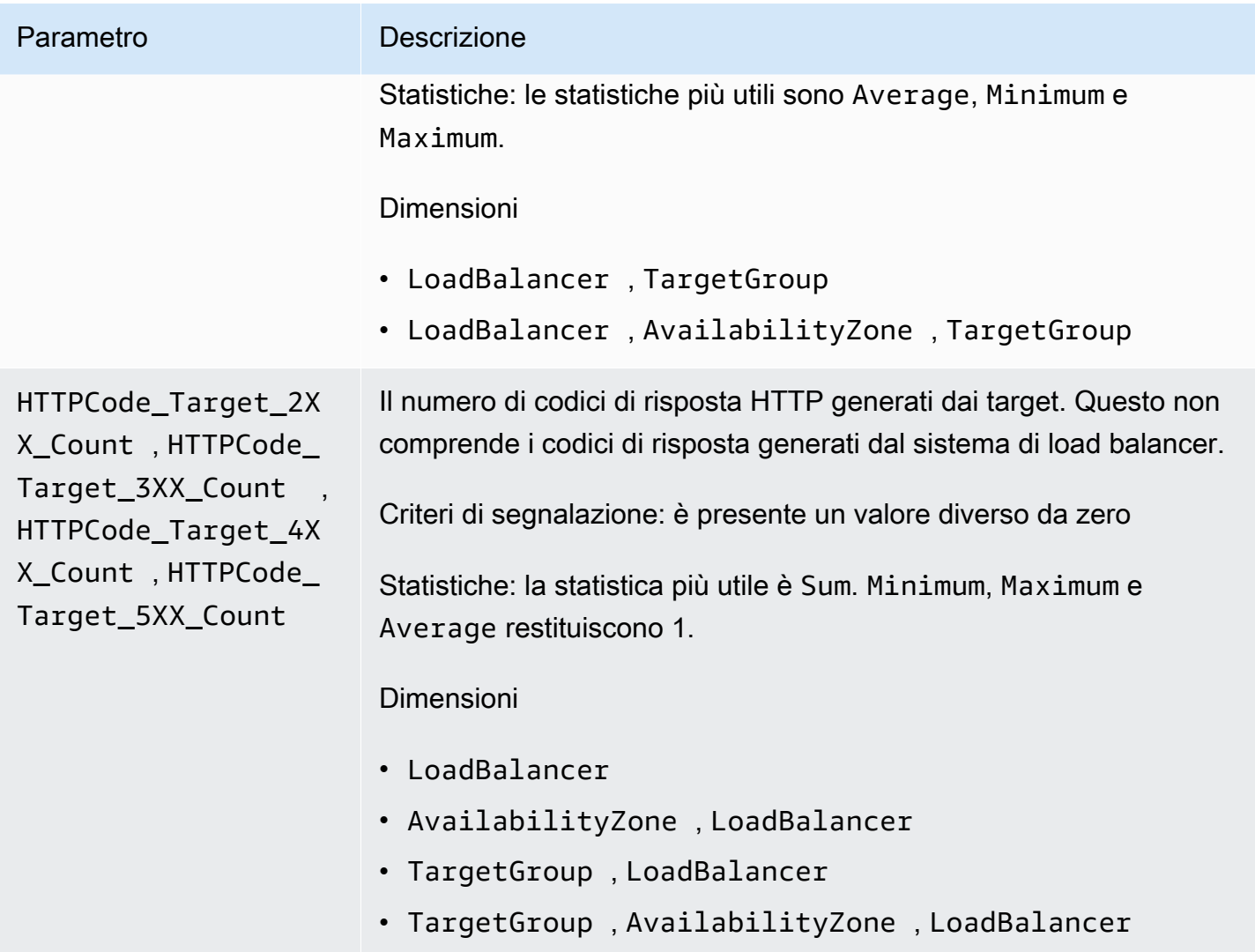

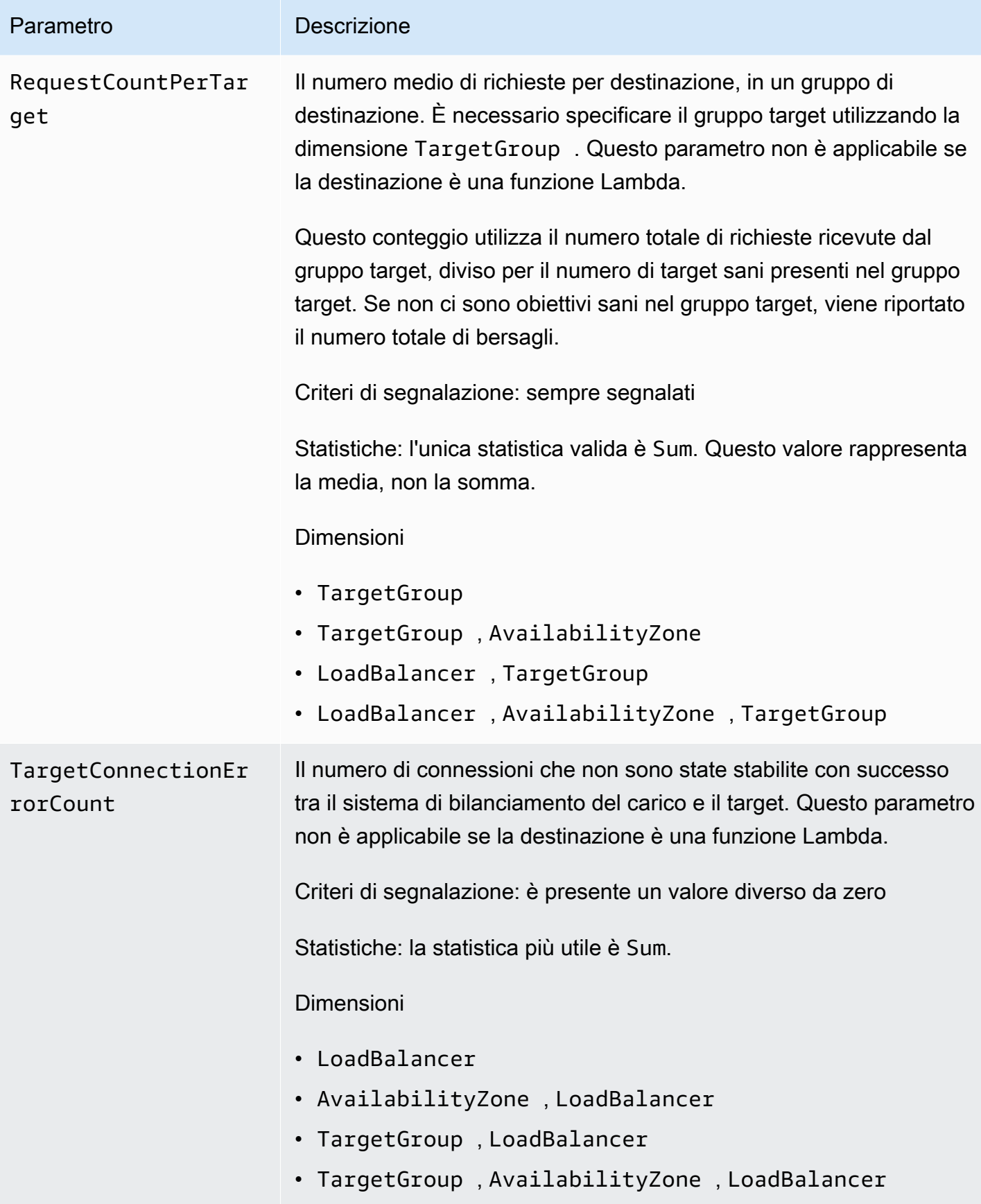

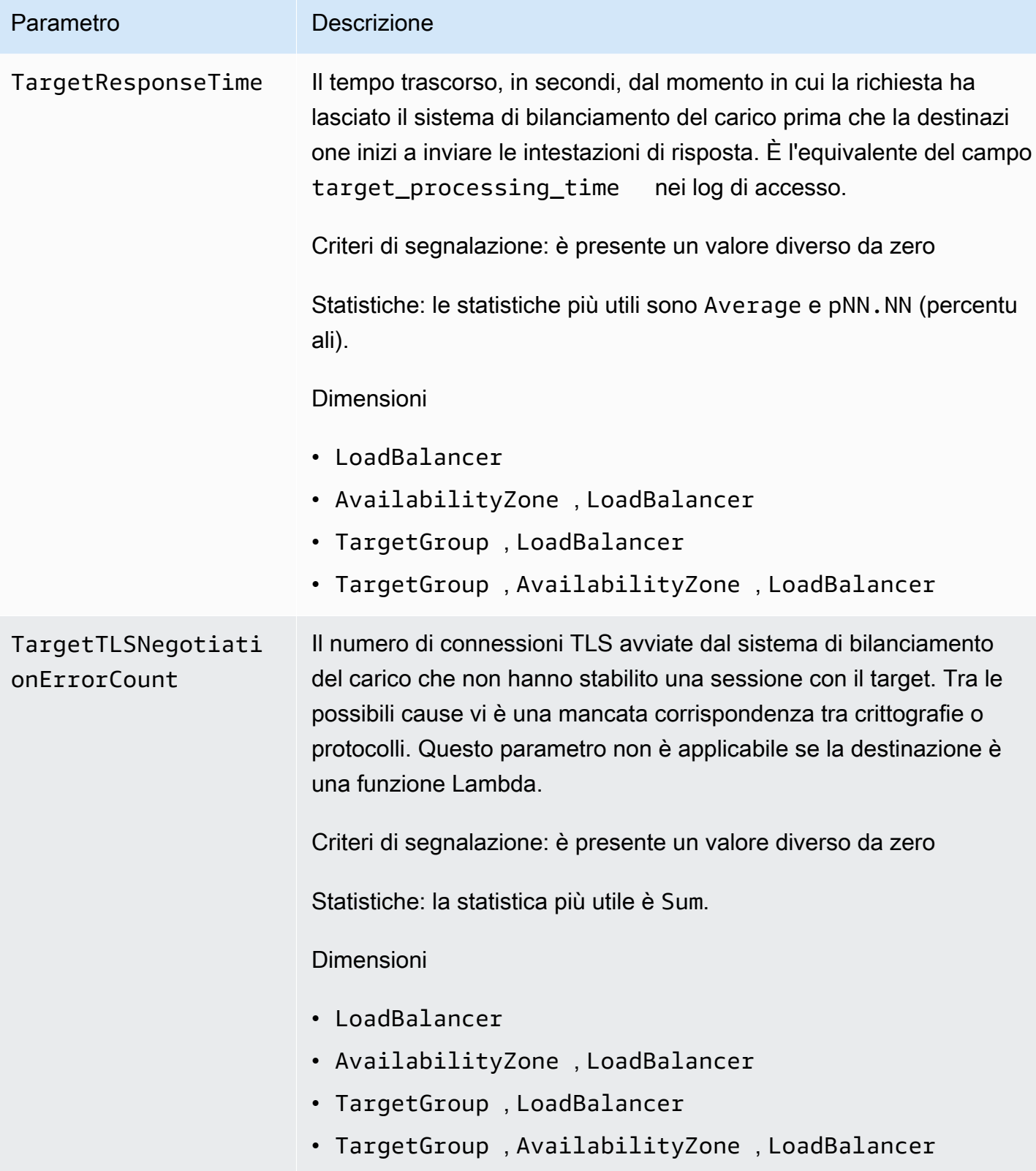

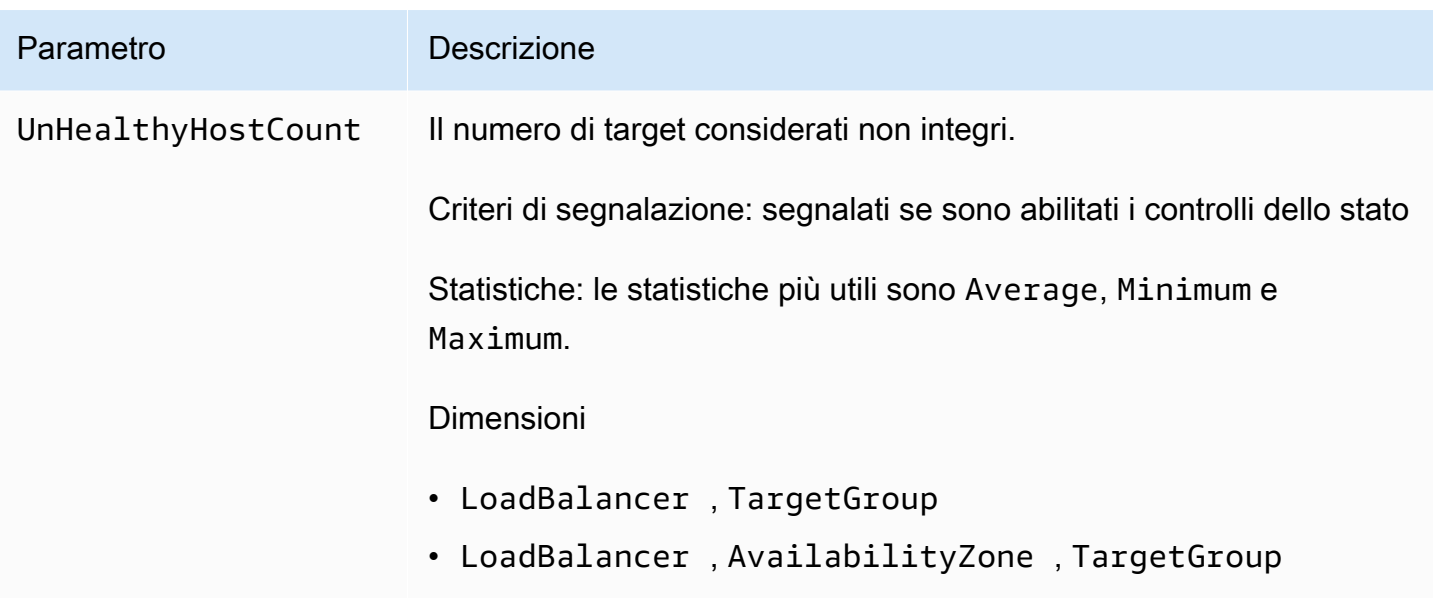

Lo spazio dei nomi AWS/ApplicationELB include i seguenti parametri per i l'integrità del gruppo di destinazioni. Per ulteriori informazioni, consulta [the section called "Integrità del gruppo di](#page-180-0)  [destinazioni"](#page-180-0).

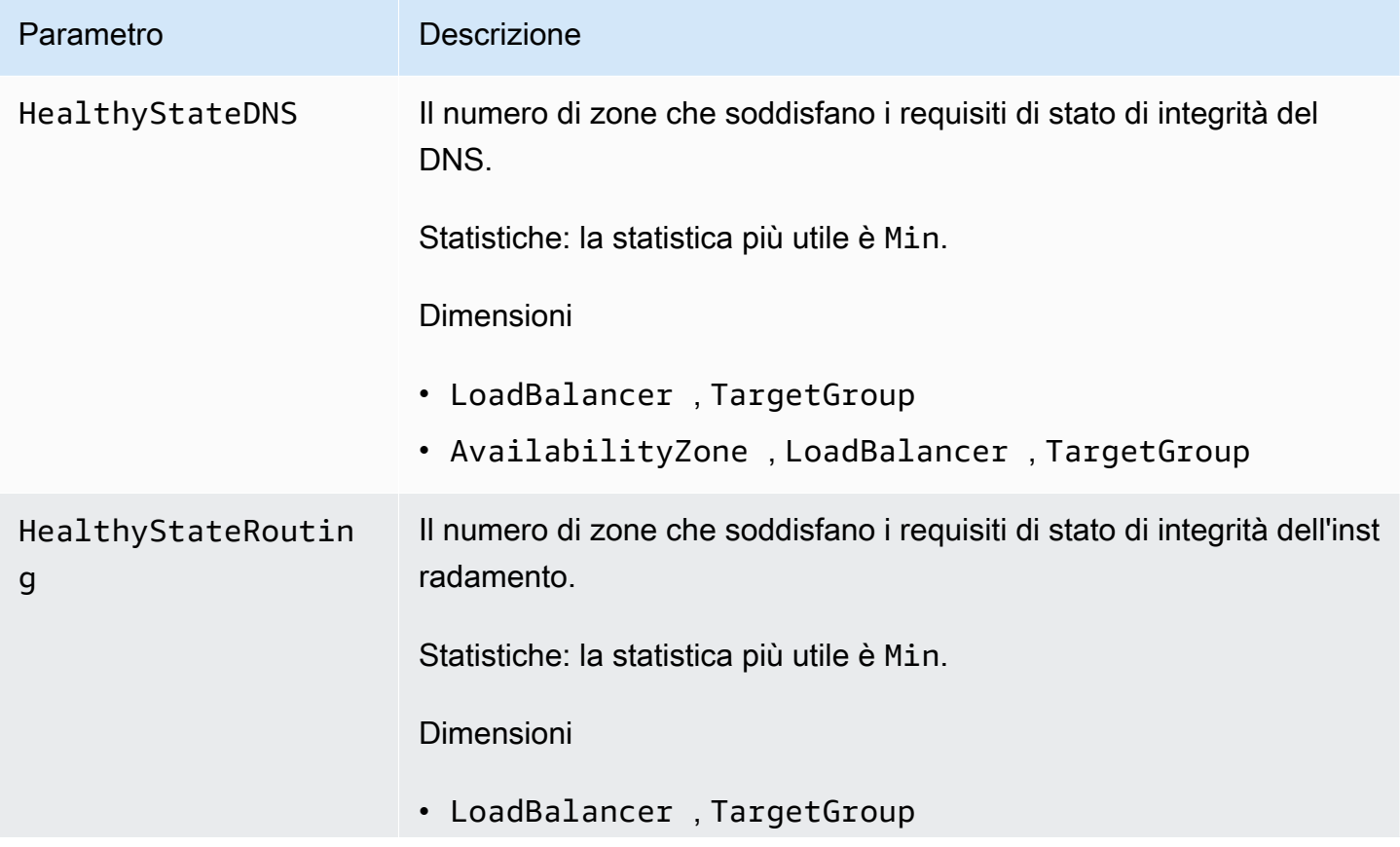

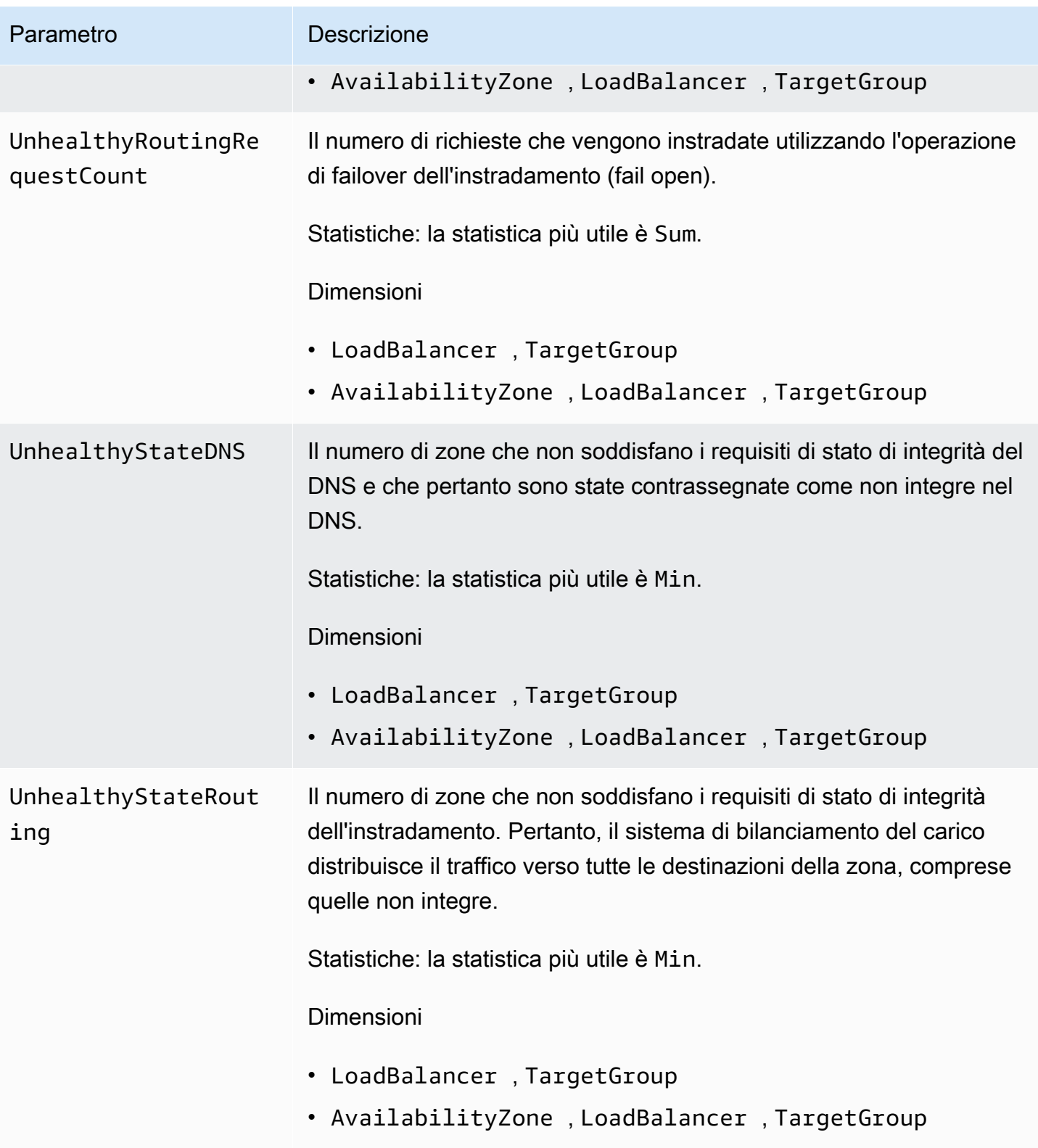

Lo spazio dei nomi AWS/ApplicationELB include i parametri seguenti per le funzioni Lambda registrate come destinazioni.

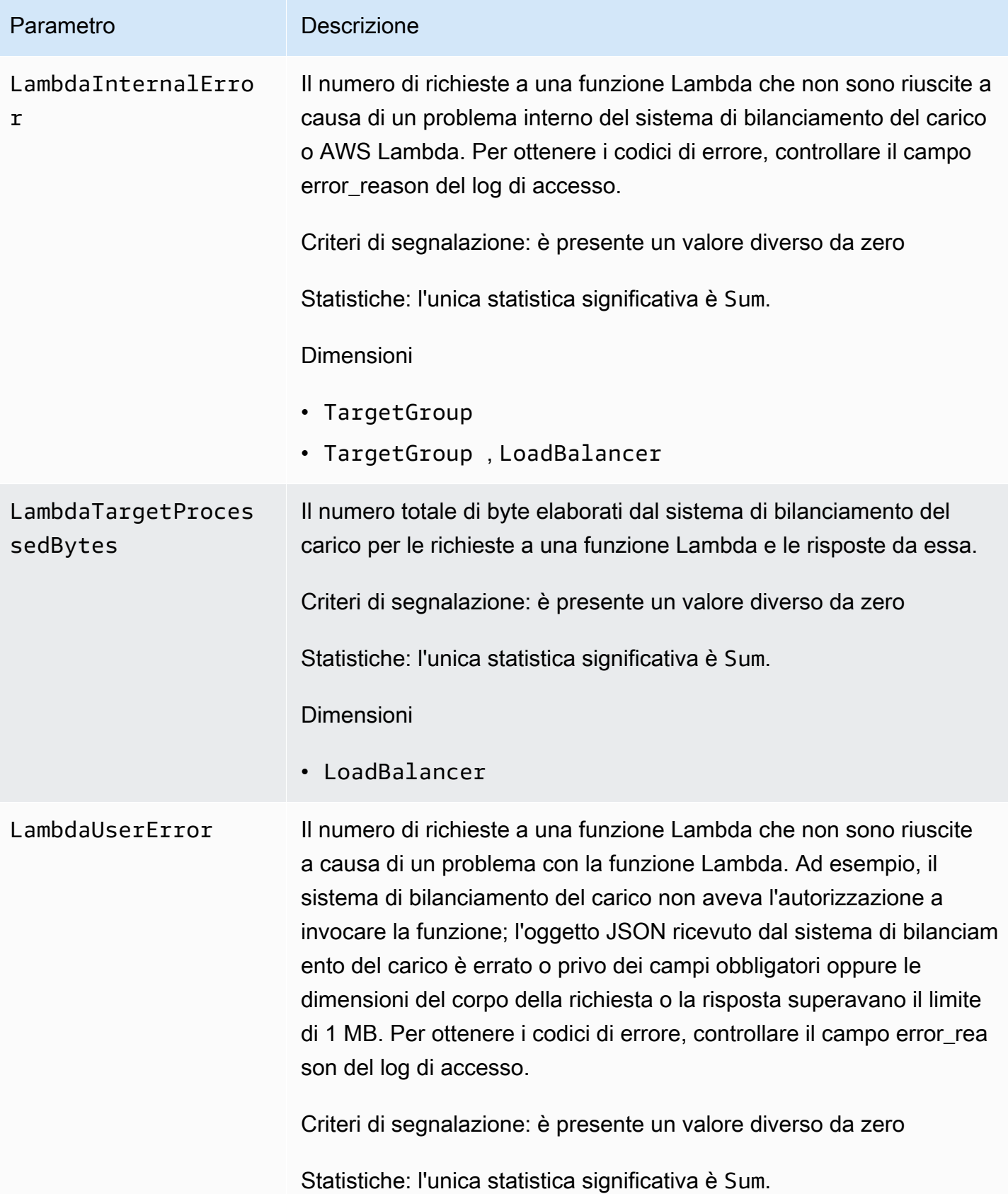

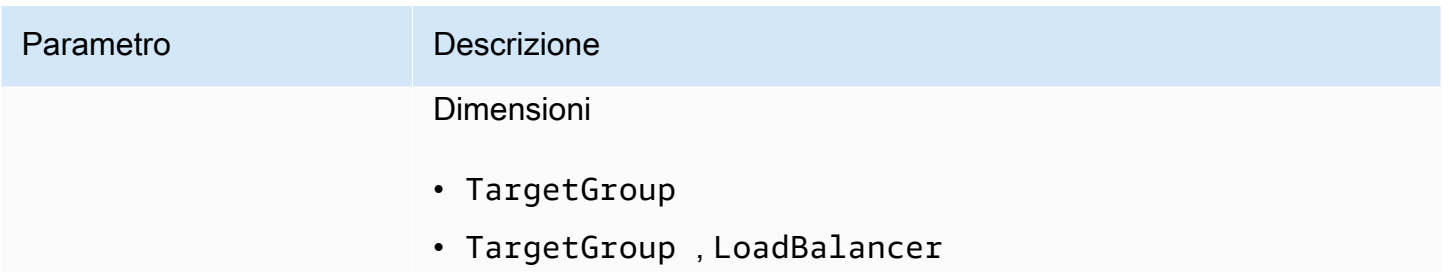

Il namespace AWS/ApplicationELB include i seguenti parametri per l'autenticazione utente.

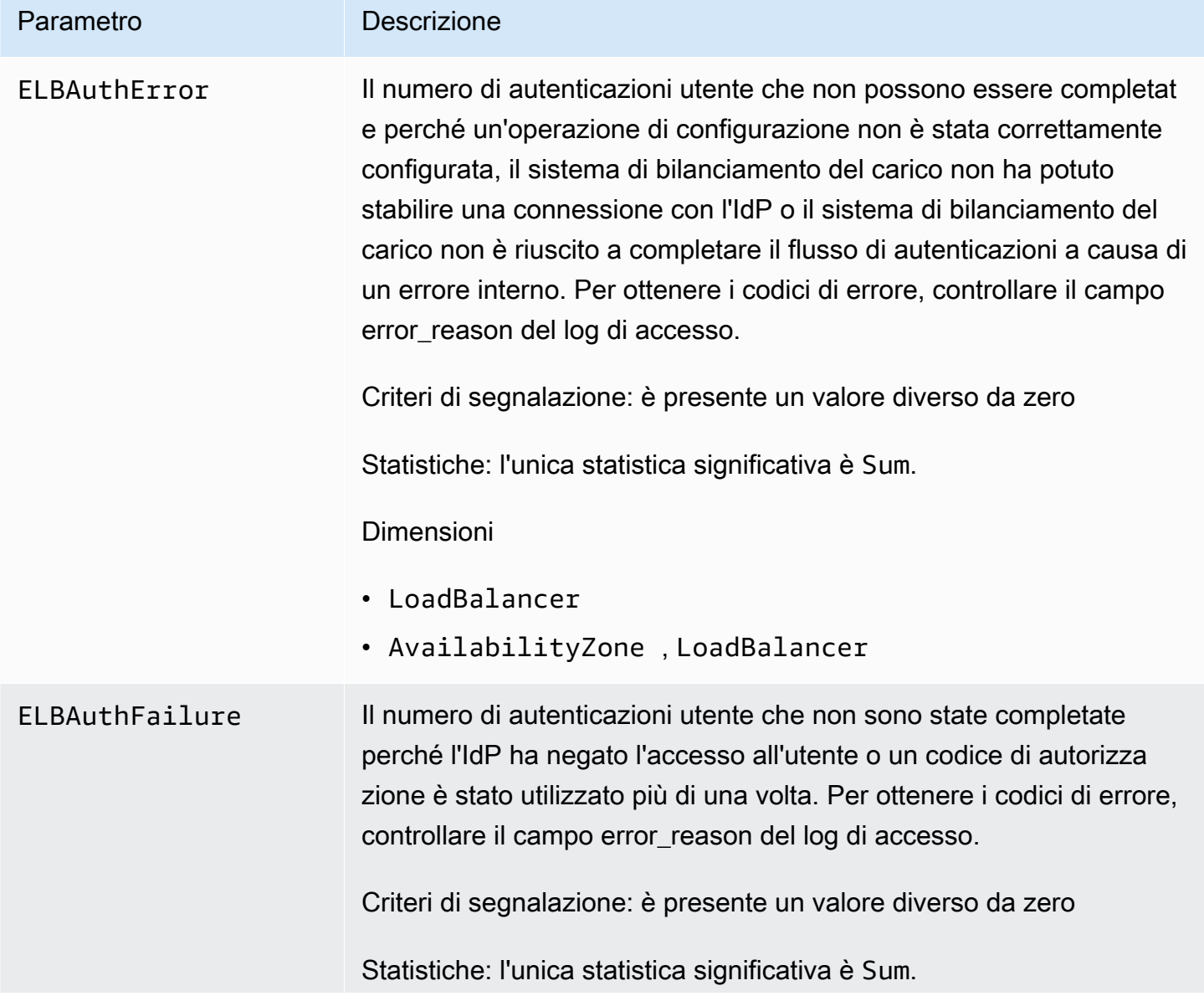

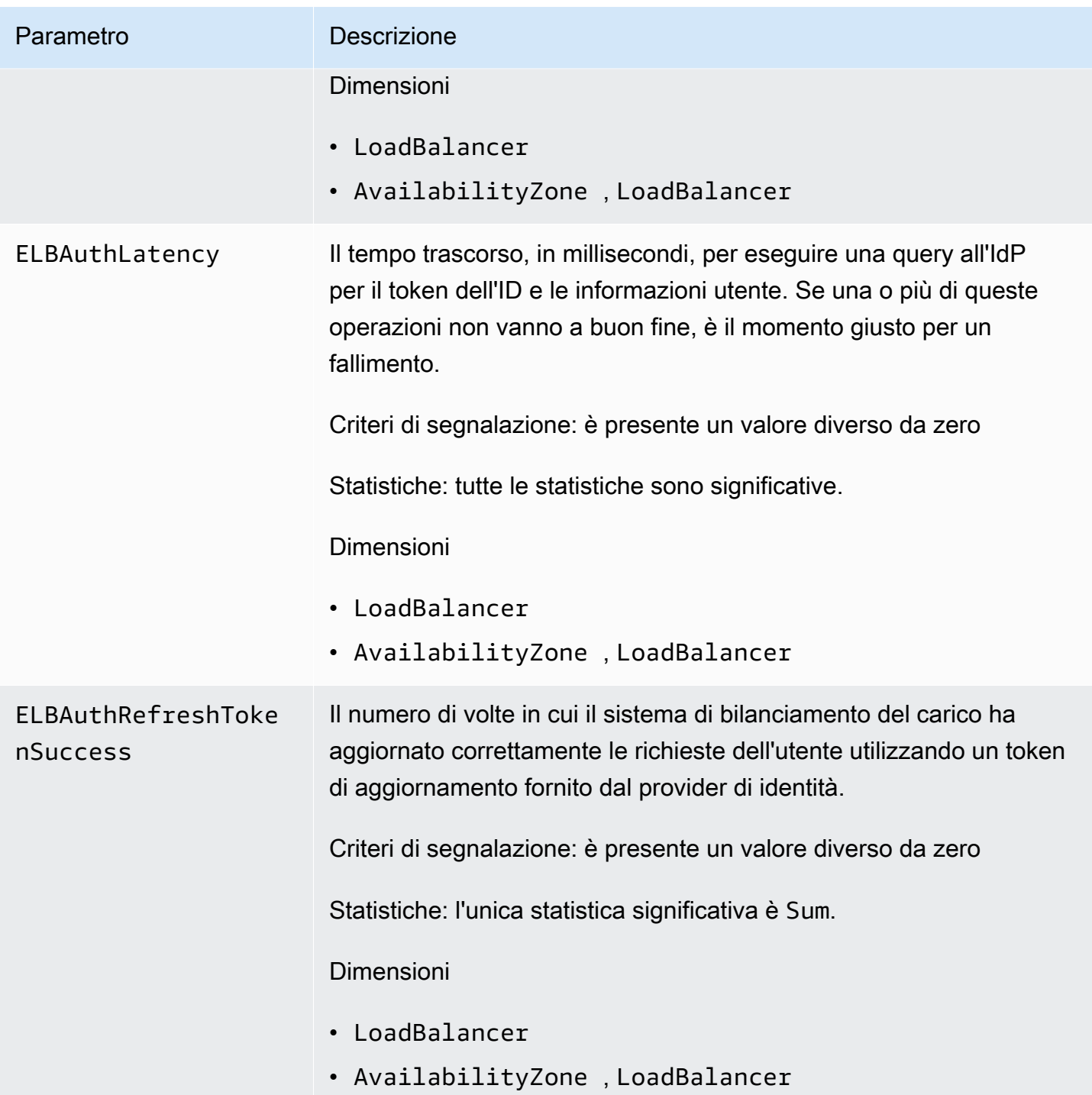

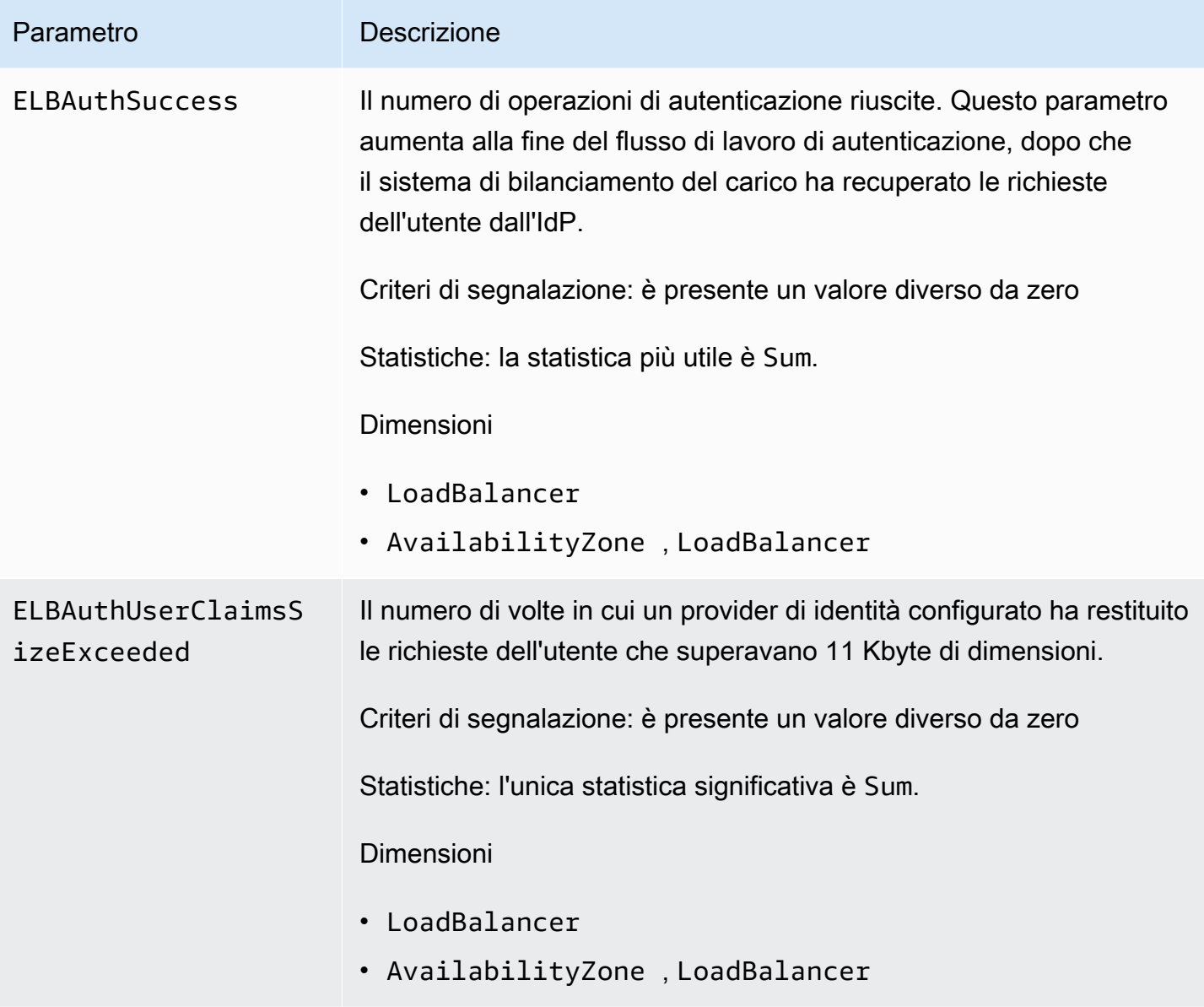

# Dimensioni di parametro per Application Load Balancer

Per filtrare i parametri relativi all'Application Load Balancer, usa le seguenti dimensioni.

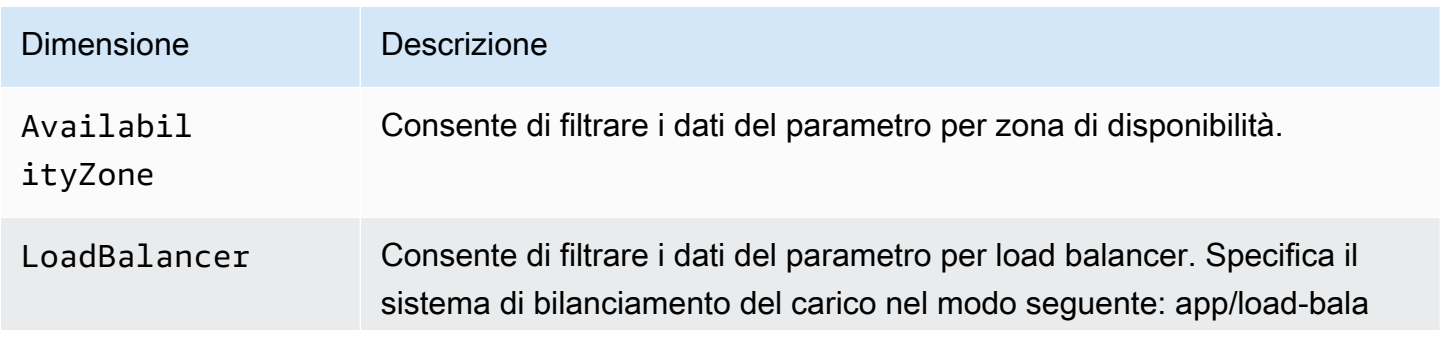

Dimensioni di parametro per Application Load Balancer 221

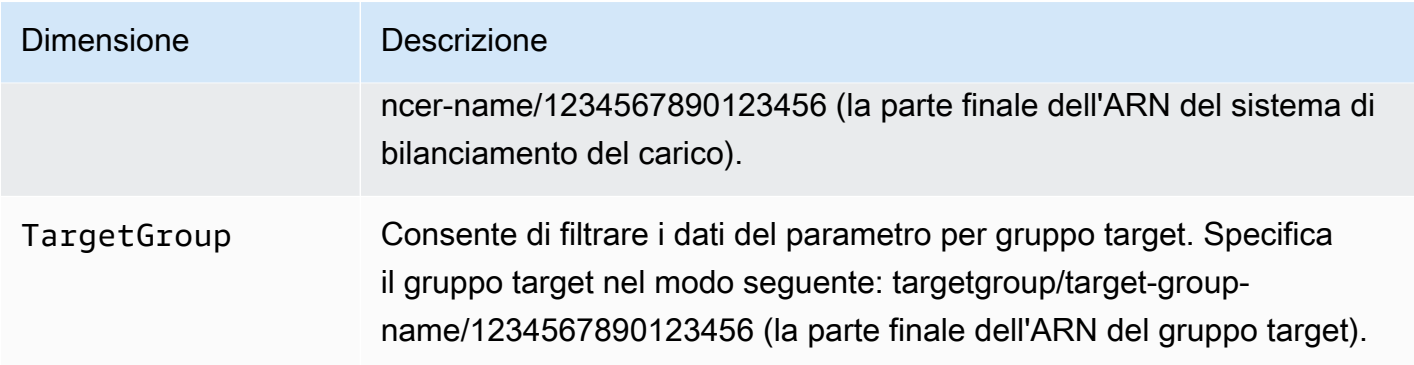

## Statistiche per i parametri dell'Application Load Balancer

CloudWatch fornisce statistiche basate sui punti dati metrici pubblicati da Elastic Load Balancing. Le statistiche sono aggregazioni di dati del parametro in un determinato periodo di tempo. Quando richiedi le statistiche, il flusso di dati restituito viene identificato dal nome e dalla dimensione del parametro. Una dimensione è una coppia nome-valore che identifica un parametro in modo univoco. Ad esempio, puoi richiedere le statistiche su tutte le istanze EC2 di un load balancer avviate in una determinata zona di disponibilità.

Le statistiche Maximum e Minimum riflettono il valore minimo e massimo dei punti dati restituiti dai singoli nodi del sistema di bilanciamento del carico in ciascuna finestra di campionatura. Ad esempio, supponiamo che l'Application Load Balancer sia costituito da 2 nodi del sistema di bilanciamento del carico. Un nodo ha un HealthyHostCount con un Minimum di 2, un Maximum di 10 e una Average di 6, mentre l'altro ha un HealthyHostCount con un Minimum di 1, un Maximum di 5 e una Average di 3. Pertanto il load balancer ha un Minimum di 1, un Maximum di 10 e una Average di circa 4.

Consigliamo di monitorare un UnHealthyHostCount con valore diverso da zero nella statistica Minimum e di impostare un allarme in caso di valori diversi da zero per più di un punto dati. L'utilizzo del Minimum consente di rilevare quando le destinazioni sono considerate non integre da ogni nodo e zona di disponibilità del sistema di bilanciamento del carico. Impostare un allarme per Average o Maximum è utile per ricevere un avviso in caso di potenziali problemi e consigliamo ai clienti di esaminare questo parametro e indagare sulle occorrenze di valori diversi da zero. # possibile ridurre la probabilità di errori automaticamente seguendo le best practice dell'utilizzo del controllo dell'integrità dei sistemi di bilanciamento del carico in Dimensionamento automatico Amazon EC2 o Amazon Elastic Container Service (Amazon ECS).

La statistica Sum è il valore aggregato di tutti i nodi del load balancer. Poiché i parametri includono più report per ogni periodo, Sum si applica solo ai parametri aggregati in tutti i nodi del sistema di bilanciamento del carico.

La statistica SampleCount rappresenta il numero di campioni misurati. Poiché i parametri sono raccolti in base agli intervalli e agli eventi di campionamento, in genere questa statistica non è utile. Ad esempio, con HealthyHostCount, SampleCount si basa sul numero di campioni segnalato da ogni nodo del load balancer, non sul numero di host integri.

Un percentile indica lo stato relativo di un valore in un set di dati. Puoi specificare qualsiasi percentile, utilizzando fino a due decimali (ad esempio, p95,45). Ad esempio, il 95° percentile indica che il 95% dei dati è al di sotto di questo valore e il 5% al di sopra. I percentili sono spesso utilizzati per isolare le anomalie. Ad esempio, supponiamo che un'applicazione serva la maggior parte delle richieste da una cache in 1-2 ms, ma in 100-200 ms se la cache è vuota. Il valore massimo riflette il caso più lento, attorno ai 200 ms. La media non indica la distribuzione dei dati. I percentili forniscono una visione più significativa delle prestazioni delle applicazioni. Utilizzando il 99° percentile come trigger o CloudWatch allarme per l'Auto Scaling, è possibile fare in modo che l'elaborazione di non più dell'1% delle richieste richieda più di 2 ms.

# Visualizza le CloudWatch metriche per il tuo sistema di bilanciamento del carico

Puoi visualizzare i CloudWatch parametri per i tuoi sistemi di bilanciamento del carico utilizzando la console Amazon EC2. Tali parametri vengono visualizzati come grafici di monitoraggio. I grafici di monitoraggio mostrano punti di dati se il load balancer è attivo e riceve richieste.

In alternativa, puoi visualizzare le metriche per il tuo sistema di bilanciamento del carico utilizzando la console. CloudWatch

Per visualizzare i parametri tramite la console

- 1. Apri la console Amazon EC2 all'indirizzo [https://console.aws.amazon.com/ec2/.](https://console.aws.amazon.com/ec2/)
- 2. Per visualizzare i parametri filtrati per gruppo target, procedi nel seguente modo:
	- a. Seleziona Gruppi di destinazioni nel riquadro di navigazione.
	- b. Seleziona il gruppo di destinazioni, quindi scegli la scheda Monitoraggio.
	- c. (Opzionale) Per filtrare i risultati in base al tempo, seleziona un intervallo di tempo in Visualizzazione dati per.
- d. Per ingrandire la visualizzazione di un singolo parametro, selezionarne il grafico.
- 3. Per visualizzare i parametri filtrati in base al sistema di bilanciamento del carico, procedi nel seguente modo:
	- a. Seleziona Sistemi di bilanciamento del carico nel riquadro di navigazione.
	- b. Seleziona il sistema di bilanciamento del carico, quindi la scheda Monitoraggio.
	- c. (Opzionale) Per filtrare i risultati in base al tempo, seleziona un intervallo di tempo in Visualizzazione dati per.
	- d. Per ingrandire la visualizzazione di un singolo parametro, selezionarne il grafico.

Per visualizzare le metriche utilizzando la console CloudWatch

- 1. Apri la CloudWatch console all'indirizzo [https://console.aws.amazon.com/cloudwatch/.](https://console.aws.amazon.com/cloudwatch/)
- 2. Nel riquadro di navigazione, seleziona Parametri.
- 3. Selezionare lo spazio dei nomi ApplicationELB.
- 4. (Opzionale) Per visualizzare tutte le dimensioni di un parametro, inseriscine il nome nel campo di ricerca.
- 5. (Facoltativo) Per filtrare per dimensione, selezionare una delle opzioni seguenti:
	- Per visualizzare solo i parametri segnalati per i sistemi di bilanciamento del carico, scegli Per parametri AppELB. Per visualizzare i parametri di un singolo sistema di bilanciamento del carico, inseriscine il nome nel campo di ricerca.
	- Per visualizzare solo i parametri segnalati per i gruppi di destinazioni, scegli Per parametri AppELB, GD. Per visualizzare i parametri di un singolo gruppo di destinazioni, inserisci il relativo nome nel campo di ricerca.
	- Per visualizzare solo i parametri segnalati per i sistemi di bilanciamento del carico per zona di disponibilità, scegli Per parametri AppELB, AZ. Per visualizzare i parametri di un singolo sistema di bilanciamento del carico, inseriscine il nome nel campo di ricerca. Per visualizzare i parametri di una singola zona di disponibilità, inseriscine il nome nel campo di ricerca.
	- Per visualizzare solo i parametri segnalati per i sistemi di bilanciamento del carico per zona di disponibilità e gruppo di destinazioni, scegli Per parametri AppELB, AZ, GD. Per visualizzare i parametri di un singolo sistema di bilanciamento del carico, inseriscine il nome nel campo di ricerca. Per visualizzare i parametri di un singolo gruppo di destinazioni, inserisci il relativo nome nel campo di ricerca. Per visualizzare i parametri di una singola zona di disponibilità, inseriscine il nome nel campo di ricerca.

Per visualizzare le metriche utilizzando AWS CLI

Utilizza il seguente comando [list-metrics](https://docs.aws.amazon.com/cli/latest/reference/cloudwatch/list-metrics.html) per elencare i parametri disponibili:

**aws cloudwatch list-metrics --namespace AWS/ApplicationELB**

Per ottenere le statistiche relative a una metrica, utilizzare il AWS CLI

Utilizzate il seguente comando [get-metric-statistics](https://docs.aws.amazon.com/cli/latest/reference/cloudwatch/get-metric-statistics.html) get statistics per la metrica e la dimensione specificate. CloudWatch considera ogni combinazione unica di dimensioni come una metrica separata. Non si possono recuperare le statistiche utilizzando combinazioni di dimensioni che non siano state specificamente pubblicate. Occorre specificare le stesse dimensioni utilizzate al momento della creazione dei parametri.

```
aws cloudwatch get-metric-statistics --namespace AWS/ApplicationELB \
--metric-name UnHealthyHostCount --statistics Average --period 3600 \
--dimensions Name=LoadBalancer,Value=app/my-load-balancer/50dc6c495c0c9188 \
Name=TargetGroup,Value=targetgroup/my-targets/73e2d6bc24d8a067 \
--start-time 2016-04-18T00:00:00Z --end-time 2016-04-21T00:00:00Z
```
Di seguito è riportato un output di esempio:

```
{ 
     "Datapoints": [ 
          { 
               "Timestamp": "2016-04-18T22:00:00Z", 
              "Average": 0.0,
               "Unit": "Count" 
          }, 
          { 
               "Timestamp": "2016-04-18T04:00:00Z", 
               "Average": 0.0, 
               "Unit": "Count" 
          }, 
          ... 
     ], 
     "Label": "UnHealthyHostCount"
}
```
# Log di accesso dell'Application Load Balancer

Elastic Load Balancing fornisce log di accesso che acquisiscono informazioni dettagliate sulle richieste inviate al tuo load balancer. Ogni log contiene informazioni come l'ora in cui è stata ricevuta la richiesta, l'indirizzo IP del client, le latenze, i percorsi delle richieste e le risposte del server. Puoi utilizzare questi log per analizzare i modelli di traffico e risolvere i problemi che potresti incontrare.

I log di accesso sono una funzionalità facoltativa di Elastic Load Balancing che viene disabilitata per impostazione predefinita. Dopo aver abilitato i log di accesso per il sistema di bilanciamento del carico, Elastic Load Balancing acquisisce i log e li archivia nel bucket Amazon S3 specificato come file compressi. Puoi disabilitare i log di accesso in qualsiasi momento.

Vengono addebitati i costi di archiviazione per Amazon S3, ma non per la larghezza di banda utilizzata da Elastic Load Balancing per inviare i file di log ad Amazon S3. Per ulteriori informazioni sui costi di storage, consulta [Prezzi di Amazon S3](https://aws.amazon.com/s3/pricing/).

#### Indice

- [File di log di accesso](#page-234-0)
- [Voci dei log di accesso](#page-236-0)
- [Voci di log di esempio](#page-251-0)
- [Elaborazione dei file di log di accesso](#page-253-0)
- [Abilitazione dei log di accesso dell'Application Load Balancer](#page-254-0)
- [Disabilitazione dei log di accesso dell'Application Load Balancer](#page-261-0)

## <span id="page-234-0"></span>File di log di accesso

Elastic Load Balancing pubblica un file di log per ciascun nodo del sistema di bilanciamento del carico ogni 5 minuti. La consegna dei log è caratterizzata da consistenza finale. Il load balancer è in grado di consegnare più log per lo stesso periodo. In genere questo accade se il sito è a traffico elevato.

I nomi dei file di log di accesso utilizzano il formato seguente:

```
bucket[/prefix]/AWSLogs/aws-account-id/elasticloadbalancing/region/yyyy/mm/dd/aws-
account-id_elasticloadbalancing_region_app.load-balancer-id_end-time_ip-address_random-
string.log.gz
```
#### bucket

Nome del bucket S3.

#### prefisso

(Facoltativo) Il prefisso (gerarchia logica) per il bucket. Il prefisso specificato non deve includere la stringa AWSLogs. Per ulteriori informazioni, consulta [Organizzazione degli oggetti utilizzando i](https://docs.aws.amazon.com/AmazonS3/latest/userguide/using-prefixes.html) [prefissi.](https://docs.aws.amazon.com/AmazonS3/latest/userguide/using-prefixes.html)

#### AWSLogs

Aggiungiamo la parte del nome del file che inizia con AWSLogs dopo il nome del bucket e il prefisso facoltativo specificato.

#### aws-account-id

L'ID AWS dell'account del proprietario.

#### Regione

La regione del load balancer e del bucket S3.

#### yyyy/mm/dd

La data in cui il log è stato consegnato.

#### load-balancer-id

L'ID risorsa del sistema di bilanciamento del carico. Se l'ID risorsa contiene barre (/), queste sono sostituite da punti (.).

#### end-time

La data e l'ora di fine dell'intervallo dei log. Ad esempio, l'ora di fine 20140215T2340Z contiene le voci delle richieste effettuate tra le 23:35 e le 23:40 UTC o GMT.

#### ip-address

L'indirizzo IP del nodo del load balancer che ha gestito la richiesta. Per un load balancer interno, si tratta di un indirizzo IP privato.

#### random-string

Una stringa casuale generata dal sistema.

Di seguito è riportato un esempio di nome di file di log con un prefisso:

```
s3://my-bucket/my-prefix/AWSLogs/123456789012/elasticloadbalancing/us-
east-2/2022/05/01/123456789012_elasticloadbalancing_us-east-2_app.my-
loadbalancer.1234567890abcdef_20220215T2340Z_172.160.001.192_20sg8hgm.log.gz
```
Di seguito è riportato un esempio di nome di file di log senza un prefisso:

```
s3://my-bucket/AWSLogs/123456789012/elasticloadbalancing/us-
east-2/2022/05/01/123456789012_elasticloadbalancing_us-east-2_app.my-
loadbalancer.1234567890abcdef_20220215T2340Z_172.160.001.192_20sg8hgm.log.gz
```
È possibile archiviare i file di log nel bucket per un periodo di tempo indeterminato, ma è anche possibile definire regole per il ciclo di vita di Amazon S3 per archiviare o eliminare automaticamente i file di log. Per ulteriori informazioni, consulta [Gestione del ciclo di vita degli oggetti](https://docs.aws.amazon.com/AmazonS3/latest/dev/object-lifecycle-mgmt.html) nella Guida per l'utente di Amazon Simple Storage Service.

## <span id="page-236-0"></span>Voci dei log di accesso

Elastic Load Balancing registra le richieste inviate al sistema di bilanciamento del carico, incluse le richieste mai arrivate alla destinazione. Ad esempio, se un client invia una richiesta errata o se non sono presenti destinazioni integre a rispondere alla richiesta, questa viene comunque registrata. Elastic Load Balancing non registra le richieste di controllo dell'integrità.

Ogni voce di registro contiene i dettagli di una singola richiesta (o connessione nel caso di WebSockets) effettuata al sistema di bilanciamento del carico. Infatti WebSockets, una voce viene scritta solo dopo la chiusura della connessione. Se non è possibile stabilire la connessione aggiornata, la voce è la medesima di una richiesta HTTP o HTTPS.

#### **A** Important

Elastic Load Balancing registra le richieste nel miglior modo possibile. Ti consigliamo di utilizzare i log di accesso per comprendere la natura delle richieste e non come resoconto completo di tutte le richieste.

#### Indice

- [Sintassi](#page-237-0)
- [Operazioni intraprese](#page-243-0)
- [Motivi della classificazione](#page-243-1)

#### • [Codici dei motivi degli errori](#page-245-0)

## <span id="page-237-0"></span>Sintassi

La seguente tabella descrive, in ordine, i campi di una voce di un log di accesso. Tutti i campi sono delimitati da spazi. Quando ne vengono introdotti di nuovi, i campi vengono aggiunti alla fine della voce del log. Ti consigliamo di ignorare i campi inattesi alla fine della voce di log.

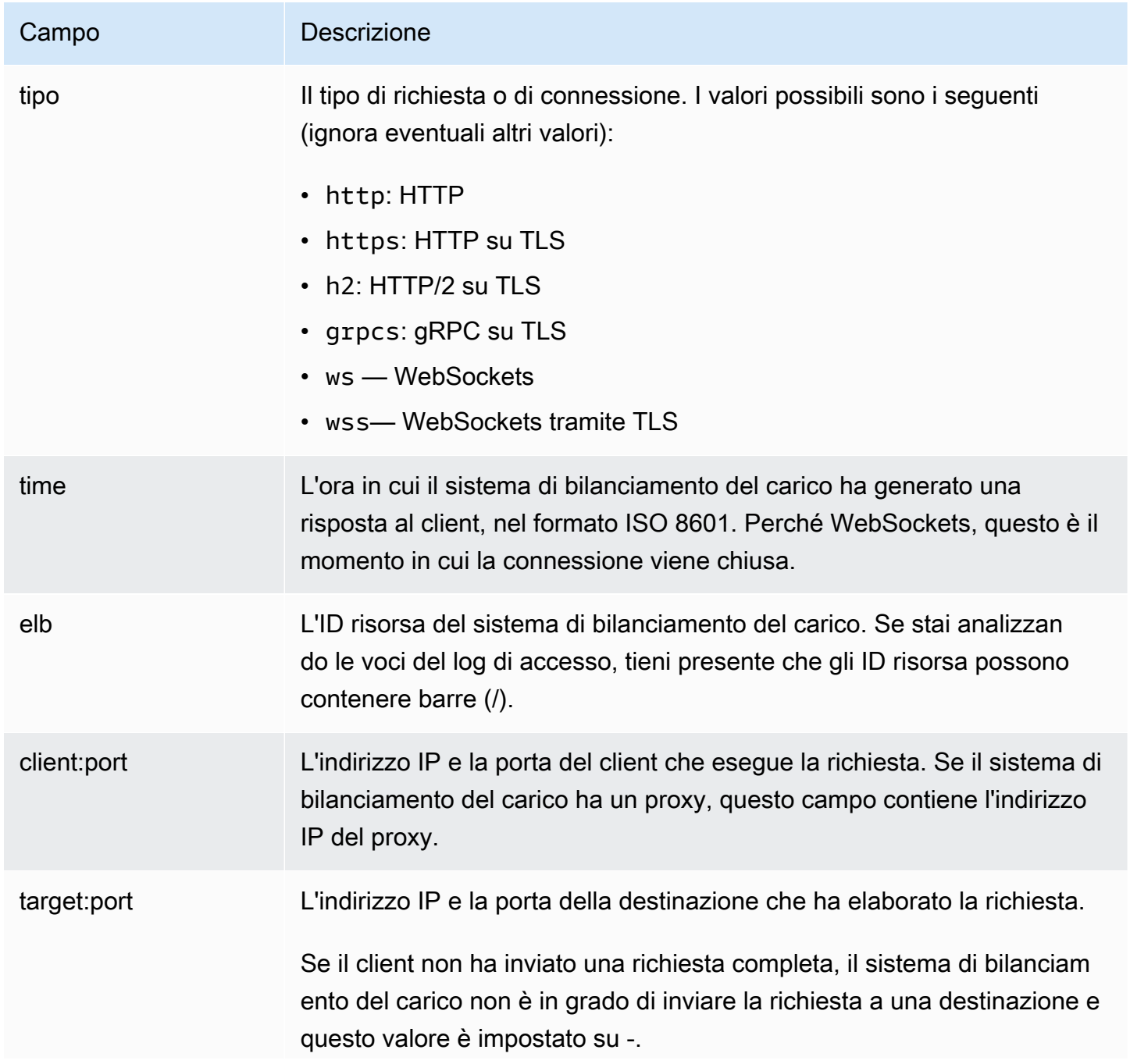

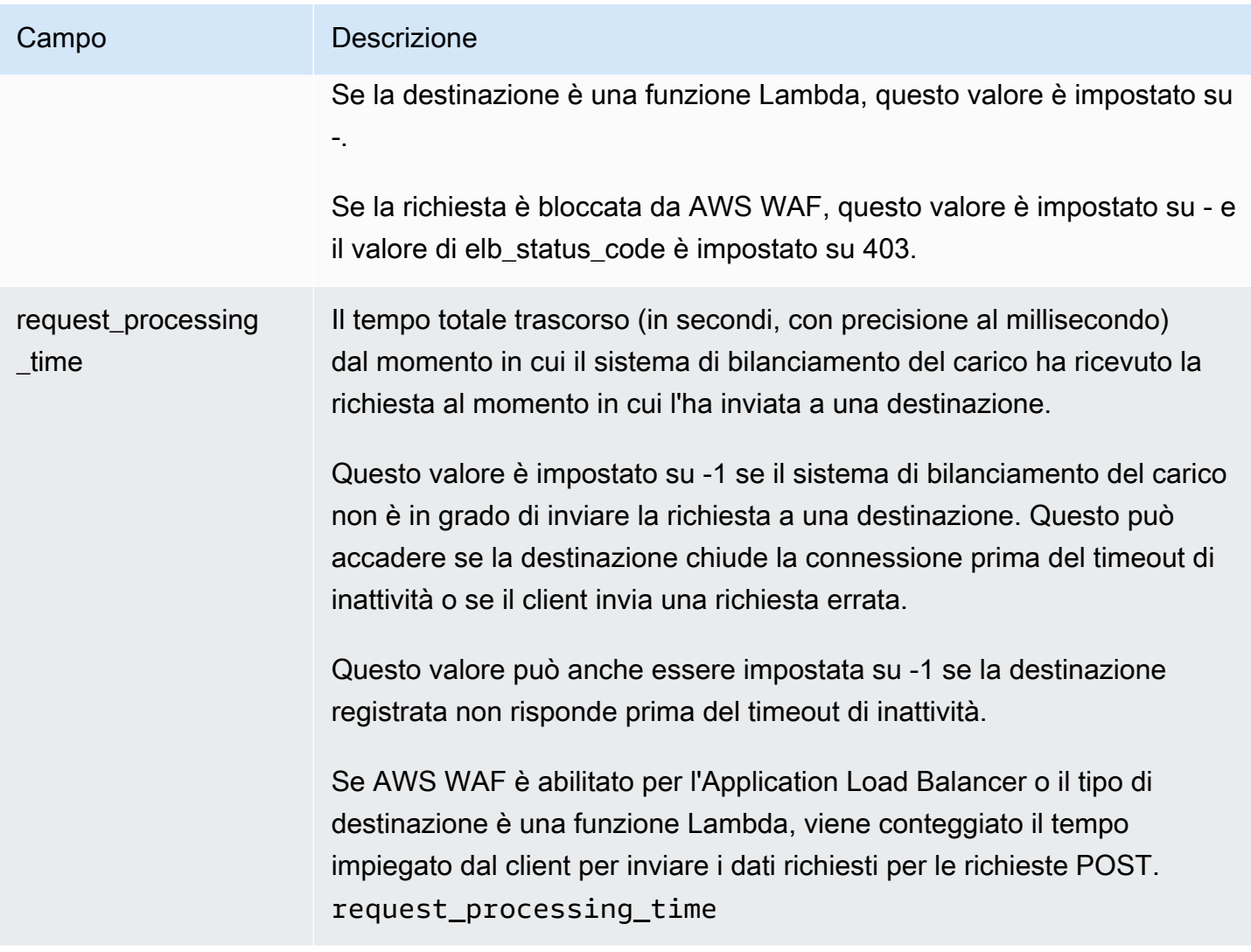

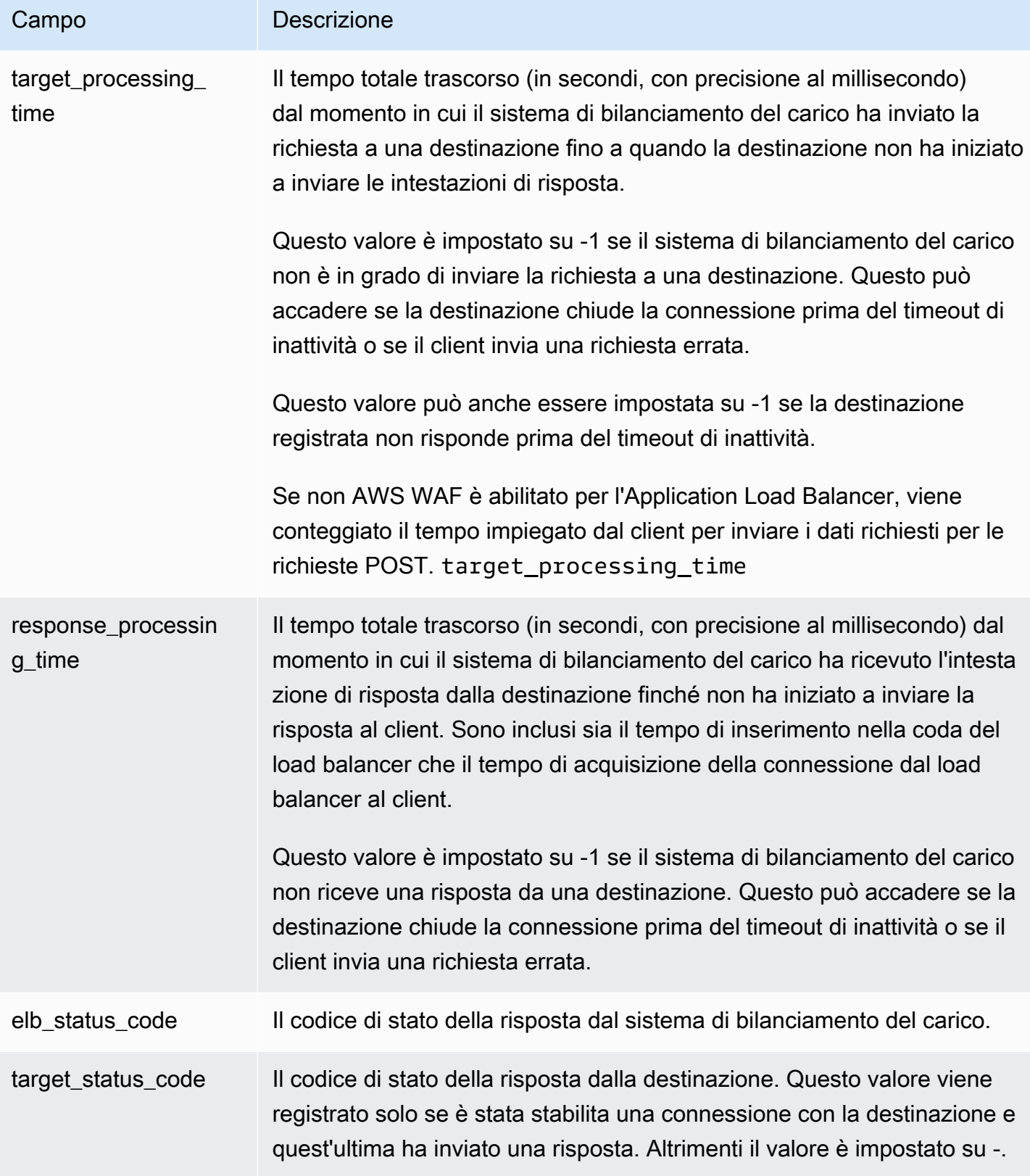

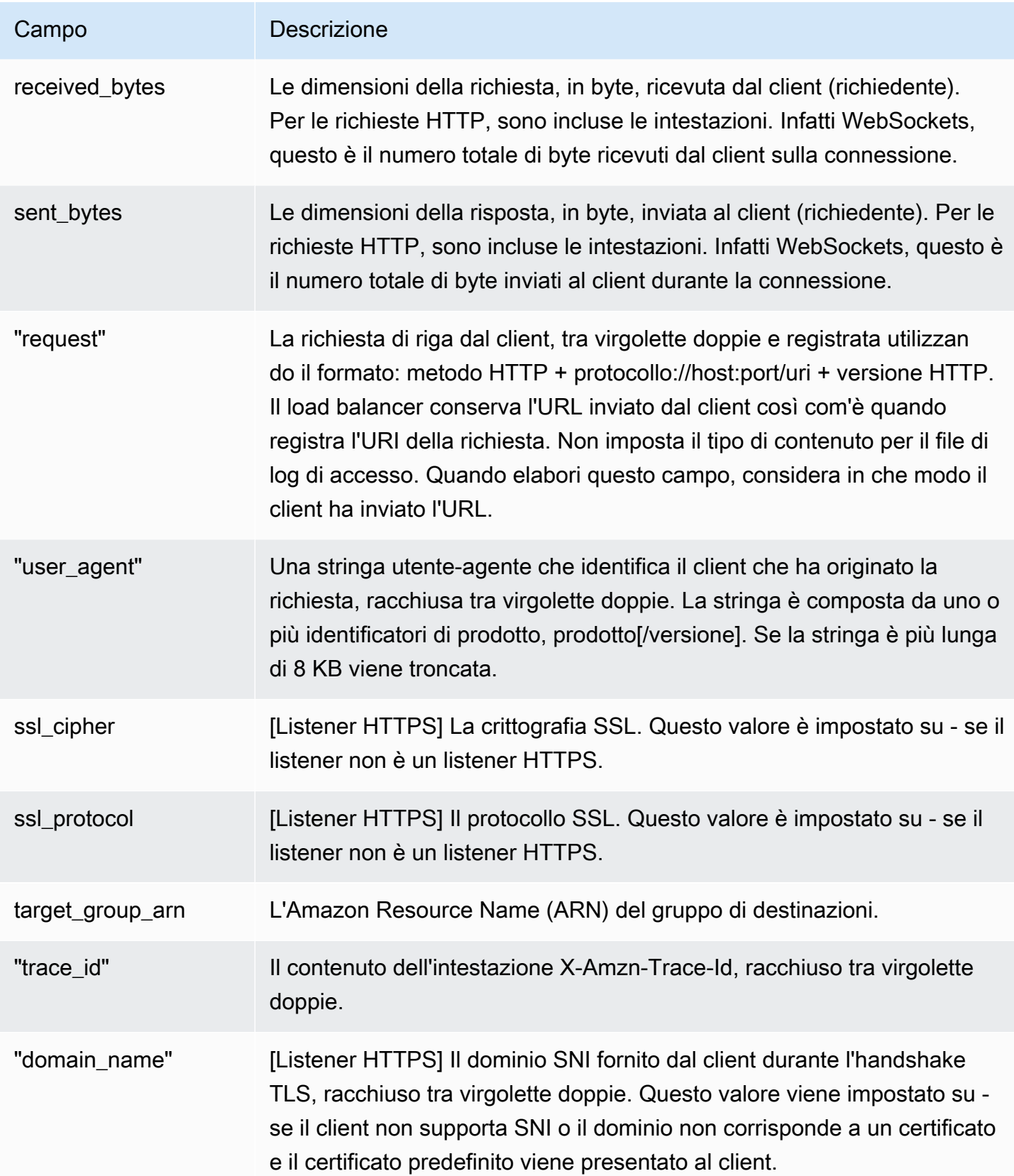

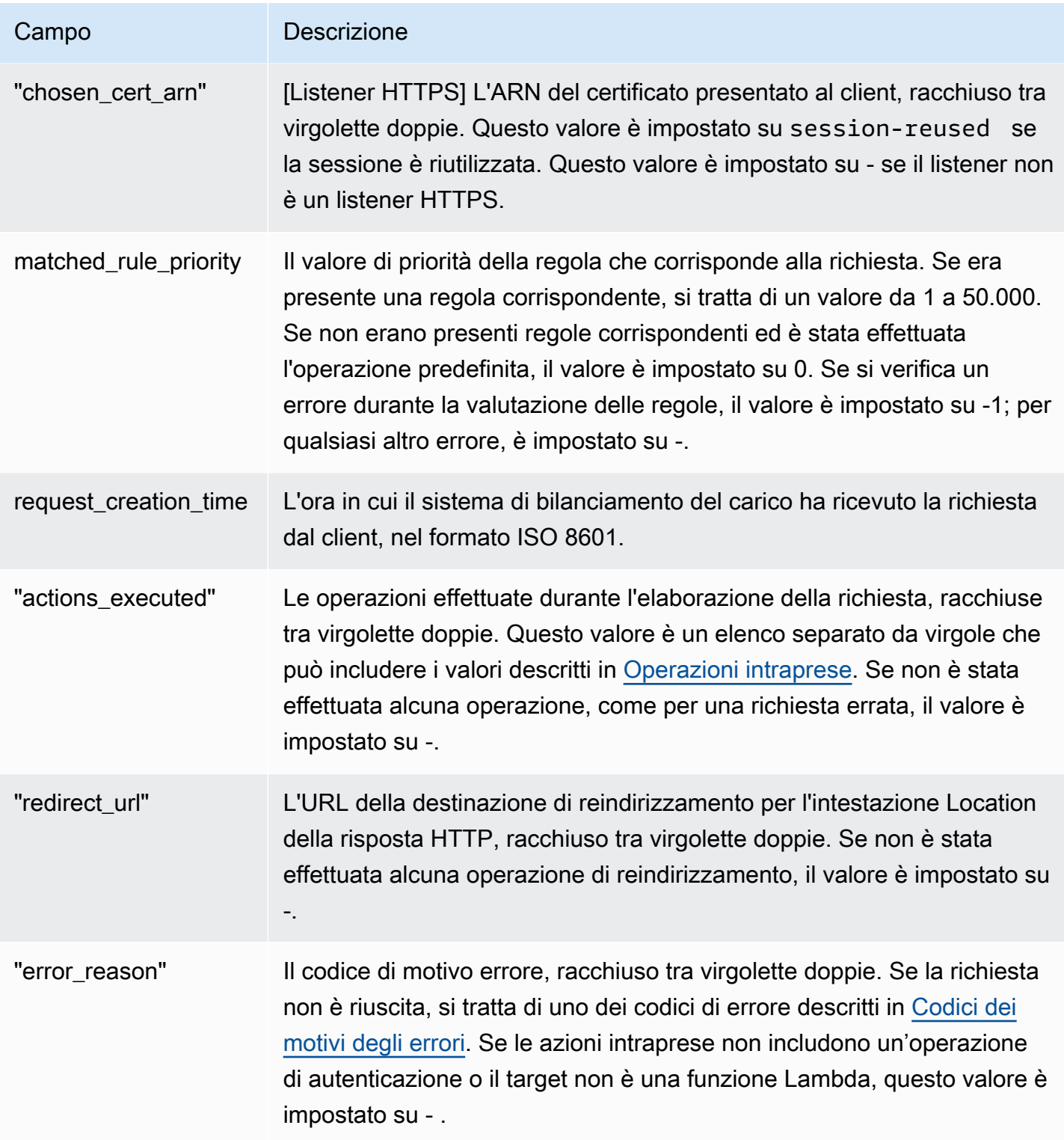

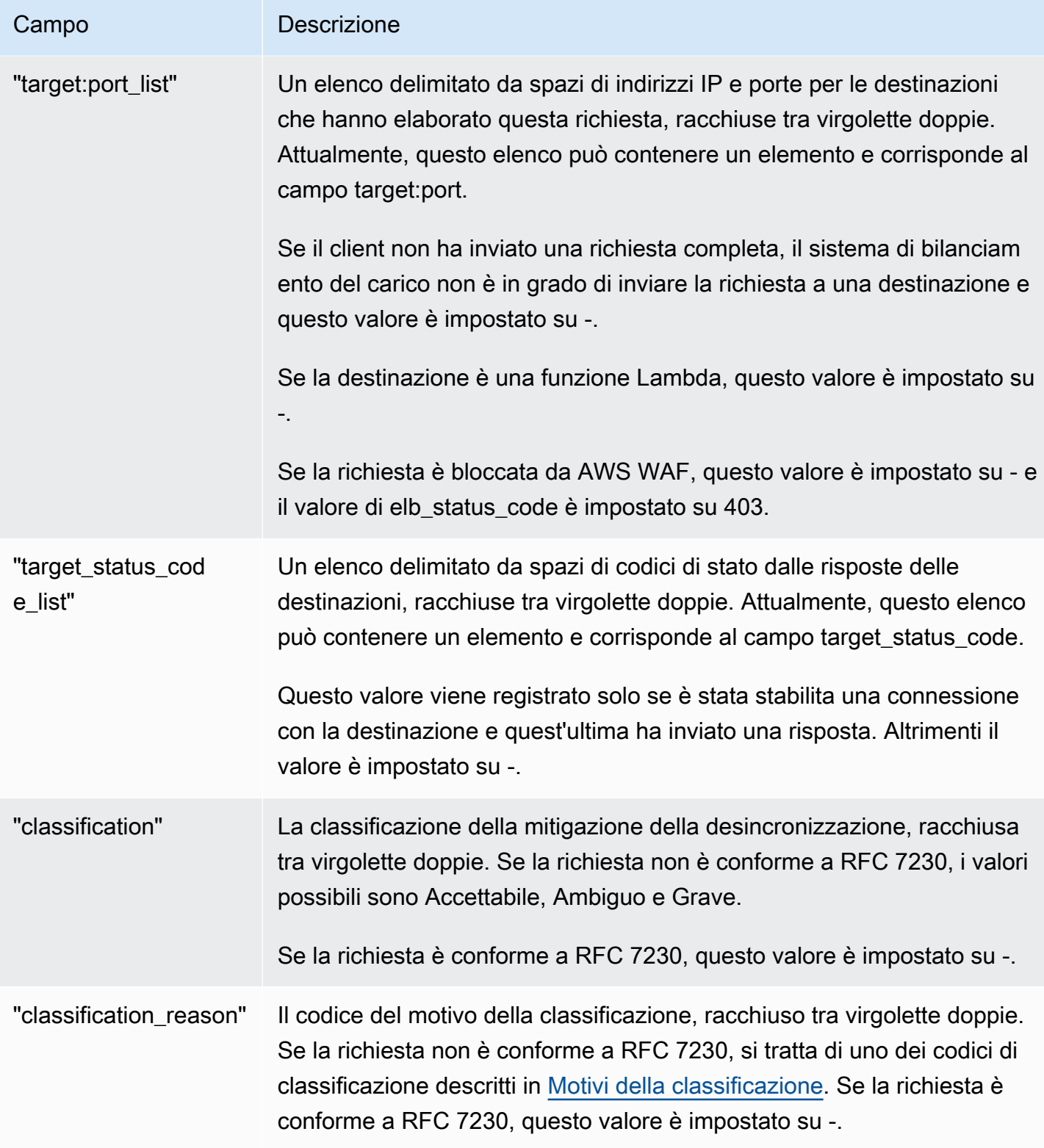

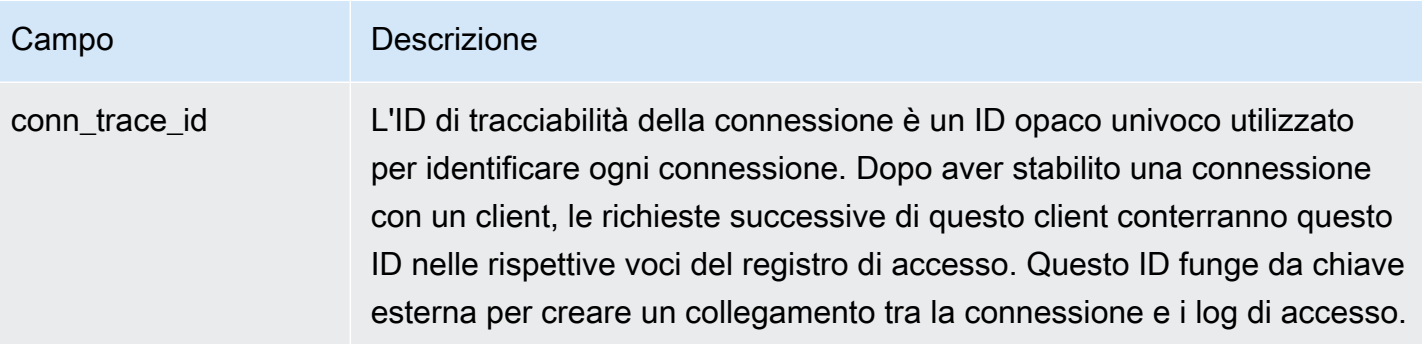

### <span id="page-243-0"></span>Operazioni intraprese

Il sistema di bilanciamento del carico archivia le operazioni intraprese nel campo actions\_executed del log di accesso.

- authenticate: il sistema di bilanciamento del carico ha convalidato la sessione, autenticato l'utente e aggiunto le informazioni dell'utente alle intestazioni della richiesta, come specificato dalla configurazione della regola.
- fixed-response: il sistema di bilanciamento del carico ha generato una risposta fissa, come specificato dalla configurazione della regola.
- forward: il sistema di bilanciamento del carico ha inoltrato la richiesta a una destinazione, come specificato dalla configurazione della regola.
- redirect: il sistema di bilanciamento del carico ha reindirizzato la richiesta a un altro URL, come specificato dalla configurazione della regola.
- waf: il sistema di bilanciamento del carico ha inoltrato la richiesta a AWS WAF per determinare se la richiesta deve essere inoltrata alla destinazione. Se questa è l'azione finale, AWS WAF stabilisce che la richiesta deve essere rifiutata.
- waf-failed— Il sistema di bilanciamento del carico ha tentato di inoltrare la richiesta a AWS WAF, ma il processo non è riuscito.

## <span id="page-243-1"></span>Motivi della classificazione

Se una richiesta non è conforme a RFC 7230, il sistema di bilanciamento del carico archivia uno dei seguenti codici nel campo classification\_reason del log di accesso. Per ulteriori informazioni, consulta [Modalità di mitigazione della desincronizzazione](#page-37-0).

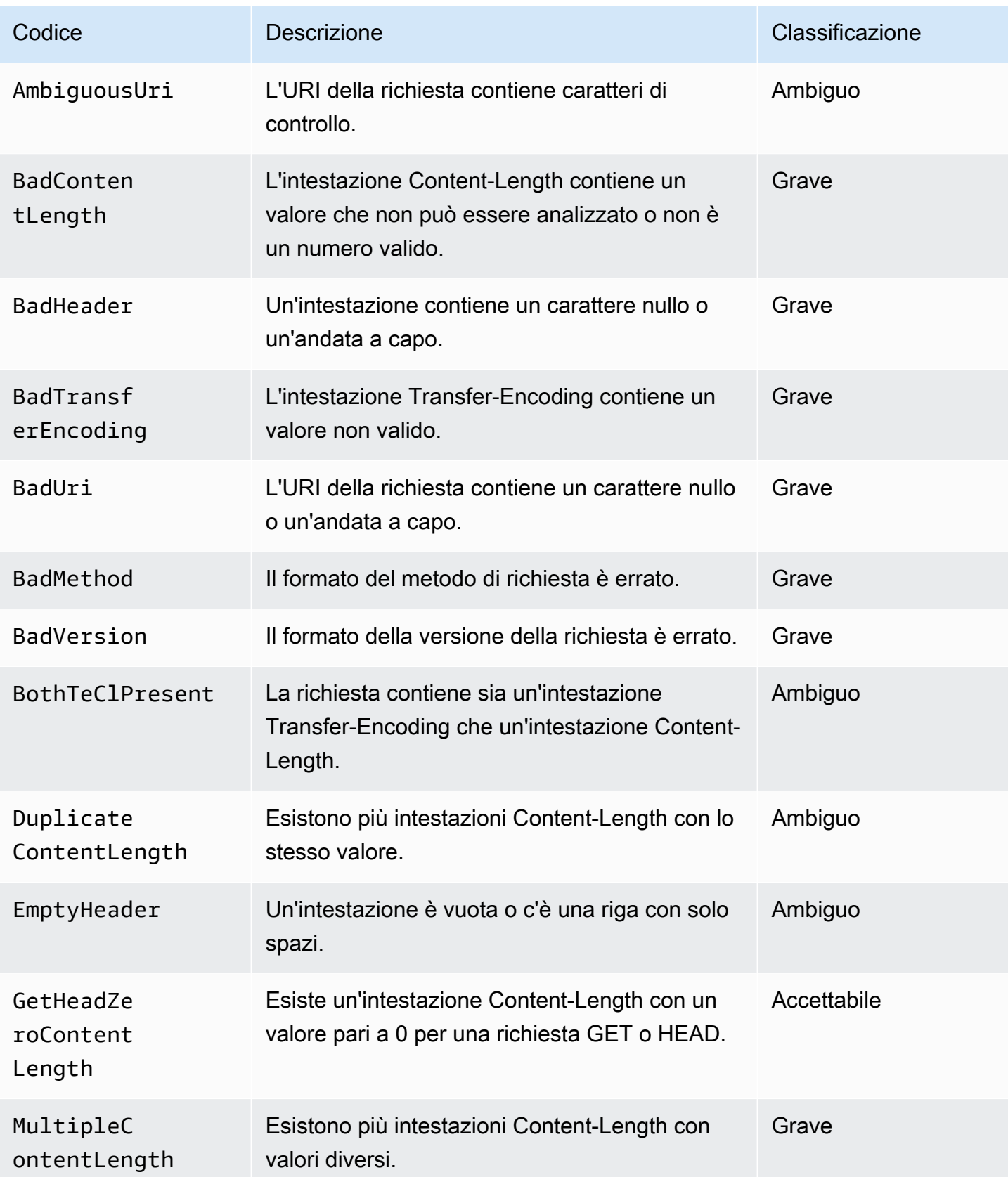

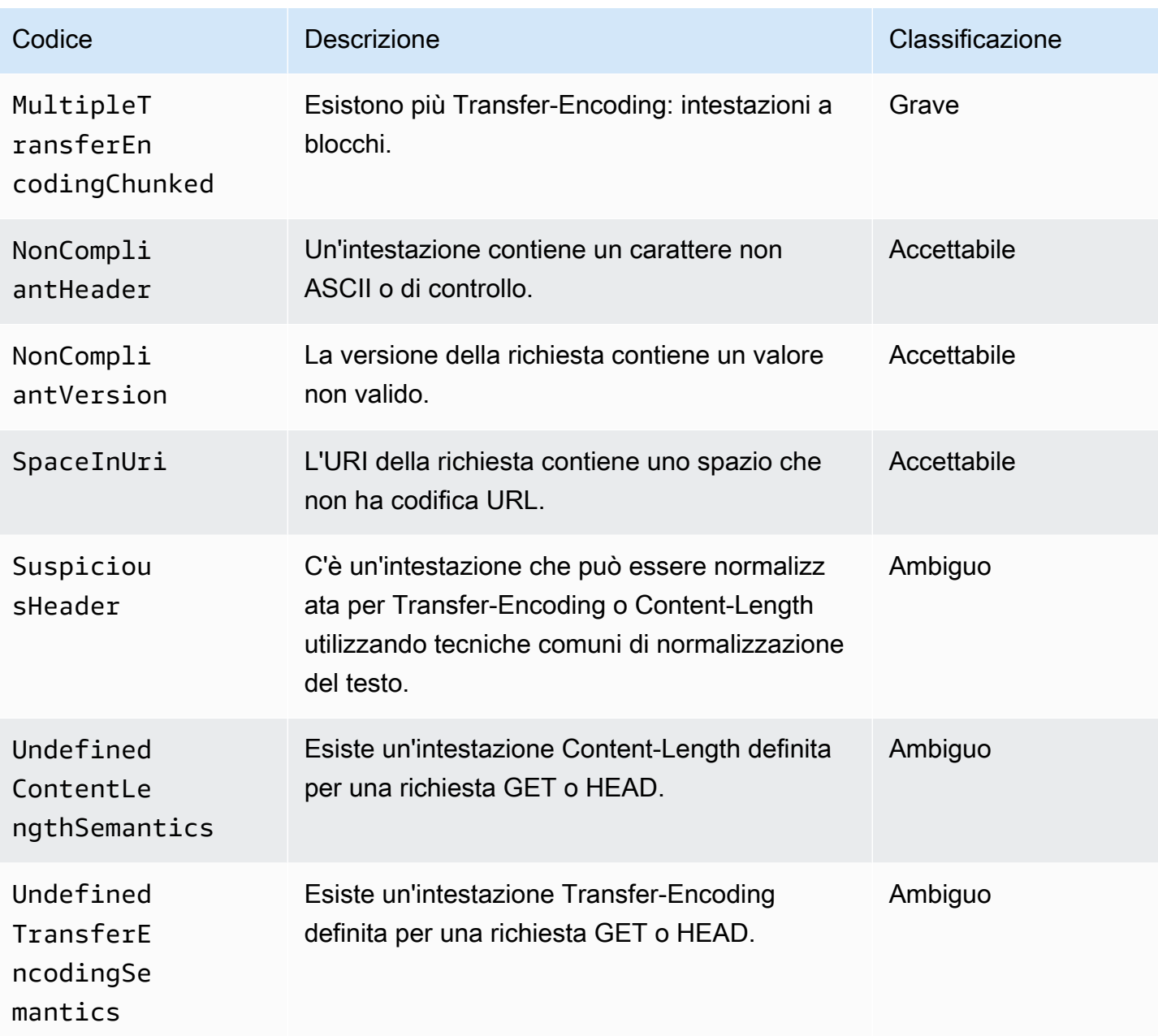

### <span id="page-245-0"></span>Codici dei motivi degli errori

Se il sistema di bilanciamento del carico non può completare un'operazione di autenticazione, il sistema di bilanciamento del carico archivia uno dei seguenti codici di motivo nel campo error\_reason del log di accesso. Il load balancer incrementa inoltre la metrica corrispondente. CloudWatch Per ulteriori informazioni, consulta [Autenticazione degli utenti tramite Application Load Balancer.](#page-128-0)

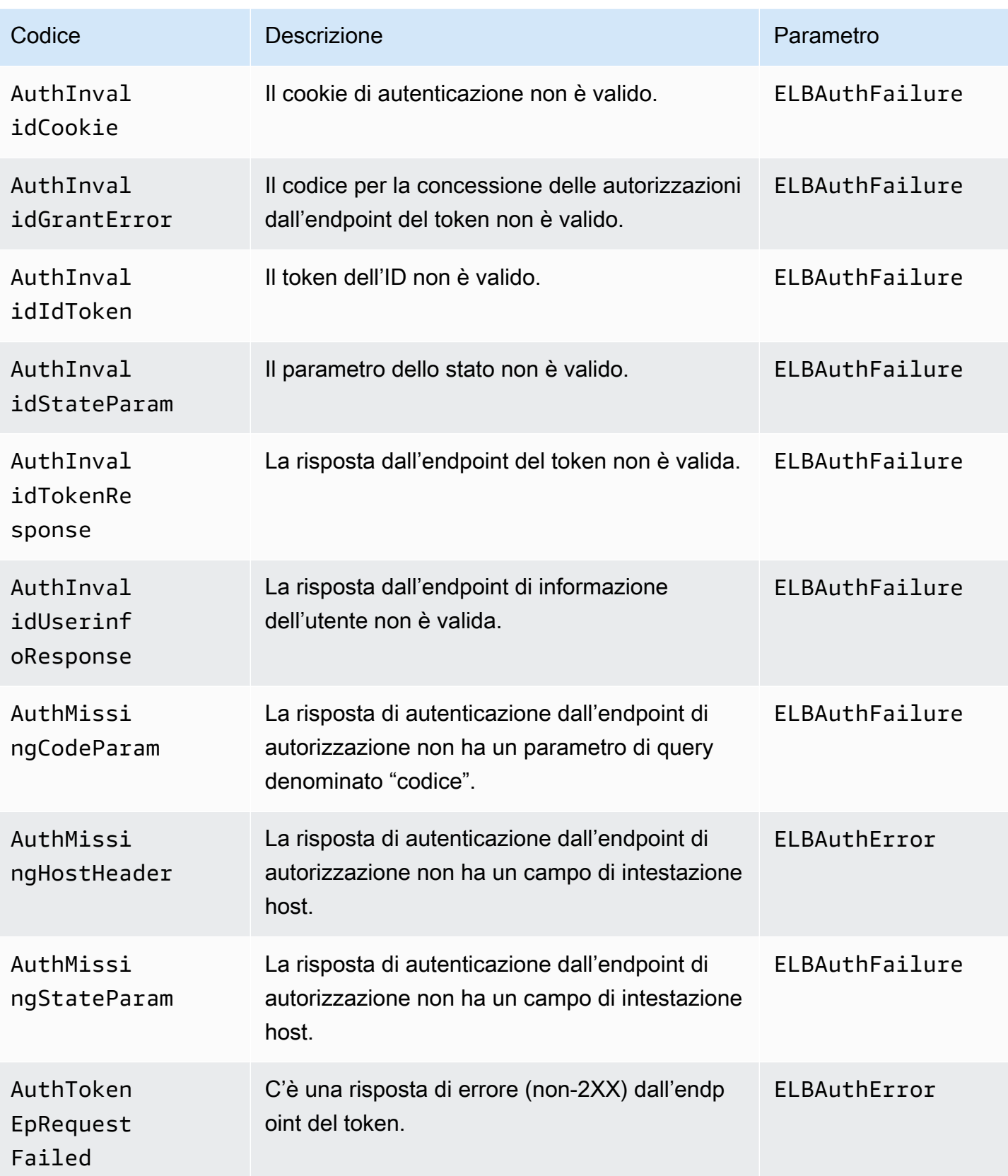

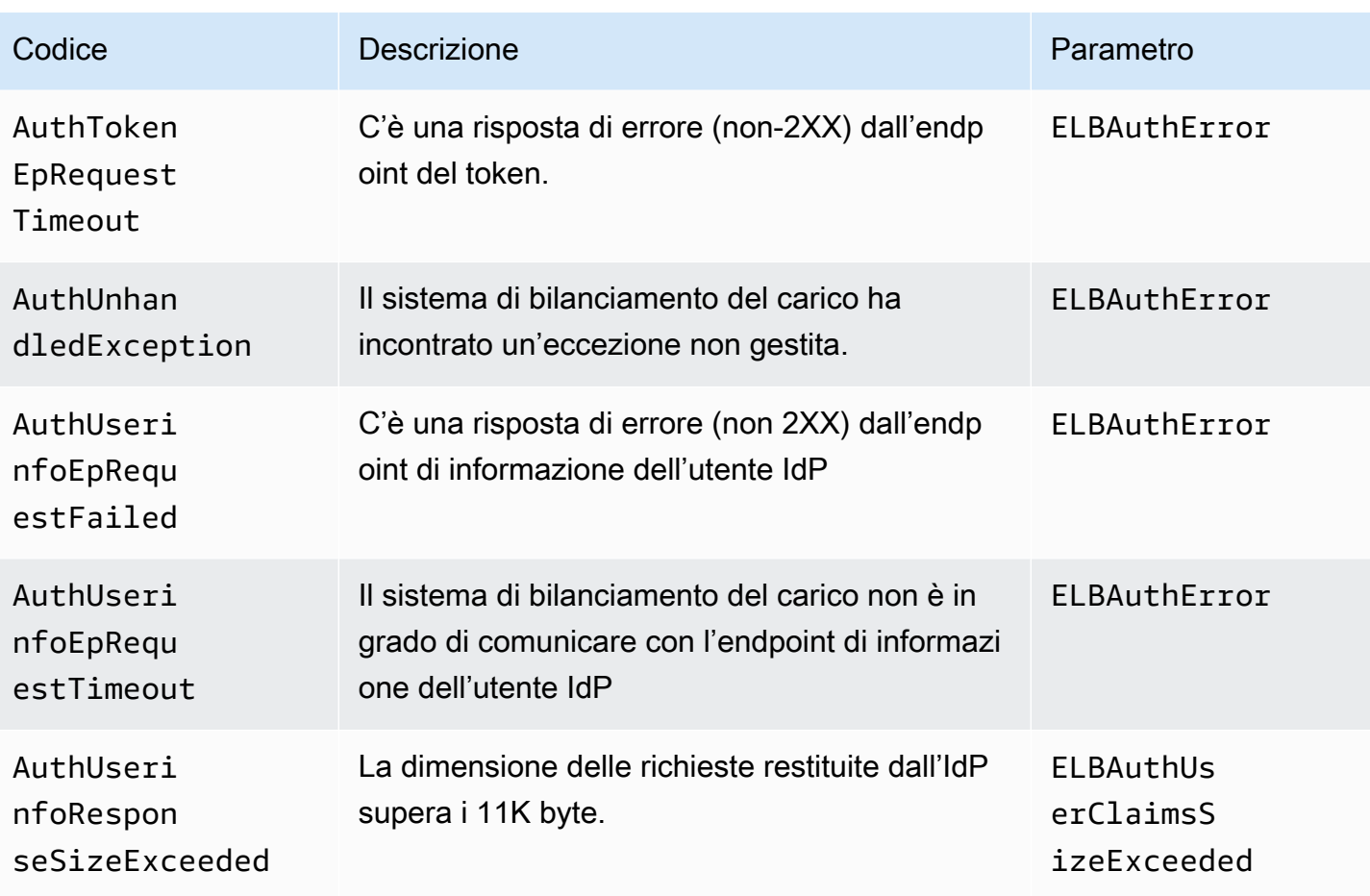

Se una richiesta a un gruppo di destinazioni ponderato ha esito negativo, il sistema di bilanciamento del carico archivia uno dei seguenti codici di errore nel campo error\_reason del log di accesso.

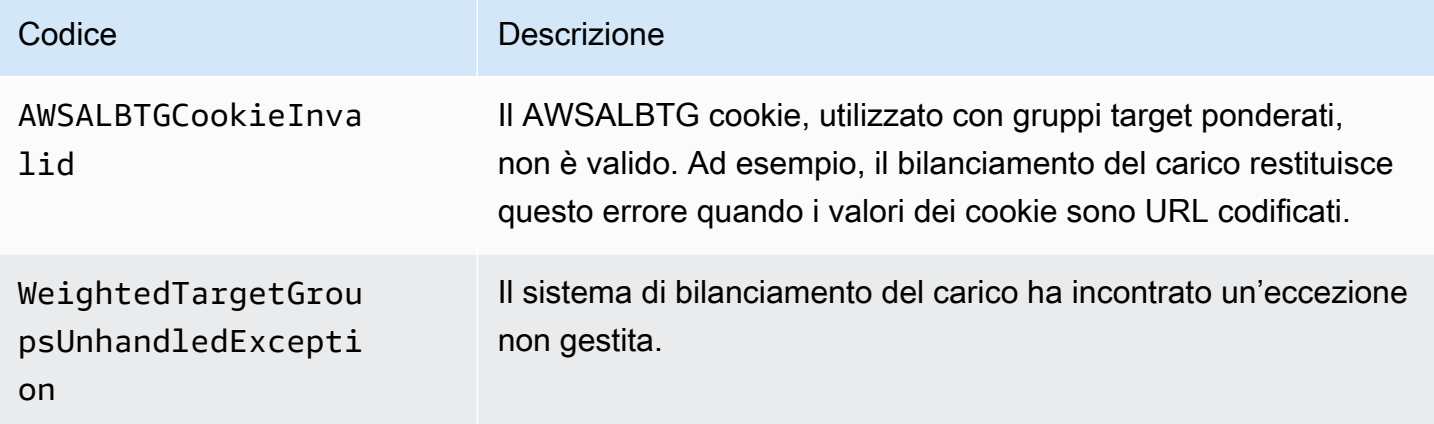

Se una richiesta a una funzione Lambda ha esito negativo, il sistema di bilanciamento del carico archivia uno dei seguenti codici di motivo nel campo error\_reason del log di accesso. Il load balancer incrementa anche la metrica corrispondente. CloudWatch Per ulteriori informazioni, consultare l'operazione Lambda [Invoke.](https://docs.aws.amazon.com/lambda/latest/dg/API_Invoke.html)

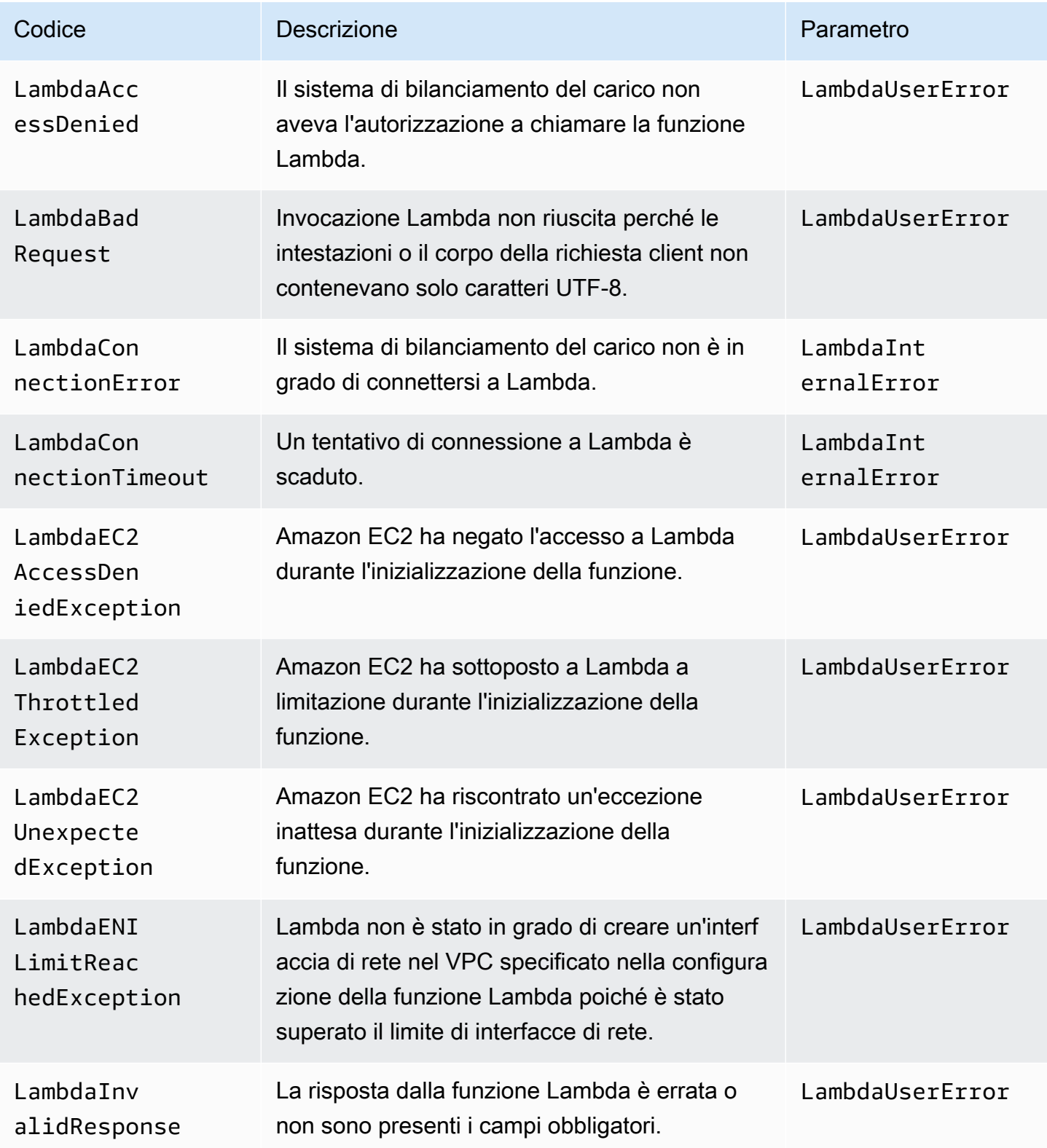

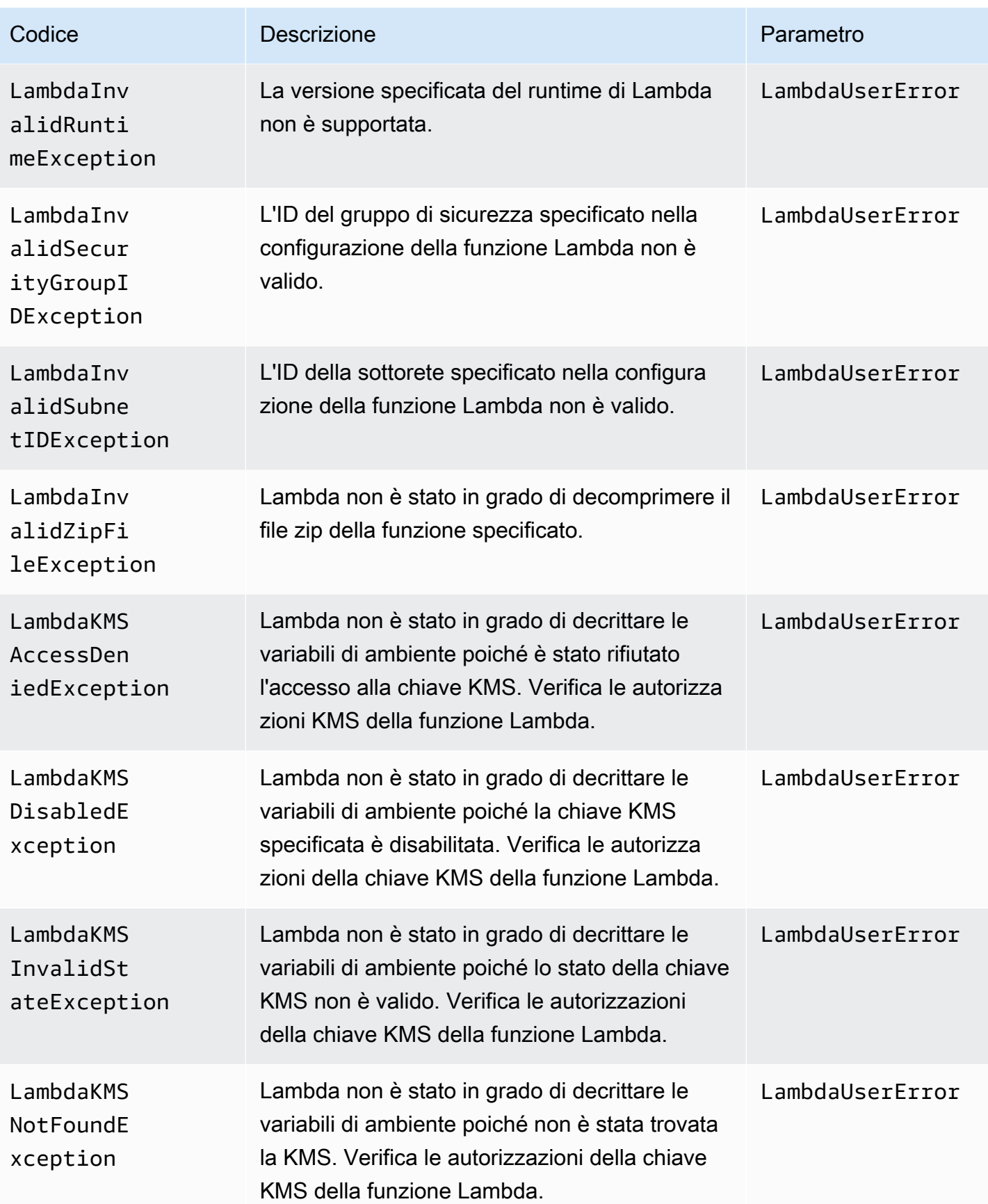

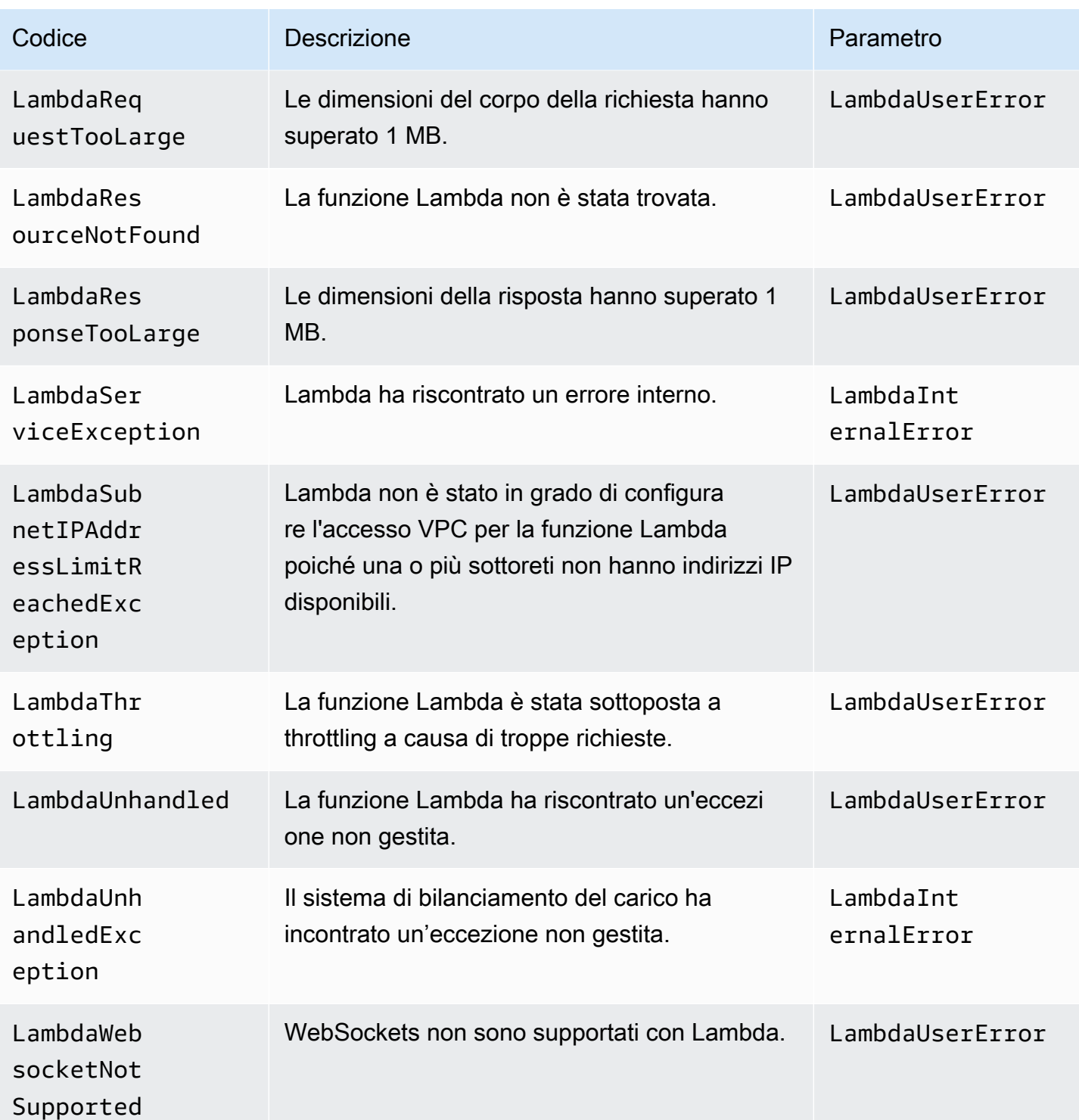

Se il load balancer rileva un errore durante l'inoltro delle richieste a AWS WAF, memorizza uno dei seguenti codici di errore nel campo error\_reason del log di accesso.

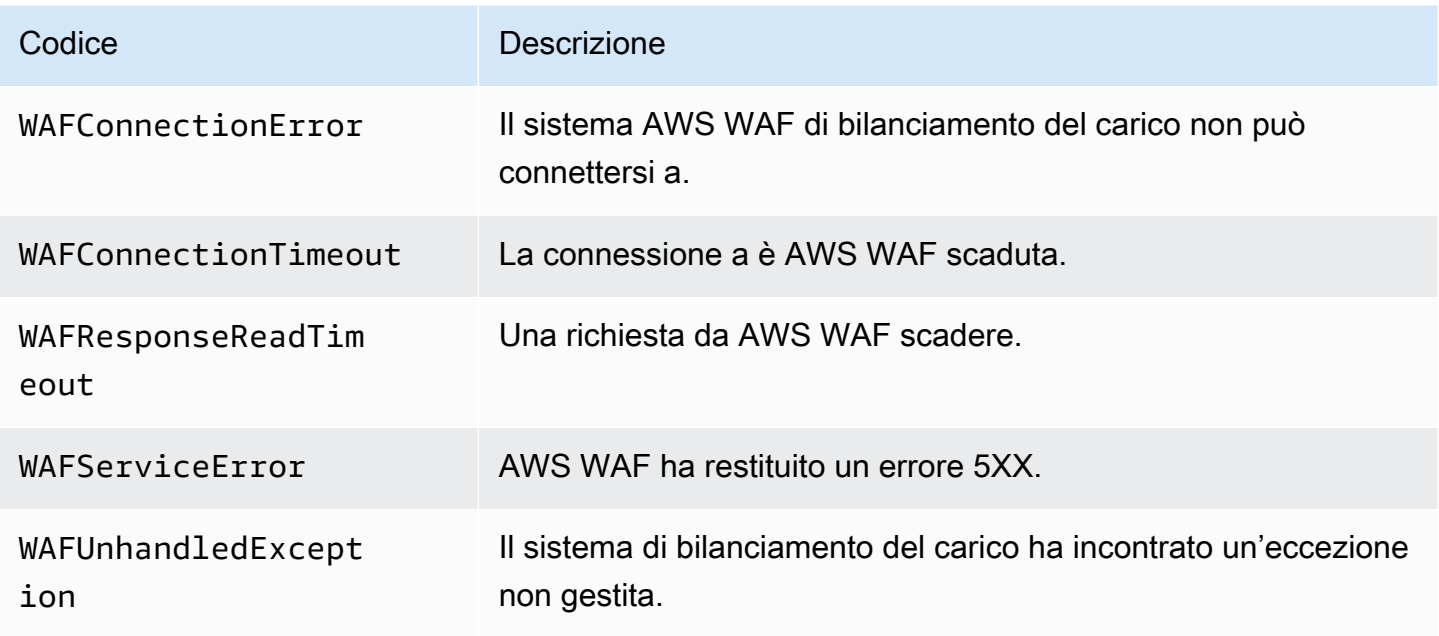

## <span id="page-251-0"></span>Voci di log di esempio

Di seguito sono riportati esempi di voci di log; Tieni presente che il testo appare su più linee solo per semplificarne la lettura.

Esempio di voce HTTP

Nell'esempio seguente viene mostrata una voce di log di un listener HTTP (da porta 80 a porta 80):

```
http 2018-07-02T22:23:00.186641Z app/my-loadbalancer/50dc6c495c0c9188 
192.168.131.39:2817 10.0.0.1:80 0.000 0.001 0.000 200 200 34 366 
"GET http://www.example.com:80/ HTTP/1.1" "curl/7.46.0" - - 
arn:aws:elasticloadbalancing:us-east-2:123456789012:targetgroup/my-
targets/73e2d6bc24d8a067
"Root=1-58337262-36d228ad5d99923122bbe354" "-" "-" 
0 2018-07-02T22:22:48.364000Z "forward" "-" "-" "10.0.0.1:80" "200" "-" "-"
```
Esempio di voce HTTPS

Nell'esempio seguente viene mostrata una voce di log di un listener HTTPS (da porta 443 a porta 80):

```
https 2018-07-02T22:23:00.186641Z app/my-loadbalancer/50dc6c495c0c9188 
192.168.131.39:2817 10.0.0.1:80 0.086 0.048 0.037 200 200 0 57
```
```
"GET https://www.example.com:443/ HTTP/1.1" "curl/7.46.0" ECDHE-RSA-AES128-GCM-SHA256 
  TLSv1.2 
arn:aws:elasticloadbalancing:us-east-2:123456789012:targetgroup/my-
targets/73e2d6bc24d8a067
"Root=1-58337281-1d84f3d73c47ec4e58577259" "www.example.com" "arn:aws:acm:us-
east-2:123456789012:certificate/12345678-1234-1234-1234-123456789012"
1 2018-07-02T22:22:48.364000Z "authenticate,forward" "-" "-" "10.0.0.1:80" "200" "-" 
  "-" TID_123456
```
Esempio di voce HTTP/2

Nell'esempio seguente viene mostrata una voce di log di un flusso HTTP/2

```
h2 2018-07-02T22:23:00.186641Z app/my-loadbalancer/50dc6c495c0c9188 
10.0.1.252:48160 10.0.0.66:9000 0.000 0.002 0.000 200 200 5 257 
"GET https://10.0.2.105:773/ HTTP/2.0" "curl/7.46.0" ECDHE-RSA-AES128-GCM-SHA256 
 TLSv1.2
arn:aws:elasticloadbalancing:us-east-2:123456789012:targetgroup/my-
targets/73e2d6bc24d8a067
"Root=1-58337327-72bd00b0343d75b906739c42" "-" "-"
1 2018-07-02T22:22:48.364000Z "redirect" "https://example.com:80/" "-" "10.0.0.66:9000" 
  "200" "-" "-"
```
Esempio WebSockets di inserimento

Di seguito è riportato un esempio di voce di registro per una WebSockets connessione.

```
ws 2018-07-02T22:23:00.186641Z app/my-loadbalancer/50dc6c495c0c9188 
10.0.0.140:40914 10.0.1.192:8010 0.001 0.003 0.000 101 101 218 587 
"GET http://10.0.0.30:80/ HTTP/1.1" "-" - - 
arn:aws:elasticloadbalancing:us-east-2:123456789012:targetgroup/my-
targets/73e2d6bc24d8a067
"Root=1-58337364-23a8c76965a2ef7629b185e3" "-" "-"
1 2018-07-02T22:22:48.364000Z "forward" "-" "-" "10.0.1.192:8010" "101" "-" "-"
```
Esempio di immissione protetta WebSockets

Di seguito è riportato un esempio di voce di registro per una connessione protetta WebSockets.

```
wss 2018-07-02T22:23:00.186641Z app/my-loadbalancer/50dc6c495c0c9188 
10.0.0.140:44244 10.0.0.171:8010 0.000 0.001 0.000 101 101 218 786
"GET https://10.0.0.30:443/ HTTP/1.1" "-" ECDHE-RSA-AES128-GCM-SHA256 TLSv1.2
```

```
arn:aws:elasticloadbalancing:us-west-2:123456789012:targetgroup/my-
targets/73e2d6bc24d8a067
"Root=1-58337364-23a8c76965a2ef7629b185e3" "-" "-"
1 2018-07-02T22:22:48.364000Z "forward" "-" "-" "10.0.0.171:8010" "101" "-" "-"
```
Esempio di voci delle funzioni Lambda

Nell'esempio seguente viene mostrata una voce di log di una richiesta a una funzione Lambda che ha avuto esito positivo:

```
http 2018-11-30T22:23:00.186641Z app/my-loadbalancer/50dc6c495c0c9188
192.168.131.39:2817 - 0.000 0.001 0.000 200 200 34 366
"GET http://www.example.com:80/ HTTP/1.1" "curl/7.46.0" - -
arn:aws:elasticloadbalancing:us-east-2:123456789012:targetgroup/my-
targets/73e2d6bc24d8a067
"Root=1-58337364-23a8c76965a2ef7629b185e3" "-" "-"
0 2018-11-30T22:22:48.364000Z "forward" "-" "-" "-" "-" "-" "-"
```
Nell'esempio seguente viene mostrata una voce di log di una richiesta a una funzione Lambda che ha avuto esito negativo:

```
http 2018-11-30T22:23:00.186641Z app/my-loadbalancer/50dc6c495c0c9188
192.168.131.39:2817 - 0.000 0.001 0.000 502 - 34 366
"GET http://www.example.com:80/ HTTP/1.1" "curl/7.46.0" - -
arn:aws:elasticloadbalancing:us-east-2:123456789012:targetgroup/my-
targets/73e2d6bc24d8a067
"Root=1-58337364-23a8c76965a2ef7629b185e3" "-" "-"
0 2018-11-30T22:22:48.364000Z "forward" "-" "LambdaInvalidResponse" "-" "-" "-" "-"
```
### Elaborazione dei file di log di accesso

I file di log di accesso sono compressi. Se li apri tramite la console Amazon S3, i file vengono decompressi e le informazioni visualizzate. Se scarichi i file, li devi decomprimere per visualizzare le informazioni.

Se il sito Web ha notevole quantità di domanda, il tuo load balancer può generare i file di log con i gigabyte di dati. Potresti non essere in grado di elaborare una quantità così grande di dati utilizzando l' line-by-line elaborazione. Pertanto, potresti dover utilizzare gli strumenti di analisi che offrono soluzioni di elaborazione parallela. Ad esempio, puoi utilizzare i seguenti strumenti per analizzare ed elaborare i log di accesso:

- Amazon Athena è un servizio di query interattivo che semplifica l'analisi dei dati in Amazon S3 con SQL standard. Per ulteriori informazioni, consulta la sezione relativa all'[Esecuzione di query nei log](https://docs.aws.amazon.com/athena/latest/ug/application-load-balancer-logs.html)  [di Application Load Balancer](https://docs.aws.amazon.com/athena/latest/ug/application-load-balancer-logs.html) nella Guida per l'utente di Amazon Athena.
- [Loggly](https://www.loggly.com/docs/s3-ingestion-auto/)
- [Splunk](https://docs.splunk.com/Documentation/AddOns/released/AWS/S3)
- [Sumo logic](https://www.sumologic.com/application/elb/)

# Abilitazione dei log di accesso dell'Application Load Balancer

Quando abiliti i log di accesso per il sistema di bilanciamento del carico, devi specificare il nome del bucket S3 in cui il sistema archivierà i log. Il bucket deve avere una policy di bucket che concede a Elastic Load Balancing l'autorizzazione a scrivere nel bucket.

#### Attività

- [Fase 1: Crea un bucket S3](#page-254-0)
- [Fase 2: collegamento di una policy al bucket S3](#page-255-0)
- [Fase 3: configurazione dei log di accesso](#page-260-0)
- [Fase 4: verifica delle autorizzazioni del bucket](#page-261-0)
- [Risoluzione dei problemi](#page-261-1)

#### <span id="page-254-0"></span>Fase 1: Crea un bucket S3

Quando si abilitano i log di accesso, è necessario specificare un bucket S3 per tali log. È possibile utilizzare un bucket esistente o creare un bucket specifico per i log di accesso. Il bucket deve soddisfare i seguenti requisiti.

#### Requisiti

- Il bucket deve trovarsi nella stessa regione del load balancer. Il bucket e il load balancer possono essere di proprietà di account differenti.
- L'unica opzione di crittografia lato server supportata è data dalle chiavi gestite da Amazon S3 (SSE-S3). Per ulteriori informazioni, consulta [Chiavi di crittografia gestite da Amazon S3 \(SSE-S3\)](https://docs.aws.amazon.com/AmazonS3/latest/userguide/UsingServerSideEncryption.html).

Per creare un bucket S3 utilizzando la console Amazon S3

1. Apri la console Amazon S3 all'indirizzo <https://console.aws.amazon.com/s3/>.

- 2. Seleziona Crea bucket.
- 3. Nella pagina Crea bucket, segui questi passaggi:
	- a. In Nome bucket, immettere il nome del bucket. Il nome deve essere univoco rispetto a tutti i nomi di bucket esistenti in Amazon S3. In alcune regioni , possono esistere restrizioni aggiuntive sui nomi bucket. Per ulteriori informazioni, consulta [Restrizioni e limitazioni dei](https://docs.aws.amazon.com/AmazonS3/latest/dev/BucketRestrictions.html) [bucket](https://docs.aws.amazon.com/AmazonS3/latest/dev/BucketRestrictions.html) nella Guida per l'utente di Amazon Simple Storage Service.
	- b. Per Regione AWS , seleziona la regione in cui è stato creato il sistema di bilanciamento del carico.
	- c. Per la crittografia predefinita, scegli le chiavi gestite da Amazon S3 (SSE-S3).
	- d. Seleziona Crea bucket.

#### <span id="page-255-0"></span>Fase 2: collegamento di una policy al bucket S3

Il bucket S3 deve avere una policy che conceda a Elastic Load Balancing l'autorizzazione a scrivere i log di accesso nel bucket. Le policy dei bucket sono una raccolta di istruzioni JSON scritte nella sintassi della policy di accesso per definire le autorizzazioni di accesso per il tuo bucket. Ogni istruzione include informazioni su una singola autorizzazione e contiene una serie di elementi.

Se utilizzi un bucket esistente che ha già una policy collegata, puoi aggiungere alla policy l'istruzione per i log di accesso di Elastic Load Balancing. In questo caso, ti consigliamo di valutare il set di autorizzazioni risultante per accertarti che queste siano appropriate agli utenti che devono accedere al bucket per i log di accesso.

#### Policy di bucket disponibili

La policy bucket che utilizzerai dipende dalla e dal tipo di zona. Regione AWS

Regioni disponibili a partire da agosto 2022

Questa policy concede le autorizzazioni al servizio di consegna dei log specificato. Utilizza questa policy per i sistemi di bilanciamento del carico nelle zone di disponibilità e zone locali delle seguenti regioni:

- Asia Pacific (Hyderabad)
- Asia Pacifico (Melbourne)
- Canada occidentale (Calgary)
- Europa (Spagna)
- Europa (Zurigo)
- Israele (Tel Aviv)
- Medio Oriente (Emirati Arabi Uniti)

```
\{ "Version": "2012-10-17", 
   "Statement": [ 
     { 
       "Effect": "Allow", 
       "Principal": { 
          "Service": "logdelivery.elasticloadbalancing.amazonaws.com" 
       }, 
       "Action": "s3:PutObject", 
       "Resource": "arn:aws:s3:::bucket-name/prefix/AWSLogs/aws-account-id/*" 
     } 
   ]
}
```
Regioni disponibili prima di agosto 2022

Questa policy concede le autorizzazioni all'ID dell'account del sistema di bilanciamento del carico elastico specificato. Utilizza questa policy per i sistemi di bilanciamento del carico nelle zone di disponibilità o locali nelle regioni elencate qui sotto.

```
{ 
   "Version": "2012-10-17", 
   "Statement": [ 
    \{ "Effect": "Allow", 
        "Principal": { 
          "AWS": "arn:aws:iam::elb-account-id:root" 
       }, 
        "Action": "s3:PutObject", 
        "Resource": "arn:aws:s3:::bucket-name/prefix/AWSLogs/aws-account-id/*" 
     } 
   ]
}
```
Sostituisci *elb-account-id* con l'ID di Elastic Load Account AWS Balancing per la tua regione:

- Stati Uniti orientali (Virginia settentrionale): 127311923021
- Stati Uniti orientali (Ohio): 033677994240
- Stati Uniti occidentali (California settentrionale): 027434742980
- Stati Uniti occidentali (Oregon): 797873946194
- Africa (Città del Capo): 098369216593
- Asia Pacifico (Hong Kong): 754344448648
- Asia Pacifico (Giacarta) 589379963580
- Asia Pacifico (Mumbai): 718504428378
- Asia Pacifico (Osaka-Locale): 383597477331
- Asia Pacifico (Seoul): 600734575887
- Asia Pacifico (Singapore): 114774131450
- Asia Pacifico (Sydney): 783225319266
- Asia Pacifico (Tokyo): 582318560864
- Canada (Centrale): 985666609251
- Europa (Francoforte): 054676820928
- Europa (Irlanda): 156460612806
- Europa (Londra): 652711504416
- Europa (Milano): 635631232127
- Europa (Parigi): 009996457667
- Europa (Stoccolma): 897822967062
- Medio Oriente (Bahrein): 076674570225
- Sud America (San Paolo): 507241528517

Sostituisci *my-s3-arn* con l'ARN della posizione per i tuoi log di accesso. L'ARN specificato dipende dalla necessità di specificare un prefisso quando si abilitano i log di accesso nella [fase 3.](#page-260-0)

• Esempio di ARN con un prefisso

arn:aws:s3:::*bucket-name*/*prefix*/AWSLogs/*aws-account-id*/\*

• Esempio di ARN senza prefisso

arn:aws:s3:::*bucket-name*/AWSLogs/*aws-account-id*/\*

NotPrincipalEffectDenyUsare when is.

Se la policy sui bucket di Amazon S3 utilizza Effect il valore Deny e include NotPrincipal come mostrato nell'esempio seguente, assicurati che logdelivery.elasticloadbalancing.amazonaws.com sia incluso nell'elenco. Service

```
{ 
   "Effect": "Deny", 
   "NotPrincipal": { 
     "Service": [ 
         "logdelivery.elasticloadbalancing.amazonaws.com", 
         "example.com" 
     ] 
   }
},
```
#### AWS GovCloud (US) Regions

Questa policy concede le autorizzazioni all'ID dell'account del sistema di bilanciamento del carico elastico specificato. Utilizza questo criterio per i sistemi di bilanciamento del carico nelle zone di disponibilità o nelle zone locali nelle AWS GovCloud (US) regioni elencate di seguito.

```
{ 
   "Version": "2012-10-17", 
   "Statement": [ 
     { 
        "Effect": "Allow", 
        "Principal": { 
          "AWS": "arn:aws-us-gov:iam::elb-account-id:root" 
        }, 
        "Action": "s3:PutObject", 
        "Resource": "my-s3-arn" 
     } 
   ]
}
```
Sostituisci *elb-account-id* con l'ID di Elastic Load Account AWS Balancing per la tua regione: AWS GovCloud (US)

- AWS GovCloud (Stati Uniti occidentali) 048591011584
- AWS GovCloud (Stati Uniti orientali) 190560391635

Sostituisci *my-s3-arn* con l'ARN della posizione per i tuoi log di accesso. L'ARN specificato dipende dalla necessità di specificare un prefisso quando si abilitano i log di accesso nella [fase 3.](#page-260-0)

• Esempio di ARN con un prefisso

```
arn:aws-us-gov:s3:::bucket-name/prefix/AWSLogs/aws-account-id/*
```
• Esempio di ARN senza prefisso

```
arn:aws-us-gov:s3:::bucket-name/AWSLogs/aws-account-id/*
```
#### Zone Outpost

La policy seguente concede le autorizzazioni al servizio di consegna dei log specificato. Utilizzare questa policy per i sistemi di bilanciamento del carico nelle zone Outpost.

```
{ 
     "Effect": "Allow", 
     "Principal": { 
          "Service": "logdelivery.elb.amazonaws.com" 
     }, 
     "Action": "s3:PutObject", 
     "Resource": "arn:aws:s3:::bucket-name/prefix/AWSLogs/your-aws-account-id/*", 
     "Condition": { 
          "StringEquals": { 
              "s3:x-amz-acl": "bucket-owner-full-control" 
          } 
     }
}
```
Collegamento di una policy del bucket per i log di accesso al bucket utilizzando la console di Amazon S3.

- 1. Apri la console Amazon S3 all'indirizzo <https://console.aws.amazon.com/s3/>.
- 2. Seleziona il nome del bucket per aprirne la pagina dei dettagli.
- 3. Scegli Autorizzazioni quindi seleziona Policy del bucket, Modifica.
- 4. Crea o aggiorna la policy del bucket per concedere le autorizzazioni richieste.
- 5. Seleziona Salvataggio delle modifiche.

#### <span id="page-260-0"></span>Fase 3: configurazione dei log di accesso

Utilizza la procedura seguente per configurare i log di accesso per acquisire e consegnare i file di log al tuo bucket S3.

#### Requisiti

Il bucket deve soddisfare i requisiti descritti nella [fase 1](#page-254-0) e devi collegare una policy di bucket come descritto nella [fase 2.](#page-255-0) Se si specifica un prefisso, questo non deve includere la stringa "». AWSLogs

Per abilitare i log di accesso per il load balancer mediante la console

- 1. Apri la console Amazon EC2 all'indirizzo [https://console.aws.amazon.com/ec2/.](https://console.aws.amazon.com/ec2/)
- 2. Selezionare Sistemi di bilanciamento del carico nel riquadro di navigazione.
- 3. Seleziona il nome del sistema di bilanciamento del carico per aprirne la pagina dei dettagli.
- 4. Nella scheda Attributi, scegli Modifica.
- 5. In Monitoraggio, abilita Log di accesso.
- 6. In URI S3, inserisci l'URI S3 per i tuoi file di log. L'URI specificato dipende dall'utilizzo di un prefisso.
	- URI con prefisso: s3://*bucket-name*/*prefix*
	- URI senza prefisso: s3://*bucket-name*
- 7. Seleziona Salvataggio delle modifiche.

Per abilitare i registri di accesso utilizzando AWS CLI

Utilizza il comando [modify-load-balancer-attributes.](https://docs.aws.amazon.com/cli/latest/reference/elbv2/modify-load-balancer-attributes.html)

Per gestire il bucket S3 per i log di accesso

Assicurati di disabilitare i log di accesso prima di eliminare il bucket configurato. In caso contrario, se sono presenti un nuovo bucket con lo stesso nome e la policy del bucket richiesta creata però in un account Account AWS non di tua proprietà, Elastic Load Balancing potrebbe scrivere i log di accesso per il sistema di bilanciamento del carico in questo nuovo bucket.

### <span id="page-261-0"></span>Fase 4: verifica delle autorizzazioni del bucket

Dopo avere abilitato i log di accesso per il load balancer, Elastic Load Balancing convalida il bucket S3 e crea un file di test per garantire che la policy del bucket specifichi le autorizzazioni richieste. Puoi utilizzare la console Amazon S3 per verificare che il file di test sia stato creato. Il file di test non è un file di log di accesso reale: non contiene i record di esempio.

Per verificare che Elastic Load Balancing abbia creato un file di test nel bucket S3

- 1. Apri la console Amazon S3 all'indirizzo <https://console.aws.amazon.com/s3/>.
- 2. Seleziona il nome del bucket che hai specificato per i log di accesso.
- 3. Accedi al file di test, ELBAccessLogTestFile. La posizione dipende dall'utilizzo di un prefisso.
	- Posizione con prefisso: *my-bucket*/*prefix*/AWSLogs/*123456789012*/ ELBAccessLogTestFile
	- Posizione senza prefisso: *my-bucket*/AWSLogs/*123456789012*/ ELBAccessLogTestFile

#### <span id="page-261-1"></span>Risoluzione dei problemi

L'errore di accesso negato può essere provocato da una delle cause elencate di seguito:

- Il bucket deve avere una policy collegata che concede al sistema di bilanciamento del carico elastico l'autorizzazione a scrivere nel bucket. Verifica di utilizzare la policy di bucket corretta per la regione. Verifica che la risorsa ARN utilizzi lo stesso nome di bucket specificato quando i log di accesso sono abilitati. Verifica che la risorsa ARN non includa un prefisso se non hai specificato un prefisso, quando i log di accesso sono abilitati.
- Il bucket utilizza un'opzione di crittografia lato server non supportata. Il bucket deve utilizzare chiavi gestite da Amazon S3 (SSE-S3).

# Disabilitazione dei log di accesso dell'Application Load Balancer

Puoi disabilitare i log di accesso per il tuo load balancer in qualsiasi momento. Dopo avere disabilitato i log di accesso, tali log rimangono nel tuo bucket S3 finché non li elimini. Per ulteriori informazioni, consulta [Creazione, configurazione e utilizzo di bucket Amazon S3](https://docs.aws.amazon.com/AmazonS3/latest/user-guide/creating-buckets-s3.html) nella Guida per l'utente di Amazon Simple Storage Service.

Disabilitazione dei log di accesso tramite la console

- 1. Apri la console Amazon EC2 all'indirizzo [https://console.aws.amazon.com/ec2/.](https://console.aws.amazon.com/ec2/)
- 2. Selezionare Sistemi di bilanciamento del carico nel riquadro di navigazione.
- 3. Seleziona il nome del sistema di bilanciamento del carico per aprirne la pagina dei dettagli.
- 4. Nella scheda Attributi, scegli Modifica.
- 5. In Monitoraggio, disabilita Log di accesso.
- 6. Seleziona Salvataggio delle modifiche.

Per disabilitare i registri di accesso utilizzando il AWS CLI

Utilizza il comando [modify-load-balancer-attributes.](https://docs.aws.amazon.com/cli/latest/reference/elbv2/modify-load-balancer-attributes.html)

# Log di connessione per l'Application Load Balancer

Elastic Load Balancing fornisce log di connessione che raccolgono informazioni dettagliate sulle richieste inviate al sistema di bilanciamento del carico. Ogni registro contiene informazioni come l'indirizzo IP e la porta del client, la porta del listener, il codice TLS e il protocollo utilizzati, la latenza dell'handshake TLS, lo stato della connessione e i dettagli del certificato del client. È possibile utilizzare questi log di connessione per analizzare i modelli di richiesta e risolvere i problemi.

I log di connessione sono una funzionalità opzionale di Elastic Load Balancing che è disabilitata per impostazione predefinita. Dopo aver abilitato i log di connessione per il sistema di bilanciamento del carico, Elastic Load Balancing acquisisce i log e li archivia nel bucket Amazon S3 specificato, come file compressi. Puoi disabilitare i log di connessione in qualsiasi momento.

Vengono addebitati i costi di archiviazione per Amazon S3, ma non per la larghezza di banda utilizzata da Elastic Load Balancing per inviare i file di log ad Amazon S3. Per ulteriori informazioni sui costi di storage, consulta [Prezzi di Amazon S3](https://aws.amazon.com/s3/pricing/).

Indice

- [File di registro delle connessioni](#page-263-0)
- [Voci di log del registro di connessione](#page-264-0)
- [Voci di log di esempio](#page-268-0)
- [Elaborazione dei file di registro delle connessioni](#page-268-1)
- [Abilita i log di connessione per il tuo Application Load Balancer](#page-269-0)

#### • [Disattiva i log di connessione per il tuo Application Load Balancer](#page-275-0)

## <span id="page-263-0"></span>File di registro delle connessioni

Elastic Load Balancing pubblica un file di log per ciascun nodo del sistema di bilanciamento del carico ogni 5 minuti. La consegna dei log è caratterizzata da consistenza finale. Il load balancer è in grado di consegnare più log per lo stesso periodo. In genere questo accade se il sito è a traffico elevato.

I nomi dei file dei registri delle connessioni utilizzano il seguente formato:

```
bucket[/prefix]/AWSLogs/aws-account-id/elasticloadbalancing/region/yyyy/mm/dd/
conn_log.aws-account-id_elasticloadbalancing_region_app.load-balancer-id_end-time_ip-
address_random-string.log.gz
```
#### bucket

Nome del bucket S3.

#### prefisso

(Facoltativo) Il prefisso (gerarchia logica) per il bucket. Il prefisso specificato non deve includere la stringa AWSLogs. Per ulteriori informazioni, consulta [Organizzazione degli oggetti utilizzando i](https://docs.aws.amazon.com/AmazonS3/latest/userguide/using-prefixes.html) [prefissi.](https://docs.aws.amazon.com/AmazonS3/latest/userguide/using-prefixes.html)

#### AWSLogs

Aggiungiamo la parte del nome del file che inizia con AWSLogs dopo il nome del bucket e il prefisso facoltativo specificato.

#### aws-account-id

L'ID AWS dell'account del proprietario.

#### Regione

La regione del load balancer e del bucket S3.

#### yyyy/mm/dd

La data in cui il log è stato consegnato.

```
load-balancer-id
```
L'ID risorsa del sistema di bilanciamento del carico. Se l'ID risorsa contiene barre (/), queste sono sostituite da punti (.).

#### end-time

La data e l'ora di fine dell'intervallo dei log. Ad esempio, l'ora di fine 20140215T2340Z contiene le voci delle richieste effettuate tra le 23:35 e le 23:40 UTC o GMT.

#### ip-address

L'indirizzo IP del nodo del load balancer che ha gestito la richiesta. Per un load balancer interno, si tratta di un indirizzo IP privato.

#### random-string

Una stringa casuale generata dal sistema.

Di seguito è riportato un esempio di nome di file di log con un prefisso:

```
s3://my-bucket/my-prefix/AWSLogs/123456789012/elasticloadbalancing/us-
east-2/2022/05/01/conn_log.123456789012_elasticloadbalancing_us-east-2_app.my-
loadbalancer.1234567890abcdef_20220215T2340Z_172.160.001.192_20sg8hgm.log.gz
```
Di seguito è riportato un esempio di nome di file di log senza un prefisso:

```
s3://my-bucket/AWSLogs/123456789012/elasticloadbalancing/us-
east-2/2022/05/01/conn_log.123456789012_elasticloadbalancing_us-east-2_app.my-
loadbalancer.1234567890abcdef_20220215T2340Z_172.160.001.192_20sg8hgm.log.gz
```
È possibile archiviare i file di log nel bucket per un periodo di tempo indeterminato, ma è anche possibile definire regole per il ciclo di vita di Amazon S3 per archiviare o eliminare automaticamente i file di log. Per ulteriori informazioni, consulta [Gestione del ciclo di vita degli oggetti](https://docs.aws.amazon.com/AmazonS3/latest/dev/object-lifecycle-mgmt.html) nella Guida per l'utente di Amazon Simple Storage Service.

# <span id="page-264-0"></span>Voci di log del registro di connessione

Ogni tentativo di connessione ha una voce in un file di registro della connessione. Il modo in cui vengono inviate le richieste dei client è determinato dal fatto che la connessione sia persistente o non persistente. Le connessioni non persistenti hanno un'unica richiesta, che crea una singola voce nel registro degli accessi e nel registro delle connessioni. Le connessioni persistenti hanno più richieste, il che crea più voci nel registro degli accessi e una singola voce nel registro delle connessioni.

#### Indice

- [Sintassi](#page-265-0)
- [Codici dei motivi degli errori](#page-267-0)

#### <span id="page-265-0"></span>Sintassi

Le voci del registro di connessione utilizzano il seguente formato:

```
[timestamp] [client_ip] [client_port] [listener_port] [tls_protocol] [tls_cipher] 
  [tls_handshake_latency] [leaf_client_cert_subject] [leaf_client_cert_validity] 
  [leaf_client_cert_serial_number] [tls_verify_status]
```
La tabella seguente descrive i campi di una voce del registro di connessione, in ordine. Tutti i campi sono delimitati da spazi. Quando ne vengono introdotti di nuovi, i campi vengono aggiunti alla fine della voce del log. Ti consigliamo di ignorare i campi inattesi alla fine della voce di log.

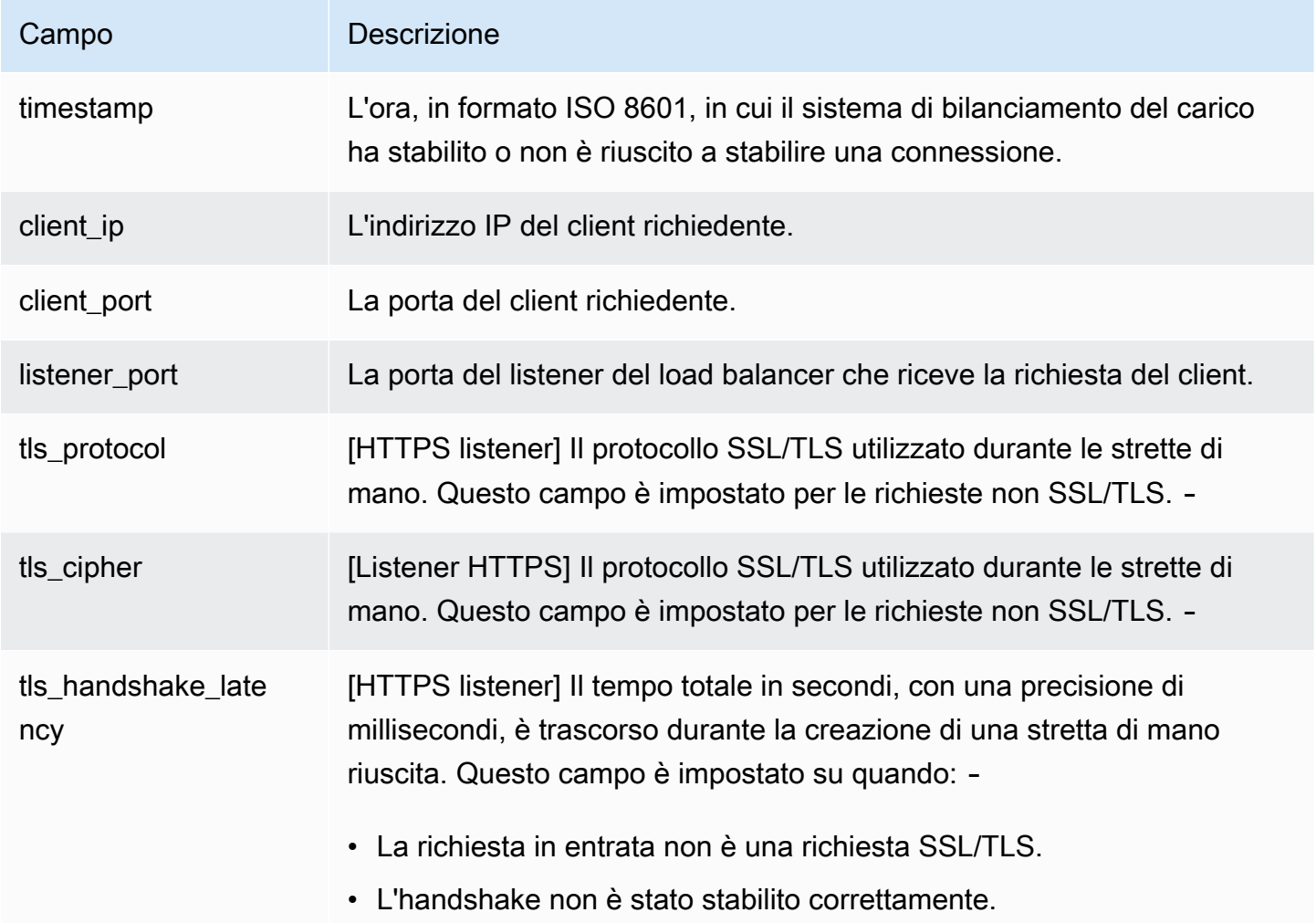

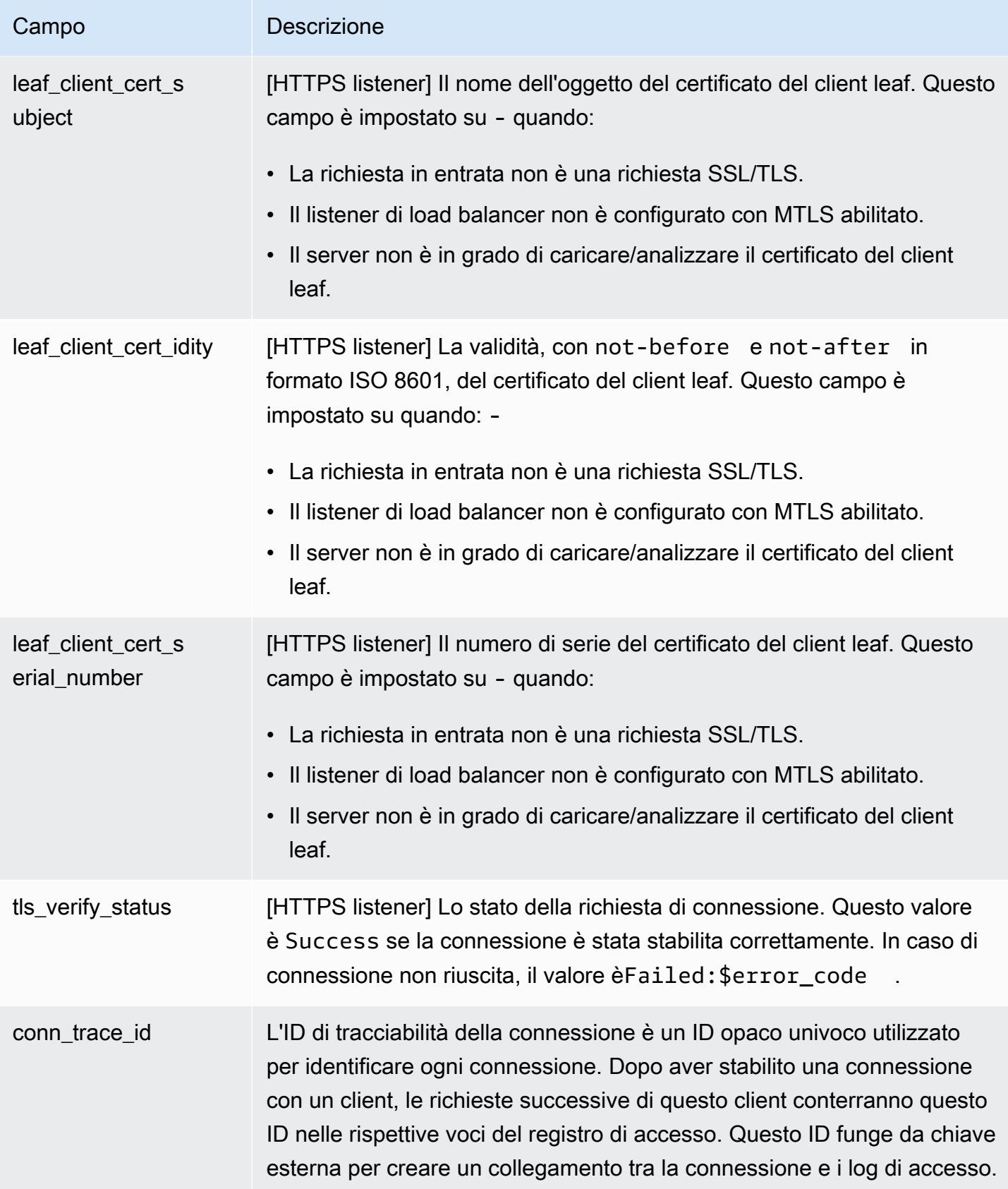

### <span id="page-267-0"></span>Codici dei motivi degli errori

Se il sistema di bilanciamento del carico non è in grado di stabilire una connessione, memorizza uno dei seguenti codici motivo nel registro delle connessioni.

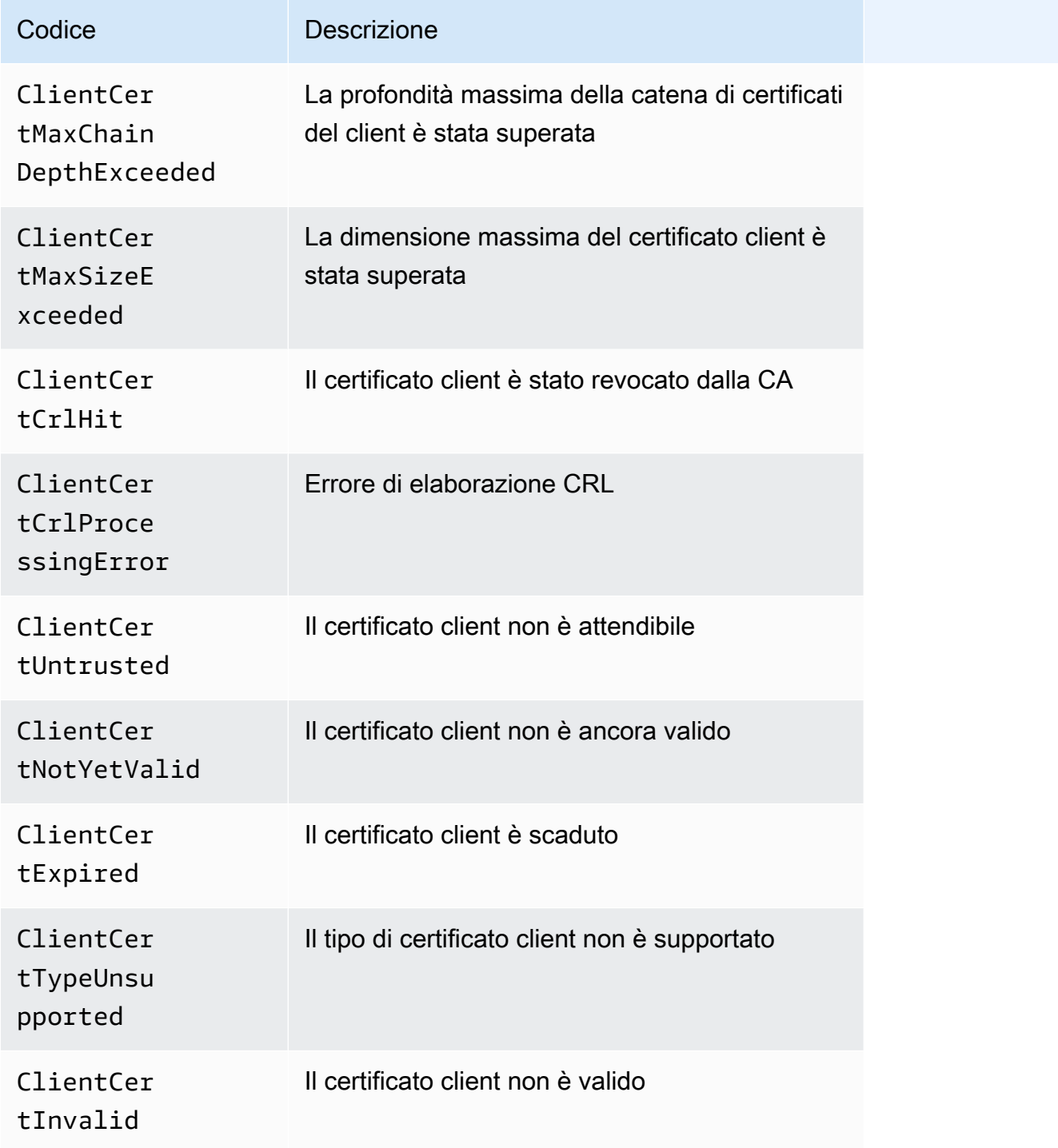

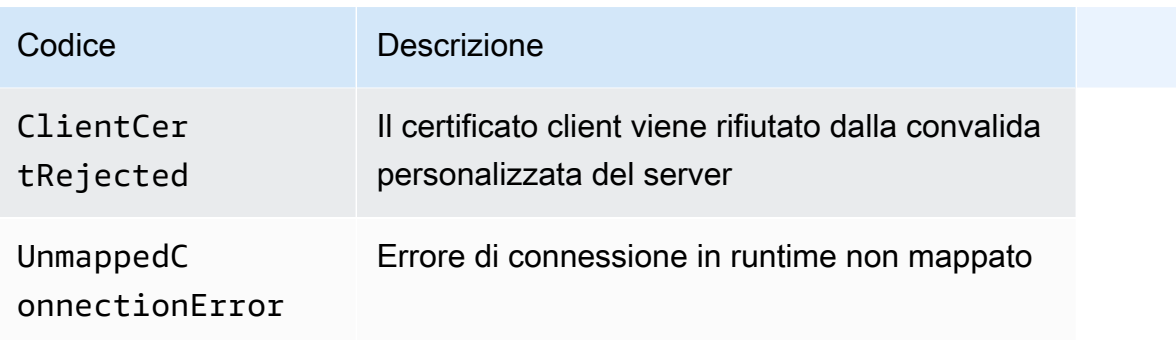

# <span id="page-268-0"></span>Voci di log di esempio

Di seguito sono riportati alcuni esempi di voci del registro di connessione.

Di seguito è riportato un esempio di voce di registro per una connessione riuscita con un listener HTTPS con la modalità di verifica TLS reciproca abilitata sulla porta 443:

```
2023-10-04T17:05:15.514108Z 203.0.113.1 36280 443 TLSv1.2 ECDHE-RSA-AES128-GCM-
SHA256 4.036 "CN=amazondomains.com,O=endEntity,L=Seattle,ST=Washington,C=US" 
  NotBefore=2023-09-21T22:43:21Z;NotAfter=2026-06-17T22:43:21Z FEF257372D5C14D4 Success
```
Di seguito è riportato un esempio di voce di registro relativa a una connessione non riuscita con un listener HTTPS con la modalità di verifica TLS reciproca abilitata sulla porta 443. :

```
2023-10-04T17:05:15.514108Z 203.0.113.1 36280 443 TLSv1.2 ECDHE-RSA-AES128-
GCM-SHA256 - "CN=amazondomains.com,O=endEntity,L=Seattle,ST=Washington,C=US" 
  NotBefore=2023-09-21T22:43:21Z;NotAfter=2026-06-17T22:43:21Z FEF257372D5C14D4 
  Failed:ClientCertUntrusted
```
# <span id="page-268-1"></span>Elaborazione dei file di registro delle connessioni

I file di registro delle connessioni sono compressi. Se li apri tramite la console Amazon S3, i file vengono decompressi e le informazioni visualizzate. Se scarichi i file, li devi decomprimere per visualizzare le informazioni.

Se il sito Web ha notevole quantità di domanda, il tuo load balancer può generare i file di log con i gigabyte di dati. Potresti non essere in grado di elaborare una quantità così grande di dati utilizzando l' line-by-line elaborazione. Pertanto, potresti dover utilizzare gli strumenti di analisi che offrono soluzioni di elaborazione parallela. Ad esempio, è possibile utilizzare i seguenti strumenti analitici per analizzare ed elaborare i registri di connessione:

- Amazon Athena è un servizio di query interattivo che semplifica l'analisi dei dati in Amazon S3 con SQL standard.
- [Loggly](https://www.loggly.com/docs/s3-ingestion-auto/)
- **[Splunk](https://docs.splunk.com/Documentation/AddOns/released/AWS/S3)**
- [Sumo logic](https://www.sumologic.com/application/elb/)

# <span id="page-269-0"></span>Abilita i log di connessione per il tuo Application Load Balancer

Quando abiliti i log di connessione per il tuo load balancer, devi specificare il nome del bucket S3 in cui il load balancer memorizzerà i log. Il bucket deve avere una policy di bucket che concede a Elastic Load Balancing l'autorizzazione a scrivere nel bucket.

#### Attività

- [Fase 1: Crea un bucket S3](#page-269-1)
- [Fase 2: collegamento di una policy al bucket S3](#page-270-0)
- [Passaggio 3: configura i log di connessione](#page-273-0)
- [Fase 4: verifica delle autorizzazioni del bucket](#page-274-0)
- [Risoluzione dei problemi](#page-275-1)

### <span id="page-269-1"></span>Fase 1: Crea un bucket S3

Quando abiliti i log di connessione, devi specificare un bucket S3 per i log di connessione. È possibile utilizzare un bucket esistente o creare un bucket specifico per i log di connessione. Il bucket deve soddisfare i seguenti requisiti.

#### Requisiti

- Il bucket deve trovarsi nella stessa regione del load balancer. Il bucket e il load balancer possono essere di proprietà di account differenti.
- L'unica opzione di crittografia lato server supportata è data dalle chiavi gestite da Amazon S3 (SSE-S3). Per ulteriori informazioni, consulta [Chiavi di crittografia gestite da Amazon S3 \(SSE-S3\)](https://docs.aws.amazon.com/AmazonS3/latest/userguide/UsingServerSideEncryption.html).

Per creare un bucket S3 utilizzando la console Amazon S3

1. Apri la console Amazon S3 all'indirizzo <https://console.aws.amazon.com/s3/>.

- 2. Seleziona Crea bucket.
- 3. Nella pagina Crea bucket, segui questi passaggi:
	- a. In Nome bucket, immettere il nome del bucket. Il nome deve essere univoco rispetto a tutti i nomi di bucket esistenti in Amazon S3. In alcune regioni , possono esistere restrizioni aggiuntive sui nomi bucket. Per ulteriori informazioni, consulta [Restrizioni e limitazioni dei](https://docs.aws.amazon.com/AmazonS3/latest/dev/BucketRestrictions.html) [bucket](https://docs.aws.amazon.com/AmazonS3/latest/dev/BucketRestrictions.html) nella Guida per l'utente di Amazon Simple Storage Service.
	- b. Per Regione AWS , seleziona la regione in cui è stato creato il sistema di bilanciamento del carico.
	- c. Per la crittografia predefinita, scegli le chiavi gestite da Amazon S3 (SSE-S3).
	- d. Seleziona Crea bucket.

#### <span id="page-270-0"></span>Fase 2: collegamento di una policy al bucket S3

Il bucket S3 deve disporre di una policy relativa ai bucket che conceda a Elastic Load Balancing l'autorizzazione a scrivere i log di connessione nel bucket. Le policy dei bucket sono una raccolta di istruzioni JSON scritte nella sintassi della policy di accesso per definire le autorizzazioni di accesso per il tuo bucket. Ogni istruzione include informazioni su una singola autorizzazione e contiene una serie di elementi.

Se utilizzi un bucket esistente a cui è già associata una policy, puoi aggiungere l'istruzione per i log di connessione Elastic Load Balancing alla policy. In tal caso, ti consigliamo di valutare il set di autorizzazioni risultante per assicurarti che siano appropriate per gli utenti che devono accedere al bucket per i log di connessione.

Policy di bucket disponibili

La policy del bucket che utilizzerai dipende dalla Regione AWS e dal tipo di zona.

Regioni disponibili a partire da agosto 2022

Questa policy concede le autorizzazioni al servizio di consegna dei log specificato. Utilizza questa policy per i sistemi di bilanciamento del carico nelle zone di disponibilità e zone locali delle seguenti regioni:

- Asia Pacific (Hyderabad)
- Asia Pacifico (Melbourne)
- Europa (Spagna)
- Europa (Zurigo)
- Israele (Tel Aviv)
- Medio Oriente (Emirati Arabi Uniti)

```
{ 
   "Version": "2012-10-17", 
   "Statement": [ 
     { 
       "Effect": "Allow", 
       "Principal": { 
          "Service": "logdelivery.elasticloadbalancing.amazonaws.com" 
       }, 
       "Action": "s3:PutObject", 
       "Resource": "arn:aws:s3:::bucket-name/prefix/AWSLogs/aws-account-id/*" 
     } 
   ]
}
```
Regioni disponibili prima di agosto 2022

Questa policy concede le autorizzazioni all'ID dell'account del sistema di bilanciamento del carico elastico specificato. Utilizza questa policy per i sistemi di bilanciamento del carico nelle zone di disponibilità o locali nelle regioni elencate qui sotto.

```
{ 
   "Version": "2012-10-17", 
   "Statement": [ 
     { 
        "Effect": "Allow", 
        "Principal": { 
          "AWS": "arn:aws:iam::elb-account-id:root" 
        }, 
        "Action": "s3:PutObject", 
         "Resource": "arn:aws:s3:::bucket-name/prefix/AWSLogs/aws-account-id/*" 
     } 
   ]
}
```
Sostituisci *elb-account-id* con l'ID di Elastic Load Account AWS Balancing per la tua regione:

• Stati Uniti orientali (Virginia settentrionale): 127311923021

- Stati Uniti orientali (Ohio): 033677994240
- Stati Uniti occidentali (California settentrionale): 027434742980
- Stati Uniti occidentali (Oregon): 797873946194
- Africa (Città del Capo): 098369216593
- Asia Pacifico (Hong Kong): 754344448648
- Asia Pacifico (Giacarta) 589379963580
- Asia Pacifico (Mumbai): 718504428378
- Asia Pacifico (Osaka-Locale): 383597477331
- Asia Pacifico (Seoul): 600734575887
- Asia Pacifico (Singapore): 114774131450
- Asia Pacifico (Sydney): 783225319266
- Asia Pacifico (Tokyo): 582318560864
- Canada (Centrale): 985666609251
- Europa (Francoforte): 054676820928
- Europa (Irlanda): 156460612806
- Europa (Londra): 652711504416
- Europa (Milano): 635631232127
- Europa (Parigi): 009996457667
- Europa (Stoccolma): 897822967062
- Medio Oriente (Bahrein): 076674570225
- Sud America (San Paolo): 507241528517
- AWS GovCloud (Stati Uniti occidentali) 048591011584
- AWS GovCloud (Stati Uniti orientali) 190560391635

Sostituisci *my-s3-arn* con l'ARN della posizione per i log di connessione. [L'ARN specificato dipende](#page-273-0) [dal fatto che si intenda specificare un prefisso quando si abilitano i registri di connessione nel](#page-273-0)  [passaggio 3.](#page-273-0)

• Esempio di ARN con un prefisso

arn:aws:s3:::*bucket-name*/*prefix*/AWSLogs/*aws-account-id*/\*

• Esempio di ARN senza prefisso

arn:aws:s3:::*bucket-name*/AWSLogs/*aws-account-id*/\*

#### Usare when is**NotPrincipal**. **EffectDeny**

Se la policy sui bucket di Amazon S3 utilizza Effect il valore Deny e include NotPrincipal come mostrato nell'esempio seguente, assicurati che logdelivery.elasticloadbalancing.amazonaws.com sia incluso nell'elenco. Service

```
{
"Effect": "Deny",
"NotPrincipal": { 
     "Service": [ 
        "logdelivery.elasticloadbalancing.amazonaws.com", 
        "example.com"
},
```
Per allegare una policy bucket per i log di connessione al tuo bucket utilizzando la console Amazon S3

- 1. Apri la console Amazon S3 all'indirizzo <https://console.aws.amazon.com/s3/>.
- 2. Seleziona il nome del bucket per aprirne la pagina dei dettagli.
- 3. Scegli Autorizzazioni quindi seleziona Policy del bucket, Modifica.
- 4. Crea o aggiorna la policy del bucket per concedere le autorizzazioni richieste.
- 5. Seleziona Salvataggio delle modifiche.

<span id="page-273-0"></span>Passaggio 3: configura i log di connessione

Utilizza la seguente procedura per configurare i log di connessione per acquisire e inviare i file di registro al tuo bucket S3.

#### Requisiti

Il bucket deve soddisfare i requisiti descritti nella [fase 1](#page-269-1) e devi collegare una policy di bucket come descritto nella [fase 2.](#page-270-0) Se si specifica un prefisso, questo non deve includere la stringa "». AWSLogs

Per abilitare i registri di connessione per il sistema di bilanciamento del carico utilizzando la console

1. Apri la console Amazon EC2 all'indirizzo [https://console.aws.amazon.com/ec2/.](https://console.aws.amazon.com/ec2/)

- 2. Selezionare Sistemi di bilanciamento del carico nel riquadro di navigazione.
- 3. Seleziona il nome del sistema di bilanciamento del carico per aprirne la pagina dei dettagli.
- 4. Nella scheda Attributi, scegli Modifica.
- 5. Per il monitoraggio, attiva i registri di connessione.
- 6. In URI S3, inserisci l'URI S3 per i tuoi file di log. L'URI specificato dipende dall'utilizzo di un prefisso.
	- URI con prefisso: s3://*bucket-name*/*prefix*
	- URI senza prefisso: s3://*bucket-name*
- 7. Seleziona Salvataggio delle modifiche.

Per abilitare i registri di connessione utilizzando il AWS CLI

Utilizza il comando [modify-load-balancer-attributes.](https://docs.aws.amazon.com/cli/latest/reference/elbv2/modify-load-balancer-attributes.html)

Per gestire il bucket S3 per i log di connessione

Assicurati di disabilitare i log di connessione prima di eliminare il bucket che hai configurato per i log di connessione. Altrimenti, se esiste un nuovo bucket con lo stesso nome e la policy del bucket richiesta ma creato in un bucket di Account AWS cui non sei proprietario, Elastic Load Balancing potrebbe scrivere i log di connessione del tuo load balancer su questo nuovo bucket.

#### <span id="page-274-0"></span>Fase 4: verifica delle autorizzazioni del bucket

Dopo aver abilitato i log di connessione per il sistema di bilanciamento del carico, Elastic Load Balancing convalida il bucket S3 e crea un file di test per garantire che la policy del bucket specifichi le autorizzazioni richieste. Puoi utilizzare la console Amazon S3 per verificare che il file di test sia stato creato. Il file di test non è un vero file di registro delle connessioni; non contiene record di esempio.

Per verificare che Elastic Load Balancing abbia creato un file di test nel bucket S3

- 1. Apri la console Amazon S3 all'indirizzo <https://console.aws.amazon.com/s3/>.
- 2. Seleziona il nome del bucket che hai specificato per i log di connessione.
- 3. Accedi al file di test, ELBConnectionLogTestFile. La posizione dipende dall'utilizzo di un prefisso.
- Posizione con prefisso: *my-bucket*/*prefix*/AWSLogs/*123456789012*/ ELBConnectionLogTestFile
- Posizione senza prefisso: *my-bucket*/AWSLogs/*123456789012*/ ELBConnectionLogTestFile

#### <span id="page-275-1"></span>Risoluzione dei problemi

L'errore di accesso negato può essere provocato da una delle cause elencate di seguito:

- La policy del bucket non concede a Elastic Load Balancing l'autorizzazione a scrivere i log di connessione nel bucket. Verifica di utilizzare la policy di bucket corretta per la regione. Verifica che l'ARN della risorsa utilizzi lo stesso nome di bucket specificato quando hai abilitato i log di connessione. Verifica che l'ARN della risorsa non includa un prefisso se non hai specificato un prefisso quando hai abilitato i log di connessione.
- Il bucket utilizza un'opzione di crittografia lato server non supportata. Il bucket deve utilizzare chiavi gestite da Amazon S3 (SSE-S3).

# <span id="page-275-0"></span>Disattiva i log di connessione per il tuo Application Load Balancer

Puoi disabilitare i registri di connessione per il tuo sistema di bilanciamento del carico in qualsiasi momento. Dopo aver disabilitato i log di connessione, i log di connessione rimangono nel bucket S3 finché non li elimini. Per ulteriori informazioni, consulta [Creazione, configurazione e utilizzo di bucket](https://docs.aws.amazon.com/AmazonS3/latest/user-guide/creating-buckets-s3.html)  [Amazon S3](https://docs.aws.amazon.com/AmazonS3/latest/user-guide/creating-buckets-s3.html) nella Guida per l'utente di Amazon Simple Storage Service.

Per disabilitare i registri di connessione utilizzando la console

- 1. Apri la console Amazon EC2 all'indirizzo [https://console.aws.amazon.com/ec2/.](https://console.aws.amazon.com/ec2/)
- 2. Selezionare Sistemi di bilanciamento del carico nel riquadro di navigazione.
- 3. Seleziona il nome del sistema di bilanciamento del carico per aprirne la pagina dei dettagli.
- 4. Nella scheda Attributi, scegli Modifica.
- 5. Per il monitoraggio, disattiva i registri di connessione.
- 6. Seleziona Salvataggio delle modifiche.

Per disabilitare i registri di connessione utilizzando il AWS CLI

Utilizza il comando [modify-load-balancer-attributes.](https://docs.aws.amazon.com/cli/latest/reference/elbv2/modify-load-balancer-attributes.html)

# Richiesta del tracciamento sull'Application Load Balancer

Quando il sistema di bilanciamento del carico riceve una richiesta da un client, aggiunge o aggiorna l'intestazione X-Amzn-Trace-Id prima di inviare la richiesta alla destinazione. Anche qualsiasi servizio o applicazione tra il sistema di bilanciamento del carico e la destinazione può aggiungere o aggiornare questa intestazione.

Puoi utilizzare il tracciamento delle richieste per tenere traccia delle richieste HTTP effettuate dai client verso le destinazioni o altri servizi. Se abiliti i log di accesso, i contenuti dell'intestazione X-Amzn-Trace-Id vengono registrati. Per ulteriori informazioni, consulta [Log di accesso dell'Application](#page-234-0)  [Load Balancer](#page-234-0).

### **Sintassi**

L'intestazione X-Amzn-Trace-Id contiene campi con il seguente formato:

*Field*=*version*-*time*-*id*

#### Campo

Il nome del campo. I valori supportati sono Root e Self.

Un'applicazione può aggiungere campi arbitrari per i propri scopi. Il sistema di bilanciamento del carico conserva tali campi ma non li utilizza.

version

Il numero di versione.

#### time

L'ora nel formato epoca (Unix epoch) in secondi.

#### id

L'identificatore di traccia.

#### Esempi

Tracciamento delle richieste 268

Se in una richiesta in entrata non è presente l'intestazione X-Amzn-Trace-Id, il sistema di bilanciamento del carico genera un'intestazione con un campo Root e inoltra la richiesta. Per esempio:

X-Amzn-Trace-Id: Root=1-67891233-abcdef012345678912345678

Se l'intestazione X-Amzn-Trace-Id è presente e dispone di un campo Root, il sistema di bilanciamento del carico inserisce un campo Self e inoltra la richiesta. Per esempio:

```
X-Amzn-Trace-Id: Self=1-67891233-12456789abcdef012345678;Root=1-67891233-
abcdef012345678912345678
```
Se un'applicazione aggiunge un'intestazione con un campo Root e un campo personalizzato, il sistema di bilanciamento del carico mantiene entrambi i campi, inserisce un campo Self e inoltra la richiesta:

```
X-Amzn-Trace-Id: Self=1-67891233-12456789abcdef012345678;Root=1-67891233-
abcdef012345678912345678;CalledFrom=app
```
Se l'intestazione X-Amzn-Trace-Id è presente e dispone di un campo Self, il sistema di bilanciamento del carico aggiorna il valore del campo Self.

### Limitazioni

- Il sistema di bilanciamento del carico aggiorna l'intestazione quando riceve una richiesta in entrata, non quando riceve una risposta.
- Se le intestazioni HTTP sono superiori a 7 KB, il sistema di bilanciamento del carico riscrive l'intestazione X-Amzn-Trace-Id con un campo Root.
- Con WebSockets, è possibile effettuare la tracciabilità solo fino all'esito positivo della richiesta di aggiornamento.

# Registrazione delle chiamate API per Application Load Balancer tramite AWS CloudTrail

Elastic Load Balancing è integrato con AWS CloudTrail, un servizio che fornisce un registro delle azioni intraprese da un utente, ruolo o AWS servizio in Elastic Load Balancing. CloudTrail acquisisce tutte le chiamate API per Elastic Load Balancing come eventi. Le chiamate acquisite includono

chiamate provenienti da AWS Management Console e chiamate di codice alle operazioni dell'API Elastic Load Balancing. Se crei un trail, puoi abilitare la distribuzione continua di CloudTrail eventi a un bucket Amazon S3, inclusi gli eventi per Elastic Load Balancing. Se non configuri un percorso, puoi comunque visualizzare gli eventi più recenti nella CloudTrail console nella cronologia degli eventi. Utilizzando le informazioni raccolte da CloudTrail, è possibile determinare la richiesta effettuata a Elastic Load Balancing, l'indirizzo IP da cui è stata effettuata la richiesta, chi ha effettuato la richiesta, quando è stata effettuata e dettagli aggiuntivi.

Per ulteriori informazioni CloudTrail, consulta la [Guida per l'AWS CloudTrail utente](https://docs.aws.amazon.com/awscloudtrail/latest/userguide/).

Per monitorare altre operazioni del tuo load balancer, ad esempio quando un client effettua una richiesta al tuo load balancer, utilizza i log di accesso. Per ulteriori informazioni, consulta [Log di](#page-234-0)  [accesso dell'Application Load Balancer.](#page-234-0)

### Informazioni su Elastic Load Balancing in CloudTrail

CloudTrail è abilitato sul tuo AWS account al momento della creazione dell'account. Quando si verifica un'attività in Elastic Load Balancing, tale attività viene registrata in un CloudTrail evento insieme ad altri eventi di AWS servizio nella cronologia degli eventi. Puoi visualizzare, cercare e scaricare gli eventi recenti nel tuo AWS account. Per ulteriori informazioni, consulta [Visualizzazione](https://docs.aws.amazon.com/awscloudtrail/latest/userguide/view-cloudtrail-events.html) [degli eventi con cronologia degli CloudTrail eventi](https://docs.aws.amazon.com/awscloudtrail/latest/userguide/view-cloudtrail-events.html).

Per una registrazione continua degli eventi nel tuo AWS account, inclusi gli eventi per Elastic Load Balancing, crea un percorso. Un trail consente di CloudTrail inviare file di log a un bucket Amazon S3. Per impostazione predefinita, quando crei un percorso nella console, il percorso si applica a tutte le AWS regioni. Il percorso registra gli eventi di tutte le Regioni nella partizione AWS e distribuisce i file di log nel bucket Amazon S3 specificato. Inoltre, è possibile configurare altri AWS servizi per analizzare ulteriormente e agire in base ai dati sugli eventi raccolti nei CloudTrail log. Per ulteriori informazioni, consulta gli argomenti seguenti:

- [Panoramica della creazione di un percorso](https://docs.aws.amazon.com/awscloudtrail/latest/userguide/cloudtrail-create-and-update-a-trail.html)
- [CloudTrail servizi e integrazioni supportati](https://docs.aws.amazon.com/awscloudtrail/latest/userguide/cloudtrail-aws-service-specific-topics.html#cloudtrail-aws-service-specific-topics-integrations)
- [Configurazione delle notifiche Amazon SNS per CloudTrail](https://docs.aws.amazon.com/awscloudtrail/latest/userguide/getting_notifications_top_level.html)
- [Ricezione di file di CloudTrail registro da più regioni](https://docs.aws.amazon.com/awscloudtrail/latest/userguide/receive-cloudtrail-log-files-from-multiple-regions.html) e [ricezione di file di CloudTrail registro da](https://docs.aws.amazon.com/awscloudtrail/latest/userguide/cloudtrail-receive-logs-from-multiple-accounts.html) più account

[Tutte le azioni Elastic Load Balancing per Application Load Balancer vengono registrate CloudTrail](https://docs.aws.amazon.com/elasticloadbalancing/latest/APIReference/) [e documentate nella versione di riferimento dell'API Elastic Load Balancing 2015-12-01.](https://docs.aws.amazon.com/elasticloadbalancing/latest/APIReference/) Ad

esempio, le chiamate alle azioni e generano voci nei file di registro. CreateLoadBalancer DeleteLoadBalancer CloudTrail

Ogni evento o voce di log contiene informazioni sull'utente che ha generato la richiesta. Le informazioni di identità consentono di determinare quanto segue:

- Se la richiesta è stata effettuata con le credenziali root.
- Se la richiesta è stata effettuata con le credenziali di sicurezza temporanee per un ruolo o un utente federato.
- Se la richiesta è stata effettuata da un altro Servizio AWS.

Per ulteriori informazioni, vedete l'elemento [CloudTrailuserIdentity.](https://docs.aws.amazon.com/awscloudtrail/latest/userguide/cloudtrail-event-reference-user-identity.html)

# Informazioni sulle voci dei file di log di Elastic Load Balancing

Un trail è una configurazione che consente la distribuzione di eventi come file di log in un bucket Amazon S3 specificato dall'utente. CloudTrail i file di registro contengono una o più voci di registro. Un evento rappresenta una singola richiesta da un'fonte e include informazioni sull'azione richiesta, data e ora dell'azione, parametri richiesti e così via. CloudTrail i file di registro non sono una traccia ordinata delle chiamate API pubbliche, quindi non vengono visualizzati in un ordine specifico.

I file di registro includono gli eventi per tutte le chiamate AWS API per le tue chiamate Account AWS, non solo per le chiamate API Elastic Load Balancing. Puoi individuare le chiamate all'API di Elastic Load Balancing controllando gli elementi eventSource con il valore elasticloadbalancing.amazonaws.com. Per visualizzare il record di un'operazione specifica, ad esempio CreateLoadBalancer, verifica la presenza di elementi eventName con il nome dell'operazione.

Di seguito sono riportati esempi di record di CloudTrail log per Elastic Load Balancing per un utente che ha creato un Application Load Balancer e poi lo ha eliminato utilizzando. AWS CLI Puoi identificare la CLI utilizzando gli elementi userAgent. Puoi identificare le chiamate API richieste utilizzando gli elementi eventName. Le informazioni relative all'utente (Alice) sono disponibili nell'elemento userIdentity.

Example Esempio: CreateLoadBalancer

```
 "eventVersion": "1.03", 
 "userIdentity": {
```
{

```
 "type": "IAMUser", 
         "principalId": "123456789012", 
         "arn": "arn:aws:iam::123456789012:user/Alice", 
         "accountId": "123456789012", 
         "accessKeyId": "AKIAIOSFODNN7EXAMPLE", 
         "userName": "Alice" 
     }, 
     "eventTime": "2016-04-01T15:31:48Z", 
     "eventSource": "elasticloadbalancing.amazonaws.com", 
     "eventName": "CreateLoadBalancer", 
     "awsRegion": "us-west-2", 
     "sourceIPAddress": "198.51.100.1", 
     "userAgent": "aws-cli/1.10.10 Python/2.7.9 Windows/7 botocore/1.4.1", 
     "requestParameters": { 
         "subnets": ["subnet-8360a9e7","subnet-b7d581c0"], 
         "securityGroups": ["sg-5943793c"], 
         "name": "my-load-balancer", 
         "scheme": "internet-facing" 
     }, 
     "responseElements": { 
         "loadBalancers":[{ 
              "type": "application", 
              "loadBalancerName": "my-load-balancer", 
              "vpcId": "vpc-3ac0fb5f", 
              "securityGroups": ["sg-5943793c"], 
              "state": {"code":"provisioning"}, 
              "availabilityZones": [ 
                 {"subnetId":"subnet-8360a9e7","zoneName":"us-west-2a"}, 
                 {"subnetId":"subnet-b7d581c0","zoneName":"us-west-2b"} 
             ], 
             "dNSName": "my-load-balancer-1836718677.us-west-2.elb.amazonaws.com", 
              "canonicalHostedZoneId": "Z2P70J7HTTTPLU", 
              "createdTime": "Apr 11, 2016 5:23:50 PM", 
              "loadBalancerArn": "arn:aws:elasticloadbalancing:us-
west-2:123456789012:loadbalancer/app/my-load-balancer/ffcddace1759e1d0", 
              "scheme": "internet-facing" 
         }] 
     }, 
     "requestID": "b9960276-b9b2-11e3-8a13-f1ef1EXAMPLE", 
     "eventID": "6f4ab5bd-2daa-4d00-be14-d92efEXAMPLE", 
     "eventType": "AwsApiCall", 
     "apiVersion": "2015-12-01", 
     "recipientAccountId": "123456789012"
```
}

#### Example Esempio: DeleteLoadBalancer

```
{ 
     "eventVersion": "1.03", 
     "userIdentity": { 
         "type": "IAMUser", 
         "principalId": "123456789012", 
         "arn": "arn:aws:iam::123456789012:user/Alice", 
         "accountId": "123456789012", 
         "accessKeyId": "AKIAIOSFODNN7EXAMPLE", 
         "userName": "Alice" 
     }, 
     "eventTime": "2016-04-01T15:31:48Z", 
     "eventSource": "elasticloadbalancing.amazonaws.com", 
     "eventName": "DeleteLoadBalancer", 
     "awsRegion": "us-west-2", 
     "sourceIPAddress": "198.51.100.1", 
     "userAgent": "aws-cli/1.10.10 Python/2.7.9 Windows/7 botocore/1.4.1", 
     "requestParameters": { 
         "loadBalancerArn": "arn:aws:elasticloadbalancing:us-
west-2:123456789012:loadbalancer/app/my-load-balancer/ffcddace1759e1d0" 
     }, 
     "responseElements": null, 
     "requestID": "349598b3-000e-11e6-a82b-298133eEXAMPLE", 
     "eventID": "75e81c95-4012-421f-a0cf-babdaEXAMPLE", 
     "eventType": "AwsApiCall", 
     "apiVersion": "2015-12-01", 
     "recipientAccountId": "123456789012"
}
```
# Risoluzione dei problemi degli Application Load Balancer

Le informazioni seguenti possono essere utili per risolvere i problemi con l'Application Load Balancer.

#### Problemi

- [Un target registrato non è in servizio](#page-282-0)
- [I client non sono in grado di connettersi a un sistema di bilanciamento del carico connesso a](#page-284-0) [Internet](#page-284-0)
- [Le richieste inviate a un dominio personalizzato non vengono ricevute dal sistema di bilanciamento](#page-284-1) [del carico](#page-284-1)
- [Le richieste HTTPS inviate al sistema di bilanciamento del carico restituiscono](#page-285-0)  ["NET::ERR\\_CERT\\_COMMON\\_NAME\\_INVALID"](#page-285-0)
- [Il sistema di bilanciamento del carico mostra tempi di elaborazione lunghi](#page-285-1)
- [Il bilanciamento del carico invia un codice di risposta di 000](#page-286-0)
- [Il sistema di bilanciamento del carico genera un errore HTTP](#page-286-1)
- [Una destinazione genera un errore HTTP](#page-291-0)
- [Un AWS Certificate Manager certificato non è disponibile per l'uso](#page-291-1)
- [Le intestazioni a più righe non sono supportate](#page-292-0)
- [Risolvi i problemi relativi agli obiettivi non integri utilizzando la mappa delle risorse](#page-292-1)

# <span id="page-282-0"></span>Un target registrato non è in servizio

Se un oggetto richiede più tempo del previsto per inserire lo InService stato, è possibile che i controlli dello stato non siano stati superati. Il target non è in servizio finché non passa un controllo dello stato. Per ulteriori informazioni, consulta [Controlli dello stato per i gruppi target.](#page-169-0)

Verificare che l'istanza non superi i controlli dell'integrità e quindi verificare le seguenti problematiche:

Un gruppo di sicurezza non consente il traffico

Il gruppo di sicurezza associato a un'istanza deve consentire il traffico dal sistema di bilanciamento del carico utilizzando la porta di controllo dello stato e il protocollo di controllo dello stato. È possibile aggiungere una regola al gruppo di sicurezza dell'istanza per consentire tutto il traffico dal sistema di bilanciamento del carico per il gruppo di sicurezza. Inoltre, il gruppo di sicurezza del sistema di bilanciamento del carico deve consentire il traffico verso le istanze.

#### Una lista di controllo accessi di rete (ACL) non consente il traffico

L'ACL di rete associato con le sottoreti per le istanze deve consentire il traffico in entrata sulla porta di controllo dello stato e di traffico in uscita su porte temporanee (1024-65535). L'ACL di rete associato con le sottoreti per i nodi del sistema di bilanciamento del carico deve consentire il traffico in entrata su porte temporanee e il traffico in uscita sul controllo dello stato e su porte temporanee.

Il percorso ping non esiste

Creare una pagina di destinazione per il controllo dello stato e specificare il relativo percorso come percorso ping.

#### La connessione scade

In primo luogo, verificare che sia possibile connettersi alla destinazione direttamente dalla rete utilizzando l'indirizzo IP privato della destinazione e il protocollo del controllo dello stato. Se non è possibile connettersi, verificare che l'istanza non sia utilizzata eccessivamente, e aggiungere ulteriori destinazioni al gruppo di destinazioni se è troppo occupato per rispondere. Se non è possibile connettersi, è probabile che la pagina di destinazione non stia rispondendo prima del timeout del controllo dello stato. Scegliere una pagina di destinazione del controllo dello stato più semplice o regolare le impostazioni del controllo dello stato.

La destinazione non ha restituito un codice di risposta positiva

Per impostazione predefinita, il codice di successo è 200, ma è possibile specificare ulteriori codici al momento della configurazione dei controlli dello stato. Verificare i codici di successo relativi al sistema di bilanciamento del carico e accertarsi che l'applicazione sia configurata per restituire tali codici in caso di esito positivo.

Il codice di risposta della destinazione era difettoso o si è verificato un errore di connessione alla destinazione

Verifica che l'applicazione risponda alle richieste di controllo dell'integrità del sistema di bilanciamento del carico. Alcune applicazioni richiedono una configurazione aggiuntiva per rispondere ai controlli dell'integrità, come la configurazione dell'host virtuale per rispondere all'intestazione HTTP dell'host inviata dal sistema di bilanciamento del carico. Il valore dell'intestazione dell'host contiene l'indirizzo IP privato della destinazione, seguito dalla porta per il controllo dello stato quando non si utilizza una porta predefinita. Se la destinazione utilizza una porta di controllo dello stato predefinita, il valore dell'intestazione dell'host contiene solo l'indirizzo IP privato della destinazione. Ad esempio, se l'indirizzo IP privato della destinazione è 10.0.0.10 e la porta per il controllo dello stato è8080, l'intestazione HTTP Host inviata

dal load balancer durante i controlli di integrità è. Host: 10.0.0.10:8080 Se l'indirizzo IP privato della destinazione è 10.0.0.10 e la porta per il controllo dello stato è80, l'intestazione HTTP Host inviata dal load balancer durante i controlli di integrità è. Host: 10.0.0.10 Per eseguire correttamente un controllo dell'integrità dell'applicazione potrebbero essere necessari una configurazione dell'host virtuale per rispondere a tale host o una configurazione predefinita. Le richieste di controllo dell'integrità hanno i seguenti attributi: l'User-Agent è impostato su ELB-HealthChecker/2.0, il terminatore di riga per i campi messagge-header è la sequenza CRLF e l'intestazione termina alla prima riga vuota seguita da una CRLF.

# <span id="page-284-0"></span>I client non sono in grado di connettersi a un sistema di bilanciamento del carico connesso a Internet

Se il sistema di bilanciamento del carico non risponde alle richieste, verifica la presenza dei problemi seguenti:

Il tuo load balancer connesso a Internet è associato a una sottorete privata

Assicurati di avere specificato sottoreti pubbliche per il sistema di bilanciamento del carico. Una sottorete pubblica include una route all'Internet gateway per il tuo cloud privato virtuale (VPC, Virtual Private Cloud).

Un gruppo di sicurezza o una lista di controllo degli accessi di rete non consente il traffico

Il gruppo di sicurezza per il load balancer e le liste di controllo degli accessi di rete per le sottoreti del load balancer devono consentire il traffico in entrata dai client e in uscita verso i client sulle porte listener.

# <span id="page-284-1"></span>Le richieste inviate a un dominio personalizzato non vengono ricevute dal sistema di bilanciamento del carico

Se il sistema di bilanciamento del carico non riceve le richieste inviate a un dominio personalizzato, verifica la presenza dei problemi seguenti:

Il nome di dominio personalizzato non si risolve all'indirizzo IP del sistema di bilanciamento del carico

• Conferma a quale indirizzo IP si risolve il nome di dominio personalizzato utilizzando un'interfaccia della linea di comando.

- Linux, macOS o Unix: puoi utilizzare il comando dig all'interno del terminale. Es. dig example.com
- Windows: è possibile utilizzare il comando nslookup all'interno del prompt dei comandi. Es. nslookup example.com
- Conferma a quale indirizzo IP si risolve il nome DNS del sistema di bilanciamento del carico utilizzando un'interfaccia della linea di comando.
- Confronta i risultati dei due output. Gli indirizzi IP devono corrispondere.

Se si utilizza Route 53 per ospitare il dominio personalizzato, consulta [Il mio dominio non è](https://docs.aws.amazon.com/Route53/latest/DeveloperGuide/troubleshooting-domain-unavailable.html)  [disponibile su Internet](https://docs.aws.amazon.com/Route53/latest/DeveloperGuide/troubleshooting-domain-unavailable.html) nella Guida per gli sviluppatori di Amazon Route 53.

# <span id="page-285-0"></span>Le richieste HTTPS inviate al sistema di bilanciamento del carico restituiscono "NET::ERR\_CERT\_COMMON\_NAME\_INVALID"

Se le richieste HTTPS ricevono l'errore NET::ERR\_CERT\_COMMON\_NAME\_INVALID dal sistema di bilanciamento del carico, verifica le seguenti possibili cause:

- Il nome di dominio utilizzato nella richiesta HTTPS non corrisponde al nome alternativo specificato nel certificato ACM associato agli ascoltatori.
- Viene utilizzato il nome DNS predefinito del sistema di bilanciamento del carico. Il nome DNS predefinito non può essere utilizzato per effettuare richieste HTTPS poiché non è possibile richiedere un certificato pubblico per il dominio \*.amazonaws.com.

# <span id="page-285-1"></span>Il sistema di bilanciamento del carico mostra tempi di elaborazione lunghi

Il sistema di bilanciamento del carico calcola i tempi di elaborazione in modo diverso sulla base della configurazione.

• Se AWS WAF è associato all'Application Load Balancer e un client invia una richiesta HTTP POST, il tempo necessario per inviare i dati per le richieste POST si riflette nel request\_processing\_time campo dei log di accesso del load balancer. Si tratta di un comportamento previsto per le richieste POST.

• Se non AWS WAF è associato all'Application Load Balancer e un client invia una richiesta HTTP POST, il tempo necessario per inviare i dati per le richieste POST si riflette nel target\_processing\_time campo dei log di accesso del load balancer. Si tratta di un comportamento previsto per le richieste POST.

# <span id="page-286-0"></span>Il bilanciamento del carico invia un codice di risposta di 000

Con connessioni HTTP/2, se la lunghezza compressa di una qualsiasi delle intestazioni supera 8KB o se il numero di richieste servite tramite una connessione supera 10.000, il sistema di bilanciamento del carico invia un frame GOAWAY e chiude la connessione con un FIN TCP.

# <span id="page-286-1"></span>Il sistema di bilanciamento del carico genera un errore HTTP

I seguenti errori HTTP vengono generati dal sistema di bilanciamento del carico. Il sistema di bilanciamento del carico invia il codice HTTP al client, salva la richiesta nel log degli accessi e incrementa il parametro HTTPCode\_ELB\_4XX\_Count o HTTPCode\_ELB\_5XX\_Count.

Errori

- [HTTP 400: Bad request](#page-287-0)
- [HTTP 401: Unauthorized](#page-287-1)
- [HTTP 403: Forbidden](#page-287-2)
- [HTTP 405: Method not allowed](#page-287-3)
- [HTTP 408: Request timeout](#page-288-0)
- [HTTP 413: Payload too large](#page-288-1)
- [HTTP 414: URI too long](#page-288-2)
- [HTTP 460](#page-288-3)
- [HTTP 463](#page-288-4)
- [HTTP 464](#page-288-5)
- [HTTP 500: Internal server error](#page-289-0)
- [HTTP 501: Not implemented](#page-289-1)
- [HTTP 502: Bad Gateway](#page-289-2)
- [HTTP 503: Service Unavailable](#page-290-0)
- [HTTP 504: Gateway Timeout](#page-290-1)

Il bilanciamento del carico invia un codice di risposta di 000 278

- [HTTP 505: Version not supported](#page-291-2)
- [HTTP 507: spazio di archiviazione insufficiente](#page-291-3)
- [HTTP 561: Unauthorized](#page-291-4)

# <span id="page-287-0"></span>HTTP 400: Bad request

Possibili cause:

- Il client ha inviato una richiesta con un formato errato che non soddisfa le specifiche HTTP.
- L'intestazione della richiesta ha superato il limite di 16 K per riga della richiesta, 16K per singola intestazione o 64 K per l'intera intestazione della richiesta.
- Il client ha chiuso la connessione prima di inviare l'intero corpo della richiesta.

# <span id="page-287-1"></span>HTTP 401: Unauthorized

È stata configurata una regola del listener per autenticare gli utenti, ma una delle condizioni seguenti è vera:

- È stato configurato OnUnauthenticatedRequest per rifiutare gli utenti non autenticati o il provider di identità ha rifiutato l'accesso.
- Le dimensioni delle dichiarazioni restituite dal provider di identità hanno superato il limite massimo supportato dal sistema di bilanciamento del carico.
- Un client ha inoltrato una richiesta HTTP/1.0 senza un'intestazione host e il sistema di bilanciamento del carico non è stato in grado di generare un URL di reindirizzamento.
- L'ambito richiesto non restituisce un token ID.
- Il processo di accesso non è stato completato prima della scadenza del timeout di accesso del client. Per ulteriori informazioni, consulta [Client login timeout.](#page-141-0)

# <span id="page-287-2"></span>HTTP 403: Forbidden

Hai configurato una AWS WAF lista di controllo degli accessi Web (Web ACL) per monitorare le richieste all'Application Load Balancer e questa ha bloccato una richiesta.

# <span id="page-287-3"></span>HTTP 405: Method not allowed

Il client ha utilizzato il metodo TRACE che non è supportato dagli Application Load Balancer.
## HTTP 408: Request timeout

Il client non ha inviato i dati prima della scadenza del periodo di timeout di inattività. L'invio di un keepalive TCP non impedisce il timeout. Invia almeno 1 byte di dati prima che scada ciascun periodo di timeout di inattività. Aumenta la durata del periodo di timeout di inattività in base alle esigenze.

## HTTP 413: Payload too large

Possibili cause:

- Il target è una funzione Lambda e il corpo della richiesta supera il limite di 1 MB.
- L'intestazione della richiesta ha superato il limite di 16 K per riga della richiesta, 16K per singola intestazione o 64 K per l'intera intestazione della richiesta.

## HTTP 414: URI too long

Le dimensioni dell'URL della richiesta o dei parametri della stringa di query superano i limiti previsti.

## HTTP 460

Il sistema di bilanciamento del carico ha ricevuto una richiesta da un client, ma il client ha chiuso la connessione con il sistema di bilanciamento del carico prima dello scadere del timeout di inattività.

Accertarsi che il periodo di timeout del client sia superiore al periodo di timeout di inattività del sistema di bilanciamento del carico. Accertarsi che la destinazione fornisca una risposta al client prima che il relativo periodo di timeout scada oppure aumentare questo periodo di tempo affinché corrisponda al timeout di inattività del sistema di bilanciamento del carico, se il client lo supporta.

## HTTP 463

Il sistema di bilanciamento del carico ha ricevuto un'intestazione X-Forwarded-For della richiesta con troppi indirizzi IP. Il limite massimo di indirizzi IP è 30.

## HTTP 464

Il sistema di bilanciamento del carico ha ricevuto un protocollo di richiesta in entrata incompatibile con la versione di configurazione del protocollo del gruppo di destinazioni.

Possibili cause:

- Il protocollo della richiesta è HTTP/1.1, mentre la versione del protocollo del gruppo di destinazioni è gRPC o HTTP/2.
- Il protocollo della richiesta è gRPC, mentre la versione del protocollo del gruppo di destinazioni è HTTP/1.1.
- Il protocollo della richiesta è HTTP/2 è la richiesta non è POST, mentre la versione del protocollo del gruppo di destinazioni è gRPC.

### HTTP 500: Internal server error

Possibili cause:

- È stata configurata una AWS WAF lista di controllo degli accessi Web (Web ACL) e si è verificato un errore durante l'esecuzione delle regole Web ACL.
- Il sistema di bilanciamento del carico non è in grado di comunicare con l'endpoint del token del provider di identità o con l'endpoint delle info sull'utente del provider di identità.
	- Verifica che il DNS del provider di identità sia risolvibile pubblicamente.
	- Verificare che i gruppi di sicurezza per il sistema di bilanciamento del carico e le liste di controllo degli accessi di rete per il servizio VPC consentano l'accesso in uscita a questi endpoint.
	- Verificare che il VPC abbia accesso a Internet. Se si dispone di un sistema di bilanciamento del carico interno, utilizzare un gateway NAT per abilitare l'accesso interno.
- L'attestazione dell'utente ricevuta dal provider di identità è di dimensione maggiore di 11 KB.

## HTTP 501: Not implemented

Il sistema di bilanciamento del carico ha ricevuto un'intestazione Transfer-Encoding con un valore non supportato. I valori supportati per Transfer-Encoding sono chunked e identity. In alternativa, è possibile utilizzare l'intestazione Content-Encoding.

## HTTP 502: Bad Gateway

Possibili cause:

- Il sistema di bilanciamento del carico ha ricevuto un pacchetto RST TCP dalla destinazione durante il tentativo di stabilire una connessione.
- Il sistema di bilanciamento del carico ha ricevuto una risposta imprevista dalla destinazione, ad esempio "ICMP Destination unreachable (Host unreachable)" ("Destinazione ICMP non

raggiungibile (host non raggiungibile)") durante un tentativo di stabilire una connessione. Accertarsi che sia consentito il traffico dalle sottoreti del sistema di bilanciamento del carico verso le destinazioni sulla porta di destinazione.

- La destinazione ha chiuso la connessione con un pacchetto RST TCP o FIN TCP mentre il sistema di bilanciamento del carico aveva una richiesta rilevante per la destinazione. Controllare se la durata keep-alive della destinazione è inferiore al valore del timeout di inattività del sistema di bilanciamento del carico.
- La risposta della destinazione non è valida o contiene intestazioni HTTP che non sono valide.
- L'intestazione della risposta della destinazione è di dimensione superiore a 32 K per l'intera intestazione.
- L'intervallo di tempo per l'annullamento della registrazione è scaduto per una richiesta gestita da una destinazione la cui registrazione era stata annullata. Aumentare l'intervallo di tempo in modo che sia possibile completare le operazioni che richiedono più tempo.
- Il target è una funzione Lambda e il corpo della richiesta supera il limite di 1 MB.
- La destinazione è una funzione Lambda che non ha risposto prima che sia stato raggiunto il suo timeout configurato.
- La destinazione è una funzione Lambda che ha restituito un errore, oppure la funzione è stata limitata dal servizio Lambda.
- Il sistema di bilanciamento del carico ha rilevato un errore di handshake SSL durante la connessione a una destinazione.

Per ulteriori informazioni, consulta [Come risolvere gli errori HTTP 502 di Application Load Balancer](https://aws.amazon.com/premiumsupport/knowledge-center/elb-alb-troubleshoot-502-errors/) nel Support Knowledge Center. AWS

### HTTP 503: Service Unavailable

I gruppi di destinazioni del sistema di bilanciamento del carico non dispongono di destinazioni registrate.

## HTTP 504: Gateway Timeout

Possibili cause:

• Il sistema di bilanciamento del carico non è stato in grado di stabilire una connessione con la destinazione prima dello scadere del timeout della connessione (10 secondi).

- Il sistema di bilanciamento del carico ha stabilito una connessione con la destinazione, ma la destinazione non ha risposto prima dello scadere del timeout di inattività.
- La lista di controllo degli accessi di rete della sottorete non ha consentito il traffico dalle destinazioni ai nodi del sistema di bilanciamento del carico sulle porte temporanee (1024-65535).
- La destinazione ha restituito un'intestazione content-length più grande del corpo dell'entità. Il sistema di bilanciamento del carico è scaduto in attesa di byte mancanti.
- La destinazione è una funzione Lambda e il servizio Lambda non ha risposto prima della scadenza del timeout della connessione.
- Il sistema di bilanciamento del carico ha rilevato un timeout di handshake SSL (10 secondi) durante la connessione a una destinazione.

## HTTP 505: Version not supported

Il sistema di bilanciamento del carico ha ricevuto una versione della richiesta HTTP inaspettata. Ad esempio, il sistema di bilanciamento del carico ha stabilito una connessione HTTP/1, ma ha ricevuto una richiesta HTTP/2.

## HTTP 507: spazio di archiviazione insufficiente

L'URL di reindirizzamento è troppo lungo.

### HTTP 561: Unauthorized

È stata configurata una regola del listener per autenticare gli utenti, ma il provider di identità ha restituito un codice di errore durante l'autenticazione dell'utente. Controlla i log di accesso per trovare il relativo [codice di motivo errore.](#page-245-0)

## Una destinazione genera un errore HTTP

Il sistema di bilanciamento del carico inoltra risposte HTTP valide dalle destinazioni al client, inclusi gli errori HTTP. Gli errori HTTP generati da una destinazione vengono registrati nei parametri HTTPCode\_Target\_4XX\_Count e HTTPCode\_Target\_5XX\_Count.

## Un AWS Certificate Manager certificato non è disponibile per l'uso

Quando si decide di utilizzare un listener HTTPS con Application Load Balancer AWS Certificate Manager , è necessario convalidare la proprietà del dominio prima di emettere un certificato. Se

durante la configurazione viene saltato questo passaggio, il certificato rimane nello stato Pending Validation e non sarà disponibile per l'uso fino a quando non sarà convalidato.

- Se si utilizza la convalida e-mail, consulta [Convalida e-mail](https://docs.aws.amazon.com/acm/latest/userguide/email-validation.html) nella Guida per l'utente di AWS Certificate Manager .
- Se si utilizza la convalida DNS, consulta [Convalida DNS](https://docs.aws.amazon.com/acm/latest/userguide/dns-validation.html) nella Guida per l'utente di AWS Certificate Manager .

## Le intestazioni a più righe non sono supportate

Gli Application Load Balancer non supportano le intestazioni a più righe, incluse le intestazioni con tipo di supporto message/http. Quando viene fornita un'intestazione a più righe, l'Application Load Balancer aggiunge un carattere due punti, ":", prima di passarla alla destinazione.

# Risolvi i problemi relativi agli obiettivi non integri utilizzando la mappa delle risorse

Se i tuoi obiettivi Application Load Balancer non superano i controlli di integrità, puoi utilizzare la mappa delle risorse per trovare obiettivi non integri e intraprendere azioni in base al codice del motivo dell'errore. Per ulteriori informazioni, consulta [Mappa delle risorse di Application Load Balancer.](#page-31-0)

La mappa delle risorse offre due visualizzazioni: Overview e Unhealthy Target Map. La panoramica è selezionata per impostazione predefinita e mostra tutte le risorse del sistema di bilanciamento del carico. Selezionando la visualizzazione Unhealthy Target Map verranno visualizzati solo i target non integri in ogni gruppo target associato all'Application Load Balancer.

### **a** Note

È necessario abilitare Mostra i dettagli delle risorse per visualizzare il riepilogo dei controlli di integrità e i messaggi di errore per tutte le risorse applicabili all'interno della mappa delle risorse. Se non è abilitata, è necessario selezionare ogni risorsa per visualizzarne i dettagli.

La colonna Gruppi target mostra un riepilogo degli obiettivi sani e non sani per ogni gruppo target. Questo può aiutare a determinare se tutti gli obiettivi non superano i controlli sanitari o se solo obiettivi specifici lo sono. Se tutti gli obiettivi di un gruppo target non superano i controlli di integrità, controlla la configurazione del gruppo target. Seleziona il nome di un gruppo target per aprirne la pagina di dettaglio in una nuova scheda.

La colonna Target mostra il targetID e lo stato attuale del controllo dello stato di salute per ciascun bersaglio. Quando un bersaglio non è integro, viene visualizzato il codice del motivo dell'errore del controllo dello stato di salute. Quando un singolo oggetto non supera il controllo di integrità, verifica che l'oggetto disponga di risorse sufficienti e conferma che le applicazioni in esecuzione sull'oggetto siano disponibili. Seleziona l'ID di un target per aprirne la pagina di dettaglio in una nuova scheda.

Selezionando Esporta è possibile esportare la visualizzazione corrente della mappa delle risorse di Application Load Balancer in formato PDF.

Verifica che l'istanza non superi i controlli di integrità e quindi, in base al codice del motivo dell'errore, verifica i seguenti problemi:

- Insalubre: mancata corrispondenza della risposta HTTP
	- Verifica che l'applicazione in esecuzione sulla destinazione stia inviando la risposta HTTP corretta alle richieste di controllo dello stato di Application Load Balancer.
	- In alternativa, puoi aggiornare la richiesta di controllo dello stato di Application Load Balancer in modo che corrisponda alla risposta dell'applicazione in esecuzione sulla destinazione.
- Non integro: la richiesta è scaduta
	- Verifica che i gruppi di sicurezza e gli elenchi di controllo degli accessi alla rete (ACL) associati ai tuoi obiettivi e Application Load Balancer non blocchino la connettività.
	- Verifica che la destinazione disponga di risorse sufficienti per accettare connessioni dall'Application Load Balancer.
	- Verifica lo stato di tutte le applicazioni in esecuzione sulla destinazione.
	- Le risposte al controllo dello stato di Application Load Balancer possono essere visualizzate nei log delle applicazioni di ogni destinazione. Per ulteriori informazioni, consulta [Codici motivo](#page-174-0)  [Health check](#page-174-0).
- Malsano: FailedHealthChecks
	- Verifica lo stato di tutte le applicazioni in esecuzione sulla destinazione.
	- Verifica che il bersaglio stia ascoltando il traffico sulla porta di controllo dello stato.

#### Quando si utilizza un listener HTTPS

Sei tu a scegliere quale politica di sicurezza utilizzare per le connessioni front-end. La politica di sicurezza utilizzata per le connessioni back-end viene selezionata automaticamente in base alla politica di sicurezza front-end in uso.

- Se il listener HTTPS utilizza una politica di sicurezza TLS 1.3 per le connessioni front-end, la politica di sicurezza viene utilizzata per le connessioni back-end. ELBSecurityPolicy-TLS13-1-0-2021-06
- Se il listener HTTPS non utilizza una politica di sicurezza TLS 1.3 per le connessioni front-end, la politica di sicurezza viene utilizzata per le connessioni back-end. ELBSecurityPolicy-2016-08

[Per ulteriori informazioni, consulta Politiche di sicurezza.](#page-82-0)

- Verifica che il destinatario fornisca un certificato e una chiave del server nel formato corretto specificato dalla politica di sicurezza.
- Verifica che il target supporti uno o più codici corrispondenti e un protocollo fornito da Application Load Balancer per stabilire handshake TLS.

# Quote per gli Application Load Balancer

L'account AWS dispone delle seguenti quote predefinite, precedentemente definite limiti, per ogni servizio AWS. Salvo dove diversamente specificato, ogni quota si applica a una regione specifica. Se per alcune quote è possibile richiedere aumenti, altre quote non possono essere modificate.

Per visualizzare le quote per gli Application Load Balancer, apri la [Console Service Quotas](https://console.aws.amazon.com/servicequotas/home). Nel riquadro di navigazione, scegliere Servizi AWS e selezionare Elastic Load Balancing. Puoi anche usare il comando [describe-account-limits](https://docs.aws.amazon.com/cli/latest/reference/elbv2/describe-account-limits.html)(AWS CLI) per Elastic Load Balancing.

Per richiedere un aumento delle quote, consulta [Richiesta di aumento delle quote](https://docs.aws.amazon.com/servicequotas/latest/userguide/request-quota-increase.html) nella Guida per l'utente di Service Quotas. Se la quota non è ancora disponibile in Service Quotas, utilizzare il [modulo di aumento del limite di Elastic Load Balancing.](https://console.aws.amazon.com/support/home#/case/create?issueType=service-limit-increase&limitType=service-code-elastic-load-balancers)

Sistemi di load balancer

Di seguito sono riportate le quote dell'account AWS in relazione agli Application Load Balancer.

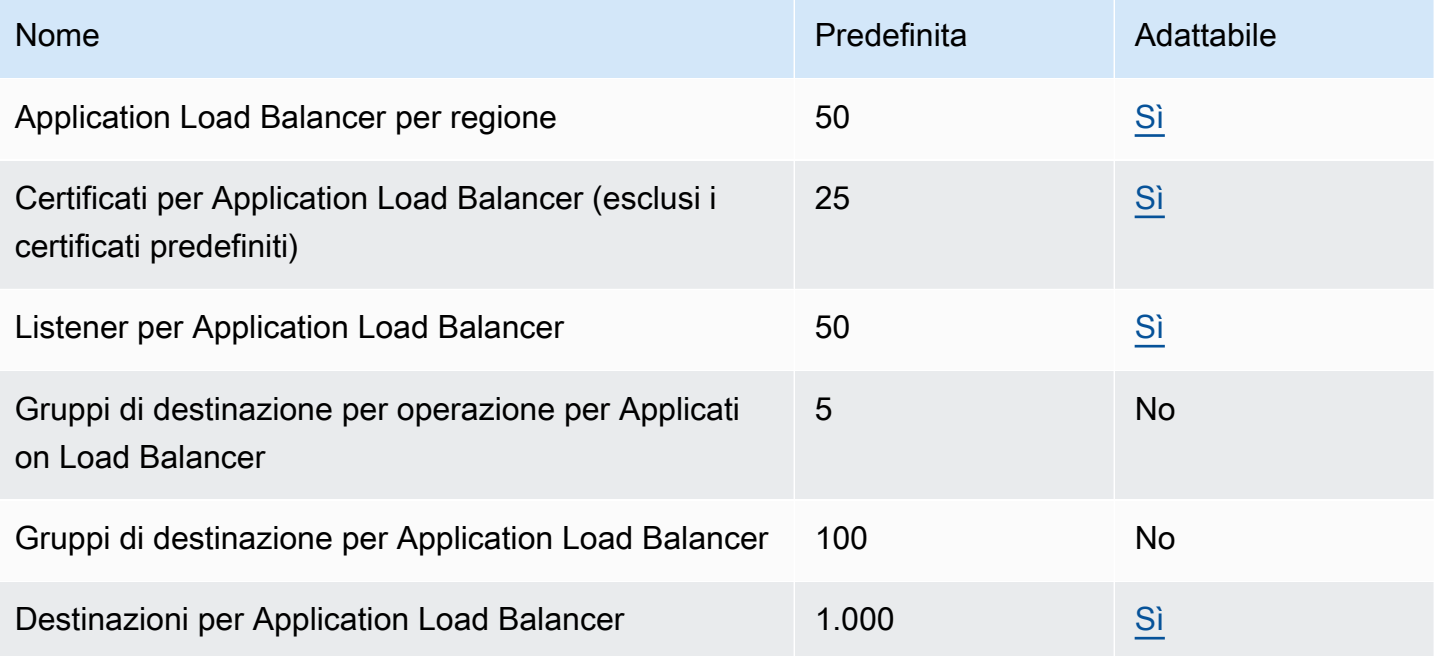

#### Gruppi target

Le quote elencate di seguito sono per i gruppi di destinazione.

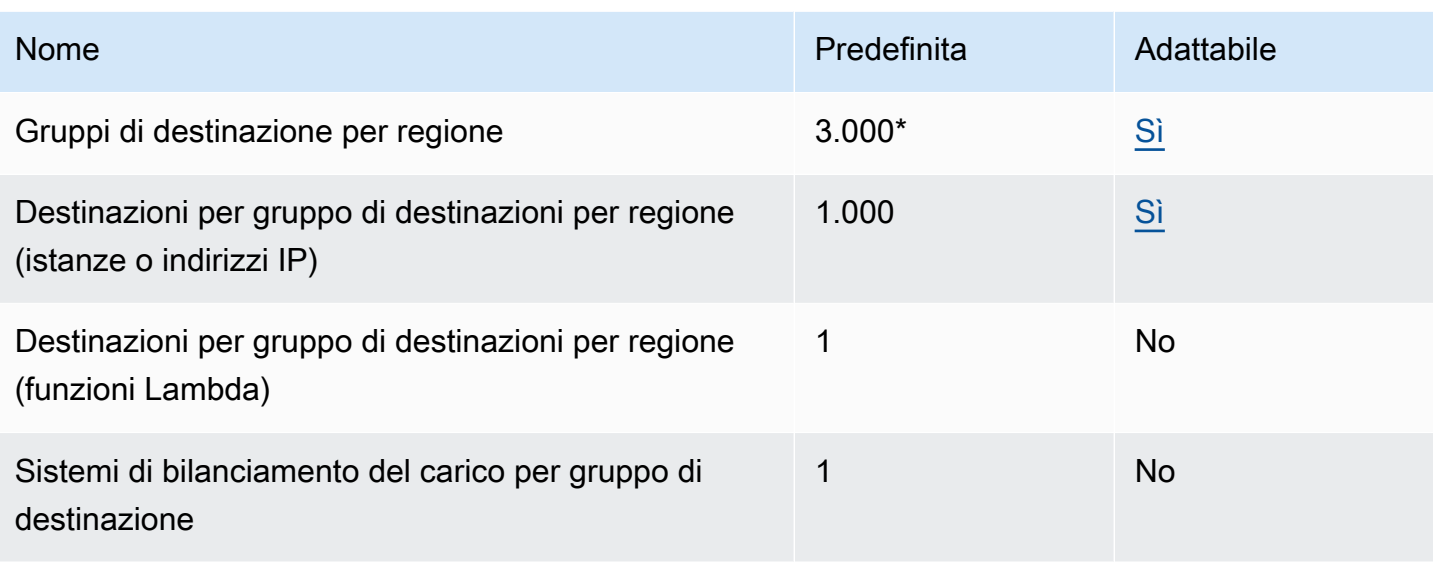

\* Questa quota è condivisa da Application Load Balancer e Network Load Balancer.

### Regolamento

Le seguenti quote sono per le regole.

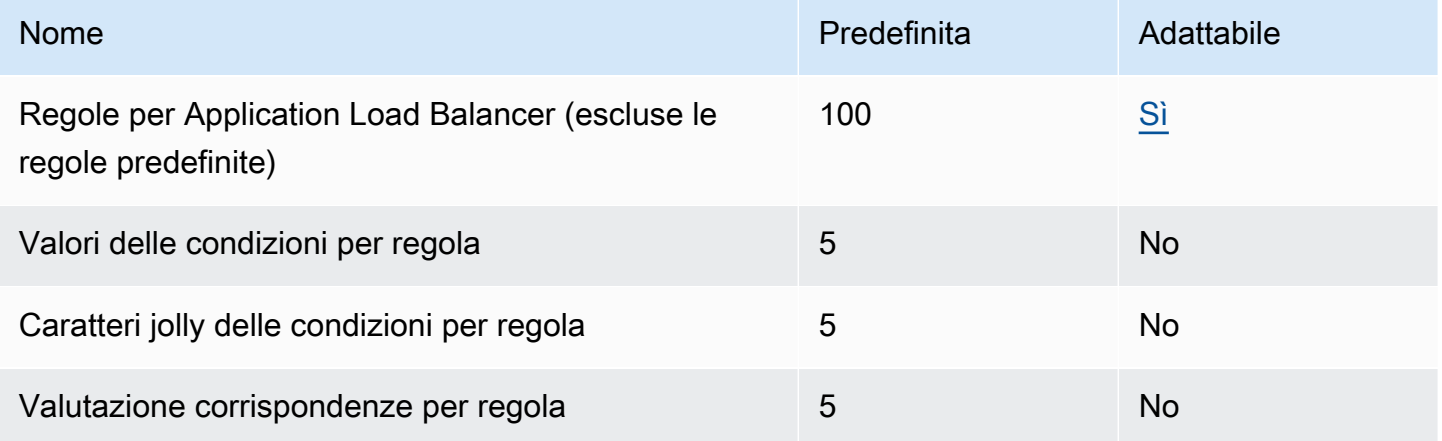

### Trust stores

Le seguenti quote si riferiscono agli store fiduciari.

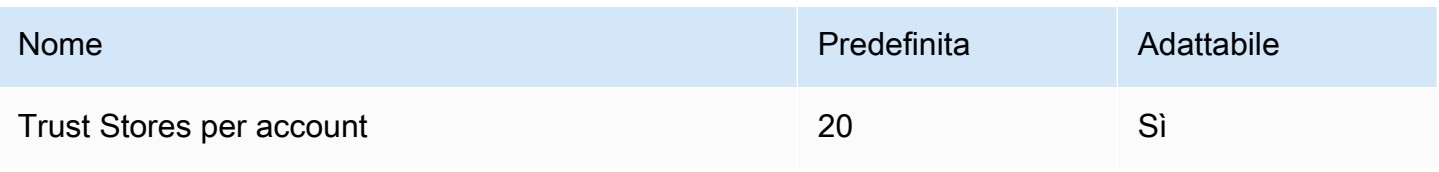

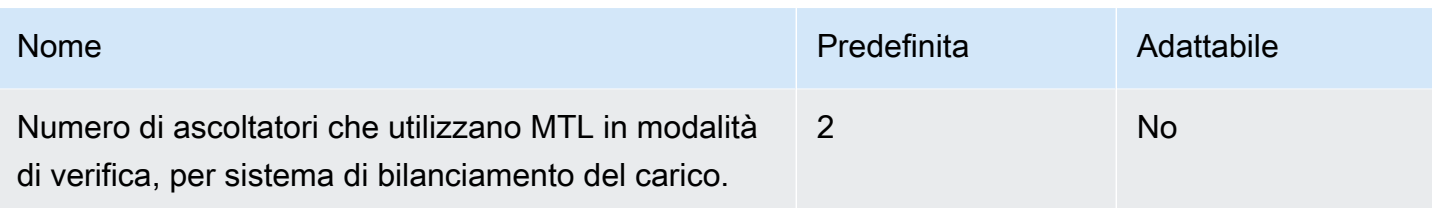

### Certificati dell'autorità di certificazione

Le seguenti quote si riferiscono ai certificati CA.

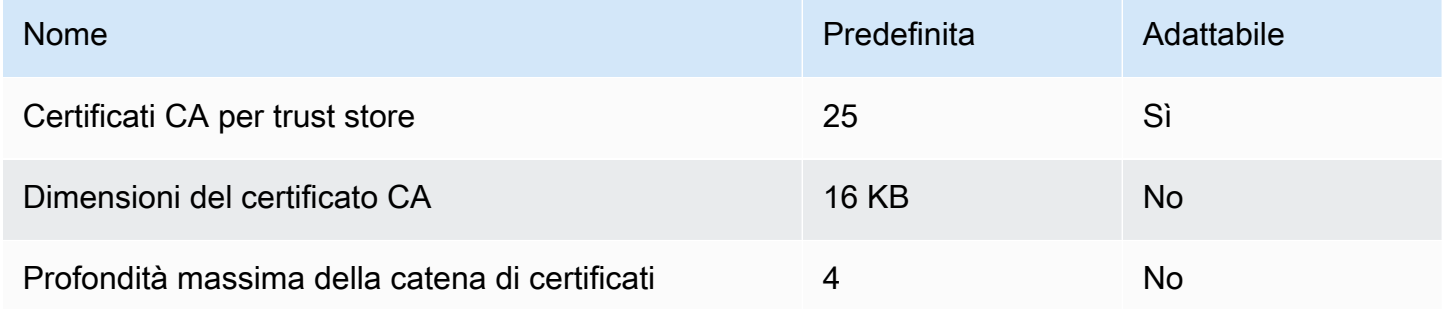

### Elenchi di revoca dei certificati

Le seguenti quote riguardano gli elenchi di revoca dei certificati.

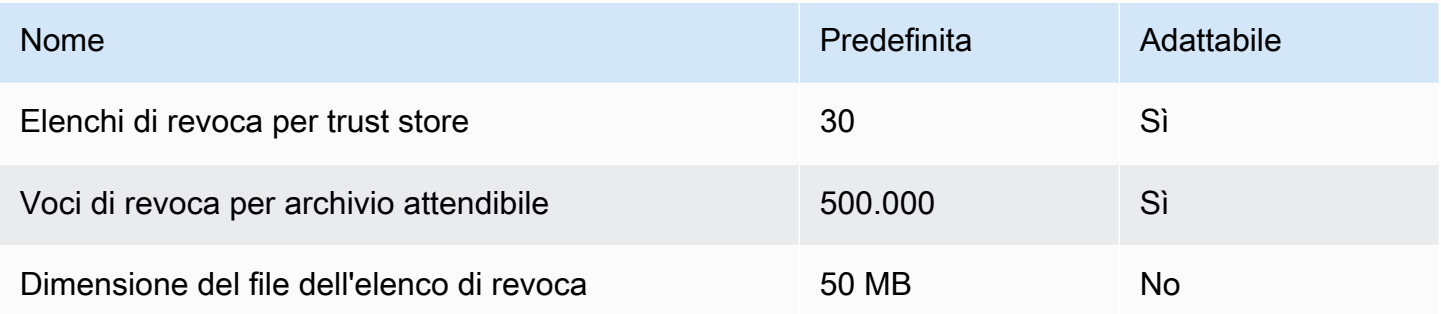

#### Intestazioni HTTP

Di seguito sono elencati i limiti di dimensione per le intestazioni HTTP.

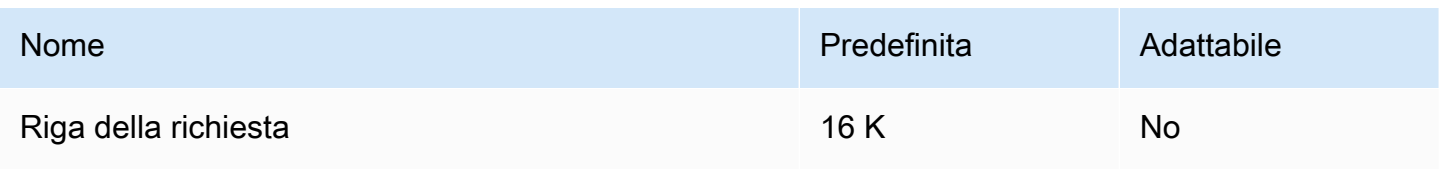

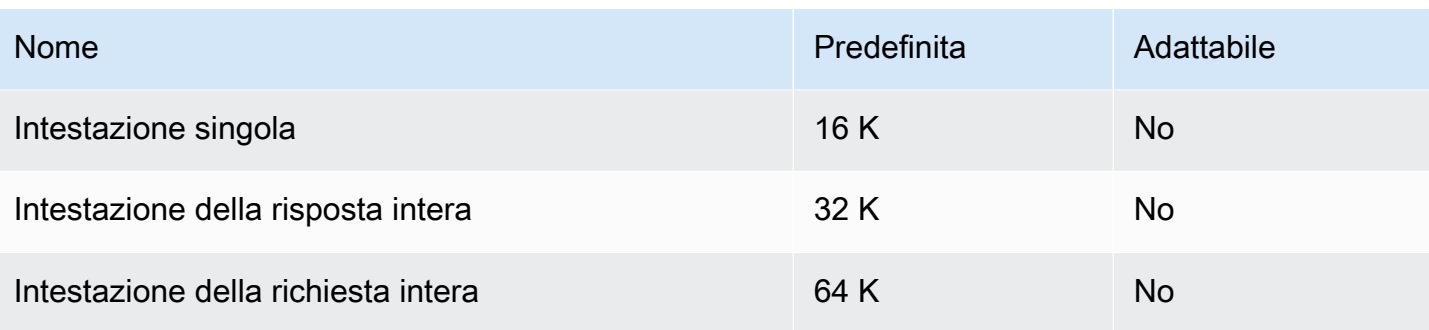

# <span id="page-299-0"></span>Cronologia dei documenti per gli Application Load Balancer

La tabella seguente descrive le versioni degli Application Load Balancer.

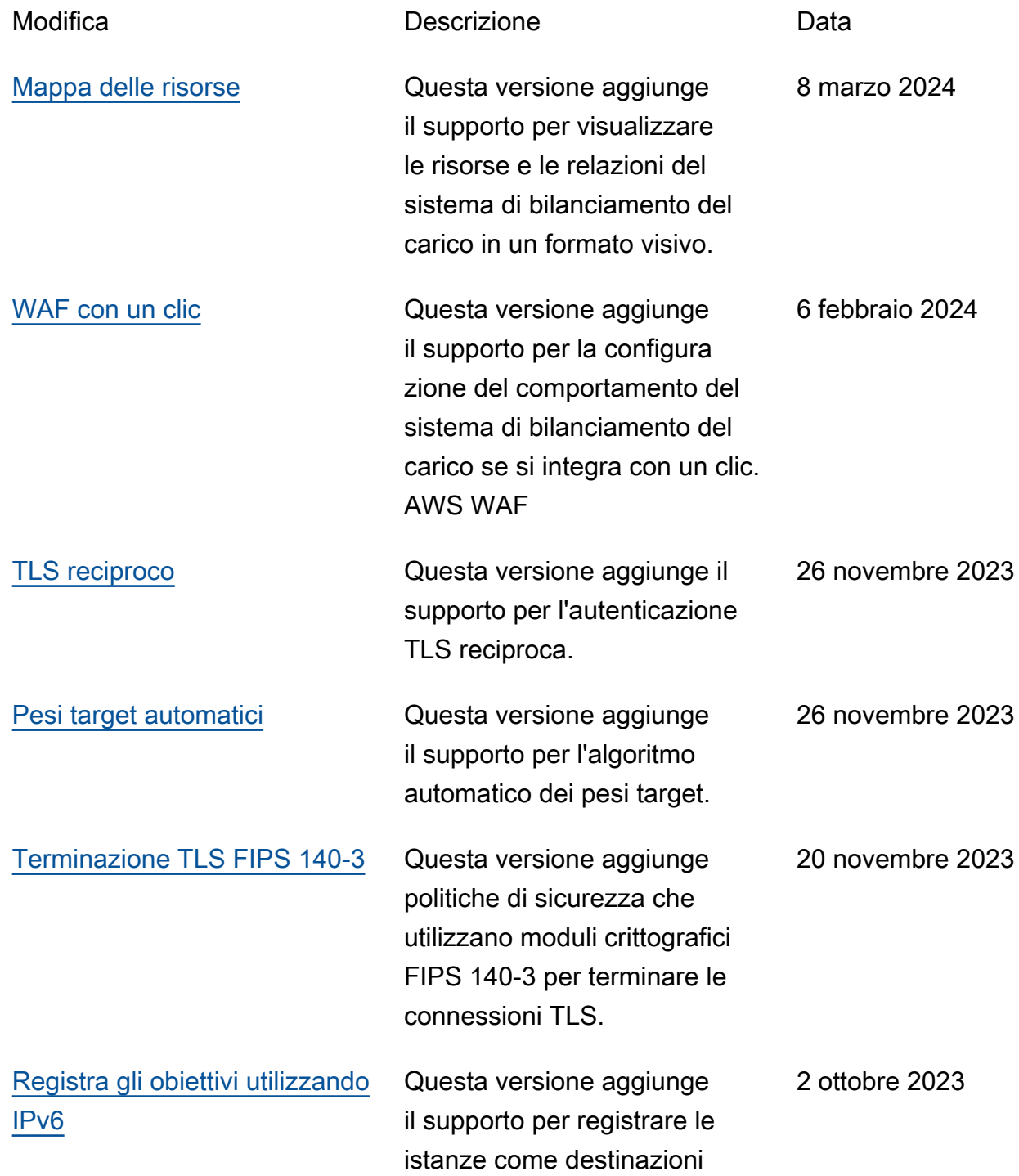

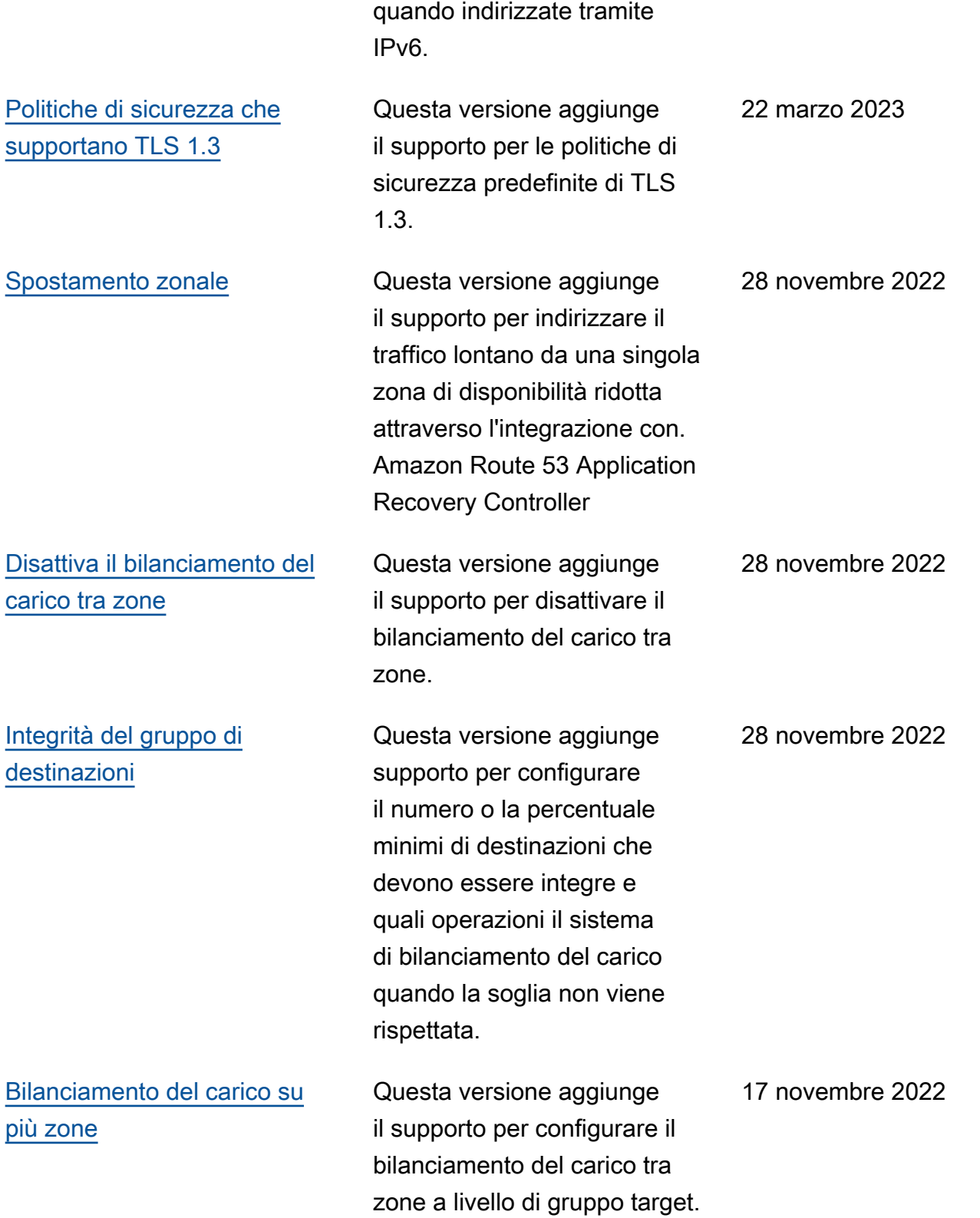

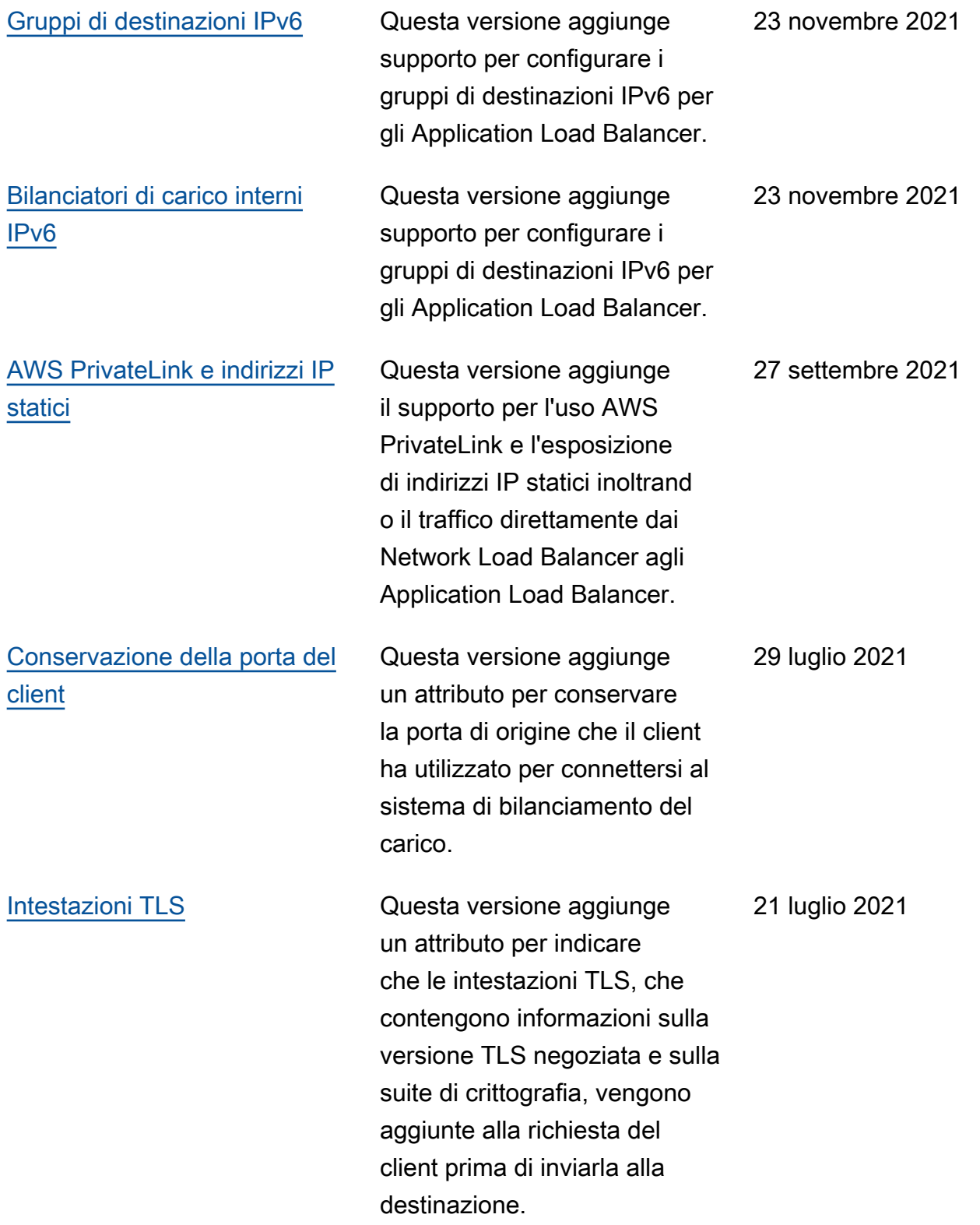

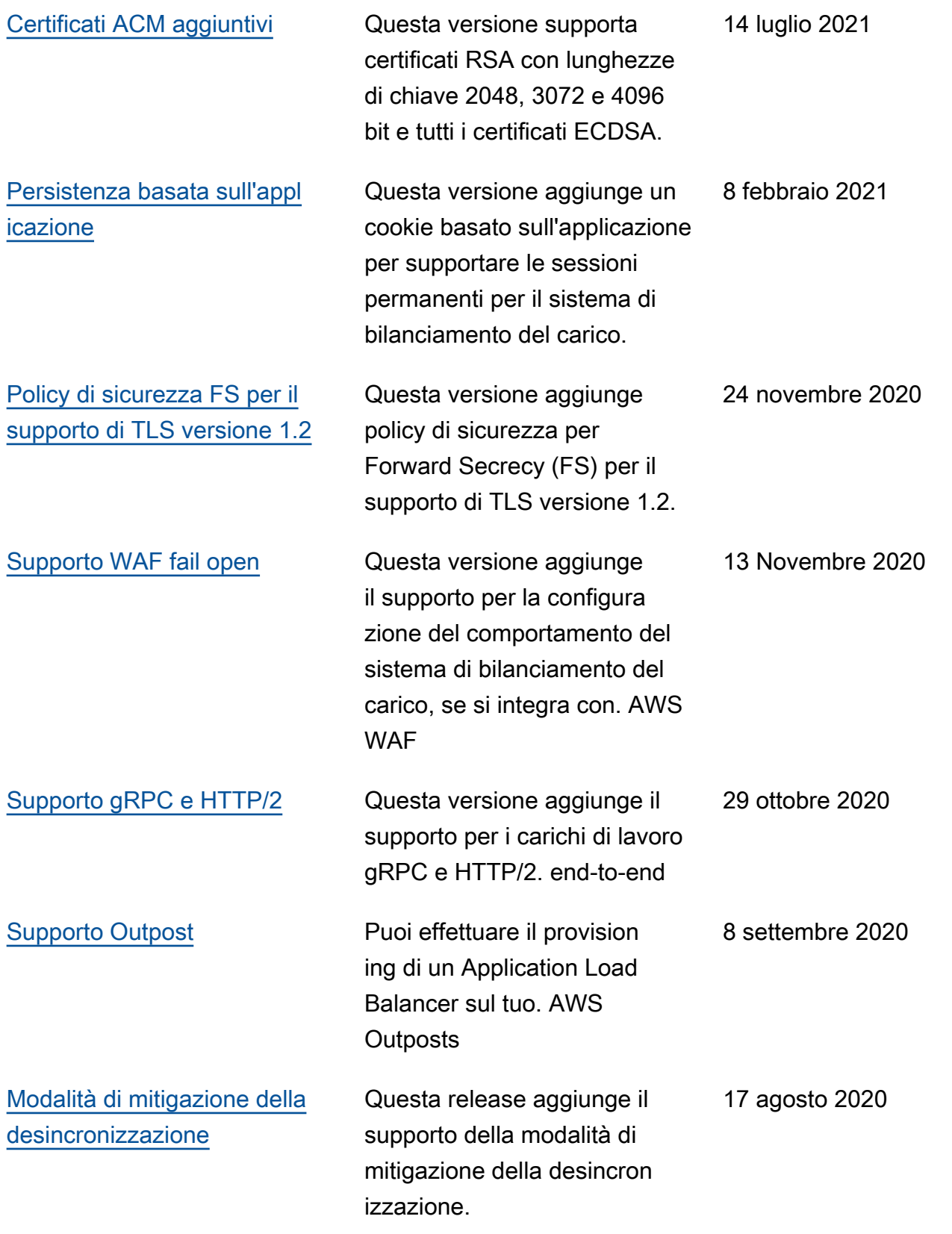

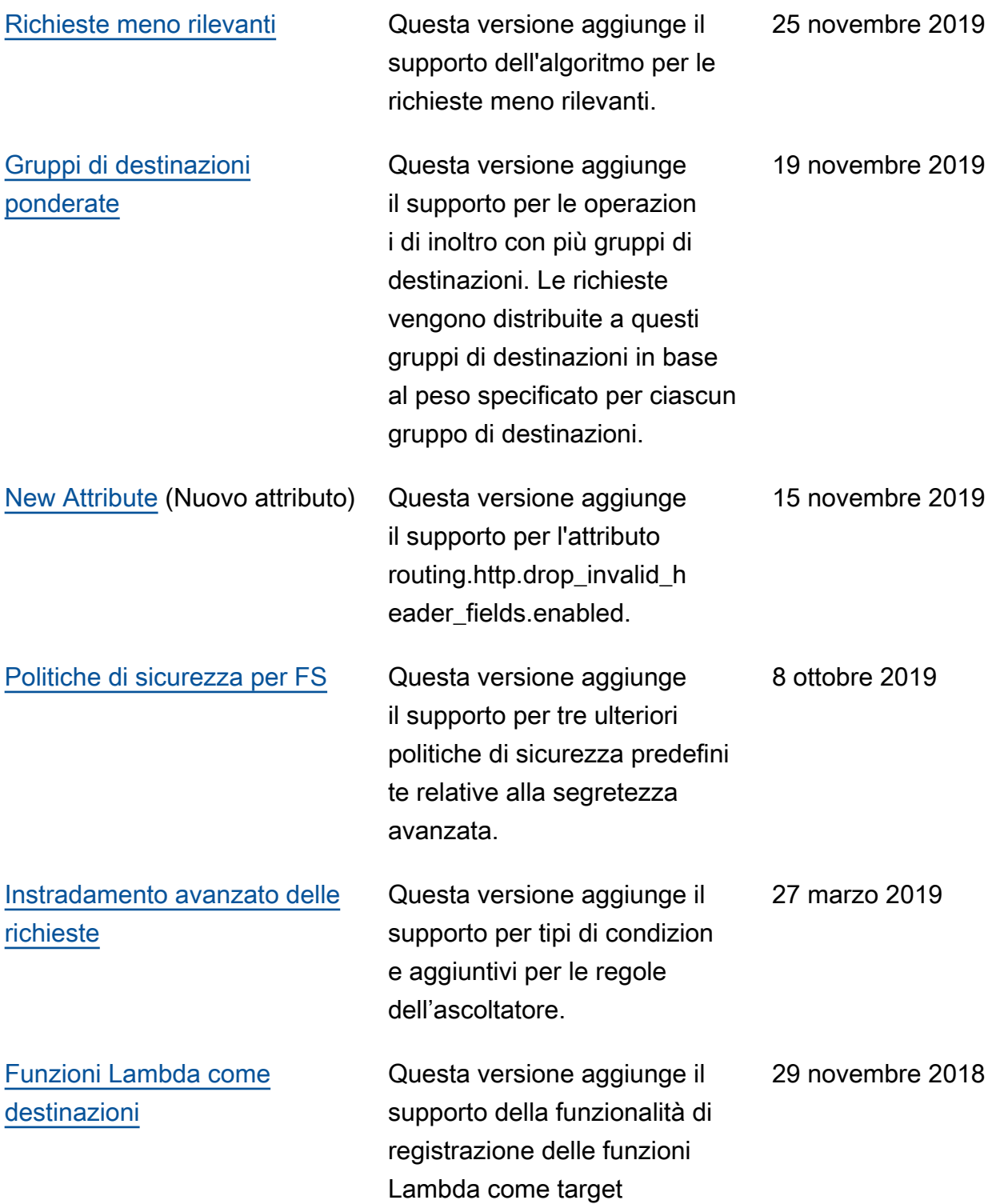

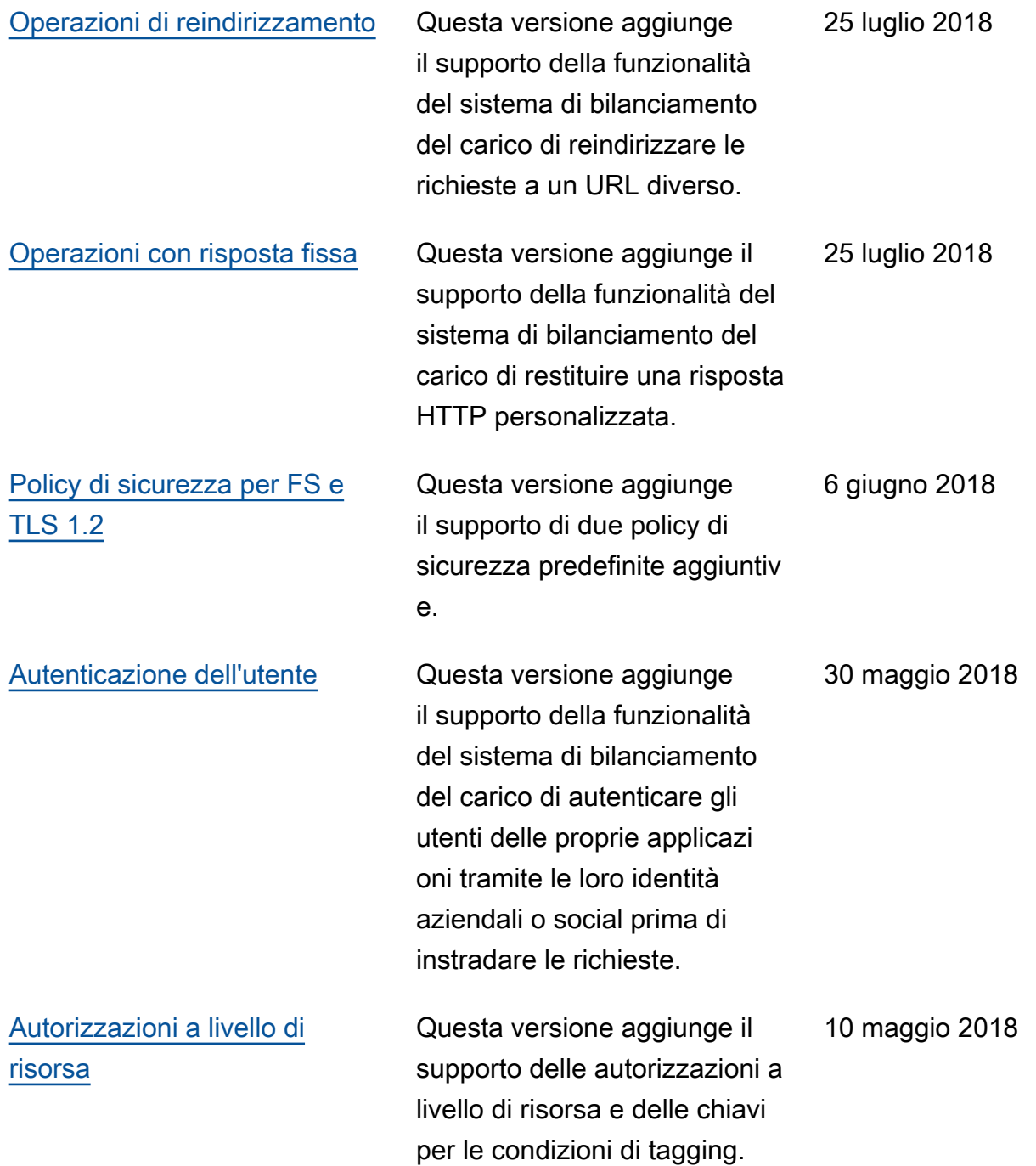

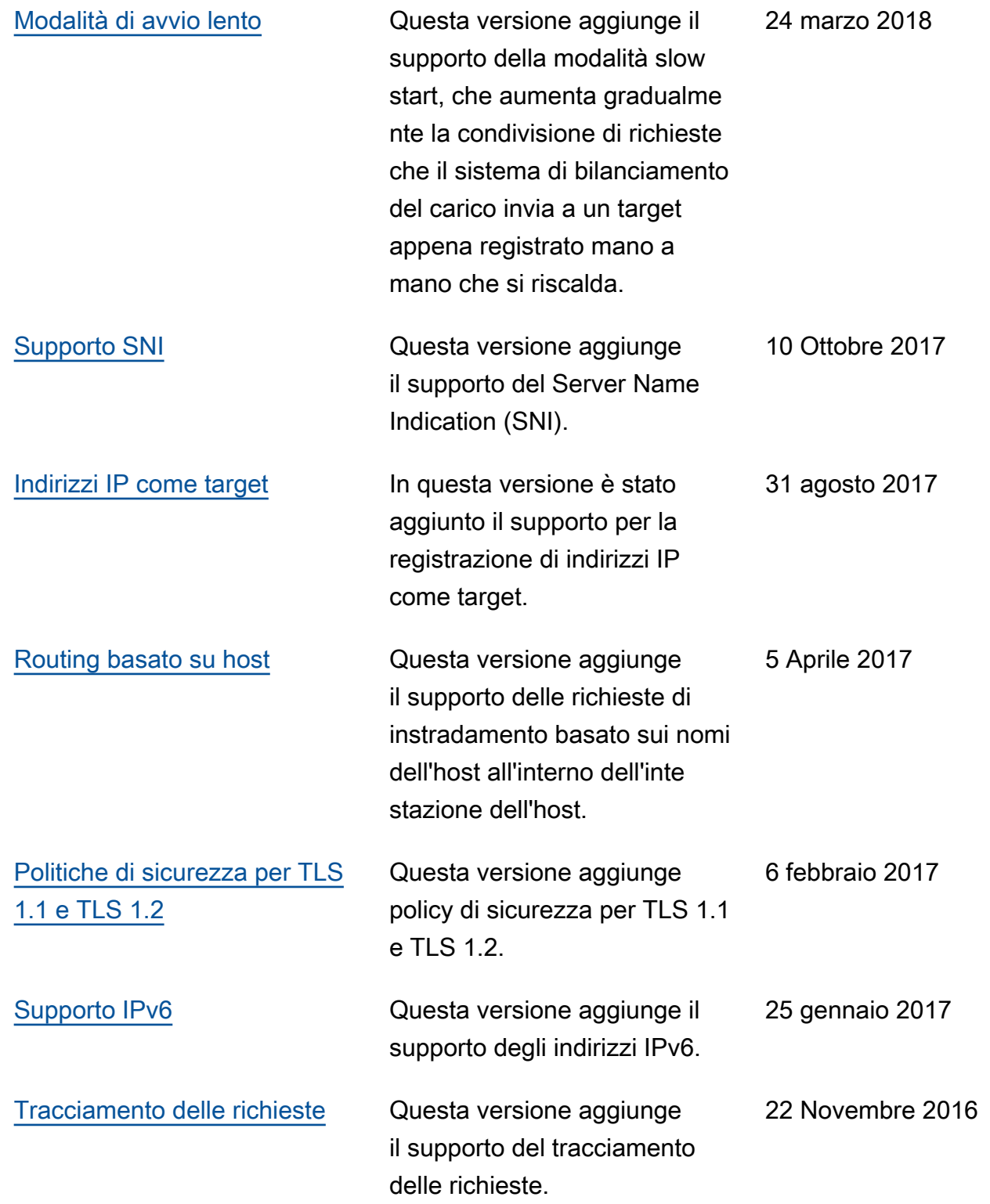

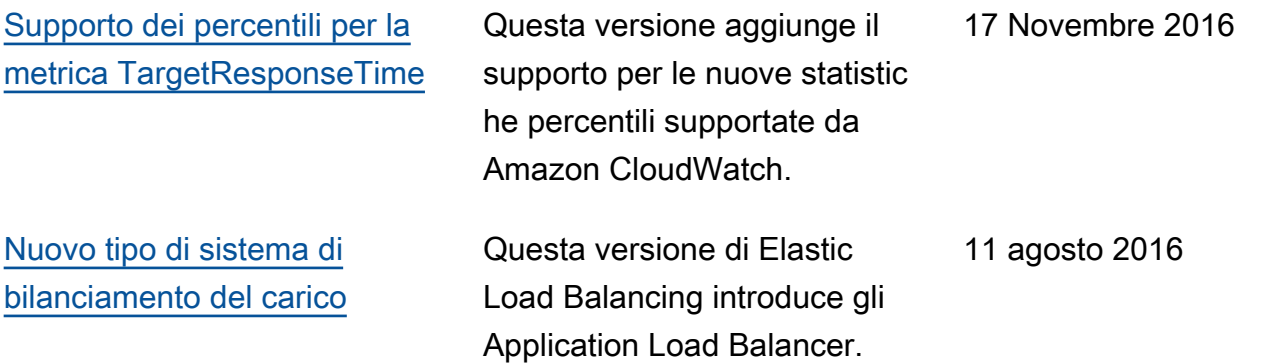

Le traduzioni sono generate tramite traduzione automatica. In caso di conflitto tra il contenuto di una traduzione e la versione originale in Inglese, quest'ultima prevarrà.